## aludu CISCO.

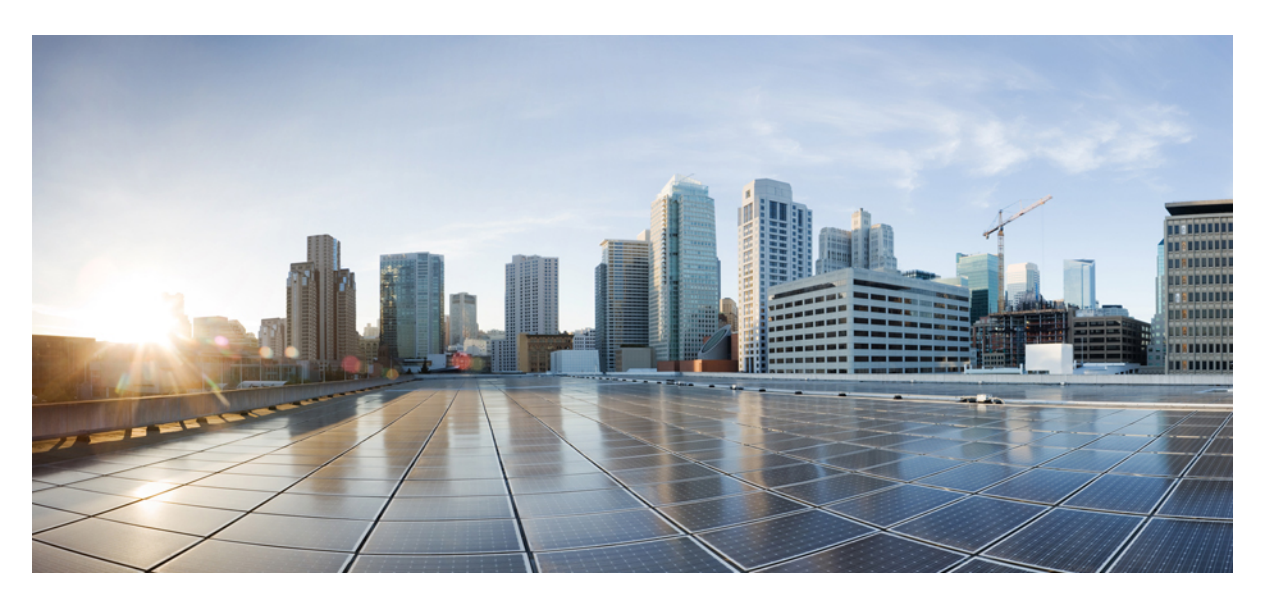

# **Cisco IP Phone 8800 Serisi and Cisco IP Conference Phone 8832 Multiplatform Telefonlar**ı**Haz**ı**rlama K**ı**lavuzu**

İ**lk Yay**ı**mlama Tarihi:** 2016-01-29 **Son De**ğ**i**ş**tirme Tarihi:** 2019-01-30

### **Americas Headquarters**

Cisco Systems, Inc. 170 West Tasman Drive San Jose, CA 95134-1706 USA http://www.cisco.com Tel: 408 526-4000 800 553-NETS (6387) Fax: 408 527-0883

THE SPECIFICATIONS AND INFORMATION REGARDING THE PRODUCTS IN THIS MANUAL ARE SUBJECT TO CHANGE WITHOUT NOTICE. ALL STATEMENTS, INFORMATION, AND RECOMMENDATIONS IN THIS MANUAL ARE BELIEVED TO BE ACCURATE BUT ARE PRESENTED WITHOUT WARRANTY OF ANY KIND, EXPRESS OR IMPLIED. USERS MUST TAKE FULL RESPONSIBILITY FOR THEIR APPLICATION OF ANY PRODUCTS.

THE SOFTWARE LICENSE AND LIMITED WARRANTY FOR THE ACCOMPANYING PRODUCT ARE SET FORTH IN THE INFORMATION PACKET THAT SHIPPED WITH THE PRODUCT AND ARE INCORPORATED HEREIN BY THIS REFERENCE. IF YOU ARE UNABLE TO LOCATE THE SOFTWARE LICENSE OR LIMITED WARRANTY, CONTACT YOUR CISCO REPRESENTATIVE FOR A COPY.

The following information is for FCC compliance of Class A devices: This equipment has been tested and found to comply with the limits for a Class A digital device, pursuant to part 15 of the FCC rules. These limits are designed to provide reasonable protection against harmful interference when the equipment is operated in a commercial environment. This equipment generates, uses, and can radiate radio-frequency energy and, if not installed and used in accordance with the instruction manual, may cause harmful interference to radio communications. Operation of this equipment in a residential area is likely to cause harmful interference, in which case users will be required to correct the interference at their own expense.

The following information is for FCC compliance of Class B devices: This equipment has been tested and found to comply with the limits for a Class B digital device, pursuant to part 15 of the FCC rules. These limits are designed to provide reasonable protection against harmful interference in a residential installation. This equipment generates, uses and can radiate radio frequency energy and, if not installed and used in accordance with the instructions, may cause harmful interference to radio communications. However, there is no guarantee that interference will not occur in a particular installation. If the equipment causes interference to radio or television reception, which can be determined by turning the equipment off and on, users are encouraged to try to correct the interference by using one or more of the following measures:

- Reorient or relocate the receiving antenna.
- Increase the separation between the equipment and receiver.
- Connect the equipment into an outlet on a circuit different from that to which the receiver is connected.
- Consult the dealer or an experienced radio/TV technician for help.

Modifications to this product not authorized by Cisco could void the FCC approval and negate your authority to operate the product.

The Cisco implementation of TCP header compression is an adaptation of a program developed by the University of California, Berkeley (UCB) as part of UCB's public domain version of the UNIX operating system. All rights reserved. Copyright © 1981, Regents of the University of California.

NOTWITHSTANDING ANY OTHER WARRANTY HEREIN, ALL DOCUMENT FILES AND SOFTWARE OF THESE SUPPLIERS ARE PROVIDED "AS IS" WITH ALL FAULTS. CISCO AND THE ABOVE-NAMED SUPPLIERS DISCLAIM ALL WARRANTIES, EXPRESSED OR IMPLIED, INCLUDING, WITHOUT LIMITATION, THOSE OF MERCHANTABILITY, FITNESS FOR A PARTICULAR PURPOSE AND NONINFRINGEMENT OR ARISING FROM A COURSE OF DEALING, USAGE, OR TRADE PRACTICE.

IN NO EVENT SHALL CISCO OR ITS SUPPLIERS BE LIABLE FOR ANY INDIRECT, SPECIAL, CONSEQUENTIAL, OR INCIDENTAL DAMAGES, INCLUDING, WITHOUT LIMITATION, LOST PROFITS OR LOSS OR DAMAGE TO DATA ARISING OUT OF THE USE OR INABILITY TO USE THIS MANUAL, EVEN IF CISCO OR ITS SUPPLIERS HAVE BEEN ADVISED OF THE POSSIBILITY OF SUCH DAMAGES.

Any Internet Protocol (IP) addresses and phone numbers used in this document are not intended to be actual addresses and phone numbers. Any examples, command display output, network topology diagrams, and other figures included in the document are shown for illustrative purposes only. Any use of actual IP addresses or phone numbers in illustrative content is unintentional and coincidental.

All printed copies and duplicate soft copies of this document are considered uncontrolled. See the current online version for the latest version.

Cisco has more than 200 offices worldwide. Addresses and phone numbers are listed on the Cisco website at www.cisco.com/go/offices.

Cisco and the Cisco logo are trademarks or registered trademarks of Cisco and/or its affiliatesin the U.S. and other countries. To view a list of Cisco trademarks, go to this URL: [www.cisco.com](www.cisco.com/go/trademarks) go [trademarks.](www.cisco.com/go/trademarks) Third-party trademarks mentioned are the property of their respective owners. The use of the word partner does not imply a partnership relationship between Cisco and any other company. (1721R)

© 2019 Cisco Systems, Inc. Tüm hakları saklıdır.

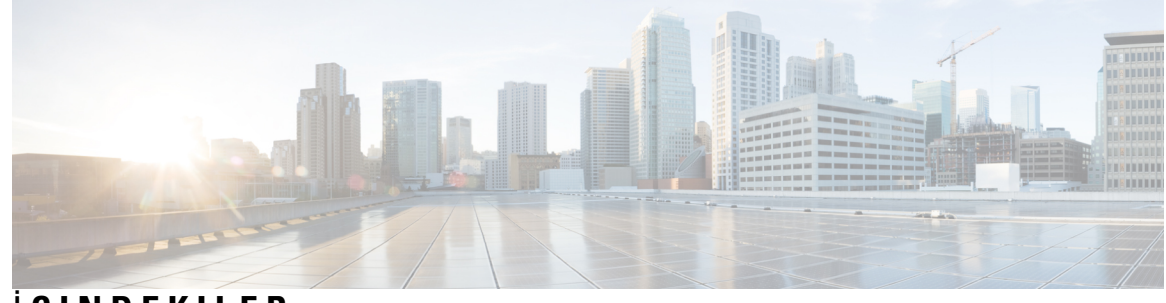

### İ **ÇINDEKILER**

### **BÖLÜM 1 [Kurulum](#page-8-0) ve Haz**ı**rlama 1**

Üretici Yazılımı Sürüm 11.2(3) için Yeni ve Değiştirilmiş [Bilgiler](#page-8-1) **1** Üretici Yazılımı 11.2(1) bulunan Cisco IP Phone 8800 Serisi [Multiplatform](#page-9-0) Telefonlar Desteği İçin Yeni ve Değişen [Bilgiler](#page-9-0) **2** Cisco IP Phone 8800 Serisi [Multiplatform](#page-9-1) Telefonlar İçin Yeni ve Değişen Bilgiler **2** Hazırlama İş[lemine](#page-9-2) Genel Bakış **2** [TR69](#page-11-0) Hazırlama **4** RPC [Yöntemleri](#page-11-1) **4** [Desteklenen](#page-11-2) RPC Yöntemleri **4** [Desteklenen](#page-12-0) Olay Türleri **5** Ağ Tıkanıklığı Sırasında [Telefon](#page-12-1) Davranışı **5** [Kurulum](#page-12-2) **5** [Toplu](#page-12-3) Dağıtım **5** [Perakende](#page-13-0) Satış Dağıtımı **6** [Yeniden](#page-14-0) Eşitleme İşlemi **7** [Kaynak](#page-14-1) Ayırma **7** Normal Hazırlama [Sunucusu](#page-15-0) **8** Yapılandırma Erişim [Denetimi](#page-15-1) **8** [Telefon](#page-15-2) Web Sayfasına Erişme **8** Cisco IP Phone Web Erişimine İzin [Verme](#page-16-0) **9** İletişim Ş[ifreleme](#page-16-1) **9** Telefon Hazırlama [Uygulamalar](#page-17-0)ı **10** [Telefonu](#page-17-1) Tuş Takımından Manuel Olarak Hazırlama **10** Eş [Üretici](#page-17-2) Yazılımı Paylaşımı **10** Parola [Ayarlama](#page-18-0) Ekranını Atlama **11**

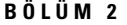

### **BÖLÜM 2 Haz**ı**rlama Komut [Dosyalar](#page-20-0)**ı **13**

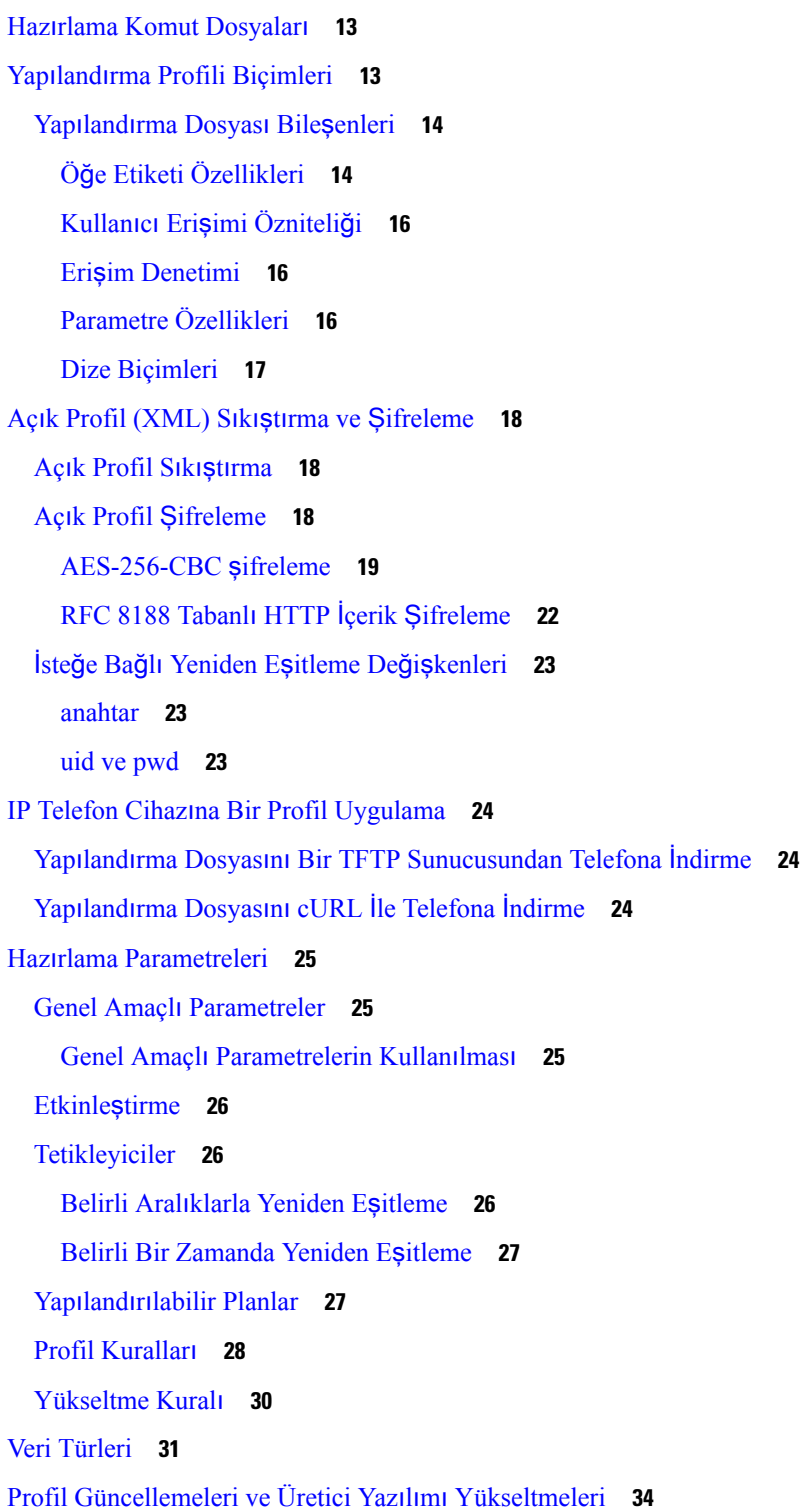

Г

 $\mathbf I$ 

i.

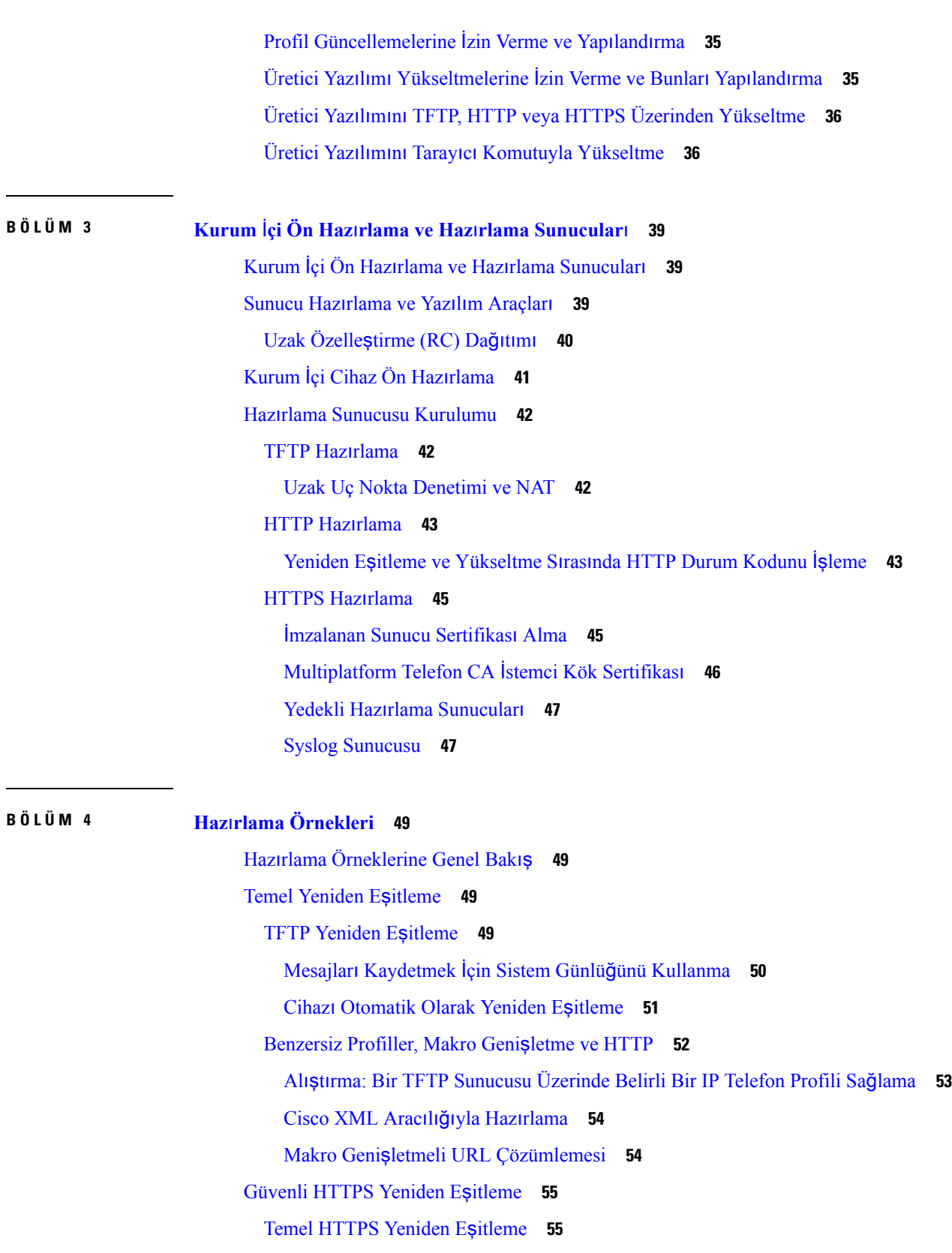

 $\mathbf I$ 

 $\blacksquare$ 

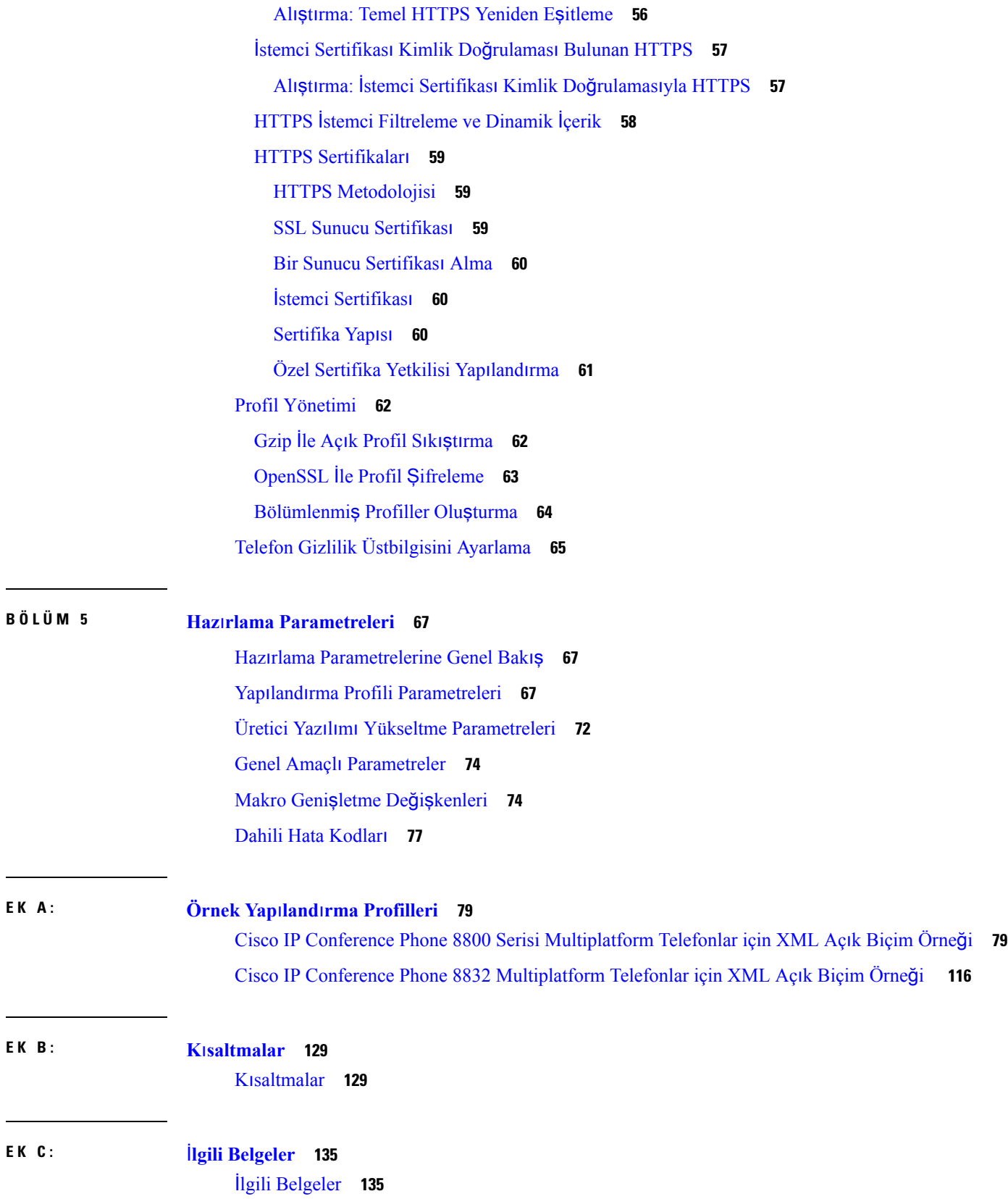

 $\blacksquare$ 

 $\mathbf l$ 

ı

**E K B : K**ı**[saltmalar](#page-136-0) 129**

**E K C :** İ**lgili [Belgeler](#page-142-0) 135**

Cisco IP Phone 8800 Serisi [Dokümanlar](#page-142-2) **135** Cisco IP Phone Üretici Yazılımı Desteği [Politikas](#page-142-3)ı **135**

 $\blacksquare$ 

I

### İ**çindekiler**

I

 $\mathbf I$ 

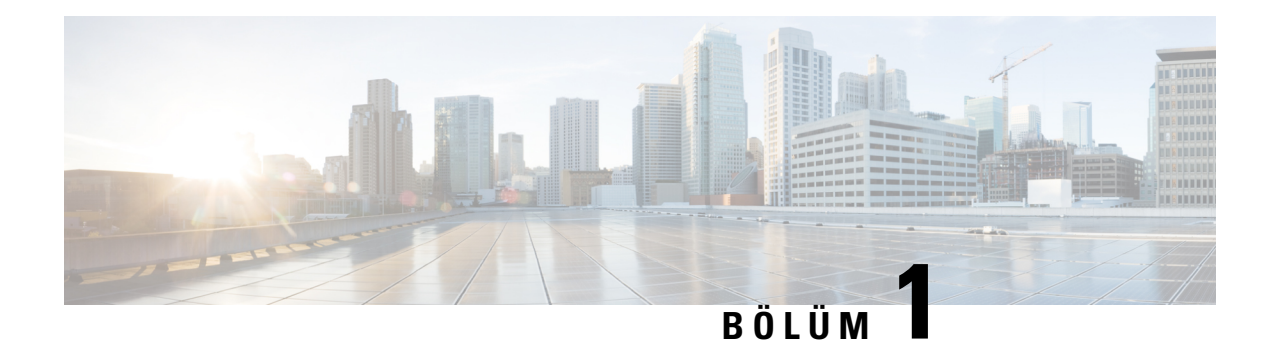

# <span id="page-8-0"></span>**Kurulum ve Haz**ı**rlama**

- Üretici Yazılımı Sürüm 11.2(3) için Yeni ve Değiştirilmiş [Bilgiler,](#page-8-1) sayfa 1
- Üretici Yazılımı 11.2(1) bulunan Cisco IP Phone 8800 Serisi [Multiplatform](#page-9-0) Telefonlar Desteği İçin Yeni ve Değişen [Bilgiler,](#page-9-0) sayfa 2
- Cisco IP Phone 8800 Serisi [Multiplatform](#page-9-1) Telefonlar İçin Yeni ve Değişen Bilgiler, sayfa 2
- Hazırlama İş[lemine](#page-9-2) Genel Bakış, sayfa 2
- TR69 Hazı[rlama,](#page-11-0) sayfa 4
- Ağ Tıkanıklığı Sırasında [Telefon](#page-12-1) Davranışı, sayfa 5
- [Kurulum,](#page-12-2) sayfa 5
- [Kaynak](#page-14-1) Ayırma, sayfa 7

# <span id="page-8-1"></span>**Üretici Yaz**ı**l**ı**m**ı **Sürüm11.2(3) için Yeni veDe**ğ**i**ş**tirilmi**ş**Bilgiler**

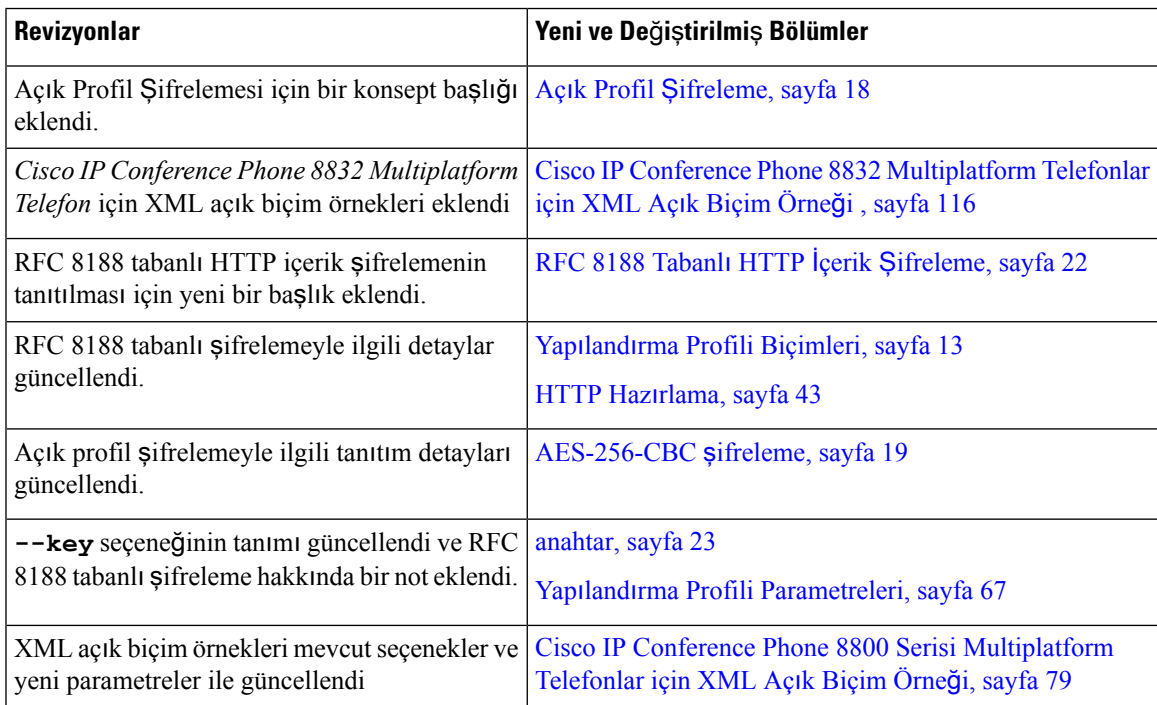

# <span id="page-9-0"></span>**Üretici Yaz**ı**l**ı**m**ı **11.2(1) bulunan Cisco IP Phone 8800 Serisi Multiplatform Telefonlar Deste**ğ**i** İ**çin Yeni ve De**ğ**i**ş**en Bilgiler**

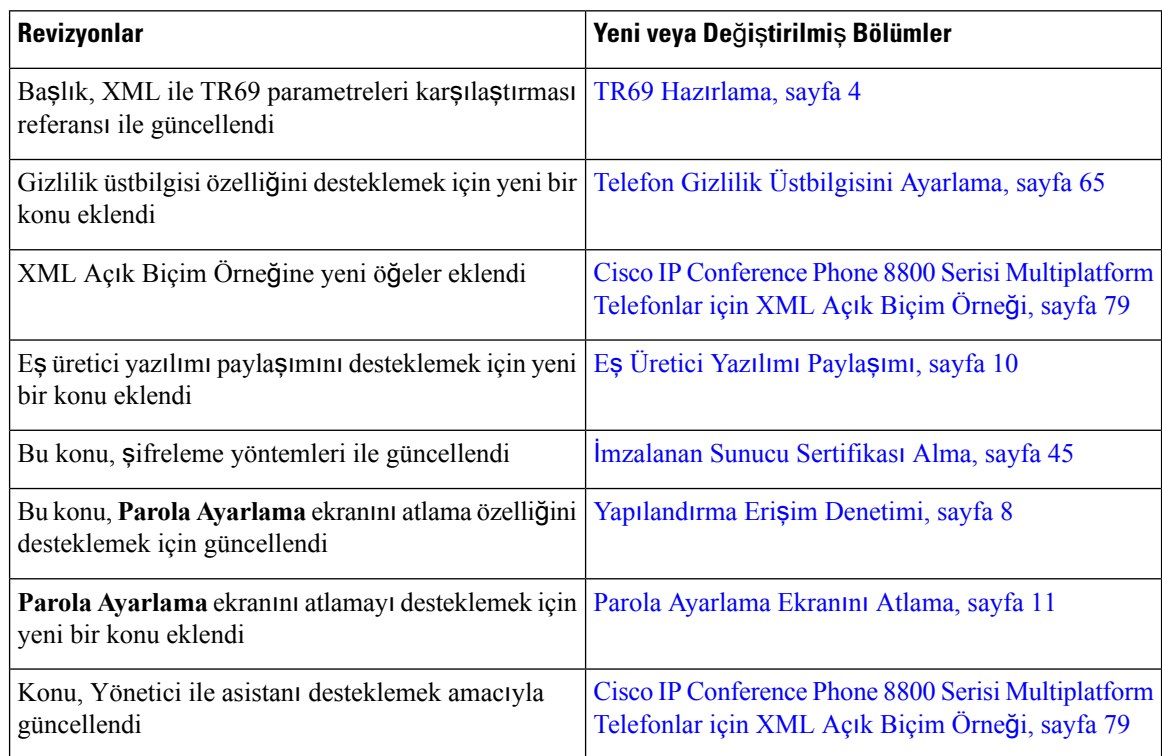

# <span id="page-9-2"></span><span id="page-9-1"></span>**Cisco IP Phone 8800 Serisi Multiplatform Telefonlar** İ**çin Yeni ve De**ğ**i**ş**en Bilgiler**

Üretici Yazılımı *11.0(1) Sürümü* İ*çin Cisco IP Phone 7800 ve 8800 Serisi Multiplatform Telefonlar Haz*ı*rlama K*ı*lavuzu* belgesi yalnızca Cisco IPPhone 8800Serisi Multiplatform Telefonlar kapsamak üzere bölünmüştür.

# **Haz**ı**rlama** İş**lemine Genel Bak**ış

Cisco IP Telefonlarla, IPüzerinden ses(VoIP) hizmetsağlayıcılarının ev, iş veya kurumsal ortam müşterilerine yüksek hacimli dağıtımlar yapabilmesi amaçlanır. Bu nedenle, telefonun uzak yönetim ve yapılandırma kullanılarak sağlanması, müşterinin tesisinde düzgün çalışmayı garanti eder.

Cisco, telefonun aşağıdakiler kullanılarak özelleştirilmiş, devam eden özellik yapılandırmasını destekler:

- Telefon güvenilir uzaktan kumandası.
- Telefonu kontrol eden iletişimin şifrelenmesi.
- Yeniden yapılandırılan telefon hesabı bağlanması.

Telefonlar uzak bir sunucudan yapılandırma profillerini veya güncellenmiş üretici yazılımını indirmek üzere sağlanabilir. Telefonlar ağa bağlandığında, açıldığında ve ayarlanan aralıklarda indirmeler meydana gelebilir. Hazırlama, hizmet sağlayıcıları tarafından yaygın olarak kullanılan yüksek hacimli, VoIP dağıtımlarının bir parçasıdır. Yapılandırma profilleri veya güncellenen üretici yazılımı TFTP, HTTP veya HTTPS kullanılarak cihaza aktarılır.

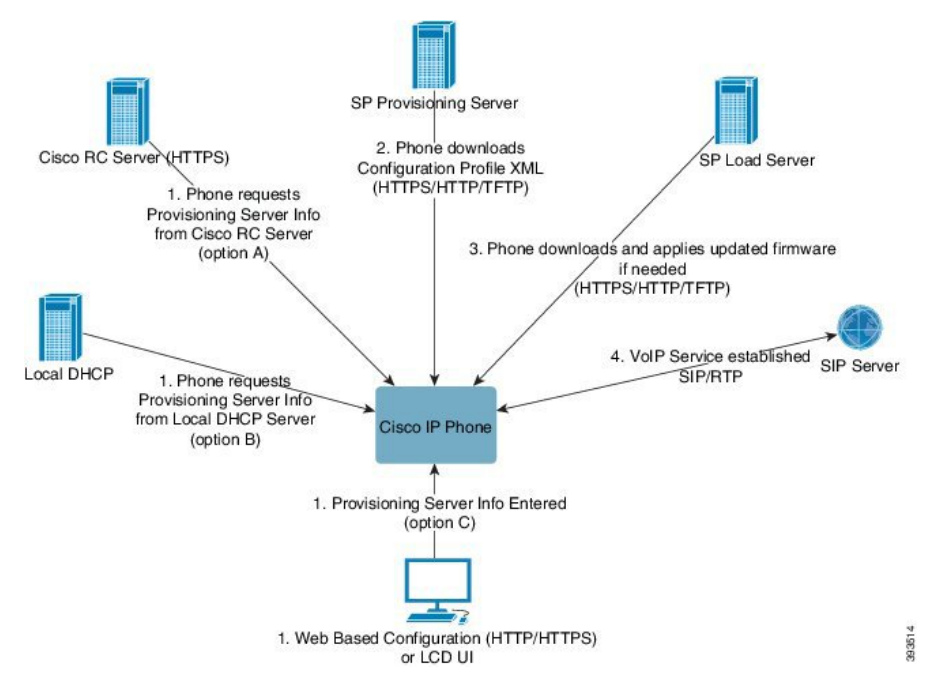

Yüksek bir seviyede, telefon hazırlama süreci aşağıdaki gibidir:

- **1.** Telefon yapılandırılmazsa, hazırlama sunucusu bilgileri aşağıdakiseçeneklerden biri kullanılarak telefona uygulanır:
	- **A**–Cisco Veri Düzenlenme Sistemine Yetki Verme (EDOS) Uzak Özelleştirme (RC) sunucusundan HTTPS kullanılarak indirilir.
	- **B**–Yerel bir DHCP sunucusundan sorgulanır.
	- **C**–Cisco telefon web tabanlı yapılandırma yardımcı programı veya Telefon UI kullanılarak manuel şekilde girilir.
- **2.** Telefon, hazırlama sunucusu bilgilerini indirir ve HTTPS, HTTP veya TFTP protokolünü kullanarak yapılandırma XML dosyasını uygular.
- **3.** Telefon, gerekirse, HTTPS, HTTP veya TFTP kullanarak güncellenen üretici yazılımını indirerek uygular.
- **4.** VoIP hizmeti belirtilen yapılandırma ve üretici yazılımı kullanılarak kurulur.

VoIP hizmet sağlayıcıları yerleşim alanı ve küçük işletme müşterilerine birçok telefon dağıtmayı amaçlar. Telefonlar, iş ortamlarında veya kurumsal ortamlarda terminal düğümler olarak görev yapabilir. Sağlayıcılar, müşterinin tesisinde yönlendiriciler ve güvenlik duvarlarıyla bağlı olan bu cihazları yaygın biçimde İnternette dağıtır.

Telefon, hizmet sağlayıcısı arka uç ekipmanının uzak bir dahili hattı gibi kullanılabilir. Uzak yönetim ve yapılandırma, telefonun müşteri tesisinde düzgün çalışmasını garanti eder.

# <span id="page-11-0"></span>**TR69 Haz**ı**rlama**

Cisco IP Phone, Web UI kullanarak TR69 parametresini yapılandırmada yöneticiye yardımcı olur. Parametrelerle ilgili, XML ve TR69 parametrelerinin karşılaştırması da dahil olmak üzere bilgi almak için ilgili telefon serisinin Yönetim Kılavuzu'na bakın.

Telefonlar, DHCP 43, 60 ve 125 seçeneklerinden Otomatik Yapılandırma Sunucusu (ACS) keşfini destekler.

- Seçenek 43–ACS URL için satıcıya özel bilgiler.
- Seçenek 60–Telefonun kendini dslforum.org ile ACS'ye tanıtması için satıcı sınıfı tanımlayıcısı.
- Seçenek 125–Ağ geçidi ilişkilendirmesi için satıcıya özel bilgiler.

### <span id="page-11-2"></span><span id="page-11-1"></span>**RPC Yöntemleri**

### **Desteklenen RPC Yöntemleri**

Telefon yalnızca aşağıdaki sınırlı sayıda Uzak Prosedür Çağrısı (RPC) yöntemini destekler:

- RPCAlmaYöntemleri
- ParametreDeğerleriniAyarlama
- ParametreDeğerleriniAlma
- ParametreÖznitelikleriniAyarlama
- ParametreÖznitelikleriniAlma
- ParametreAdlarınıAlma
- NesneEkleme
- NesneSilme
- YenidenBaşlatma
- FabrikaAyarlarınaSıfırlama
- Bilgilendirme
- İndirme: RPC yöntemini indirin; desteklenen dosya türleri:
	- Üretici yazılımı yükseltme görüntüsü
	- Satıcı yapılandırma dosyası
	- Özel Sertifika Yetkilisi (CA) dosyası
- Aktarım Tamamlandı

### <span id="page-12-0"></span>**Desteklenen Olay Türleri**

Telefonlar desteklenen özelliklere ve yöntemlere göre olay türlerini destekler. Yalnızca aşağıdaki olay türleri desteklenir:

- Önyükleme
- Başlatma
- değer değişimi
- bağlantı talebi
- Periyodik
- Aktarım Tamamlandı
- M İndirme
- M Yeniden Başlatma

# <span id="page-12-1"></span>**A**ğ **T**ı**kan**ı**kl**ığı **S**ı**ras**ı**nda Telefon Davran**ışı

- Dâhili bağlantı noktası taraması veya güvenlik taraması gibi yönetimle ilgili görevler
- Ağınızda oluşabilecek saldırılar (örneğin, Hizmet Engelleme saldırısı)

# <span id="page-12-2"></span>**Kurulum**

Cisco IP Telefonlar aşağıdaki kurulum modellerine dayanarak hazırlama için uygun mekanizmalar sağlar:

- Toplu dağıtım—Hizmet sağlayıcısı Cisco IP Telefonları toplu miktarda alır ve bunları kurum içinde önceden hazırlar veya Cisco'dan Uzak Özelleştirme (RC) birimleri satın alır. Cihazlar VoIP hizmet sözleşmesinin bir parçası olarak müşterilere verilir.
- Perakende satış dağıtımı—Müşteri bir perakende satış mağazasından Cisco IPPhone satın alır ve hizmet sağlayıcısından VoIP hizmeti talep eder. Hizmet sağlayıcısı cihazın güvenli uzak yapılandırmasını desteklemelidir.

### <span id="page-12-3"></span>**Toplu Da**ğı**t**ı**m**

Bu modelde, VoIP hizmet sözleşmesinin bir parçası olarak hizmet sağlayıcısı müşterilerine telefon verir. Cihazlar RC birimleridir veya kurum içinde önceden hazırlanır.

Cisco, RC birimlerini cihaz profilini ve üretici yazılımını indiren bir Cisco sunucusuyla yeniden eşitleyecek şekilde önceden hazırlar.

Hizmet sağlayıcısı çeşitli yöntemler kullanarak telefonları istenen parametrelerle (yeniden eşitlemeyi kontrol eden parametreler dahil) önceden hazırlayabilir:

• DHCP ve TFTP kullanarak kurum içi

- TFTP, HTTP veya HTTPS kullanarak uzaktan
- Kurum içi ve uzak hazırlama kombinasyonu

### <span id="page-13-0"></span>**Perakende Sat**ış **Da**ğı**t**ı**m**ı

Perakende satış dağıtım modelinde, müşteri bir telefon satın alır ve belirli bir hizmete abone olur. İnternet Telefonu HizmetSağlayıcısı (ITSP) hazırlama sunucusunu kurar, sunucunun devamlılığını sağlar ve telefonu hizmet sağlayıcısı sunucusuyla yeniden eşitlemek üzere önceden hazırlar.

#### Ş**ekil 1: Perakende Sat**ış **Da**ğı**t**ı**m**ı

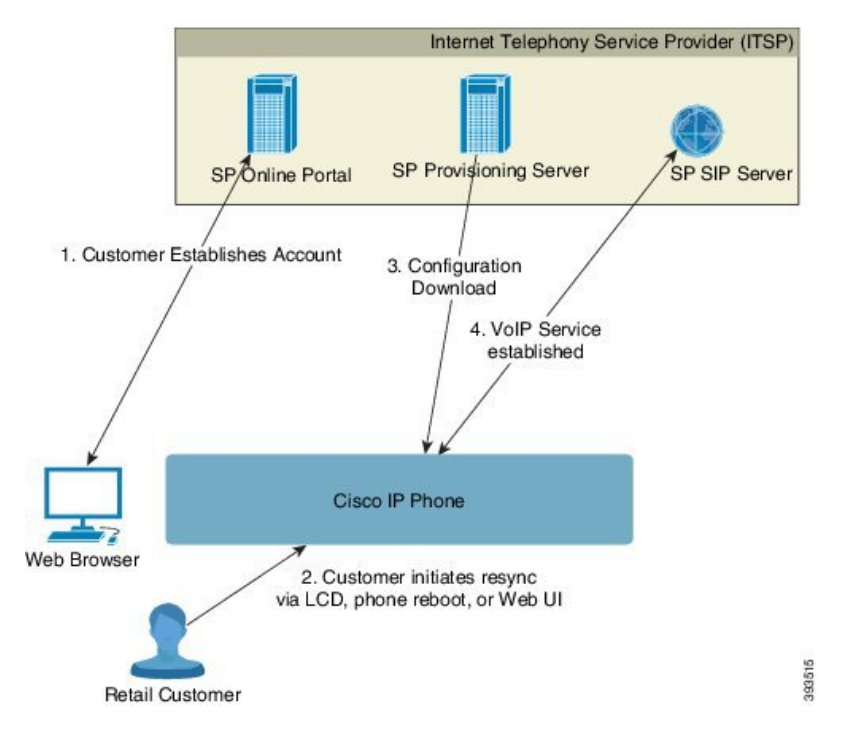

Dahili yapılandırmayı görüntüleyen ve yeni yapılandırma parametre değerlerini kabul eden web tabanlı yapılandırma yardımcı programı telefona dahildir. Sunucu, uzak profil yeniden eşitleme ve üretici yazılımı yükseltme işlemlerini gerçekleştirmek için özel bir URL komut sözdizimini de kabul eder.

Müşteri hizmet üzerinde oturum açar ve muhtemelen çevrimiçi bir portal aracılığıyla bir VoIPhesabı oluşturur ve cihazı atanan hizmet hesabına bağlar. Hazırlanmayan telefona, yeniden eşitleme URL komutu aracılığıyla belirli bir hazırlama sunucusuyla yeniden eşitleme talimatı verilir. URL komutu, cihazı yeni hesapla ilişkilendirmek için genellikle bir hesap Müşteri Kimliği veya alfasayısal kod içerir.

Aşağıdaki örnekte, DHCP tarafından atanan 192.168.1.102 IP adresli bir cihazın kendini SuperVoIP hizmetine sağlaması istenir:

http://192.168.1.102/admin/resync?https://prov.supervoip.com/cisco-init/1234abcd

Bu örnekte, 1234abcd yeni hesabın Müşteri Kimliği numarasıdır. Uzak hazırlama sunucusu, URL'ye ve sağlanan Müşteri Kimliğine göre yeniden eşitleme talebini gerçekleştiren telefonu yeni hesapla ilişkilendirir. Bu ilk yeniden eşitleme işlemi ile telefon tek adımda yapılandırılır. Sonra, telefon yeniden eşitleme için sunucudaki kalıcı bir URL'ye otomatik olarak yönlendirilir. Örnek:

https://prov.supervoip.com/cisco-init

İlk ve kalıcı erişimde, hazırlama sunucusu kimlik doğrulaması için telefon istemci sertifikasına dayanır. Hazırlama sunucusu ilgili hizmet hesabına dayanarak doğru yapılandırma parametre değerlerini sağlar.

Cihaz açıldığında veya belirli bir süre geçtiğinde, telefon en son parametreleri yeniden eşitler ve indirir. Bu parametreler, bir cevaplama grubu kurma, hızlı arama numaralarını ayarlama ve kullanıcının değiştirebileceği özellikleri kısıtlama gibi amaçlara hizmet edebilir.

#### İ**lgili Konular**

[Kurum](#page-48-0) İçi Cihaz Ön Hazırlama, sayfa 41

### <span id="page-14-0"></span>**Yeniden E**ş**itleme** İş**lemi**

Her bir telefonun üretici yazılımı, yeni yapılandırma parametresi değerlerini kabul eden bir yönetim web sunucusu içerir. Telefona yeniden başlatıldıktan sonra veya cihaz profilindeki yeniden eşitleme URL komutu aracılığıyla belirli bir hazırlama sunucusunda planlanan aralıklarla yapılandırmayı yeniden eşitleme talimatı verilebilir.

Varsayılan olarak, web sunucusu etkindir. Web sunucusunu etkinleştirmek veya devre dışı bırakmak için yeniden eşitleme URL komutunu kullanın.

Gerekirse, "yeniden eşitleme" eylem URL'si aracılığıyla ani bir yeniden eşitleme işlemi talep edilebilir. Yeniden eşitleme URL komutu, cihazı kullanıcının hesabıyla ilişkilendirmek için bir hesap Müşteri Kimliği veya alfasayısal kod içerebilir.

#### **Örnek**

http://192.168.1.102/admin/resync?https://prov.supervoip.com/cisco-init/1234abcd

Bu örnekte, DHCP tarafından atanan 192.168.1.102 IP adresli bir cihazın kendini prov.supervoip.com konumunda SuperVoIP hizmetine sağlaması istenir. Yeni hesabın Müşteri Kimliği numarası 1234abcd'dir. Uzak hazırlama sunucusu, URL'ye ve Müşteri Kimliğine göre yeniden eşitleme talebini gerçekleştiren telefonu hesapla ilişkilendirir.

Bu ilk yeniden eşitleme işlemi ile telefon tek adımda yapılandırılır. Sonra, telefon yeniden eşitleme için sunucudaki kalıcı bir URL'ye otomatik olarak yönlendirilir.

İlk ve kalıcı erişimde, hazırlama sunucusu kimlik doğrulaması için istemci sertifikasına dayanır.Sunucu ilgili hizmet hesabına dayanarak yapılandırma parametre değerlerini sağlar.

# <span id="page-14-1"></span>**Kaynak Ay**ı**rma**

Bir telefon, dahili yapılandırma durumunu uzak bir profil ile belirli aralıklarla ve çalıştırma sırasında eşleştirmek üzere yeniden eşitlemek için yapılandırılabilir. Telefon normal bir hazırlama sunucusuyla (NPS) veya bir erişim kontrol sunucusuyla (ACS) iletişim kurar.

Varsayılan olarak, yalnızca telefon boştayken profil yeniden eşitleme girişiminde bulunulur. Bu uygulama, yazılımın yeniden başlatılmasını tetikleyerek çağrının kesilmesine sebep olabilecek bir yükseltme işlemini

engeller. Daha eski bir sürümden geçerli bir yükseltme durumuna ulaşmak için ara yükseltmeler gerekiyorsa, yükseltme mantığı çok aşamalı yükseltmeleri otomatikleştirebilir.

## <span id="page-15-0"></span>**Normal Haz**ı**rlama Sunucusu**

Normal Hazırlama Sunucusu (NPS) bir TFTP, HTTP veya HTTPS sunucusu olabilir. Üretici yazılımı hassas bilgiler içermediği için uzak üretici yazılımı yükseltmesi TFTP, HTTP veya HTTPS kullanarak yapılabilir.

HTTPSönerildiği halde, güncellenen profil paylaşılan gizli bir anahtarla şifrelenebileceği için NPSile iletişim güvenli bir protokolün kullanılmasını gerektirmez. HTTPS kullanımı hakkında daha fazla bilgi için İ[leti](#page-16-1)şim Ş[ifreleme,](#page-16-1) sayfa 9 bölümüne bakın. Güvenli ilk hazırlama işlemi SSL işlevselliğini kullanan bir mekanizma aracılığıyla sağlanır. Hazırlanmayan bir telefon, bu cihaza yönelik 256-bit simetrik anahtar şifreli bir profil alabilir.

### <span id="page-15-1"></span>**Yap**ı**land**ı**rma Eri**ş**im Denetimi**

Telefonun üretici yazılımı, son kullanıcının bazı parametrelere erişimini kısıtlamak için mekanizmalar sağlar. Üretici yazılımı bir **Yönetici** hesabı veya bir **Kullan**ı**c**ı hesabı ile oturum açmak için belirli ayrıcalıklarsağlar. Her iki hesap da parola korumalı olabilir.

- Yönetici hesabı–Hizmet sağlayıcısının tüm yönetim web sunucusu parametrelerine tam erişimine izin verir.
- Kullanıcı hesabı–Kullanıcının yönetim web sunucusu parametrelerinin bir alt kümesini yapılandırmasına izin verir.

Hizmet sağlayıcısı, kullanıcıyı aşağıdaki yöntemlerle hazırlama profilinde kısıtlayabilir:

- Yapılandırmayı oluştururken hangi yapılandırma parametrelerinin kullanıcı hesabı için kullanılabilir olduğunu belirterek.
- Kullanıcının yönetim web sunucusuna erişimini devre dışı bırakarak.
- Kullanıcının LCD kullanıcı arabirimine erişimini devre dışı bırakarak.
- Kullanıcı için **Parola ayarlama** ekranını atlayın.
- Yeniden eşitleme, yükseltmeler veya Hat 1SIPkaydı için cihaz tarafından erişilen İnternet etki alanlarını kısıtlayarak.

#### İ**lgili Konular**

Öğe Etiketi [Özellikleri](#page-21-1), sayfa 14 Erişim [Denetimi](#page-23-1), sayfa 16

### <span id="page-15-2"></span>**Telefon Web Sayfas**ı**na Eri**ş**me**

Telefona alt ağ üzerinden ulaşabilen bir web tarayıcısı ile telefonun web sayfasına erişin.

Hizmet sağlayıcınızın yapılandırma yardımcı programına erişimi devre dışı bırakması durumunda, devam etmeden önce hizmet sağlayıcısı ile iletişime geçin.

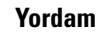

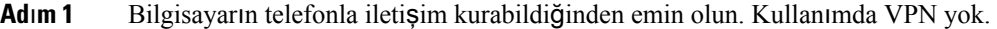

- **Ad**ı**m 2** Bir web tarayıcısı başlatın.
- **Ad**ı**m 3** Web tarayıcınızın adres çubuğuna telefonun IP adresini girin.
	- Kullanıcı Erişimi: **http://<ip address>/user**
	- Yönetici Erişimi: **http://<ip address>/admin/advanced**
	- Yönetici Erişimi: **http://<ip address>**, **Yönetici Giri**ş**i**'ne tıklayın ve **geli**ş**mi**ş'e tıklayın.

Örneğin, http://10.64.84.147/admin

### <span id="page-16-0"></span>**Cisco IP Phone Web Eri**ş**imine** İ**zin Verme**

Telefon parametrelerini görüntülemek için, yapılandırma profilini etkinleştirin. Parametrelerden herhangi birinde değişiklik yapmak için, yapılandırma profilini değiştirebiliyor olmalısınız. Sistem yöneticiniz, telefonun web kullanıcı arabirimini görüntülenebilir veya yazdırılabilir yapmak için telefon seçeneğini devre dışı bırakmış olabilir.

Daha fazla bilgi için *Cisco IP Phone 8800 Serisi Multiplatform Telefonlar Haz*ı*rlama Kullan*ı*c*ı *K*ı*lavuzu*'na bakın.

#### **Ba**ş**lamadan önce**

Telefonun yönetim web sayfasına erişme. Bkz. [Telefon](#page-15-2) Web Sayfasına Erişme, sayfa 8.

#### **Yordam**

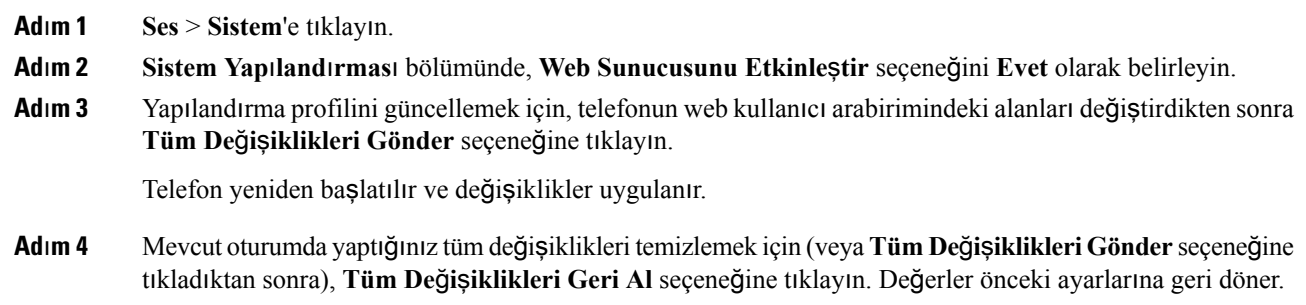

### <span id="page-16-1"></span>İ**leti**ş**im** Ş**ifreleme**

Cihaza iletilen yapılandırma parametreleri, sistemi yetkilendirilmemiş erişimden koruyan yetkilendirme kodlarını veya diğer bilgileri içerebilir. Yetkilendirilmemiş müşteri etkinliğini engellemek hizmetsağlayıcısının lehinedir. Hesabın yetkilendirilmemiş kullanımını engellemek müşterinin lehinedir. Hizmet sağlayıcısı, hazırlama sunucusu ve cihaz arasındaki yapılandırma profili iletişimini şifreleyebilir ve ayrıca, yönetim web sunucusuna erişimi kısıtlayabilir.

### <span id="page-17-0"></span>**Telefon Haz**ı**rlama Uygulamalar**ı

Genellikle, Cisco IP Phone ağa ilk kez bağlandığında hazırlama için yapılandırılır. Hizmet sağlayıcısı veya VAR telefonu önceden hazırladığında (yapılandırdığında), telefon ayarlanan planlanmış aralıklarla da hazırlanır. Hizmet sağlayıcılar VAR'lere veya gelişmiş kullanıcılara telefonun tuş takımını kullanarak telefonu manuel olarak hazırlama yetkisi verebilir. Ayrıca, hazırlamayı Telefon Web UI kullanarak da yapılandırabilirsiniz.

Telefon LCD UI üzerinde **Durum** > **Telefon Durumu** > **Haz**ı**rlama**'yı veya web tabanlı Yapılandırma Yardımcı Programının **Durum** sekmesinde Hazırlama Durumunu kontrol edin.

#### İ**lgili Konular**

[Telefonu](#page-17-1) Tuş Takımından Manuel Olarak Hazırlama, sayfa 10

### <span id="page-17-1"></span>**Telefonu Tu**ş **Tak**ı**m**ı**ndan Manuel Olarak Haz**ı**rlama**

### **Yordam**

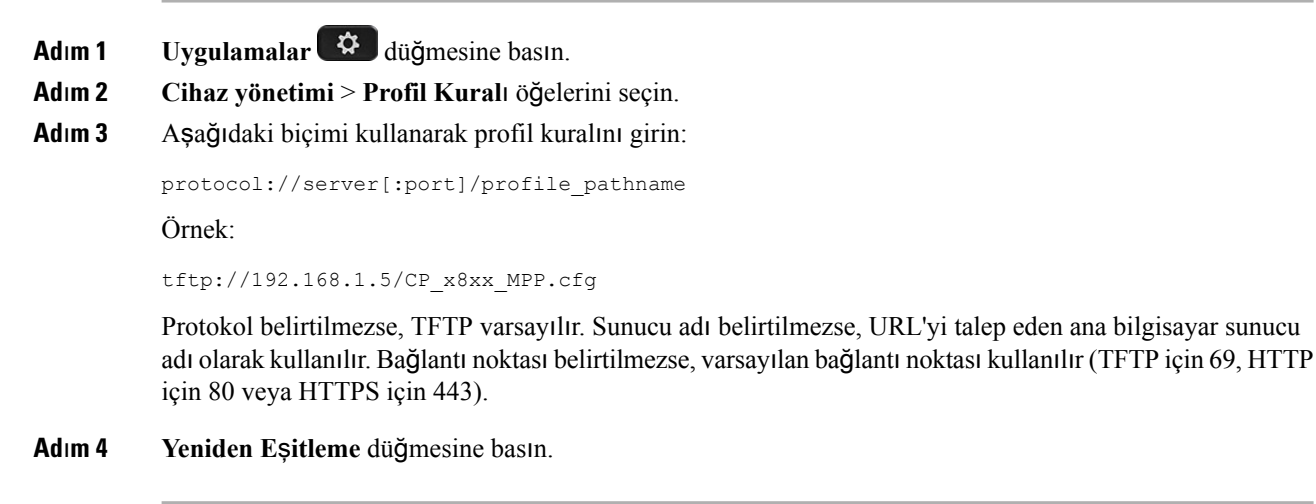

#### İ**lgili Konular**

Telefon Hazırlama [Uygulamalar](#page-17-0)ı, sayfa 10

## <span id="page-17-2"></span>**E**ş **Üretici Yaz**ı**l**ı**m**ı **Payla**şı**m**ı

Eş Üretici Yazılımı Paylaşımı (PFS), Cisco IP phone'un, alt ağdaki aynı model veya seri diğer telefonları bulmasına ve aynı anda birden fazla telefonu yükseltmeniz gerektiğinde güncellenen üretici yazılımı dosyalarını paylaşmasına izin veren bir üretici yazılımı dağıtım modelidir. PFS'de Cisco'ya özel bir protokol olan Cisco Eşler Arası Dağıtım Protokolünü (CPPDP) kullanılır. Alt ağdaki tüm cihazlar, CPPDP ile eşler arası bir hiyerarşi oluşturarak üretici yazılımını veya başka dosyaları eş cihazlardan komşu cihazlara kopyalar. Üretici yazılımı yükseltmelerini optimize etmek için, kök telefon yük sunucusundan üretici yazılımı görüntüsünü indirir ve ardından, üretici yazılımını TCP bağlantılarını kullanarak alt ağdaki diğer telefonlara aktarır.

Eş üretici yazılımı paylaşımı:

• Merkezi uzak yük sunucularına olan TFTP aktarımlarında tıkanıklığı sınırlandırır.

- Üretici yazılımı yükseltmelerini manuel olarak kontrol etme ihtiyacını ortadan kaldırır.
- Çok sayıda telefonun aynı anda sıfırlandığı yükseltmeler sırasında, telefonun çalışmama süresini azaltır.

**Not**

• Birden fazla telefon aynı anda yükseltmeye ayarlanmadıkça eş üretici yazılımı paylaşımı devreye girmez. Event:resync ile bir NOTIFY gönderildiğinde bu, telefonda bir yeniden eşitleme işlemi başlatır. Yükseltmeyi başlatacak yapılandırmaları içerebilen bir xml dosyası örneği:

#### **"Event:resync;profile="**<http://10.77.10.141/profile.xml>

• Eş Üretici Yazılım Paylaşımı Günlük sunucusunu bir IP adresine ve bağlantı noktasına ayarladığınızda, PFS'ye özel günlükler UDP mesajları olarak bu sunucuya gönderilir. Bu ayarın her telefonda yapılması gerekir. PFS ile ilgili sorun giderme işlemlerinde günlük mesajlarını kullanabilirsiniz.

Peer\_Firmware\_Sharing\_Log\_Server UDP Uzak sistem günlüğü sunucu ana bilgisayar adını ve bağlantı noktasını belirtir. Varsayılan sistem günlüğü bağlantı noktası 514'tür.

Örnek:

<Peer Firmware Sharing Log Server>192.168.5.5</ Peer Firmware Sharing Log Server>

Bu özelliği kullanmak için, telefonlarda PFS'yi etkinleştirin.

### <span id="page-18-0"></span>**Parola Ayarlama Ekran**ı**n**ı **Atlama**

Telefonun **Parola ayarlama** ekranını, ilk çalıştırmada veya fabrika ayarlarına sıfırlama işleminden sonra, bu hazırlama eylemlerine dayanarak atlayabilirsiniz:

- DHCP yapılandırması
- EDOS yapılandırması
- Telefondaki XML yapılandırma dosyası kullanılarak kullanıcı parolasının yapılandırması.

| <b>DHCP</b><br>Yapılandırılmış | <b>EDOS</b><br>Yapılandırılmış | Kullanıcı Parolası<br>Yapılandırılmış | Parola Ayarlama Ekranını<br><b>Atlama</b> |
|--------------------------------|--------------------------------|---------------------------------------|-------------------------------------------|
| Evet                           |                                | Evet                                  | Evet                                      |
| Evet                           | ۰                              | Hayır                                 | Hayır                                     |
| Hayır                          | Evet                           | Evet                                  | Evet                                      |
| Hayır                          | Evet                           | Hayır                                 | Hayır                                     |
| Hayır                          | Hayır                          |                                       | Hayır                                     |

**Çizelge 1: Parola Ayarlama Ekran**ı**n**ı**<sup>n</sup> Görünüp Görünmeyece**ğ**ini Belirleyen Haz**ı**rlama Eylemleri**

 $\mathbf l$ 

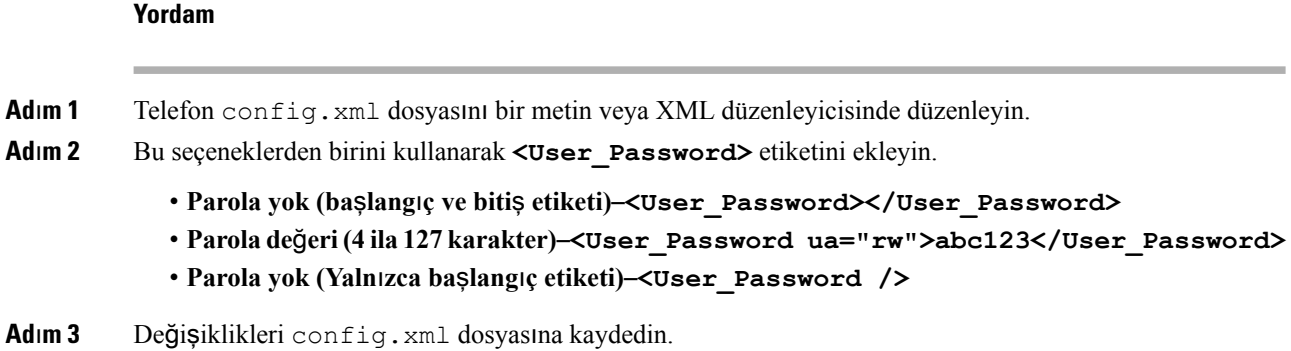

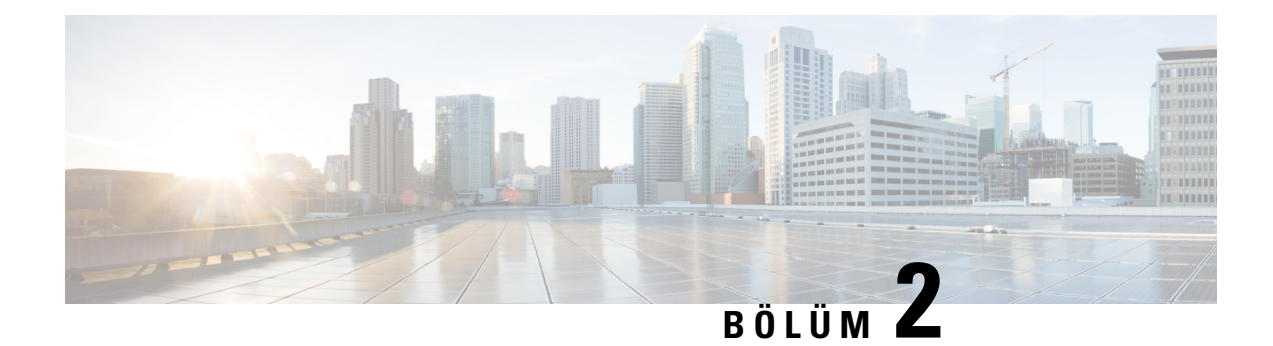

# <span id="page-20-0"></span>**Haz**ı**rlama Komut Dosyalar**ı

- Hazırlama Komut [Dosyalar](#page-20-1)ı, sayfa 13
- Yapılandırma Profili [Biçimleri,](#page-20-2) sayfa 13
- Açık Profil (XML) Sıkıştırma ve Ş[ifreleme,](#page-25-0) sayfa 18
- IP Telefon Cihazına Bir Profil [Uygulama,](#page-31-0) sayfa 24
- Hazırlama [Parametreleri,](#page-32-0) sayfa 25
- Veri [Türleri,](#page-38-0) sayfa 31
- Profil [Güncellemeleri](#page-41-0) ve Üretici Yazılımı Yükseltmeleri, sayfa 34

# <span id="page-20-1"></span>**Haz**ı**rlama Komut Dosyalar**ı

Telefon yapılandırmayı XML biçiminde kabul eder.

Bu belgedeki örneklerde, XML biçimi (XML) sözdizimi bulunan yapılandırma profilleri kullanılır. Örnek profiller Örnek Yapılandırma [Profilleri,](#page-86-2) sayfa 79 bölümünde bulunabilir.

Telefona dair ayrıntılı bilgi almak için, sahip olduğunuz cihazın yönetim kılavuzuna bakın. Her bir kılavuzda yönetim web sunucusu üzerinden yapılandırılabilen parametreler açıklanır.

# <span id="page-20-2"></span>**Yap**ı**land**ı**rma Profili Biçimleri**

Yapılandırma profili telefonun parametre değerlerini tanımlar.

Yapılandırma profili XML biçimi, parametreleri ve değerleri derlemek için standart XML yazma araçlarını kullanır.

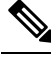

**Not**

Yalnızca UTF-8 karakter kümesi desteklenir. Profili bir düzenleyicide değiştirmeniz durumunda, kodlama biçimini değiştirmeyin; aksi halde, telefon dosyayı tanıyamaz.

Her bir telefon farklı bir özellik kümesine ve bu nedenle farklı bir parametre dizisine sahiptir.

#### **XML Biçimi (XML) Profil**

Açık biçim profil, öğe öznitelikleri ve değerleriyle birlikte öğelerin hiyerarşisinde XML benzeri sözdizimine sahip bir metin dosyasıdır. Bu biçim yapılandırma dosyasını oluşturmak için standart araçlar kullanmanızı sağlar. Yeniden eşitleme işlemi sırasında, bu biçimdeki bir yapılandırma dosyası hazırlama sunucusundan telefona gönderilebilir. Dosya, derleme olmaksızın ikili bir nesne olarak gönderilebilir.

Telefon standart araçların oluşturduğu yapılandırma biçimlerini kabul edebilir. Bu özellik, mevcut veritabanlarından yapılandırma profillerini oluşturan arka uç hazırlama sunucusu yazılımının gelişimini kolaylaştırır.

Hazırlama sunucusu, yapılandırma profilindeki gizli bilgileri korumak için, TLStarafından güvenliğisağlanan bir kanal üzerinden bu tür bir dosyayı telefona teslim eder. Dosya, isteğe bağlı olarak, gzip azaltma algoritması (RFC1951) kullanılarak sıkıştırılabilir.

Dosya, şu yöntemlerden biriyle şifrelenebilir:

- AES-256-CBC şifreleme
- AES-128-GCM şifreleme ile RFC-8188 tabanlı HTTP içerik şifreleme

#### **Örnek: Aç**ı**k Profil Biçimi**

```
<flat-profile>
<Resync_On_Reset> Yes </Resync_On_Reset>
<Resync_Periodic> 7200 </Resync_Periodic>
<Profile_Rule> tftp://prov.telco.com:6900/cisco/config/CP_xxxx_MPP.cfg</Profile_Rule>
</flat-profile>
```
<flat-profile> öğe etiketi telefonun tanıdığı tüm parametre öğelerini içine alır.

#### İ**lgili Konular**

Açık Profil (XML) Sıkıştırma ve Ş[ifreleme,](#page-25-0) sayfa 18

### <span id="page-21-0"></span>**Yap**ı**land**ı**rma Dosyas**ı **Bile**ş**enleri**

Bir yapılandırma dosyası şu bileşenleri içerebilir:

- Öğe etiketleri
- Nitelikler
- Parametreler
- Biçimlendirme özellikleri
- XML yorumları

### <span id="page-21-1"></span>**Ö**ğ**e Etiketi Özellikleri**

• XML hazırlama biçimi ve Web UI aynı ayarların yapılandırılmasını sağlar. XML etiket adları ve Web UI'daki alan adları benzerdir ancak XML öğe adı kısıtlamaları nedeniyle birbirinden farklılaşır. Örneğin, tırnak işaretleri (" ") yerine alt çizgiler (\_).

- Telefon, özel <flat-profile> öğesinde kapsanan uygun parametre adlarına sahip öğeleri tanır.
- Öğe adları açılı ayraçlar içine alınır.
- Çoğu öğe adı, aşağıdaki değişikliklerle birlikte cihazın yönetim web sayfalarındaki alan adlarına benzerdir:
	- Öğe adları boşluk veya özel karakter içeremez. Yönetim web alan adından öğe adını türetmek için, her boşluk veya özel karakter [, ], (, ) veya / yerine bir alt çizgi koyun.

**Örnek:** <Resync\_On\_Reset> öğesi, **S**ı**f**ı**rlama S**ı**ras**ı**nda Yeniden E**ş**itleme** alanını temsil eder.

• Her bir öğe benzersiz olmalıdır. Aynı alanlar, yönetim web sayfalarında Hat, Kullanıcı ve Dahili Hat sayfaları gibi birden fazla web sayfası üzerinde görüntülenebilir. Sayfa sekmesinde gösterilen sayıyı belirtmek için öğe adına [n] ekleyin.

**Örnek:** <Dial\_Plan\_1\_> öğesi Hat 1 için **Arama Plan**ı'nı temsil eder.

• Her bir açılış öğe etiketi, eşleşen bir kapanış öğe etiketine sahip olmalıdır. Örnek:

```
<flat-profile>
<Resync_On_Reset> Yes
</Resync_On_Reset>
<Resync_Periodic> 7200
</Resync_Periodic>
<Profile_Rule>tftp://prov.telco.com: 6900/cisco/config/CP_xxxx_MPP.cfg
</Profile_Rule>
</flat-profile>
```
- Öğe etiketleri büyük/küçük harflere duyarlıdır.
- Boş öğe etiketlerine izin verilir ve değer boş yapılandırmış olarak yorumlanır. Açılış öğe etiketini ilgili öğe etiketi olmadan girin ve açılı ayracı (>) kapatmadan önce bir boşluk ve eğik çizgi ekleyin. Bu örnekte, Profil Kuralı B boştur:

```
<Profile_Rule_B />
```
• Boş bir öğe etiketi, yeniden eşitleme işlemi sırasında kullanıcı tarafından sağlanan değerlerin üzerine yazmayı engellemek için kullanılabilir. Aşağıdaki örnekte, kullanıcı hızlı arama ayarları değişmez:

```
<flat-profile>
<Speed_Dial_2_2_ ua="rw"/>
<Speed Dial_3_2_ ua="rw"/>
<Speed_Dial_4_2_ ua="rw"/>
<Speed_Dial_5_2_ ua="rw"/>
<Speed_Dial_6_2_ ua="rw"/>
<Speed_Dial_7_2_ ua="rw"/>
<Speed_Dial_8_2_ ua="rw"/>
<Speed_Dial_9_2_ ua="rw"/>
</flat-profile>
```
• İlgili parametreyi boş bir dizeye ayarlamak için boş bir değer kullanın. Aralarında hiçbir değer olmaksızın bir açılış ve kapanış öğesi girin. Aşağıdaki örnekte, GPP\_A parametresi boş bir dizeye ayarlanmıştır.

```
<flat-profile>
<GPP A>\overline{\langle GPP \rangle} A>
</flat-profile>
```
• Tanınmayan öğe adları yoksayılır.

### İ**lgili Konular**

Yapılandırma Erişim [Denetimi](#page-15-1), sayfa 8

### <span id="page-23-0"></span>**Kullan**ı**c**ı **Eri**ş**imi Özniteli**ğ**i**

Kullanıcı erişimi (**ua**) özniteliği kontrolleri Kullanıcı hesabıyla erişimi değiştirmek için kullanılabilir. **ua** özniteliği belirtilmezse, mevcut kullanıcı erişimi ayarı korunur. Bu öznitelik Yönetici hesabıyla erişimi etkilemez.

Varsa, **ua** özniteliği aşağıdaki değerlerden birine sahip olmalıdır:

- na—Erişim yok
- ro—Salt okunur
- rw—Okuma ve yazma

Aşağıdaki örnekte **ua** özniteliği gösterilmektedir:

```
<flat-profile>
   <SIP_TOS_DiffServ_Value_1_ ua="na"/>
   <Dial_Plan_1_ ua="ro"/>
   \text{National\_Plan}_2 ua="rw"/>
</flat-profile>
```
**ua** seçeneği değeri tırnak içine alınmalıdır.

### <span id="page-23-1"></span>**Eri**ş**im Denetimi**

<Phone-UI-User-Mode> parametresi etkinleştirilirse, GUI bir menü öğesi sunduğunda, telefon GUI ilgili parametrelerin kullanıcı erişimi özniteliğini çalıştırır.

Tek bir yapılandırma parametresiyle ilişkili menü girişleri için:

- Parametreyi "ua=na" ("ua" kullanıcı erişimi anlamına gelir) özniteliğiyle sağlamak girişin kaybolmasına neden olur.
- Parametreyi "ua=ro" özniteliğiyle sağlamak girişin salt okunu ve düzenlenemez olmasına neden olur.

Birden fazla yapılandırma parametresiyle ilişkili menü girişleri için:

• İlgili tüm parametreleri "ua=na" özniteliğiyle sağlamak girişlerin kaybolmasına neden olur.

### İ**lgili Konular**

Yapılandırma Erişim [Denetimi](#page-15-1), sayfa 8

### <span id="page-23-2"></span>**Parametre Özellikleri**

Parametreler için bu özellikler geçerlidir:

- Bir profil tarafından belirtilmeyen tüm parametreler telefonda değişmeden kalır.
- Tanınmayan parametreler yoksayılır.

Ш

- Açık biçim profil aynı parametre etiketinin birden fazla oluşumunu içerirse, söz konusu son oluşum daha öncekileri geçersiz kılar. Bir parametrenin yapılandırma değerlerinin yanlışlıkla geçersiz kılınmasını önlemek üzere, her bir profilin bir parametrenin en fazla bir örneğini belirlemesini öneririz.
- İşlenen son profil önceliklidir. Birden fazla profilin aynı yapılandırma parametresini belirlemesi durumunda, sonra gelen profilin değeri önceliklidir.

### <span id="page-24-0"></span>**Dize Biçimleri**

Bu özellikler dizelerin biçimlendirilmesi için geçerlidir:

• Standart XML sözdizimi aracılığıyla yorumlara izin verilir.

```
<!-- My comment is typed here -->
```
- Başta ve sonda boşluğa okunabilirlik için izin verilir ancak parametre değerinden kaldırılır.
- Bir değer içerisindeki yeni satırlar boşluklara dönüştürülür.
- <? biçiminde bir XML üstbilgisi ?> biçimine izin verilir ancak telefon bunu yoksayar.
- Özel karakterler girmek için, aşağıdaki tabloda gösterildiği şekilde temel XML çıkış karakterlerini kullanın.

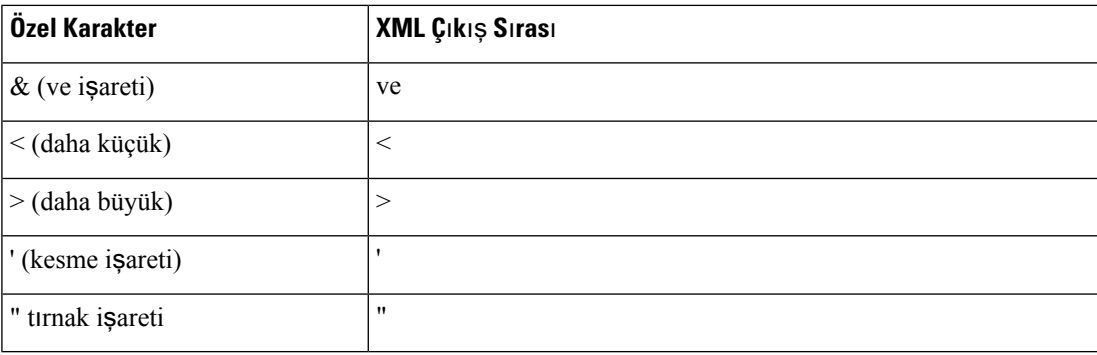

Aşağıdaki örnekte, çıkış karakterleri bir arama planı kuralında gerekli olan daha büyük ve daha küçük sembollerini temsil etmek üzere girilmiştir. Bu örnek, <Dial\_Plan\_1\_> parametresini (**Yönetici Giri**ş**i** > **geli**ş**mi**ş > **Ses** > **Dahili (n)**) = (S0 <:18005551212>) olarak ayarlayan bir bilgi yardım hattı arama planını tanımlar.

```
<flat-profile>
 \langleDial Plan 1 >
  (S0 <:18005551212>)
 \langleDial Plan 1 >
</flat-profile>
```
- Ondalık ve onaltılık sayısal çıkış karakterleri kullanan değerler (s.a. ( ve .), çevrilir.
- Telefon üretici yazılımı yalnızca ASCII karakterlerini destekler.

# <span id="page-25-0"></span>**Aç**ı**k Profil (XML) S**ı**k**ış**t**ı**rma ve** Ş**ifreleme**

Açık yapılandırma profili hazırlama sunucusundaki ağ yükünü azaltmak için sıkıştırılabilir. Profil, gizli bilgileri korumak için şifrelenebilir. Sıkıştırma gerekli değildir ancak şifrelemeden önce gelmelidir.

#### İ**lgili Konular**

Yapılandırma Profili [Biçimleri,](#page-20-2) sayfa 13

### <span id="page-25-1"></span>**Aç**ı**k Profil S**ı**k**ış**t**ı**rma**

Desteklenen sıkıştırma yöntemi gzip azaltma algoritmasıdır (RFC1951). Aynı algoritmayı (zlib) uygulayan gzip yardımcı programı ve sıkıştırma kitaplığı İnternet sitelerinde mevcuttur.

Telefon, sıkıştırmayı tanımlamak için sıkıştırılan dosyanın gzip ile uyumlu bir üstbilgi içermesini bekler. gzip yardımcı programının orijinal Açık profilde çalıştırılması üstbilgiyi oluşturur. Telefon, dosya biçimini belirlemek üzere indirilen dosya üstbilgisini inceler.

Örneğin, profile.xml geçerli bir profilse, profile.xml.gz dosyası da kabul edilir. Aşağıdaki komutlardan biri bu profil türünü oluşturabilir:

• >gzip profile.xml

Orijinal dosyayı sıkıştırılmış dosyayla değiştirir.

• >cat profile.xml | gzip > profile.xml.gz

Orijinal dosyayı yerinde bırakarak yeni sıkıştırılmış dosyayı oluşturur.

Sıkıştırmaya dair bir öğretici Gzip İle Açık [Profil](#page-69-1) Sıkıştırma, sayfa 62 bölümünde sağlanır.

#### İ**lgili Konular**

Gzip İle Açık [Profil](#page-69-1) Sıkıştırma, sayfa 62

### <span id="page-25-2"></span>**Aç**ı**k Profil** Ş**ifreleme**

Dosya sıkıştırılmış olsun veya olmasın, açık bir yapılandırma profilini şifrelemek için simetrik anahtar şifrelemesi kullanılabilir. Sıkıştırma, uygulanırsa, şifrelemeden önce uygulanmalıdır.

Hazırlama sunucusu kurulum sonrası telefonun ilk sağlamasını yapmak üzere HTTPS kullanır. Yapılandırma dosyalarının çevrimdışı olarak önceden şifrelenmesi, daha sonra yeniden eşitleme profilleri için HTTP'nin kullanımına izin verir. Bu özellik, büyük ölçekli kurulumlarda HTTPS sunucusu üzerindeki yükü azaltır.

Telefon, yapılandırma dosyaları için iki şifreleme yöntemini destekler:

- AES-256-CBC şifreleme
- AES-128-GCM şifreleme ile RFC-8188 tabanlı HTTP içerik şifreleme

Anahtar veya Girdi Tuşlama Materyali (IKM), birime daha erken bir zamanda sağlanmalıdır. Özel anahtar önyüklemesi HTTPS kullanılarak güvenli bir şekilde yapılabilir.

Yapılandırma dosya adı belirli bir biçim gerektirmez ancak .cfq uzantısı ile biten bir dosya adı normalde bir yapılandırma profiline işaret eder.

### <span id="page-26-0"></span>**AES-256-CBC** ş**ifreleme**

Telefon, yapılandırma dosyaları için AES-256-CBC şifrelemeyi destekler.

Çeşitli İnternet sitelerinde mevcut olan OpenSSL şifreleme aracı şifreleme işlemini gerçekleştirebilir. 256-bit AES şifrelemesi desteği, AES kodunun etkinleştirilmesi için aracın yeniden derlenmesini gerektirebilir. Üretici yazılımı openssl-0.9.7c sürümüyle test edilmiştir.

[OpenSSL](#page-70-0) İle Profil Şifreleme, sayfa 63 şifrelemeye dair bir öğretici sağlar.

Profil, şifreli bir dosyanın aşağıdaki komutla oluşturulan aynı biçime sahip olmasını bekler:

```
# example encryption key = SecretPhrase1234
openssl enc –e –aes-256-cbc –k SecretPhrase1234 –in profile.xml –out profile.cfg
# analogous invocation for a compressed xml file
openssl enc –e –aes-256-cbc –k SecretPhrase1234 –in profile.xml.gz –out profile.cfg
```
Küçük harfle -k, herhangi bir düz metin ifadesi olabilen ve rastgele 64-bit bir güvenlik değeri oluşturabilen gizli anahtardan önce gelir. Şifreleme aracı, -k değişkeni tarafından belirtilen gizli anahtarla rastgele bir 128-bit başlangıç vektörü ve gerçek 256-bit şifreleme anahtarını türetir.

Yapılandırma profilinde bu tür bir şifreleme kullanıldığında, dosyanın şifresini çözebilmek için telefona gizli anahtar değerinin bildirilmesi gerekir. Bu değer profil URL'sinde niteleyici olarak belirlenir. Açık bir URL kullanan sözdizimi aşağıdaki gibidir:

[--key "SecretPhrase1234"] http://prov.telco.com/path/profile.cfg

Bu değer Profile Rule parametrelerinden biri kullanılarak programlanır.

#### İ**lgili Konular**

[OpenSSL](#page-70-0) İle Profil Şifreleme, sayfa 63

### **Makro Geni**ş**letme**

Çeşitli hazırlama parametreleri değerlendirilmeden önce dahili olarak makro genişletilir. Bu ön değerlendirme adımı telefonun yeniden eşitleme ve yükseltme etkinliklerini denetlemede daha fazla esneklik sağlar.

Aşağıdaki parametre grupları değerlendirilmeden önce makro genişletilir:

- Resync Trigger \*
- Profile\_Rule\*
- Log\_xxx\_Msg
- Upgrade\_Rule

Belirli koşullarda, bazı genel amaçlı parametreler (GPP\_\*) de İsteğe Bağlı [Yeniden](#page-30-0) Eşitleme Değişkenleri, [sayfa](#page-30-0) 23 bölümünde açık bir şekilde anlatıldığı gibi makro genişletmeden geçer.

Makro genişletme sırasında, adlandırılan değişkenlerin içerikleri \$NAME ve \$(NAME) biçimindeki ifadelerin yerini alır. Bu değişkenler genel amaçlı parametreleri, çeşitli ürün tanımlayıcıları, bazı olay zamanlayıcılarını

ve hazırlama durumu değerlerini içerir. Eksiksiz bir liste için, Makro Genişletme Değiş[kenleri,](#page-81-1) sayfa 74 bölümüne bakın.

Aşağıdaki örnekte 000E08012345 MAC adresini eklemek için \$(MAU) ifadesi kullanılmıştır.

Yönetici şöyle yazar:  $$$  (MAU) config.cfg

000E08012345 MAC adresli bir cihazın sonuç makro genişletmesi şudur: 000E08012345config.cfg

Makro adı tanınmazsa, genişletilmeden kalır. Örneğin, MAU geçerli bir makro adı olarak tanınırkenSTRANGE geçerli bir makro adı olarak tanınmaz.

Yönetici şöyle yazar: **\$STRANGE\$MAU.cfg**

000E08012345 MAC adresli bir cihazın sonuç makro genişletmesi şudur: \$STRANGE000E08012345.cfg

Makro genişletme yinelemeli olarak uygulanmaz. Örneğin, "\$\$MAU" "\$MAU" olarak genişletilir (\$\$ genişletilmiştir) ve MAC adresi ile sonuçlanmaz.

Özel amaçlı parametrelerin (GPP\_SA ila GPP\_SD) içerikleri makro ifadelere (\$SA ila \$SD) eşleştirilir. Bu parametreler, bir yeniden eşitleme URL'sinde yalnızca **--key** , **--uid**ve **--pwd**seçeneklerinin değişkeni olarak makro genişletilir.

### **Ko**ş**ullu** İ**fadeler**

Koşullu ifadeler yeniden eşitleme olaylarını tetikleyebilir ve yeniden eşitleme ve yükseltme işlemleri için değişik URL'ler arasından seçim yapabilir.

Koşullu ifadeler, **ve** operatörü tarafından ayrılan bir karşılaştırma listesinden oluşur. Koşulun doğru olabilmesi için tüm karşılaştırmalar karşılanmalıdır.

Her bir karşılaştırma aşağıdaki üç sabit değer türünden biriyle ilgili olabilir:

- Tamsayı değerler
- Yazılım veya donanım sürüm numaraları
- Çift tırnaklı dizeler

### **Sürüm Numaralar**ı

Multiplatform Telefonlar (MPP) resmi yazılım sürümünde aşağıdaki biçim kullanılır (BN==Derleme Numarası):

• Cisco IP Phone 8800 Serisi-sip88xx.v1-v2-v3MPP-BN

Karşılaştırma dizesinde aynı biçim kullanılmalıdır. Aksi takdirde, biçim ayrıştırma hatası meydana gelir.

V1-v2-v3-v4, yazılım sürümünde farklı sayıları ve karakterleri belirtebilir ancak bir sayı ile başlamalıdır. Yazılım sürümünü karşılaştırırken, v1-v2-v3-v4 sırayla karşılaştırılır ve en soldaki basamaklar daha sonra gelenlere göre önceliklidir.

V[x] yalnızca sayılardan oluşuyorsa, sayılar karşılaştırılır; v[x] sayılardan ve alfa karakterlerden oluşuyorsa, önce sayılar karşılaştırılır ve ardından, karakterler alfabetik sırayla karşılaştırılır.

#### **Geçerli Sürüm Numaras**ı **Örne**ğ**i**

sipyyyy.11-0-0MPP-BN

Ш

Buna karşın: 11.0.0 geçersiz bir biçimdir.

#### **Kar**şı**la**ş**t**ı**rma**

sip88xx.11-0-0MPP-BN > sip88xx.9-3-1-7MPP-BN

Tırnak içine alınan dizeler eşitlik veya eşitsizlik için karşılaştırılabilir. Ayrıca, tamsayılar ve sürüm numaraları aritmetiksel olarak da karşılaştırılabilir. Karşılaştırma operatörleri sembollerle veya kısaltmalarla ifade edilebilir. Kısaltmalar, koşulu Açık biçim profilde ifade etmek için uygundur.

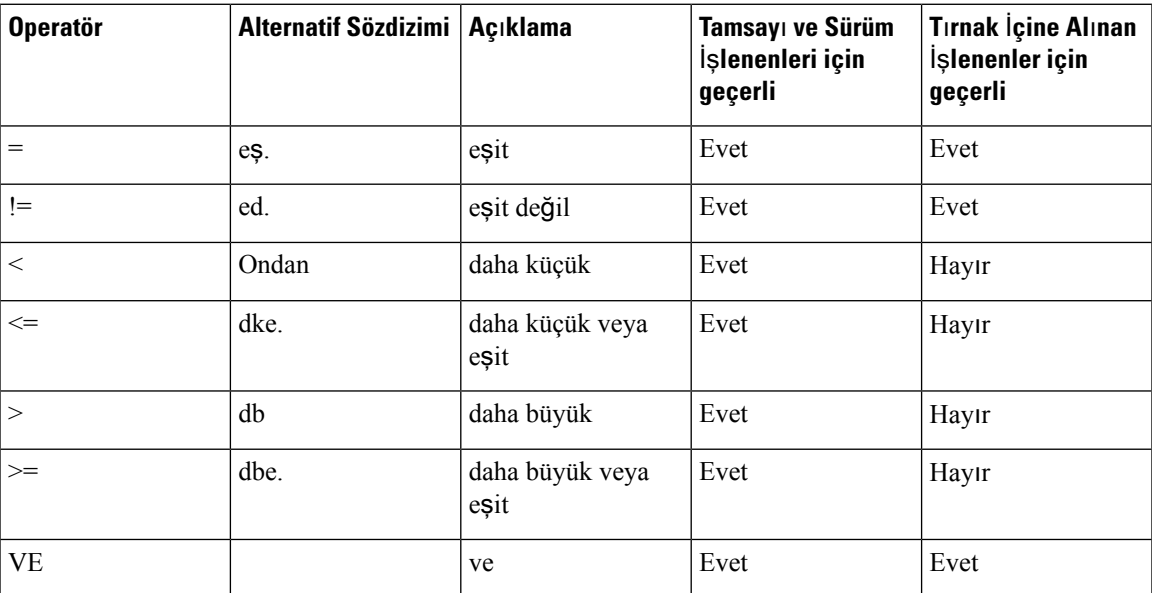

Dize sabit değerlerinin beklendiği yerlerde makro değişkenlerini tırnak içine almak önemlidir. Sayı veya sürüm numarası beklendiğinde bunu yapmayın.

Profile\_Rule\* ve Upgrade\_Rule parametreleri bağlamında kullanıldığında, koşullu ifadeler şu yükseltme kuralı örneğinde gösterildiği gibi sözdizimi içerisinde tırnak/parantez içine alınmalıdır: "(ifade)?" BN'nin Derleme Numarası anlamına geldiğini unutmayın.

(\$SWVER ne sip88xx.11-0-0MPP)? http://ps.tell.com/sw/sip88xx.11-0-0MPP-BN.loads

Resync\_Trigger\_\* parametrelerini yapılandırmak için yukarıda gösterilen parantezli sözdizimi örneğini kullanmayın.

### **URL Sözdizimi**

Yapılandırma dosyalarını ve üretici yazılımı yüklerini sırasıyla Profile Rule\* ve Upgrade Rule parametrelerine nasıl alacağınızı belirlemek için Standart URL sözdizimini kullanın. Sözdizimi aşağıdaki gibidir:

**[ scheme:// ] [ server [:port]] filepath**

**scheme** aşağıdaki değerlerden biridir:

• tftp

• http

#### • HTTPS

**scheme** atlanırsa, tftp varsayılır. Sunucu DNS tarafından tanınan bir ana bilgisayar adı veya sayısal bir IP adresi olabilir. Bağlantı noktası, hedef UDP veya TCP bağlantı noktasıdır. Dosya yolu kök diziniyle (/) başlamalıdır; mutlak bir yol olmalıdır.

**server** eksikse, DHCP (seçenek 66) aracılığıyla belirlenen tftp sunucusu kullanılır.

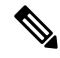

**Not** Yükseltme kuralları için, sunucu belirlenmelidir.

**port** eksikse, belirtilen düzenin standart bağlantı noktası kullanılır. Tftp, UDPbağlantı noktası 69'u kullanır; http, TCP bağlantı noktası 80'i kullanır; https ise TCP bağlantı noktası 443'ü kullanır.

Bir dosya yolu mevcut olmalıdır. Mutlaka statik bir dosyayı belirtmesi gerekmez ancak CGI üzerinden alınan dinamik içeriğe işaret edebilir.

Makro genişletme URL'ler içerisinde geçerlidir. Aşağıdakiler geçerli URL'lere örnektir:

```
/$MA.cfg
/cisco/cfg.xml
192.168.1.130/profiles/init.cfg
tftp://prov.call.com/cpe/cisco$MA.cfg
http://neptune.speak.net:8080/prov/$D/$E.cfg
https://secure.me.com/profile?Linksys
```
DHCP seçenek 66'yı kullanırken, boş sözdizimi yükseltme kuralları tarafından desteklenmez. Yalnızca Profil Kuralı\* için geçerlidir.

### <span id="page-29-0"></span>**RFC 8188 Tabanl**ı **HTTP** İ**çerik** Ş**ifreleme**

Telefon, yapılandırma dosyaları için AES-128-GCM şifreleme ile RFC 8188 tabanlı HTTP içerik şifrelemesini destekler. Bu şifreleme yöntemiyle herhangi bir varlık HTTP mesaj üstbilgilerini okuyabilir. Ancak, veri yükünü yalnızca Girdi Tuşlama Materyalini (IKM) bilen varlıklar okuyabilir. Telefon IKM ile birlikte sağlandığında, telefon ve hazırlama sunucusu yapılandırma dosyalarının alışverişini güvenli bir şekilde gerçekleştirebilirken üçüncü taraf ağelemanlarının analiz ve izleme amacıyla mesaj üstbilgilerini kullanmalarına izin verir.

XML yapılandırma parametresi **IKM\_HTTP\_Encrypt\_Content** IKM'yi telefonda tutar. Güvenlik nedeniyle, bu parametreye telefon yönetim web sayfasından erişilemez. Ayrıca, telefonun IP adresinden veya telefonun hazırlama sunucusuna gönderilen yapılandırma raporlarından erişilebilen telefon yapılandırma dosyasında görünmez.

RFC 8188 tabanlı şifrelemeyi kullanmak istiyorsanız aşağıdakileri gerçekleştirin:

- IKM'yi, hazırlama sunucusundan telefona gönderilen yapılandırma dosyasında XML parametresi **IKM\_HTTP\_Encrypt\_Content** ile belirleyerek IKM ile sağlayın.
- Bu şifreleme hazırlama sunucusundan telefona gönderilen yapılandırma dosyalarına uygulanırsa yapılandırma dosyasındaki *Content-Encoding* HTTP üstbilgisinde "aes128gcm" bulunduğundan emin olun.

Bu üstbilginin olmaması durumunda AES-256-CBC yöntemine öncelik verilir. Telefon, profil kuralında AES-256-CBC anahtarı varsa, IKM'ye bakmaksızın AES-256-CBC şifrelemeyi uygular.

• Telefonun, hazırlama sunucusuna gönderdiği yapılandırma raporlarına bu şifrelemeyi uygulamasını istiyorsanız rapor kuralında bir AES-256-CBC anahtarı belirtilmediğinden emin olun.

### <span id="page-30-0"></span>İ**ste**ğ**e Ba**ğ**l**ı **Yeniden E**ş**itleme De**ğ**i**ş**kenleri**

**key**, **uid** ve **pwd** isteği bağlı değişkenleri topluca köşeli parantezler içine alınarak Profile\_Rule\* parametrelerinde girilen URL'lerden önce gelebilir.

### <span id="page-30-1"></span>**anahtar**

**--key** seçeneği, telefona, hazırlama sunucusundan aldığı yapılandırma dosyasının, dosyadaki *Content-Encoding* üstbilgisi "aes128gcm" göstermiyorsa, AES-256-CBC şifreleme ile şifrelendiğini söyler. Anahtarın kendisi, bir dize olarak, **--key** teriminin ardından belirtilir. Anahtar, isteğe bağlı olarak, çift tırnak içine (") alınabilir. Telefon, yapılandırma dosyasının şifresini çözmek için anahtarı kullanır.

### **Kullan**ı**m Örnekleri**

```
[--key VerySecretValue]
[--key "my secret phrase"]
[--key a37d2fb9055c1d04883a0745eb0917a4]
```
Köşeli ayraç içine alınmış isteğe bağlı bağımsız değişkenler makro genişletilmiştir. Özel amaçlı parametreler (GPP\_SA ila GPP\_SD) yalnızca anahtar isteğe bağlı değişkenler olarak kullanıldıklarında makro değişkenlere (\$SA ila \$SD) makro genişletilir. Aşağıdaki örneklere bakın:

```
[--key $SC]
[--key "$SD"]
```
Açık biçim profillerde, **openssl**'ye verilen **-k** seçeneği değişkeni **--key** değişkeni ile aynı olmalıdır.

### <span id="page-30-2"></span>**uid ve pwd**

**uid** ve **pwd** seçenekleri belirtilen URL için Kullanıcı Kimliği ve Parola doğrulamayı belirlemek için kullanılabilir. Köşeli ayraç içine alınmış isteğe bağlı bağımsız değişkenler makro genişletilmiştir. Özel amaçlı parametreler (GPP\_SA ila GPP\_SD) yalnızca anahtar isteğe bağlı değişkenler olarak kullanıldıklarında makro değişkenlere (\$SA ila \$SD) makro genişletilir. Aşağıdaki örneklere bakın:

```
GPP_SA = MyUserID
GPP SB = MySecretPassword
```
[--uid \$SA -pwd \$SB] https://provisioning\_server\_url/path\_to\_your\_config/your\_config.xml

şu şekilde genişletilir:

[--uid MyUserID -pwdMySecretPassword] https://provisioning\_server\_url/path\_to\_your\_config/your\_config.xml

# <span id="page-31-0"></span>**IP Telefon Cihaz**ı**na Bir Profil Uygulama**

XML yapılandırma komut dosyası oluşturduktan sonra, bu dosyanın uygulama için telefona geçirilmesi gerekir. Yapılandırmayı uygulamak için, yapılandırma dosyasını web tarayıcısı kullanarak bir TFTP, HTTP veya HTTPS sunucusu üzerinden ya da cURL komut satırı yardımcı programını kullanarak telefona indirebilirsiniz.

# <span id="page-31-1"></span>**Yap**ı**land**ı**rma Dosyas**ı**n**ı **Bir TFTP Sunucusundan Telefona** İ**ndirme**

Yapılandırma dosyasını bir TFTP sunucusu uygulamasından PC'nize indirmek için bu adımları tamamlayın.

#### **Yordam**

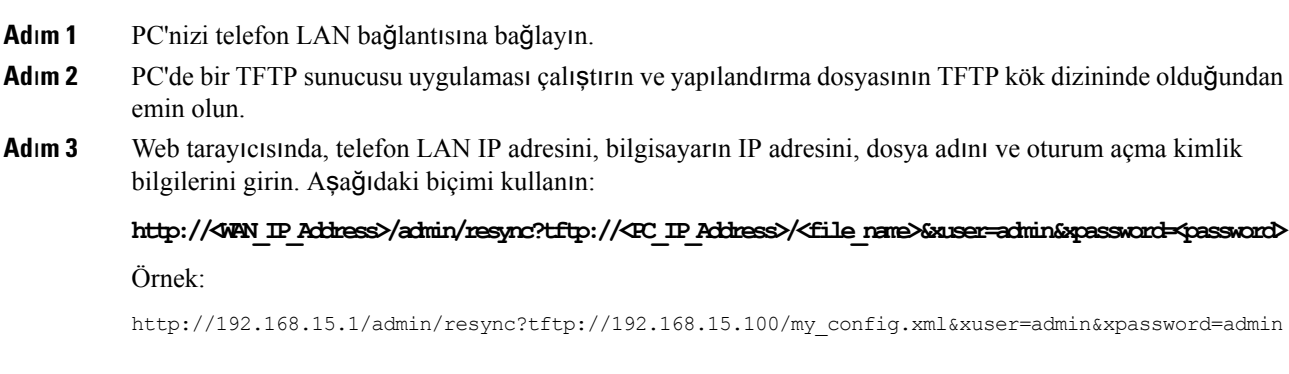

# <span id="page-31-2"></span>**Yap**ı**land**ı**rma Dosyas**ı**n**ı **cURL** İ**le Telefona** İ**ndirme**

Yapılandırma dosyasını cURL kullanarak telefona indirmek için bu adımları tamamlayın. Bu komut satırı aracı bir URL sözdizimi ile veri aktarmak için kullanılır. cURL'yi indirmek için şu sayfayı ziyaret edin:

<https://curl.haxx.se/download.html>

cURL kullanılırken kullanıcı adı ve parola ele geçirilebileceğinden, cURL'yi yapılandırmayı telefona göndermek için kullanmamanızı öneririz. **Not**

**Yordam**

**Ad**ı**m 1** PC'nizi telefonun LAN bağlantı noktasına bağlayın.

**Ad**ı**m 2** Aşağıdaki cURL komutunu girerek yapılandırmak dosyasını telefona indirin:

```
curl –d @my_config.xml
"http://192.168.15.1/admin/config.xml&xuser=admin&xpassword=admin"
```
# <span id="page-32-0"></span>**Haz**ı**rlama Parametreleri**

Bu bölümde, yaygın olarak işleve göre düzenlenen hazırlama parametreleri anlatılır:

Aşağıdaki hazırlama parametre türleri mevcuttur:

- Genel Amaç
- Etkinleştirme
- Tetikleyiciler
- Yapılandırılabilir Planlar
- Profil Kuralları
- Yükseltme Kuralı

### <span id="page-32-1"></span>**Genel Amaçl**ı **Parametreler**

Telefon belirli bir hazırlama çözümüyle etkileşim kurmak üzere yapılandırılırken, GPP\_\* genel amaçlı parametreleri (**Yönetici Giri**ş**i** > **geli**ş**mi**ş > **Ses** > **Haz**ı**rlama**) boş dize kayıtları olarak kullanılır. GPP\_\* parametreleri varsayılan olarak boş olabilir. Parametreler aşağıdakiler de dahil olmak üzere farklı değerler içerecek şekilde yapılandırılabilir:

- Şifreleme anahtarları
- URL'ler
- Çok aşamalı hazırlama durum bilgileri
- Talep sonrası şablonları
- Parametre adı takma ad eşlemeleri
- Kısmi dize değerleri, zamanla tam parametre değerlerinde birleştirilir.

GPP\_\* parametreleri makro genişletme için diğer hazırlama parametreleri içerisinde mevcuttur. Bu amaçla, tek büyük harfli makro adları (A'danP'ye) GPP\_A'dan GPP\_P'ye içerikleri tanımlamak için yeterlidir. Ayrıca, SA'dan SD'ye iki büyük harfli makro adları aşağıdaki URL seçeneklerinin değişkenleri olarak kullandığında GPP\_SA ila GPP\_SD'yi özel bir vaka olarak tanımlar:

#### **key**, **uid** ve **pwd**

Bu parametreler hazırlama ve yükseltme kuralları değişkenleri olarak kullanılabilir. Bunlar, değişken adına '\$' ile ön ek getirilerek (ör. \$GPP\_A) adlandırılır.

### <span id="page-32-2"></span>**Genel Amaçl**ı **Parametrelerin Kullan**ı**lmas**ı

Örneğin, GPP\_A ABC ve GPP\_B 123 dizesini içeriyorsa, \$A\$B ifade makrosu ABC123 olarak genişletilir.

#### **Ba**ş**lamadan önce**

Telefonun yönetim web sayfasına erişme. Bkz. [Telefon](#page-15-2) Web Sayfasına Erişme, sayfa 8.

#### **Yordam**

**Ad**ı**m 1 Ses** > **Haz**ı**rlama** seçeneklerini belirleyin. **Ad**ı**m 2 Genel Amaçl**ı **Parametreler** bölümüne gidin. **Ad**ı**m 3** Alanlara geçerli değerler girin, GPP A ila GPP P. **Ad**ı**m 4 Tüm De**ğ**i**ş**iklikleri Gönder** seçeneğine tıklayın.

### <span id="page-33-0"></span>**Etkinle**ş**tirme**

Provision Enable ve Upgrade Enable parametreleri tüm profil yeniden eşitleme ve üretici yazılımı yükseltme işlemlerini kontrol eder. Bu parametreler yeniden eşitlemeleri ve yükseltmeleri birbirinden bağımsız olarak kontrol eder. Bu parametreler, yönetim web sunucusunda oluşturulan URL komutlarının yeniden eşitlenmesini ve yükseltmesini de kontrol eder. Her iki parametre de varsayılan olarak **Evet** şeklinde ayarlanmıştır.

Resync\_From\_SIP parametresi yeniden eşitleme işlemleri taleplerini kontrol eder. Hizmet sağlayıcısı proxy sunucusundan telefona bir SIP NOTIFY olayı gönderilir. Etkinleştirilirse, proxy bir yeniden eşitleme talep edebilir. Proxy bunu yapmak için, Olay'ı içeren bir SIP NOTIFY mesajı gönderir: cihaza yeniden eşitleme üstbilgisi.

Cihaz, talebi 401 yanıtla sınar (kullanılan kimlik bilgileri için yetkilendirme reddedildi). Cihaz, proxy'den gelen yeniden eşitleme talebini kabul etmeden önce sonradan gelen kimliği doğrulanmış bir talep bekler. Olay: reboot\_now ve Olay: restart\_now üstbilgilerisırasıyla soğuk ve sıcak yeniden başlatmaları gerçekleştirir ve bunlar da sınanır.

Kalan iki etkinleştirme Resync\_On\_Reset ve Resync\_After\_Upgrade\_Attempt parametreleridir. Bu parametreler, güç açma yazılımı yeniden başlatıldıktan ve her yükseltme denemesinden sonra cihazın bir yeniden eşitleme işlemi gerçekleştirip gerçekleştirmeyeceğini belirler.

Resync\_On\_Reset etkinleştirildiğinde, cihaz, sıfırlama gerçekleştirmeden önce çalıştırma sonrası rastgele bir gecikme uygular. Gecikme, Resync\_Random\_Delay parametresinin (saniye) belirlediği değere kadar olan rastgele süredir. Aynı anda açılan bir telefon havuzunda, bu gecikme, yeniden eşitleme taleplerinin başlangıç zamanlarını birbirinden ayırır. Bu özellik, bölgesel bir güç kesintisi olması durumunda, geniş yerleşim alanı kurulumlarında kullanışlı olabilir.

### <span id="page-33-2"></span><span id="page-33-1"></span>**Tetikleyiciler**

Telefon belirli aralıklarda veya belirli bir zamanda yeniden eşitlemenize izin verir.

### **Belirli Aral**ı**klarla Yeniden E**ş**itleme**

Telefon, hazırlama sunucusuyla belirli aralıklarla yeniden eşitleme yapmak üzere tasarlanmıştır. Yeniden eşitleme aralığı Resync\_Periodic parametresinde yapılandırılır (saniye). Değer boş bırakılırsa, cihaz belirli aralıklarla yeniden eşitleme işlemi gerçekleştirmez.

Yeniden eşitleme genellikle ses hatları boş olduğunda yapılır. Yeniden eşitleme işleminin zamanı geldiğinde bir ses hattı doluysa, telefon, hat yeniden boş duruma gelene kadar yeniden eşitleme prosedürünü geciktirir. Yeniden eşitleme, yapılandırma parametresi değerlerinin değişmesine sebep olabilir.

Telefon sunucudan profil alamadığı için yeniden eşitleme işlemi başarısız olabilir, indirilen dosya bozuktur veya dahili bir hata meydana gelmiştir. Cihaz, Resync\_Error\_Retry\_Delay parametresinde belirtilen süre geçince yeniden eşitlemeyi dener (saniye). Resync\_Error\_Retry\_Delay 0 olarak ayarlanırsa, cihaz başarısız bir yeniden eşitleme denemesinden sonra tekrar yeniden eşitlemeyi denemez.

Bir yükseltme işleminin başarısız olması durumunda, Upgrade\_Error\_Retry\_Delay süresinden sonra yeniden deneme gerçekleştirilir.

Koşullu bir yeniden eşitleme tetiklemek yapılandırılabilir parametrelerden kullanılabilir: Resync\_Trigger\_1 ve Resync\_Trigger\_2. Her bir parametre makro genişletmeden geçen koşullu bir ifadeyle programlanabilir. Yeniden eşitleme aralığının süresi dolduğunda (sıradaki yeniden eşitleme zamanı), ayarlanmışsa, bir veya daha fazla tetikleyici doğru olarak değerlendirilene kadar tetikleyiciler yeniden eşitlemeyi engeller.

Aşağıdaki örnek koşulu bir yeniden eşitlemeyi tetikler. Örnekte, son telefon yükseltme denemesi 5 dakikadan (300 saniye) fazla sürmüştür ve son yeniden eşitleme denemesinden itibaren en az 10 dakika (600 saniye) geçmiştir.

\$UPGTMR gt 300 and \$PRVTMR ge 600

### <span id="page-34-0"></span>**Belirli Bir Zamanda Yeniden E**ş**itleme**

Resync\_At parametresi telefonun belirli birsaatte yeniden eşitlenmesinisağlar. Bu parametrede saati belirlemek için 24 saatlik zaman biçimi (sadk) kullanılır.

Resync\_At\_Random\_Delay parametresi telefonun belirlenmeyen bir gecikme süresinde yeniden eşitlenmesine izin verir. Bu parametrede süreyi belirlemek için pozitif bir tamsayı kullanılır.

Birden fazla telefonu aynı anda yeniden eşitlemeye ayarlayarak sunucuda yeniden eşitleme talepleriyle taşkın meydana gelmesinden kaçınılmalıdır. Bunu yapmak için, telefon yeniden eşitlemeyi belirtilen süreden sonra en fazla 10 dakika tetikler.

Örneğin, yeniden eşitleme saatini 1000 (10:00) olarak ayarlarsanız, telefon yeniden eşitlemeyi 10:00 ile 10:10 arasındaki herhangi bir zamanda tetikler.

Bu özellik, varsayılan olarak devre dışıdır. Resync\_At parametresi hazırlanırsa, Resync\_Periodic parametresi yoksayılır.

### <span id="page-34-1"></span>**Yap**ı**land**ı**r**ı**labilir Planlar**

Planları periyodik yeniden eşitlemeler için yapılandırabilir ve aşağıdaki hazırlama parametrelerini kullanarak yeniden eşitleme ve yükseltme hataları için tekrar deneme aralıklarını belirleyebilirsiniz:

- Resync\_Periodic
- Resync\_Error\_Retry\_Delay
- Upgrade\_Error\_Retry\_Delay

Her bir parametre tek gecikme değeri kabul eder (saniye). Yeni genişletilen sözdizimi art arda gelen ve virgülle ayrılan gecikme öğeleri listesine izin verir. Dizideki son öğe örtük olarak sonsuza dek tekrar edilir.

İsteğe bağlı olarak, rastgele bir ekstra gecikme ekleyen başka bir sayısal değer belirlemek için artı işaretini kullanabilirsiniz.

### **Örnek 1**

Bu örnekte, telefon 2 saatte bir periyodik olarak yeniden eşitler. Yeniden eşitleme hatası meydana gelirse, cihaz aşağıdaki aralıklarda tekrar dener: 30 dakika, 1 saat, 2 saat, 4 saat. Cihaz, başarılı şekilde yeniden eşitleyene kadar 4 saatlik aralıklarda denemeye devam eder.

```
Resync_Periodic=7200
Resync_Error_Retry_Delay=1800,3600,7200,14400
```
### **Örnek 2**

Bu örnekte, cihaz saatte bir periyodik olarak yeniden eşitler (artı en fazla 10 dakikalık bir ekstra rastgele gecikme). Bir yeniden eşitleme arızası durumunda, cihaz aşağıdaki aralıklarda tekrar dener: 30 dakika (artı en fazla 5 dakika). 1 saat (artı en fazla 10 dakika), 2 saat (artı en fazla 15 dakika). Cihaz, başarılı şekilde yeniden eşitleyene kadar 2 saatlik (artı en fazla 15 dakika) aralıklarda denemeye devam eder.

```
Resync_Periodic=3600+600
Resync_Error_Retry_Delay=1800+300,3600+600,7200+900
```
### **Örnek 3**

Bu örnekte, uzak yükseltme denemesi başarısız olursa, cihaz önce 30 dakika içinde, ardından bir saat ve iki saat sonra yükseltmeyi yeniden dener. Yükseltme hala başarısızsa, cihaz yükseltme başarılı olana kadar dört ila beş saatte bir yeniden dener.

Upgrade\_Error\_Retry\_Delay = 1800,3600,7200,14400+3600

## <span id="page-35-0"></span>**Profil Kurallar**ı

Telefon birden fazla uzak yapılandırma profili parametresisağlar (Profile\_Rule\*). Dolayısıyla, her bir yeniden eşitleme işlemi farklı sunucuların yönettiği birden çok dosya alabilir.

En basit senaryoda, cihaz merkezi bir sunucuda tek bir profilde belirli aralıklarla yeniden eşitleme işlemi gerçekleştirir ve tüm ilgili dahili parametreleri güncellenir. Alternatif olarak, profil farklı dosyalar arasında bölünebilir. Bir dosya, kurulumdaki tüm telefonlar için ortaktır. Ayrı, benzersiz bir dosya her bir hesap için sağlanır. Şifreleme anahtarları ve sertifika bilgileri ayrı bir sunucuda depolanan başka bir profil tarafından sağlanabilir.

Yeniden eşitleme işleminin zamanı geldiğinde, telefon dört Profile Rule\* parametresini sırayla değerlendirir:

- **1.** Profile\_Rule
- **2.** Profile\_Rule\_B
- **3.** Profile\_Rule\_C
- **4.** Profile\_Rule\_D
Her bir değerlendirme, bazı dahili parametrelerin olası güncellenmesi ile birlikte uzak hazırlama sunucusundan profil almayla sonuçlanabilir. Değerlendirmenin başarısız olması durumunda, yeniden eşitleme dizisi kesilir ve Resync\_Error\_Retry\_Delay parametresi tarafından belirtildiği şekilde baştan itibaren tekrar denenir (saniyeler). Tüm değerlendirmelerin başarılı olması durumunda, cihaz Resync\_Periodic parametresi tarafından belirlenen süre boyunca bekler ve ardından, başka bir yeniden eşitleme işlemi gerçekleştirir.

Her bir Profile Rule\* parametresinin içeriği bir dizi alternatiften oluşur. Alternatifler birbirinden | (kanal) karakteriyle ayrılır. Her bir alternatif bir koşullu ifade, bir atama ifadesi, bir profil URL'si ve ilgili herhangi bir URL seçeneğinden oluşur. Tüm bu bileşenler her bir alternatifte isteğe bağlıdır. Aşağıdakiler geçerli kombinasyonlar ve mevcutsa, görüntülenmeleri gereken sıradır:

[ conditional-expr ] [ assignment-expr ] [[ options ] URL ]

Her bir Profile\_Rule\* parametresinde, sonuncusu hariç olmak üzere tüm alternatifler bir koşullu ifade sağlamalıdır. Bu ifade değerlendirilir ve aşağıdaki şekilde işlenir:

- **1.** Doğru olarak değerlendirilen bir tane (veya koşullu ifadesi olmayan bir alternatif) bulunana kadar koşullar soldan sağa doğru değerlendirilir.
- **2.** Mevcutsa, eşlik eden tüm atama ifadeleri değerlendirilir.
- **3.** Bir URL'nin bu alternatifin parçası olması durumunda, belirtilen URL'de yer alan profilin indirilmesi için girişimde bulunulur. Sistem buna göre dahili parametreleri güncellemeyi dener.

Tüm alternatiflerin koşullu ifadeleri olması ve hiçbirinin doğru olarak değerlendirilmemesi (veya tüm profil kuralının boş olması) durumunda, Profile\_Rule\* parametresinin tamamı atlanır. Dizinin sıradaki profil kuralı parametresi değerlendirilir.

#### **Örnek 1**

Bu örnek belirtilen URL'deki profili koşulsuz olarak yeniden eşitler ve uzak hazırlama sunucusuna bir HTTP GET talebi gönderir:

http://remote.server.com/cisco/\$MA.cfg

#### **Örnek 2**

Bu örnekte cihaz, Hat 1'in kayıt durumuna bağlı olarak iki farklı URL'ye yeniden eşitler. Kayıp kayıt durumunda, cihaz bir CGI komut dosyasında HTTP POST işlemi gerçekleştirir. Cihaz, cihazın durumuna dair ek bilgiler sağlayabilecek makro genişletilmiş GPP\_A içeriğini gönderir:

```
($PRVTMR ge 600)? http://p.tel.com/has-reg.cfg
| [--post a] http://p.tel.com/lost-reg?
```
#### **Örnek 3**

Bu örnekte, cihaz aynı sunucuya yeniden eşitler. Birimde sertifikanın yüklü olmaması durumunda cihaz ek bilgiler sağlar (eski 2.0 öncesi birimler için):

```
("$CCERT" eq "Installed")? https://p.tel.com/config?
```
| https://p.tel.com/config?cisco\$MAU

#### **Örnek 4**

Bu örnekte, GPP\_A ilk URL üzerinden Sağlandı durumuna eşit olarak ayarlanana kadar Hat 1 devre dışı bırakılır. Daha sonra, ikinci URL'ye yeniden eşitler:

```
("$A" ne "Provisioned")? (Line Enable 1 = "No";)! https://p.tel.com/init-prov
| https://p.tel.com/configs
```
#### **Örnek 5**

Bu örnekte, sunucunun geri döndürdüğü profilin XML öğe etiketleri içerdiği varsayılır. Bu etiketlerin GPP\_B konumunda depolanan diğer adlar eşlemesi tarafından uygun parametre adlarıyla yeniden eşlenmesi gerekir:

[--alias b] https://p.tel.com/account/\$PN\$MA.xml

Talep edilen bir profil, sunucudan alınmadığında yeniden eşitleme işlemi başarısız olarak değerlendirilir. Resync\_Fails\_On\_FNF parametresi bu varsayılan davranışı geçersiz kılabilir. Resync\_Fails\_On\_FNF Hayır olarak ayarlanırsa, cihaz sunucudan gelen dosya bulunamadı yanıtını başarılı bir yeniden eşitleme olarak kabul eder. Resync\_Fails\_On\_FNF parametresinin varsayılan değeri Evet'tir.

## **Yükseltme Kural**ı

Yükseltme kuralı cihaza yeni bir yüklemeyi etkinleştirmesini ve gerekirse yüklemeyi nereden alabileceğini söyler. Yüklemenin cihazda olması durumunda, bunu almayı denemez. Dolayısıyla, istenen yükleme devre dışı bölümde olduğunda yükleme konumunun geçerliliği önemli değildir.

Upgrade\_Rule mevcut yüklemeden farklı bir üretici yazılımı yüklemesi belirler. Bu yükleme koşullu bir ifadeyle sınırlanmamışsa veya Upgrade\_Enable **Hay**ı**r** olarak ayarlanmamışsa indirilir ve uygulanır.

Telefon yapılandırılabilir bir uzak yükseltme parametresi sağlar: Upgrade\_Rule. Bu parametre, profil kuralı parametrelerine benzer sözdizimlerini kabul eder. Yükseltmelerde URL seçenekleri desteklenmez ancak koşullu ifadeler ve atama ifadeleri kullanılabilir. Koşullu ifadelerin kullanılması durumunda, parametre | karakteriyle birbirinden ayrılan birden fazla alternatifle doldurulabilir. Her bir alternatif için sözdizimi aşağıdaki gibidir:

```
[ conditional-expr ] [ assignment-expr ] URL
```
Profile\_Rule\* parametrelerinde olduğu gibi, Upgrade\_Rule parametresi bir koşullu ifade karşılanana veya koşullu ifadesi olmayan bir alternatif bulunana kadar her bir alternatifi değerlendirir. Belirtilirse, eşlik eden atama ifadeleri değerlendirilir. Ardından, belirtilen URL'ye yükseltme denenir.

Upgrade\_Rule parametresinin koşullu ifadesi olmayan bir URL içermesi durumunda, cihaz URL'nin belirlediği üretici yazılımı görüntüsüne yükseltir. Kuralın makro genişletmesi ve değerlendirmesi sonrasında, kural değiştirilene kadar veya düzen + sunucu + bağlantı noktası + dosya yolunun etkin kombinasyonu değiştirilene kadar cihaz yükseltmeyi tekrar denemez.

Üretici yazılımı yükseltmesi girişimi için, cihaz prosedürün başında sesi devre dışı bırakır ve prosedürün sonunda yeniden başlatır. Cihaz, yalnızca hiçbir ses hattı aktif değilken Upgrade\_Rule içerikleri tarafından tetiklenen bir yükseltmeye otomatik olarak başlar.

Örneğin,

• Cisco IP Phone 8800 Serisi İçin:

http://p.tel.com/firmware/sip88xx.11-0-0MPP-BN.loads

where BN==Build Number

Upgrade\_Rule bu örnekte üretici yazılımını gösterilen URL'de depolanan görüntüye yükseltir.

Cisco IP Phone 8880 Serisi için başka bir örnek:

```
("$F" ne "beta-customer")? http://p.tel.com/firmware/sip88xx.11-0-0MPP-BN.loads
| http://p.tel.com/firmware/sip88xx.11-0-0MPP-BN.loads
```
where BN==Build Number

Bu örnek birimi GPP\_F genel amaçlı parametresinin içeriklerine dayanarak iki görüntüden birini yüklemeye yönlendirir.

Cihaz, üretici yazılımı revizyon numarasıyla ilgili bir eski sürüme yükleme sınırını zorunlu kılabilir. Downgrade Rev Limit parametresinde geçerli bir üretici yazılımı revizyon numarası yapılandırılırsa, cihaz belirtilen sınırdan daha önceki üretici yazılımı sürümlerine yükseltme denemelerini reddeder.

# **Veri Türleri**

Bu veri türleri yapılandırma profili parametreleriyle birlikte kullanılır:

- $\bullet$  {a,b,c,...}—a, b, c, ... arasında A seçimi.
- Boole—Boole değeri "evet" veya "hayır"dır.
- KadKomutDosyası—Bir sinyalin kadans parametrelerini belirleyen mini komut dosyası. En çok 127 karakter.

Sözdizimi:  $S_1$ [; $S_2$ ]; burada:

- $S_i = D_i (on_{i,1}/off_{i,1}[,on_{i,2}/off_{i,2}[,on_{i,3}/off_{i,3}[,on_{i,4}/off_{i,4}[,on_{i,5}/off_{i,5}[,on_{i,6}/off_{i,6}]]]]])$  ve bir bölüm olarak bilinir.
- oni,j ve offi,j öğeleri bir *segmentin* saniye cinsinden açık/kapalı olma süresidir. i = 1 veya 2 ve j = 1 ila 6.
- D<sup>i</sup> , bölümün saniye cinsinden toplam süresidir.

Tüm sürelerin, 1 ms çözünürlük sağlamak üzere en fazla üç ondalık basamağı bulunabilir. "\*" joker karakteri sonsuz süreyi ifade eder. Bir bölüm içindeki segmentler sırayla oynatılır ve toplam süre oynatılana kadar tekrar edilir.

Örnek 1:

60(2/4)

```
Number of Cadence Sections = 1
Cadence Section 1: Section Length = 60 s
Number of Segments = 1
Segment 1: On=2s, Off=4s
Total Ring Length = 60s
```
Örnek 2—Ayırt edici zil (kısa, kısa, kısa, uzun):

```
60(.2/.2,.2/.2,.2/.2,1/4)Number of Cadence Sections = 1
Cadence Section 1: Section Length = 60s
Number of Segments = 4
Segment 1: On=0.2s, Off=0.2s
Segment 2: On=0.2s, Off=0.2s
Segment 3: On=0.2s, Off=0.2s
Segment 4: On=1.0s, Off=4.0s
Total Ring Length = 60s
```
- AramaPlanıKomutDosyası—Hat 1 ve Hat 2 arama planlarını belirlemek için kullanılan komut çalıştırma sözdizimi.
- Kayan<n>—En fazla n ondalık basamağı bulunan bir kayan nokta değeri.
- FQDN—Tam Etki Alanı Adı. En fazla 63 karakter içerebilir. Örnekler aşağıdaki gibidir:
	- sip.Cisco.com:5060 veya 109.12.14.12:12345
	- sip. Cisco.com veya 109.12.14.12
- FrekKomutDosyası—Bir tonun frekansını ve seviye parametrelerini belirleyen mini komut dosyası. En fazla 127 karakter içerebilir.

Sözdizimi:  $F_1@L_1$ [, $F_2@L_2$ [, $F_3@L_3$ [, $F_4@L_4$ [, $F_5@L_5$ [, $F_6@L_6$ ]]]]], burada:

- $F_1-F_6$  Hz cinsinden frekans değerleridir (yalnızca işaretsiz tamsayılar).
- $\cdot L_1$ – $L_6$  dBm cinsinden karşılık gelen değerlerdir (en fazla bir ondalık basamak ile).

Virgülden önce ve sonra boşluğa izin verilir ancak önerilmez.

Örnek 1—Çağrı Bekliyor Sesi:

440@-10

```
Number of Frequencies = 1
Frequency 1 = 440 Hz at -10 dBm
```
Örnek 2—Çevir Sesi:

```
350@-19,440@-19
```

```
Number of Frequencies = 2
Frequency 1 = 350 Hz at -19 dBm
Frequency 2 = 440 Hz at -19 dBm
```
- IP— X'in 0 ve 255 arasında olduğu x.x.x.x biçiminde geçerli bir IPv4 Adresi. Örnek: 10.1.2.100.
- KullanıcıKimliği—URL'de göründüğü şekliyle Kullanıcı Kimliği; en fazla 63 karakter.
- Telefon—14081234567, \*69, \*72, 345678 gibi bir telefon numarası dizesi veya 1234@10.10.10.100:5068 ya da jsmith@Cisco.com gibi genel bir URL. Dize en fazla 39 karakter içerebilir.
- TlŞbln—Bir telefon numarası şablonu. Her bir şablon birbirinden virgülle (,) ayrılmış bir veya daha fazla desene sahip olabilir. Her desenin başlangıcındaki boşluk yoksayılır. "?" ve "\*" joker karakterleri temsil eder. Tam olarak temsil etmek için %xx kullanın. Örneğin, %2a "\*" karakterini temsil eder. Şablon en fazla 39 karakter içerebilir. Örnekler: "1408\*, 1510\*", "1408123????, 555?1.".
- Bağlantı Noktası—TCP/UDP Bağlantı noktası (0-65535). Ondalık veya onaltılık biçiminde belirtilebilir.
- HazırlamaKuralıSözdizimi—Yapılandırma yeniden eşitleme ve üretici yazılımı güncelleme kurallarını tanımlamak için kullanılan komut çalıştırma sözdizimi.
- GüçSeviyesi—Güç seviyesi bir ondalık basamakla dBm cinsinden ifade edilir. Örneğin, 13,5 veya 1,5  $(dBm)$ .
- YdkŞbln—"404, 5\*", "61?" gibi bir SIP Yanıt Durum Kodu şablonudur. "407, 408, 487, 481". En fazla 39 karakter içerebilir.
- İmz<n>—İmzalanmış n-bit değeri. Ondalık veya onaltılık biçiminde belirtilebilir. "-" işareti negatif değerlerden önce gelmelidir. Pozitif değerlerden önce "+" işaretinin gelmesi isteğe bağlıdır.
- Yıldız Kodları—\*69 gibi bir ek hizmet için etkinleştirme kodu. Bu kod en fazla 7 karakter içerebilir.
- Diz<n>—En fazla n ayrılmamış karaktere sahip genel bir dize.
- Süre<n>—En fazla n ondalık basamağa sahip, saniye cinsinden zaman süresi. Belirtilen ekstra ondalık basamaklar yoksayılır.
- TonKomutDosyası—Bir çağrı durumu tonunun frekans, seviye ve kadans parametrelerini belirleyen mini komut dosyası. Komut dosyası en fazla 127 karakter içerebilir.

Sözdizimi: FreqScript; $Z_1$ [; $Z_2$ ].

 $Z_1$ bölümü bir CadScript içindeki S<sub>1</sub> bölümüne benzer. Yalnızca, her bir açık/kapalı segmenti bir frekans bileşen parametresi takip eder:  $Z_1 = D_1 (on_{i,1}/off_{i,1}/f_{i,1}[,on_{i,2}/off_{i,2}/f_{i,2}[,on_{i,3}/off_{i,3}/f_{i,3}[,on_{i,4}/off_{i,4}/f_{i,4}]$ [,on<sub>i,5</sub>/off<sub>i,5</sub>/f<sub>i,5</sub> [,on<sub>i,6</sub>/off<sub>i,6</sub>/f<sub>i,6</sub>]]]]]), burada:

•  $f_{i,j} = n_1[+n_2]+n_3[+n_4[+n_5[+n_6]]]]].$ 

 $\cdot$  1 <  $n_k$  < 6 segmentte kullanılan FreqScript içindeki frekans bileşenlerini belirtir.

Bir segmentte birden fazla frekans bileşeninin kullanılması durumunda, bileşenler birlikte toplanır.

Örnek 1—Çevir sesi:

```
350@-19,440@-19;10(*/0/1+2)
Number of Frequencies = 2
Frequency 1 = 350 Hz at -19 dBm
Frequency 2 = 440 Hz at -19 dBm
Number of Cadence Sections = 1
Cadence Section 1: Section Length = 10 s
Number of Segments = 1
Segment 1: On=forever, with Frequencies 1 and 2
```

```
Total Tone Length = 10s
```
Örnek 2—Kesikli çevir sesi:

```
350@-19,440@-19;2(.1/.1/1+2);10(*/0/1+2)
Number of Frequencies = 2
Frequency 1 = 350 Hz at -19 dBm
Frequency 2 = 440 Hz at -19 dBm
Number of Cadence Sections = 2
Cadence Section 1: Section Length = 2s
Number of Segments = 1
Segment 1: On=0.1s, Off=0.1s with Frequencies 1 and 2
Cadence Section 2: Section Length = 10s
Number of Segments = 1
Segment 1: On=forever, with Frequencies 1 and 2
Total Tone Length = 12s
```
• İmzasız<n>—İmzalanmamış n-bit değeri (n = 8, 16 veya 32). Değer n bitlere uyduğu müddetçe 12 veya 0x18 gibi ondalık veya onaltılık biçimde belirtilebilir.

Aşağıdakileri göz önünde bulundurun: **Not**

- <Par Name> bir yapılandırma parametre adı anlamına gelir. Bir profilde ilgili etiket, boşluk yerine alt çizgi ("\_") koyarak, örneğin **Par\_Name** gibi oluşturulur.
- Boş varsayılan değer alanı boş bir dizeyi (<"">) ima eder.
- Telefon, profilde mevcut olmayan etiketler için son yapılandırılan değerleri kullanmaya devam eder.
- Şablonlar verilen sırada karşılaştırılır. İlk olarak, *en yak*ı*n olan de*ğ*il*, eşleşme seçilir. Parametre tam olarak eşleşmelidir.
- Bir profilde birden fazla parametre tanımı sağlanması durumunda, dosyadaki söz konusu son tanım telefonda etkilidir.
- Boş parametre değerine sahip bir parametre özelliği, parametreyi varsayılan değerine geri dönmeye zorlar. Bunun yerine boş bir dize belirlemek için, parametre değeri olarak "" boş dizesini kullanın.

# <span id="page-41-0"></span>**Profil Güncellemeleri ve Üretici Yaz**ı**l**ı**m**ı **Yükseltmeleri**

Telefon güvenli uzak hazırlama (yapılandırma) ve üretici yazılımı yükseltmelerini destekler. Hazırlanmayan bir telefon, bu cihaza yönelik şifreli bir profil alabilir. SSL işlevselliğini kullanan güvenli bir ilk hazırlama işlemi mekanizması nedeniyle telefon açık bir anahtar gerektirmez.

Profil güncellemesi, üretici yazılımı veya eski bir sürümden ilerideki bir yükseltmeye ulaşmak için ara yükseltmeleri başlatmak ya da tamamlamak üzere kullanıcı müdahalesi gerekmez. Yeniden eşitleme işlemi yazılımın yeniden başlatılmasını tetikleyerek çağrı bağlantısını keseceğinden profil yeniden eşitleme yalnızca telefon boşta olduğunda yapılır.

Genel amaçlı parametreler hazırlama sürecini yönetir. Her telefon normal bir hazırlama sunucusu (NPS) ile periyodik olarak iletişim kuracak şekilde yapılandırılabilir. Güncellenen profil paylaşılan gizli bir anahtarla şifrelendiği için NPSile iletişim güvenli bir protokolün kullanılmasını gerektirmez. NPS, istemcisertifikasına sahip standart bir TFTP, HTTP veya HTTPS sunucusu olabilir.

Yönetici telefon web kullanıcısı arabirimini kullanarak telefonları yükseltebilir, yeniden başlatabilir veya yeniden eşitleyebilir. Yönetici bu görevleri SIP bildirim mesajı kullanarak da yerine getirebilir.

Yapılandırma profilleri hizmetsağlayıcısı hazırlama sistemleri ile entegre genel, açık kaynak araçlar kullanılarak oluşturulur.

#### İ**lgili Konular**

Profil [Güncellemelerine](#page-42-0) İzin Verme ve Yapılandırma, sayfa 35

# <span id="page-42-0"></span>**Profil Güncellemelerine** İ**zin Verme ve Yap**ı**land**ı**rma**

Profil güncellemelerine belirli aralıklarla izin verilir. Güncellenen profiller bir sunucudan telefona TFTP, HTTP veya HTTPS kullanılarak gönderilir.

#### **Ba**ş**lamadan önce**

Telefonun yönetim web sayfasına erişme. Bkz. [Telefon](#page-15-0) Web Sayfasına Erişme, sayfa 8.

#### **Yordam**

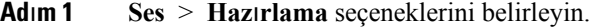

- **Ad**ı**m 2 Yap**ı**land**ı**rma Profili** bölümünde, **Haz**ı**rlamay**ı **Etkinle**ş**tirme** açılan liste kutusundan **Evet**'i seçin.
- **Ad**ı**m 3** Parametreleri girin.
- **Ad**ı**m 4 Tüm De**ğ**i**ş**iklikleri Gönder** seçeneğine tıklayın.

#### İ**lgili Konular**

Profil [Güncellemeleri](#page-41-0) ve Üretici Yazılımı Yükseltmeleri, sayfa 34

# **Üretici Yaz**ı**l**ı**m**ı **Yükseltmelerine** İ**zin Verme ve Bunlar**ı **Yap**ı**land**ı**rma**

Üretici yazılımı güncellemelerine belirli aralıklarla izin verilir. Güncellenen üretici yazılımı bir sunucudan telefona TFTP veya HTTP kullanılarak gönderilir. Üretici yazılımı kişisel bilgiler içermediğinden, üretici yazılımı yükseltmesinde güvenlik çok önemli değildir.

#### **Ba**ş**lamadan önce**

Telefonun yönetim web sayfasına erişme. Bkz. [Telefon](#page-15-0) Web Sayfasına Erişme, sayfa 8.

#### **Yordam**

- **Ad**ı**m 1 Ses** > **Haz**ı**rlama** seçeneklerini belirleyin.
- **Ad**ı**m 2 Üretici Yaz**ı**l**ı**m**ı **Yükseltme** bölümünde, **Yükseltme Etkinle**ş**tirme** açılan liste kutusundan **Evet**'i seçin.
- **Ad**ı**m 3** Parametreleri girin.

**Ad**ı**m 4 Tüm De**ğ**i**ş**iklikleri Gönder** seçeneğine tıklayın.

# **Üretici Yaz**ı**l**ı**m**ı**n**ı **TFTP, HTTP veya HTTPS Üzerinden Yükseltme**

Telefon TFTP, HTTP veya HTTPS üzerinden tek bir görüntü yükseltmesini destekler.

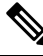

**Not**

Eski sürümü yükleme tüm cihazlar için geçerli olmayabilir. Daha fazla bilgi için, telefonunuzun ve üretici yazılımı sürümünüzün sürüm notlarına bakın.

#### **Ba**ş**lamadan önce**

Üretici yazılımı yükleme dosyası erişilebilir bir sunucudan indirilmelidir.

**Yordam**

**Ad**ı**m 1** Görüntüyü aşağıdaki şekilde yeniden adlandırın:

**cp-x8xx-sip.aa-b-cMPP.cop** -> **cp-x8xx-sip.aa-b-cMPP.tar.gz**

burada:

**x8xx**, 8811 gibi bir telefon serisidir.

**aa-b-c**, 10-4-1 gibi bir sürüm numarasıdır.

- **Ad**ı**m 2** Tar ball dosyasını açmak için **tar** –**xzvf** komutunu kullanın.
- **Ad**ı**m 3** Klasörü bir TFTP, HTTP veya HTTPS indirme dizinine kopyalayın.
- **Ad**ı**m 4** Telefonun yönetim web sayfasına erişme. Bkz. [Telefon](#page-15-0) Web Sayfasına Erişme, sayfa 8.
- **Ad**ı**m 5 Ses** > **Haz**ı**rlama** seçeneklerini belirleyin.
- **Ad**ı**m 6 .loads** ile biten yükleme dosyası adını bulun ve bunu geçerli URL'ye ekleyin.
- **Ad**ı**m 7 Tüm De**ğ**i**ş**iklikleri Gönder** seçeneğine tıklayın.

# **Üretici Yaz**ı**l**ı**m**ı**n**ı **Taray**ı**c**ı **Komutuyla Yükseltme**

Tarayıcı adres çubuğuna girilen bir yükseltme konumu telefonun üretici yazılımını yükseltmek için kullanılabilir. Telefon yalnızca boşken güncellenir. Güncelleme, çağrı tamamlandıktan sonra otomatik olarak denenir.

**Yordam**

Telefonu web tarayıcısındaki bir URL ile güncellemek için, şu komutu girin:

http://<phone\_ip>/admin/upgrade?<schema>://<serv\_ip[:port]>/filepath

 $\mathbf{l}$ 

 $\mathbf I$ 

ı

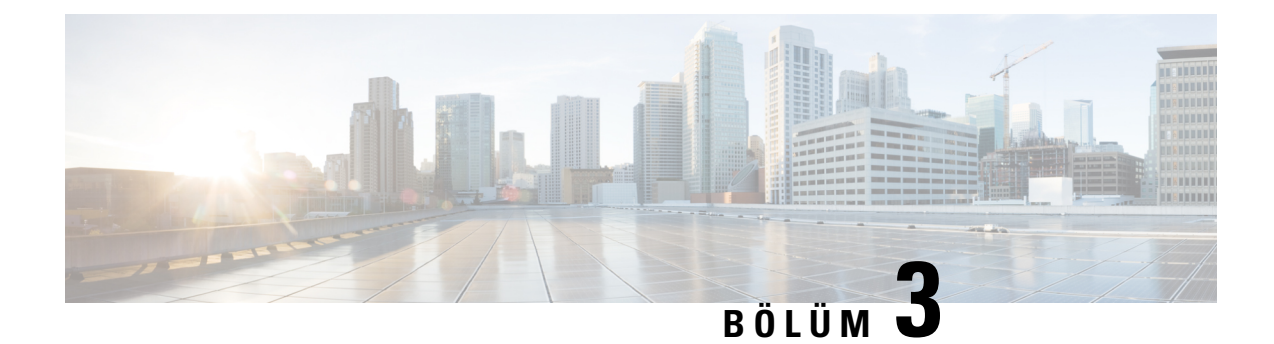

# **Kurum** İ**çi Ön Haz**ı**rlama ve Haz**ı**rlama Sunucular**ı

- Kurum İçi Ön Hazırlama ve Hazırlama [Sunucular](#page-46-0)ı, sayfa 39
- Sunucu Hazırlama ve Yazılım [Araçlar](#page-46-1)ı, sayfa 39
- [Kurum](#page-48-0) İçi Cihaz Ön Hazırlama, sayfa 41
- Hazırlama Sunucusu [Kurulumu,](#page-49-0) sayfa 42

# <span id="page-46-0"></span>**Kurum** İ**çi Ön Haz**ı**rlama ve Haz**ı**rlama Sunucular**ı

Hizmet sağlayıcısı, RC birimlerinden farklı olan telefonları bir profille önceden hazırlar. Önceden hazırlanan profil, telefonu yeniden eşitleyen kısıtlı bir parametreler kümesinden oluşabilir. Profil, uzak sunucunun sağladığı tam bir parametreler kümesinden de oluşabilir. Varsayılan olarak, telefon açıldığında ve profilde yapılandırılan aralıklarla yeniden eşitler. Kullanıcı, telefonu müşterinin tesisine bağladığında, cihaz güncellenen profili ve tüm üretici yazılımı güncellemelerini alır.

Bu ön hazırlama, kurulum ve uzak hazırlama süreci birçok şekilde yapılabilir.

# <span id="page-46-1"></span>**Sunucu Haz**ı**rlama ve Yaz**ı**l**ı**m Araçlar**ı

Bu bölümdeki örnekler bir veya daha fazla sunucunun kullanılabilir durumda olmasını gerektirir. Bu sunucular yerel bir PC'ye yüklenerek çalıştırılabilir:

- TFTP (UDP bağlantı noktası 69)
- Sistem günlüğü (UDP bağlantı noktası 514)
- HTTP (TCP bağlantı noktası 80)
- HTTPS (TCP bağlantı noktası 443).

Sunucu yapılandırmasında sorun gidermek için, farklı bir sunucu makinesi üzerinde her tür sunucu için istemciler yüklemek kullanışlıdır. Bu uygulama, telefonlarla etkileşimden bağımsız olarak uygun sunucu çalışmasını oluşturur.

Ayrıca, aşağıdaki yazılım araçlarını yüklemenizi öneririz:

- Yapılandırma profilleri oluşturmak için, açık kaynak gzip sıkıştırma yardımcı programını yükleyin.
- Profil şifreleme ve HTTPS işlemleri için, açık kaynak OpenSSL yazılım paketini yükleyin.
- Dinamik profil oluşturmayı ve HTTPS kullanarak bir adımda uzak hazırlamayı test etmek için, CGI komut çalıştırma desteğiyle bir komut çalıştırma dilini öneririz. Açık kaynak Perl dil araçları, söz konusu komut çalıştırma diline örnektir.
- Hazırlama sunucuları ve telefonlar arasındaki güvenli alışverişi doğrulamak için, bir Ethernet paketi algılayıcısı yükleyin (örneğin, ücretsiz indirilebilen Ethereal/Wireshark). Telefon ve hazırlama sunucusu arasındaki etkileşimin Ethernet paketi izlemesini yakalayın. Bunu yapmak için, bağlantı noktası yansıtmasının etkinleştirildiği bir anahtara bağlı PC'de paket algılayıcısını çalıştırın. HTTPS işlemleri için, ssldump yardımcı programını kullanabilirsiniz.

# **Uzak Özelle**ş**tirme (RC) Da**ğı**t**ı**m**ı

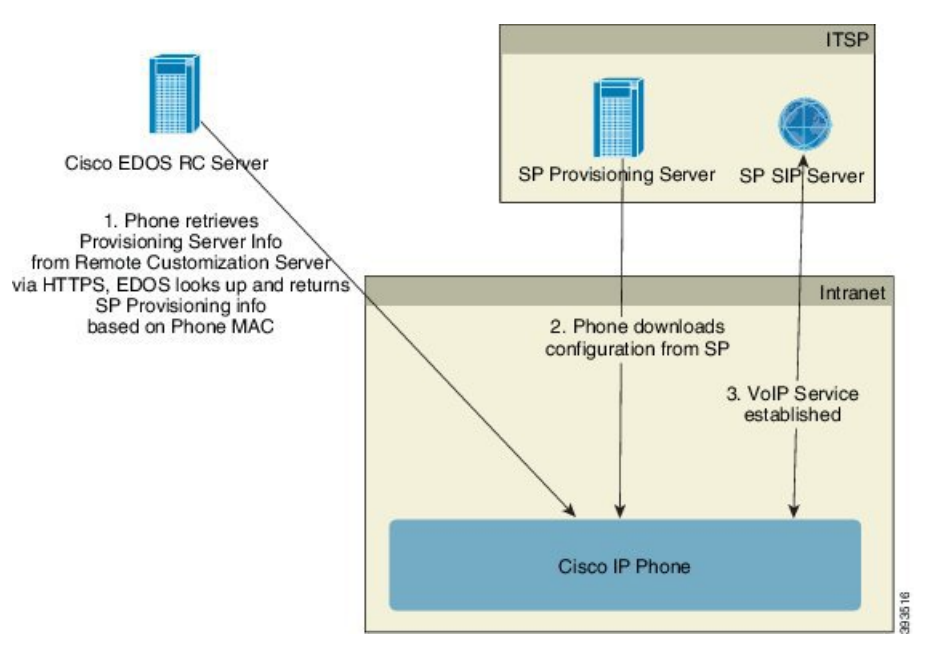

Tüm telefonlar başlangıçta hazırlanmadan önce Cisco EDOS RC sunucusuyla iletişim kurar.

RC dağıtım modelinde, müşteri Cisco EDOS RC sunucusundaki belirli bir Hizmet Sağlayıcısı ile ilişkilendirilmiş bir telefon satın alır. İnternet Telefonu Hizmet Sağlayıcısı (ITSP) hazırlama sunucusunu kurar, sunucunun devamlılığını sağlar ve hizmet sağlayıcısı sunucusu bilgilerini Cisco EDOS RC sunucusuna kaydeder.

Telefon internet bağlantısıyla başlatıldığında, hazırlanmayan telefonun özelleştirme durumu **Aç**ı**k**'tır. Telefon önce hizmet sağlayıcısı bilgileri için yerel DHCP sunucusunu sorgular ve telefonun özelleştirme durumunu ayarlar. DHCP sorgulaması başarılı olursa Özelleştirme Durumu, İ**ptal Edildi** olarak ayarlanır ve DHCP'nin gereken hazırlama sunucusu bilgilerini sağlaması nedeniyle RC denenmez.

Bir telefon, bir ağa ilk defa veya fabrika ayarlarına sıfırlamadan sonra bağlandığı zaman, DHCP seçenekleri kurulumu bulunmuyorsa dokunmasız hazırlama için bir cihaz etkinleştirme sunucusuna bağlanır. Yeni telefonlar, hazırlama için "webapps.cisco.com" yerine "activate.cisco.com" kullanacaktır. Üretici yazılımının 11.2(1)'den önceki sürümü bulunan telefonlar, webapps.cisco.com adresini kullanmaya devam eder. Cisco, güvenlik duvarınızda her iki etki alanı adına da izin vermenizi tavsiye eder.

DHCP sunucusu hazırlama sunucusu bilgilerini sağlamazsa, telefon Cisco EDOS RC Sunucusunu sorgular ve MAC adresini ve modelini sağlayarak Özelleştirme Durumunu, **Beklemede** olarak ayarlar. Cisco EDOS sunucusu hazırlama sunucusu URL'si de dahil olmak üzere ilgili hizmet sağlayıcısının hazırlama sunucusu bilgilerine yanıt verir ve telefonun Özelleştirme Durumu, **Özel Beklemede** olarak ayarlanır. Ardından, Hizmet Sağlayıcısının yapılandırmasını almak için telefon bir yeniden eşitleme URL komutu gerçekleştirir ve başarılı olursa Özelleştirme Durumu, **Al**ı**nd**ı olarak ayarlanır.

Cisco EDOS RC Sunucusunun telefonla ilişkilendirilmiş bir hizmetsağlayıcısı olmaması durumunda, telefonun özelleştirme durumu **Kullan**ı**lamaz** olarak ayarlanır. Telefon manuel olarak yapılandırılabilir veya Cisco EDOS Sunucusuna telefon hizmet sağlayıcısına dair bir ilişkilendirme eklenebilir.

Telefon, Özelleştirme Durumu **Al**ı**nd**ı olmadan önce LCD veya Web Yapılandırma Yardımcı Programı ile hazırlanırsa Özelleştirme Durumu, İ**ptal Edildi** olarak ayarlanır ve telefonda fabrika sıfırlaması yapılmadıkça Cisco EDOS Sunucusu sorgulanmaz.

Telefon hazırlandıktan sonra, telefonda fabrika sıfırlaması yapılmadıkça Cisco EDOS RC Sunucusu kullanılmaz.

# <span id="page-48-0"></span>**Kurum** İ**çi Cihaz Ön Haz**ı**rlama**

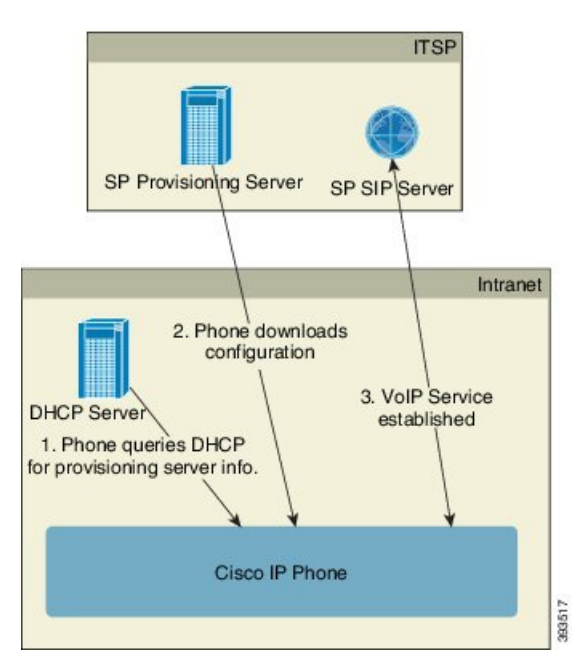

Cisco fabrika varsayılan yapılandırması ile, telefon bir profili otomatik olarak TFTPsunucusu üzerinde yeniden eşitlemeyi dener. LAN üzerinde yönetilen bir DHCP sunucusu profile ve cihazda ön hazırlama işlemi için yapılandırılan TFTP sunucusuna dair bilgileri sağlar. Hizmet sağlayıcısı her yeni telefonu LAN'a bağlar. Telefon otomatik olarak yerel TFTPsunucusuna yeniden eşitler ve kuruluma hazırlık olarak dahili durumunu başlatır. Bu ön hazırlama profili, genellikle uzak bir hazırlama sunucusu URL'sini içerir. Cihaz dağıtıldıktan ve müşteri ağına bağlandıktan sonra hazırlama sunucusu cihazı güncel tutar.

Telefon müşteriye gönderilmeden önce önceden hazırlanan cihazın barkodu MAC adresini veya seri numarasını kaydetmek için taranabilir. Bu bilgiler telefonun yeniden eşitlediği profili oluşturmak için kullanılabilir.

Müşteri telefonu aldıktan sonra geniş bantlı bağlantıya bağlar. Telefon açıldığında, ön hazırlama aracılığıyla yapılandırılan URL ile hazırlama sunucusuyla iletişim kurar. Böylece, telefon gerektiği şekilde profili ve üretici yazılımını yeniden eşitleyebilir ve güncelleyebilir.

İ**lgili Konular**

[Perakende](#page-13-0) Satış Dağıtımı, sayfa 6 [TFTP](#page-49-1) Hazırlama, sayfa 42

# <span id="page-49-0"></span>**Haz**ı**rlama Sunucusu Kurulumu**

Bu bölümde çeşitli sunucular ve farklı senaryolar kullanılarak telefonu hazırlama işleminin kurulum gereksinimleri açıklanır. Bu belge ve test işlemi amaçları doğrultusunda, hazırlama sunucuları yerel birPC'ye yüklenir ve çalıştırılır. Ayrıca, genellikle mevcut yazılım araçları telefonları hazırlamak için kullanışlıdır.

## <span id="page-49-1"></span>**TFTP Haz**ı**rlama**

Telefonlar hem hazırlama yeniden eşitleme hem de üretici yazılımı yükseltme işlemleri için TFTP'yi destekler. Cihazlar uzak şekilde dağıtıldığında, HTTPS önerilir ancak HTTP ve TFTP de kullanılabilir. Bu durumda, belirli NAT ve yönlendirici koruma mekanizmalarıyla daha fazla güvenilirlik sağladığı için güvenliği artırmak üzere hazırlama dosya şifrelemesi gerekir. Hazırlanmayan çok sayıda cihazda kurum içinde ön hazırlama işlemi yapmak için TFTP kullanışlıdır.

Telefon, DHCP seçenek 66 aracılığıyla DHCP sunucusundan bir TFTP sunucusu IP adresi alabilir. Bir Profile Rule parametresinin TFTP sunucusu dosya yolu ile yapılandırılması durumunda cihaz, profilini TFTP sunucusundan indirir. Cihaz LAN'a bağlandığında ve çalıştırıldığında indirme işlemi gerçekleşir.

Fabrika varsayılan yapılandırması ile sağlanan Profile\_Rule parametresi *&PN*.cfg'dir. *&PN* telefon modeli adını temsil eder.

Örneğin, CP-8841-3PCC için dosya adı CP-8841-3PCC.cfg'dir.

Fabrika varsayılan profiline sahip bir cihaz açılırken, cihaz DHCP seçenek 66'nın belirlediği yerel TFTP sunucusu üzerinde bulunan bu dosyaya yeniden eşitler. Dosya yolu, TFTP sunucusu sanal kök dizini ile ilgilidir.

#### İ**lgili Konular**

[Kurum](#page-48-0) İçi Cihaz Ön Hazırlama, sayfa 41

### **Uzak Uç Nokta Denetimi ve NAT**

Telefon, bir yönlendirici üzerinden İnternete erişmek için ağ adresi çevirisiyle (NAT) uyumludur. Gelişmiş güvenlik için, yönlendirici simetrik NAT uygulayarak yetkilendirilmemiş gelen paketleri engellemeye çalışabilir. Simetrik NAT, İnternetten korunan ağa girme izni olan paketleri büyük ölçüde kısıtlayan bir paket filtreleme stratejisidir. Bu nedenle, TFTP kullanarak uzak hazırlama önerilmez.

Yalnızca bir tür NAT aşılması sağlandığında VoIP NAT ile bir arada olabilir. NAT aracılığıyla UDP Basit Aşılmasını Yapılandırma (STUN). Bu seçenek kullanıcının şunlara sahip olmasını gerektirir:

- Hizmetinizden dinamik harici (genel) bir IP adresi
- STUN sunucu yazılımını çalıştıran bir bilgisayar
- Asimetrik NAT mekanizmasına sahip bir edge cihazı

# **HTTP Haz**ı**rlama**

Telefon, uzak bir İnternet sitesinden web sayfası talep eden bir tarayıcı gibi davranır. Bu, müşteri yönlendiricisi simetrik NAT veya başka koruma mekanizmaları uyguladığında bile hazırlama sunucusuna güvenilir yollarla ulaşmayı sağlar. Özellikle, dağıtılan birimler yerleşim alanı güvenlik duvarlarının arkasına veya NAT etkin yönlendiricilere bağlandığında, HTTP ve HTTPS uzak kurulumlarda TFTP'den daha güvenilir şekilde çalışır. Aşağıdaki talep türü açıklamalarında HTTP ve HTTPS alternatifli olarak kullanılabilir.

Temel HTTP tabanlı hazırlama, yapılandırma profillerini almak için HTTP GET yöntemine dayanır. Genel olarak, her bir dağıtılan telefon için bir yapılandırma dosyası oluşturulur ve bu dosyalar bir HTTP sunucusu dizininde depolanır.Sunucu GET talebini aldığında, GET talebi üstbilgisinde belirtilen dosyayı geri döndürür.

Statik bir profil yerine, yapılandırma profili müşteri veritabanısorgulanarak ve profil o anda üretilerek dinamik şekilde oluşturulabilir.

Telefon yeniden eşitleme talep ettiğinde, yeniden eşitleme yapılandırma verilerini talep etmek için HTTP POST yöntemini kullanabilir. Cihaz, belirli durum ve kimlik bilgilerini HTTP POST talebi gövdesi içerisinde sunucuya aktarmak üzere yapılandırılabilir.Sunucu bu bilgileri istenen bir yanıt yapılandırma profili oluşturmak veya sonradan analiz ve izleme için durum bilgilerini depolamak üzere kullanır.

Telefon, GET ve POST taleplerinin parçası olarak, talep üstbilgisi Kullanıcı-Aracısı alanına temel tanımlayıcı bilgileri otomatik olarak dahil eder. Bu bilgiler, cihaza dair üretici, ürün adı, mevcut üretici yazılımı sürümü ve ürün seri numarası bilgilerini aktarır.

Aşağıda CP-8841-3PCC Kullanıcı-Aracısı talep alanı örneğini bulabilirsiniz:

User-Agent: Cisco-CP-8841-3PCC/11.0 (00562b043615)

Telefon HTTP kullanarak yapılandırma profiline yeniden eşitlemeye yapılandırıldığında, HTTPS kullanılması veya gizli bilgileri korumak için profilin şifrelenmesi önerilir. Telefonun HTTP kullanarak indirdiği şifreli profiller, yapılandırma profilinde mevcut olan gizli bilgilerin ifşa edilmesi tehlikesine engel olur. HTTPS ile kıyaslandığında, bu yeniden eşitleme modu hazırlama sunucusu üzerinde daha az hesaplama yükü üretir.

Telefon, şu şifreleme yöntemlerinden biriyle şifrelenen profillerin şifresini çözebilir:

- AES-256-CBC şifreleme
- AES-128-GCM şifreleme ile RFC-8188 tabanlı HTTP içerik şifreleme

HTTP 1.1 Sürümü anlaşmalı aktarım protokolü olduğunda, telefonlar HTTP 1.0 Sürümünü, HTTP 1.1 Sürümünü ve Öbek Şifrelemeyi destekler. **Not**

### **Yeniden E**ş**itleme ve Yükseltme S**ı**ras**ı**nda HTTP Durum Kodunu** İş**leme**

Telefon uzak hazırlama için HTTP yanıtını destekler (Yeniden Eşitleme). Mevcut telefon davranışı üç kategoriye ayrılır:

- A—Başarılı: "Periyodik Yeniden Eşitleme" ve "Yeniden Eşitleme Rastgele Gecikmesi" değerleri daha sonraki talepleri belirler.
- B—Başarısız: Dosya Bulunamadı veya bozuk profil. "Yeniden Eşitleme Rastgele Gecikmesi" değerleri daha sonraki talepleri belirler.

• C—Başka Bir Hata: Hatalı URL veya IP adresinin neden olduğu bağlantı hatası. "Yeniden Eşitleme Rastgele Gecikmesi" değerleri daha sonraki talepleri belirler.

#### **Çizelge 2: HTTP Yan**ı**tlar**ı**nda Telefon Davran**ışı

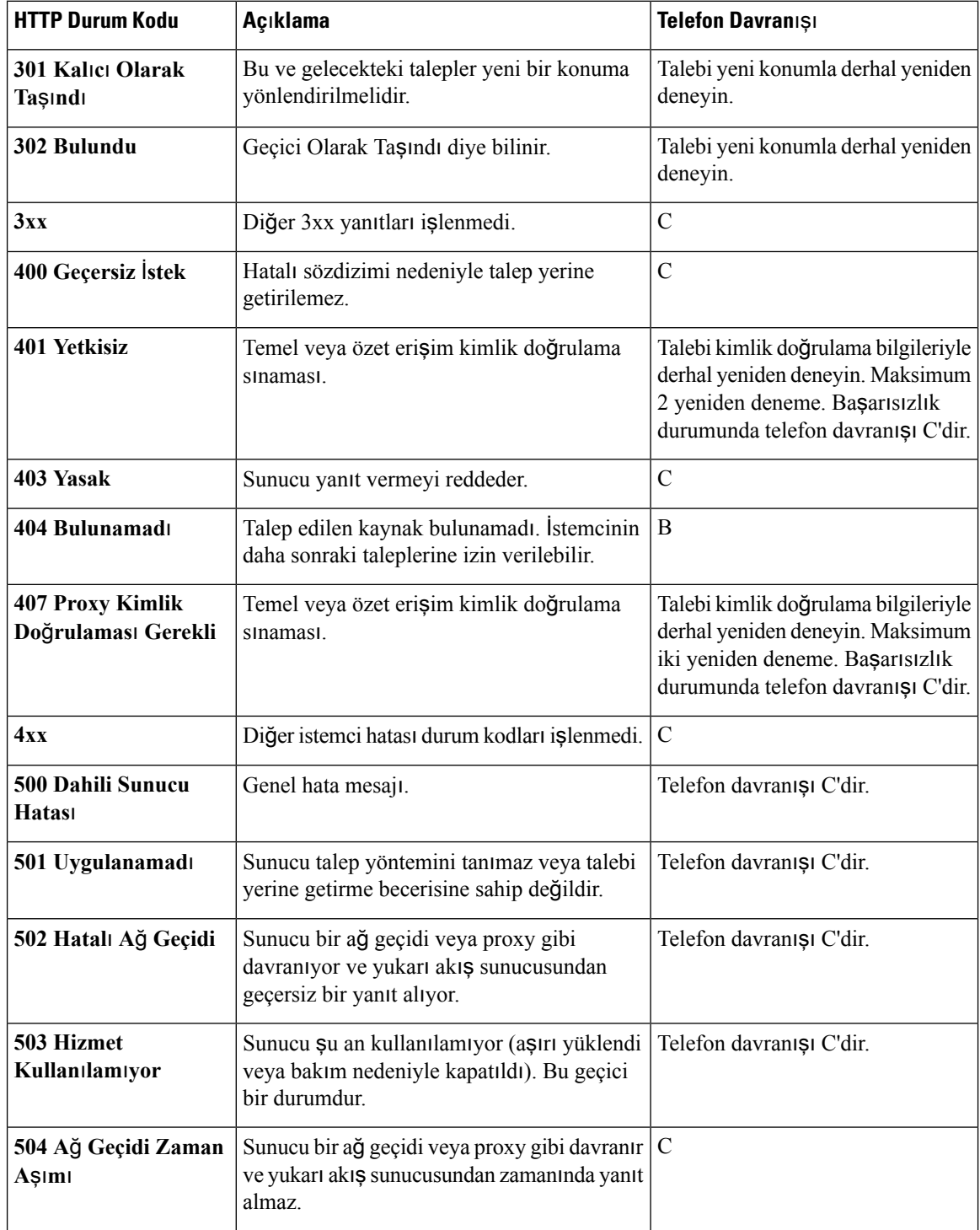

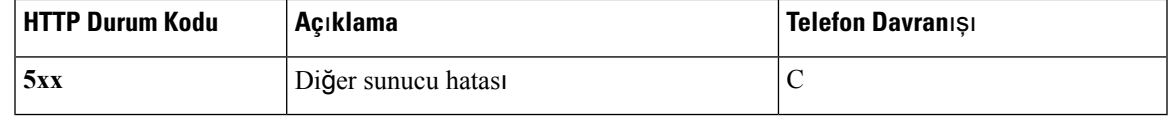

## **HTTPS Haz**ı**rlama**

Telefon, uzaktan dağıtılan birimleri yönetmede güvenlik artırımı için hazırlama işleminde HTTPS'yi destekler. Her telefon benzersiz bir SLL İstemci Sertifikası (ve ilgili özel anahtar) ve bir Sipura CA sunucu kök sertifikası taşır. Sipura telefonun yetkili hazırlama sunucularını tanımasını ve yetkisiz sunucuları reddetmesini sağlar. Bununla birlikte, istemci sertifikası hazırlama sunucusunun talebi oluşturan tek cihazı tanımlamasına izin verir.

Dağıtımı HTTPS ile yöneten bir hizmet sağlayıcısı için, telefonun HTTPS kullanarak yeniden eşitlediği her bir hazırlama sunucusu için bir sunucu sertifikası oluşturulmalıdır. Sunucu sertifikasının, sertifikası dağıtılan tüm birimler tarafından taşınan Cisco Sunucusu CA Kök Anahtarı tarafından imzalanması gerekir. İmzalanan bir sunucu sertifikası almak için, hizmet sağlayıcısının Cisco'ya bir sertifika imzalama talebi iletmesi gerekir. Cisco sunucu sertifikasını imzalayarak hazırlama sunucusuna yüklenmesi için geri gönderir.

Hazırlama sunucusu sertifikası Ortak Ad (CN) alanını ve konu alanında sunucuyu çalıştıran ana bilgisayarın FQDN sözdizimini içermelidir. İsteğe bağlı olarak, ana bilgisayar FQDN sözdizimini takiben eğik çizgi (/) karakteriyle ayrılan bilgiler içerebilir. Aşağıdaki örnekler telefon tarafından geçerli olarak kabul edilen CN girişleridir:

```
CN=sprov.callme.com
CN=pv.telco.net/mailto:admin@telco.net
CN=prof.voice.com/info@voice.com
```
Telefon, sunucu sertifikasını doğrulamaya ek olarak, sunucu IP adresini sunucu sertifikasında belirtilen sunucu adı DNS aramasıyla test edebilir.

### İ**mzalanan Sunucu Sertifikas**ı **Alma**

OpenSSL yardımcı programı bir sertifika imzalama talebi oluşturabilir. Aşağıdaki örnekte 1024-bit RSA genel/özel anahtar çifti ve bir sertifika imzalama talebi oluşturan **openssl** komutu gösterilir:

```
openssl req –new –out provserver.csr
```
Bu komut **privkey.pem** dosyasında sunucu özel anahtarını ve **provserver.csr** dosyasında da ilgili sertifika imzalama talebini oluşturur. Hizmet sağlayıcısı **privkey.pem** dosyasını gizli tutar ve **provserver.csr** dosyasını imza işlemi için Cisco'ya gönderir. Cisco, **provserver.csr** dosyasını aldıktan sonra imzalanan sunucu sertifikası **provserver.crt** dosyasını oluşturur.

#### **Yordam**

**Ad**ı**m 1** <https://software.cisco.com/software/edos/home> sayfasına gidin ve CCO kimlik bilgilerinizle oturum açın.

- Bir telefon, bir ağa ilk defa veya fabrika ayarlarına sıfırlamadan sonra bağlandığında ve DHCP seçenekleri kurulumu bulunmadığında, dokunmasız hazırlama için bir cihaz etkinleştirme sunucusuna bağlanır. Yeni telefonlar, hazırlama için "webapps.cisco.com" yerine "activate.cisco.com" kullanacaktır. Üretici yazılımının 11.2(1)'den öncekisürümü bulunan telefonlar, "webapps.cisco.com" adresini kullanmaya devam eder. Güvenlik duvarınızda her iki etki alanı adına da izin vermenizi tavsiye ederiz. **Not**
- **Ad**ı**m 2 Sertifika Yönetimi**'ni seçin.

**CSR** İ**mzala** sekmesinde, imzalamak üzere önceki adımın CSR dosyası karşıya yüklenir.

- **Ad**ı**m 3 ÜrünSeç** açılan liste kutusundan,**SPA1xxüretici yaz**ı**l**ı**m**ı **1.3.3 vedaha sonraki/SPA232D üretici yaz**ı**l**ı**m**ı **1.3.3 ve daha sonraki/SPA5xx üretici yaz**ı**l**ı**m**ı **7.5.6 ve daha sonraki/CP-78xx-3PCC/CP-88xx-3PCC** seçeneğini belirleyin.
- **Ad**ı**m 4 CSR Dosyas**ı alanında, **Gözat**'a tıklayın ve imzalanacak CSR'yi seçin.
- **Ad**ı**m 5** Şifreleme yöntemini seçin:
	- $\cdot$  MD5
	- SHA1
	- SHA256

Cisco, SHA256 şifrelemesinin seçilmesini önerir.

- **Ad**ı**m 6 Oturum Açma Süresi** açılan liste kutusundan, geçerli süreyi seçin (örneğin 1 yıl).
- **Ad**ı**m 7 Sertifika Talebini** İ**mzala** seçeneğine tıklayın.
- **Ad**ı**m 8** İmzalanan sertifikayı almak için aşağıdaki seçeneklerden birini seçin:
	- **Al**ı**c**ı**n**ı**n E-posta Adresini Gir**—Sertifikayı e-posta yoluyla almak istiyorsanız, bu alana e-posta adresinizi girin.
	- İ**ndir**—İmzalanan sertifikayı indirmek istiyorsanız, bu seçeneği belirleyin.
- **Ad**ı**m 9 Gönder**'e tıklayın.

İmzalanan sunucusu sertifikası ya önceden sağlanan e-posta adresine gönderilir ya da indirilir.

## **Multiplatform Telefon CA** İ**stemci Kök Sertifikas**ı

Cisco hizmet sağlayıcısına Multiplatform Telefon İstemci Kök Sertifikası da sağlar. Bu kök sertifikası her telefonun taşıdığı istemci sertifikasının güvenilirliğini onaylar. Multiplatform Telefonlar Verisign, Cybertrust vb. üçüncü tarafların imzaladığı sertifikaları da destekler.

Bir HTTPS oturumu sırasında her bir cihazın sunduğu benzersiz istemci sertifikası konu alanına gömülü tanımlayıcı bilgiler taşır. Bu bilgiler, güvenli talepleri işlemek üzere çağrılan CGI komut dosyası için HTTPS tarafından kullanılabilir hale getirilebilir.Sertifika konusu özellikle birim ürün adını (OU öğesi), MAC adresini (S öğesi) ve seri numarasını (L öğesi) belirtir.

Aşağıdaki Cisco IPPhone 8841 Multiplatform Telefonlar istemcisertifikası konu alanında şu öğeler gösterilir:

```
OU=CP-8841-3PCC, L=88012BA01234, S=000e08abcdef
```
Telefonun kişiselleştirilmiş bir sertifika taşıyıp taşımadığını belirlemek için, \$CCERT hazırlama makro değişkenini kullanın. Değişken değeri benzersiz istemci sertifikasının bulunup bulunmaması durumuna göre Yüklü veya Yüklü Değil olarak genişletilir. Genel bir sertifika olması durumunda, birimin seri numarası Kullanıcı-Aracısı alanındaki HTTP talebi üstbilgisinden alınabilir.

HTTPSsunucuları bağlı istemcilerdenSSL sertifikası talep edecek şekilde yapılandırılabilir. Etkinleştirilirse, sunucu, istemci sertifikasını doğrulamak için Cisco'nun sağladığı Multiplatform Telefon İstemci Kök Sertifikasını kullanabilir. Sunucu, sertifika bilgilerini daha fazla işlem yapılması için bir CGI öğesine sağlayabilir.

Sertifika depolama alanının konumu değişebilir. Örneğin, Apache yüklemesinde, hazırlama sunucusu imzalanan sertifikası, ilgili özel anahtarı ve Multiplatform Telefon CA istemci kök sertifikası depolama alanının dosya yolları aşağıdaki gibidir:

```
# Server Certificate:
SSLCertificateFile /etc/httpd/conf/provserver.crt
# Server Private Key:
SSLCertificateKeyFile /etc/httpd/conf/provserver.key
# Certificate Authority (CA):
SSLCACertificateFile /etc/httpd/conf/spacroot.crt
```
Özel bilgiler için HTTPS sunucusu belgelerine bakın.

Cisco İstemci KökSertifikası Yetkilisi tüm benzersiz sertifikaları imzalar. İlgili kök sertifikası, istemci kimlik doğrulama amacı doğrultusunda hizmet sağlayıcılar için kullanılabilir hale getirilir.

## **Yedekli Haz**ı**rlama Sunucular**ı

Kaynak arama sunucusu bir IP adresi veya Tam Etki Alanı Adı (FQDN) olarak belirtilebilir. FQDN'nin kullanımı yedekli hazırlama sunucularının kurulumunu kolaylaştırır. Hazırlama sunucusu birFQDN aracılığıyla tanımlandığında, telefon DNS aracılığıyla bir IP adresi üzerinden FQDN'yi çözümlemeye çalışır. Hazırlamada yalnızca DNS A-kayıtları desteklenir; hazırlama için DNS SRV adres çözümlemesi mevcut değildir. Telefon bir sunucu yanıt verene kadar A-kayıtlarını işlemeye devam eder. A-kayıtları ile ilişkili hiçbir sunucudan yanıt gelmezse, telefon sistem günlüğü sunucusuna bir hata kaydeder.

#### **Syslog Sunucusu**

Telefonda <SyslogServer> parametrelerinin kullanımı aracılığıyla birsistem günlüğü yapılandırılırsa, yeniden eşitleme ve yükseltme işlemleri sistem günlüğü sunucusuna mesajlar gönderir. Uzak dosya talebinin (yapılandırma profili veya üretici yazılımı yükü) başlangıcında veya işlemin sonunda (başarıyı veya başarısızlığı gösteren) bir mesaj oluşturulabilir.

Kaydedilen mesajlar aşağıdaki parametrelerde yapılandırılır ve gerçek sistem günlüğü mesajlarına makro genişletilir:

- Log Request Msg
- Log\_Success\_Msg
- Log Failure Msg

 $\mathbf I$ 

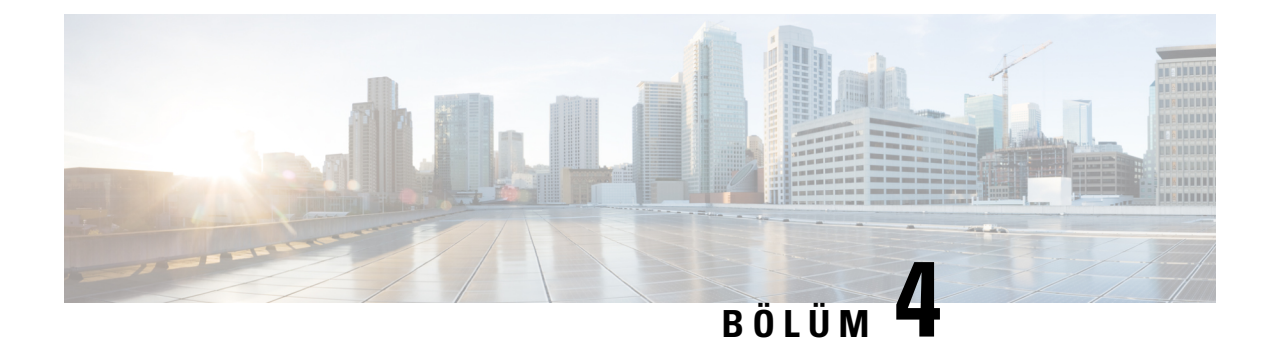

# **Haz**ı**rlama Örnekleri**

- Hazırlama [Örneklerine](#page-56-0) Genel Bakış, sayfa 49
- Temel [Yeniden](#page-56-1) Eşitleme, sayfa 49
- Güvenli HTTPS [Yeniden](#page-62-0) Eşitleme, sayfa 55
- Profil [Yönetimi,](#page-69-0) sayfa 62
- Telefon Gizlilik [Üstbilgisini](#page-72-0) Ayarlama, sayfa 65

# <span id="page-56-0"></span>**Haz**ı**rlama Örneklerine Genel Bak**ış

Bu bölümde, telefon ve hazırlama sunucusu arasında yapılandırma profillerini aktarmaya dair örnek prosedürler sağlanır.

Yapılandırma profilleri oluşturma konusunda bilgi almak için, Hazırlama Komut [Dosyalar](#page-20-0)ı, sayfa 13 bölümüne başvurun.

# <span id="page-56-2"></span><span id="page-56-1"></span>**Temel Yeniden E**ş**itleme**

Bu bölümde, telefonların temel yeniden eşitleme işlevselliği gösterilir.

## **TFTP Yeniden E**ş**itleme**

Telefon, yapılandırma profillerini almak için birden fazla ağprotokolünü destekler. En temel aktarım protokolü TFTP'dir (RFC1350). TFTPözel LAN ağları içerisindeki ağcihazlarını hazırlamak için yaygın olarak kullanılır. TFTP, İnternet içerisinde uzak uç noktaların dağıtımı için önerilmediği halde, küçük kuruluşlar içinde dağıtım, kurum içi ön hazırlama ve geliştirme ve test işlemleri için uygun olabilir. Kurum içi ön hazırlamaya dair daha fazla bilgi almak için Kurum İçi Cihaz Ön Hazı[rlama,sayfa](#page-48-0) 41 bölümüne bakın. Aşağıdaki prosedürde, TFTP sunucusundan bir dosya indirildikten sonra profil değiştirilir.

#### **Yordam**

**Ad**ı**m 1** LAN ortamında, PC ve telefonu hub'a, anahtara veya küçük bir yönlendiriciye bağlayın.

**Ad**ı**m 2** PC'ye, TFTP sunucusunu yükleyerek etkinleştirin.

**Ad**ı**m 3** GPP\_A değerini örnekte gösterildiği şekilde 12345678 olarak ayarlayan bir yapılandırma dosyası oluşturmak üzere bir metin düzenleyici kullanın.

```
<flat-profile>
 <GPP_A> 12345678
  \langle/GPP A></flat-profile>
```
**Ad**ı**m 4** Profili basic.txt adıyla TFTP sunucusunun kök dizinine kaydedin.

TFTP sunucusunun düzgün bir şekilde yapılandırılıp yapılandırılmadığını doğrulayabilirsiniz: Telefondan farklı bir TFTP istemcisi kullanarak basic.txt dosyasını talep edin. Tercihen, hazırlama sunucusundan farklı bir ana bilgisayarda çalışan bir TFTP istemcisi kullanın.

**Ad**ı**m 5** PC web tarayıcısında yönetici/gelişmiş yapılandırma sayfasını açın. Örneğin, telefonun IPadresi 192.168.1.100 ise:

http://192.168.1.100/admin/advanced

- **Ad**ı**m 6 Ses** > **Haz**ı**rlama** sekmesini seçin ve genel amaçlı parametrelerin (GPP\_A ila GPP\_P) değerlerini inceleyin. Bunlar boş olmalıdır.
- **Adım <b>7** Web tarayıcısı penceresinde yeniden eşitleme URL'sini açarak test telefonunu basic.txt yapılandırma profiline yeniden eşitleyin.

TFTP sunucusunun IP adresi 192.168.1.200 ise, komut aşağıdaki örneğe benzer olmalıdır:

http://192.168.1.100/admin/resync?tftp://192.168.1.200/basic.txt

Telefon bu komutu aldığında, 192.168.1.100 adresindeki cihaz 192.168.1.200 IP adresindeki TFTP sunucusundan basic.txt dosyasını talep eder. Ardından, telefon indirilen dosyayı ayrıştırır ve GPP\_A parametresini 12345678 değeriyle günceller.

<span id="page-57-0"></span>**Ad**ı**m 8** Parametrenin doğru şekilde güncellendiğini doğrulayın: PC web tarayıcısındaki yapılandırma sayfasını yenileyin ve **Ses** > **Haz**ı**rlama** sekmesini seçin.

GPP\_A parametresi 12345678 değerini de içermelidir.

## **Mesajlar**ı **Kaydetmek** İ**çin Sistem Günlü**ğ**ünü Kullanma**

Cihaz, hazırlama sunucusuna yeniden eşitlemek üzere olduğunda ve yeniden eşitleme tamamlandığı veya başarısız olduğu sırada telefon, belirlenmiş sistem günlüğü sunucusuna bir sistem günlüğü mesajı gönderir. Bu sunucuyu tanımlamak için, telefon yönetimi web sayfasına erişebilirsiniz (Telefon Web Sayfasına Erişme, [sayfa](#page-15-0) 8 bölümüne bakın); **Ses** > **Sistem**'i seçin ve İ**ste**ğ**e Ba**ğ**l**ı **A**ğ **Yap**ı**land**ı**rmas**ı bölümünün **Sistem Günlü**ğ**ü** Sunucusu parametresinde sunucuyu tanımlayın. Cihazda sistem günlüğü sunucusu IP adresini yapılandırın ve kalan prosedürler sırasında oluşturulan mesajları gözlemleyin.

#### **Yordam**

**Ad**ı**m 1** Yerel PC'ye sistem günlüğü sunucusu yükleyerek etkinleştirin.

**Ad**ı**m 2** PC IP adresini profilin Syslog\_Server parametresine programlayın ve değişikliği gönderin:

<Syslog\_Server>192.168.1.210</Syslog\_Server>

- **Adım 3 Sistem** sekmesine tıklayın ve yerel sistem günlüğü sunucunuzun değerini Syslog Server parametresine girin.
- **Ad**ı**m 4** Yeniden eşitleme işlemini TFTP [Yeniden](#page-56-2) Eşitleme, sayfa 49 bölümünde anlatıldığı şekilde tekrarlayın.

Cihaz, yeniden eşitleme sırasında iki sistem günlüğü mesajı oluşturur. İlk mesaj devam eden bir talebe işaret eder. İkinci mesaj yeniden eşitleme işleminin başarılı veya başarısız olduğunu belirtir.

**Ad**ı**m 5** Sistem günlüğü sunucunuzun aşağıdakine benzer mesajlar aldığını doğrulayın:

```
CP-88xx-3PCC 00:0e:08:ab:cd:ef –- Successful resync tftp://192.168.1.200/basic.txt
```
Ayrıntılı mesajlar, sistem günlüğü sunucusu IP adresiyle Debug\_Server parametresini (Syslog\_Server parametresi yerine) programlayarak veya Debug\_Level parametresini 0 ve 3 arasında (3 en ayrıntılıdır) bir değere ayarlayarak kullanılabilir hale gelir.

<Debug\_Server>192.168.1.210</Debug\_Server> <Debug\_Level>3</Debug\_Level>

Bu mesajların içerikleri aşağıdaki parametreler kullanılarak yapılandırılabilir:

- Log Request Msg
- Log\_Success\_Msg
- Log Failure Msg

Bu parametrelerden herhangi birinin temizlenmesi durumunda, ilgili sistem günlüğü mesajı oluşturulmaz.

### **Cihaz**ı **Otomatik Olarak Yeniden E**ş**itleme**

Cihaz, sunucu üzerinde yapılan herhangi bir profil değişikliğinin uç nokta cihazına yayıldığından emin olmak için (uç noktaya açık bir yeniden eşitleme talebi göndermek yerine) hazırlama sunucusuna periyodik olarak yeniden eşitleyebilir.

Telefonun bir sunucuya periyodik olarak yeniden eşitlemesini sağlamak üzere, Profile\_Rule parametresi kullanılarak bir yapılandırma profili URL'si ve Resync\_Periodic parametresi kullanılarak bir yeniden eşitleme aralığı tanımlanır.

#### **Ba**ş**lamadan önce**

Telefonun yönetim web sayfasına erişme. Bkz. [Telefon](#page-15-0) Web Sayfasına Erişme, sayfa 8.

#### **Yordam**

**Ad**ı**m 1 Ses** > **Haz**ı**rlama** seçeneklerini belirleyin.

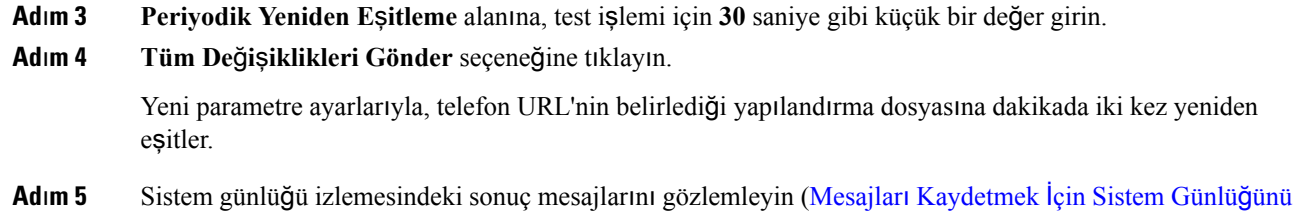

**Ad**ı**m 2** Profile\_Rule parametresini tanımlayın. Bu örnekte 192.168.1.200 IP adresli bir TFTP sunucusu varsayılır.

- [Kullanma,](#page-57-0) sayfa 50 bölümünde açıklandığı gibi).
- **Ad**ı**m 6 S**ı**f**ı**rlama S**ı**ras**ı**nda Yeniden E**ş**itleme** alanının **Evet** olarak ayarlandığından emin olun.

<Resync\_On\_Reset>Yes</Resync\_On\_Reset>

**Ad**ı**m 7** Telefonu hazırlama sunucusuna yeniden eşitlemeye zorlamak için yeniden başlatın.

Yeniden eşitleme işleminin sunucunun yanıt vermemesi gibi herhangi bir nedenden ötürü başarısız olması durumunda, tekrar yeniden eşitlemeyi denemeden önce birim (**Yeniden E**ş**itleme Hatas**ı **Yeniden Deneme Gecikmesi** alanında yapılandırılan saniye boyunca) bekler. **Yeniden E**ş**itleme Hatas**ı **Yeniden Deneme Gecikmesi** sıfır ise, başarısız bir yeniden eşitleme denemesi sonrasında telefon yeniden eşitlemeyi denemez.

**Ad**ı**m 8** (İsteğe Bağlı) **Yeniden E**ş**itleme Hatas**ı **Yeniden Deneme Gecikmesi** alanına **30** gibi küçük bir sayı girin.

<Resync\_Error\_Retry\_Delay>30</Resync\_Error\_Retry\_Delay>

**Ad**ı**m 9** TFTP sunucusunu devre dışı bırakın ve sistem günlüğü çıkışındaki sonuçları gözlemleyin.

## **Benzersiz Profiller, Makro Geni**ş**letme ve HTTP**

Her bir telefonun User\_ID veya Display\_Name gibi bazı farklı parametre değerleriyle yapılandırıldığı bir kurulumda, hizmet sağlayıcısı kurulan her cihaz için benzersiz bir profil oluşturabilir ve bu profilleri bir hazırlama sunucusunda barındırabilir. Dolayısıyla, her bir telefon, önceden belirlenmiş bir profil adlandırma yapısına göre kendi profilini yeniden eşitlemek için yapılandırılmalıdır.

Profil URL'si sözdizimi, yerleşik değişkenlerin makro genişletmesini kullanarak, MAC adresi veya seri numarası gibi telefona özel tanımlayıcı bilgileri içerebilir. Makro genişletme, bu değerlerin her bir profil içerisindeki çeşitli konumlarda belirlenmesi ihtiyacını ortadan kaldırır.

Profil kuralı telefona uygulanmadan önce makro genişletmeden geçer. Makro genişletme birtakım değerleri denetler. Örneğin:

- \$MA, birimin 12 basamaklı MAC adresini genişletir (küçük harf onaltılık basamakları kullanarak). Örneğin, 000e08abcdef.
- \$SN, birimin seri numarasını genişletir. Örneğin, 88012BA01234.

Tüm genel amaçlı parametreler (GPP\_A ila GPP\_P) de dahil olmak üzere diğer değerler bu yöntemle makro genişletilebilir. Bu sürecin bir örneği TFTP [Yeniden](#page-56-2) Eşitleme, sayfa 49 bölümünde görülebilir. Makro genişletme URL dosya adıyla sınırlı değildir. Ayrıca, profil kuralı parametresinin herhangi bir kısmına da uygulanabilir. Bu parametreler \$A ila \$P olarak adlandırılır. Makro genişletme için mevcut değişkenlerin eksiksiz bir listesi için Makro Genişletme Değiş[kenleri,](#page-81-0) sayfa 74 bölümüne bakın.

Ш

Bu alıştırmada, telefona özel bir profil TFTP sunucusu üzerinde hazırlanır.

## **Al**ış**t**ı**rma: Bir TFTP Sunucusu Üzerinde Belirli Bir IP Telefon Profili Sa**ğ**lama**

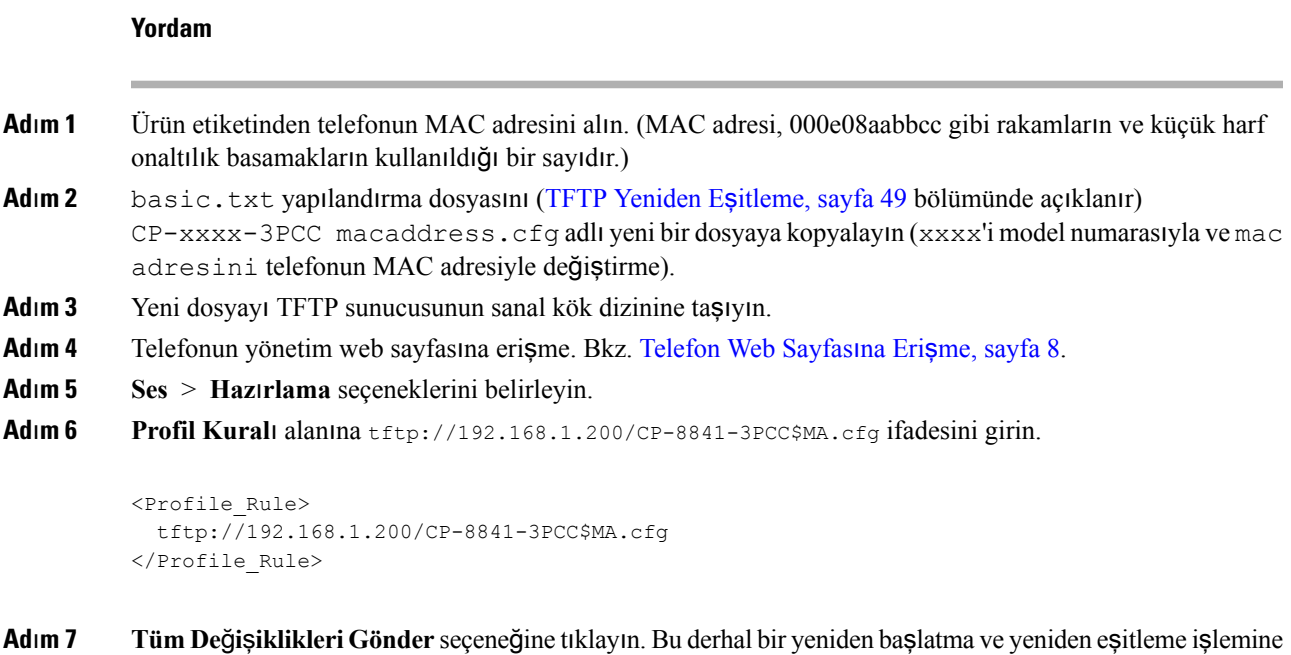

neden olur.

Bir sonraki yeniden eşitleme meydana geldiğinde, telefon, \$MA makro ifadesini kendi MAC adresine genişleterek yeni dosyayı alır.

#### **HTTP GET Yeniden E**ş**itleme**

HTTP bir TCP bağlantısı oluşturduğu ve TFTP daha az güvenilir UDP'yi kullandığı için HTTP TFTP'den daha güvenilir bir yeniden eşitleme mekanizması sağlar. Ayrıca, HTTP sunucuları TFTP sunucularına kıyasla iyileştirilmiş filtreleme ve günlüğe kaydetme özellikleri sunar.

Telefon, istemci tarafında, HTTP kullanarak yeniden eşitleme yapabilmek için sunucu üzerinde herhangi özel bir yapılandırma ayarı gerektirmez. GET yöntemi ile HTTP için kullanılan Profile Rule parametresi sözdizimi, TFTP için kullanılan sözdizimine benzerdir. Standart bir web tarayıcısı HTTP sunucusundan profili alabiliyorsa, telefonun da bunu yapabilmesi gerekir.

Alıştırma: HTTP GET Yeniden Eşitleme

**Yordam**

**Ad**ı**m 1** Yerel PC'ye veya diğer erişilebilir ana bilgisayara bir HTTP sunucusu yükleyin.

Açık kaynak Apache sunucusu internetten indirilebilir.

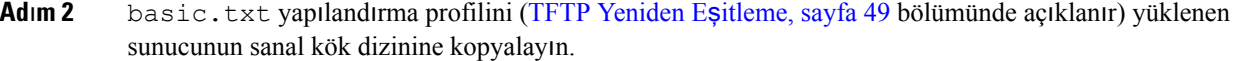

- **Ad**ı**m 3** Düzgün sunucu yüklemesini ve basic.txt dosyasına erişimi doğrulamak için, profile bir web tarayıcısı ile ulaşın.
- **Ad**ı**m 4** Profilin periyodik olarak indirilmesi için, TFTP sunucusunun yerine HTTP sunucusuna işaret etmek üzere test telefonunun Profile\_Rule parametresini değiştirin.

Örneğin, HTTP sunucusunun 192.168.1.300 adresinde olduğunu varsayarak aşağıdaki değeri girin:

```
<Profile_Rule>
http://192.168.1.200/basic.txt
</Profile_Rule>
```
- **Ad**ı**m 5 Tüm De**ğ**i**ş**iklikleri Gönder** seçeneğine tıklayın. Bu derhal bir yeniden başlatma ve yeniden eşitleme işlemine neden olur.
- **Ad**ı**m 6** Telefondan gönderilen sistem günlüğü mesajlarını gözlemleyin. Periyodik yeniden eşitlemeler profili artık HTTP sunucusundan alabilmelidir.
- **Ad**ı**m 7** HTTP sunucu günlüklerine bakarak test telefonunu tanımlayan bilgilerin kullanıcı aracılarının günlüğünde nasıl göründüğünü gözlemleyin.

Bu bilgiler üretici, ürün adı, mevcut üretici yazılımı sürümü ve ürün seri numarası bilgilerini içermelidir.

## **Cisco XML Arac**ı**l**ığı**yla Haz**ı**rlama**

Telefonların her birini (burada xxxx olarak belirtilmiştir) Cisco XML işlevleri aracılığıyla hazırlayabilirsiniz.

Bir SIP Notify paketi veya telefonun CGI arabirimine bir HTTP Post aracılığıyla telefona bir XML nesnesi gönderebilirsiniz: http://IPAddressPhone/CGI/Execute.

CP-xxxx-3PCC, XML nesnesi aracılığıyla hazırlama işlemini desteklemek için Cisco XML özelliğine uzatılır:

```
<CP-xxxx-3PCCExecute>
       <ExecuteItem URL=Resync:[profile-rule]/>
</CP-xxxx-3PCCExecute>
```
Telefon XML nesnesini aldıktan sonra, hazırlama dosyasını [profile-rule] konumundan indirir. Bu kural XML hizmetleri uygulaması geliştirmesini basitleştirmek için makroları kullanır.

### **Makro Geni**ş**letmeli URL Çözümlemesi**

Sunucu üzerindeki birden fazla profilli alt dizinler, çok sayıda dağıtılan cihazı yönetmek için uygun bir yöntem sağlar. Profil URL'si şunları içerebilir:

- Hazırlama sunucusu adı veya açık bir IPadresi.Profil, hazırlama sunucusunu ada göre tanımlarsa telefon, adı çözümlemek için bir DNS araması gerçekleştirir.
- Sunucu adının ardından standart :port sözdizimini kullanarak URL'de belirtilen, standart olmayan bir sunucu bağlantı noktası.
- Profilin depolandığı sunucu sanal kök dizinini alt dizini; standart URL gösterimi kullanılarak belirtilir ve makro genişletme tarafından yönetilir.

Örneğin, aşağıdaki Profile Rule parametresi, 6900 bağlantı noktasındaki bir bağlantıyı dinleyen prov.telco.com ana bilgisayarı üzerinde çalışan TFTP sunucusundan /cisco/config sunucu alt dizinindeki profil dosyasını (\$PN.cfg) talep eder:

```
<Profile_Rule>
tftp://prov.telco.com:6900/cisco/config/$PN.cfg
</Profile_Rule>
```
Her bir telefonun profili, makro genişletme kullanılarak ortak profil kuralı içerisinde yönlendirilen değeriyle bir genel amaçlı parametrede tanımlanır.

Örneğin, GPP\_B'nin Dj6Lmp23Q olarak tanımlandığını varsayın.

Profile Rule parametresinin değeri:

```
tftp://prov.telco.com/cisco/$B/$MA.cfg
```
Cihaz yeniden eşitlendiğinde ve makrolar genişletildiğinde, 000e08012345 MAC adresli telefon, aşağıdaki URL'de cihazın MAC adresini içeren ada sahip profili talep eder:

tftp://prov.telco.com/cisco/Dj6Lmp23Q/000e08012345.cfg

# <span id="page-62-0"></span>**Güvenli HTTPS Yeniden E**ş**itleme**

Güvenli bir iletişim süreci kullanılarak yeniden eşitleme yapmak için aşağıdaki mekanizmalar telefonda mevcuttur:

- Temel HTTPS Yeniden Eşitleme
- İstemci Sertifikası Kimlik Doğrulaması Bulunan HTTPS
- HTTPS İstemci Filtreleme ve Dinamik İçerik

## <span id="page-62-1"></span>**Temel HTTPS Yeniden E**ş**itleme**

HTTPS şunlar için HTTP'ye SSL ekler:

- Telefonun hazırlama sunucusunda kimlik doğrulama yapabilmesi.
- Hazırlama sunucusunun telefonda kimlik doğrulama yapabilmesi.
- Telefon ve hazırlama sunucusu arasındaki bilgi alışverişi gizliliğinin sağlanması.

SSL, telefonda ve hazırlama sunucusunda önceden yüklü genel/özel anahtar çiftlerini kullanarak telefon ve sunucu arasındaki her bir bağlantı için özel (simetrik) anahtarları oluşturur ve değiş tokuş eder.

Telefon, istemci tarafında, HTTPS kullanarak yeniden eşitleme yapabilmek için sunucu üzerinde herhangi özel bir yapılandırma ayarı gerektirmez. GET yöntemi ile HTTPS için kullanılan Profile\_Rule parametresi sözdizimi, HTTP veya TFTP için kullanılan sözdizimine benzerdir. Standart bir web tarayıcısı HTTPS sunucusundan profili alabiliyorsa, telefonun da bunu yapabilmesi gerekir.

HTTPS sunucusunu yüklemeye ek olarak, hazırlama sunucusuna Cisco'nun imzaladığı bir SSL sunucusu sertifikası da yüklenmelidir. Sunucu Cisco tarafından imzalanan bir sunucu sertifikası sağlamazsa, cihazlar HTTPSkullanan birsunucuya yeniden eşitleyemez.Ses ürünleri için imzalananSSL Sertifikaları oluşturmaya dair talimatlar <https://supportforums.cisco.com/docs/DOC-9852> bölümünde bulunabilir.

## **Al**ış**t**ı**rma: Temel HTTPS Yeniden E**ş**itleme**

#### **Yordam**

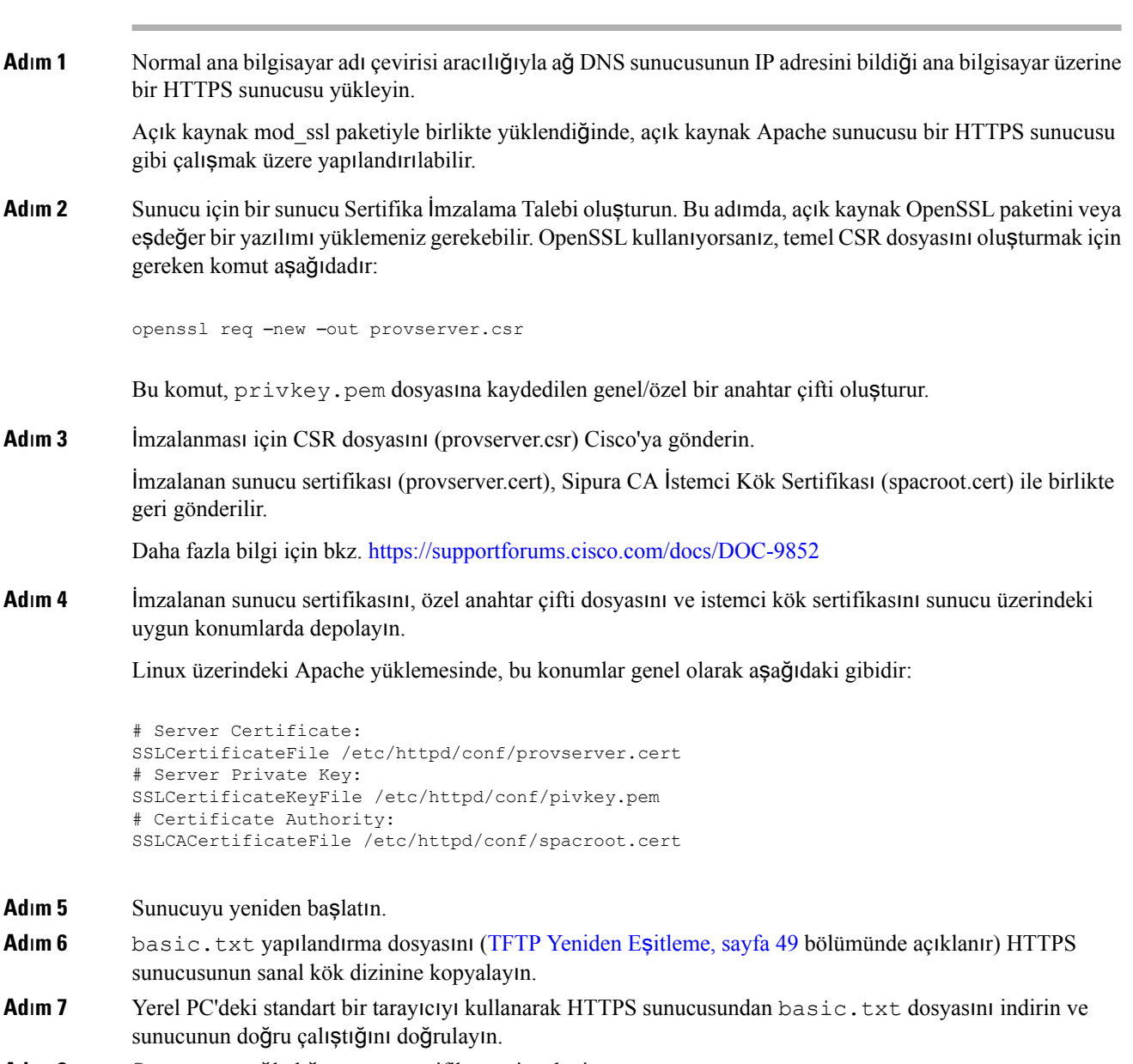

**Ad**ı**m 8** Sunucunun sağladığı sunucu sertifikasını inceleyin.

Tarayıcı Cisco'yu kök CA olarak kabul etmek için önceden yapılandırılmadıysa, muhtemelen sertifikayı geçerli olarak tanımaz. Bununla birlikte, telefonlar sertifikanın bu şekilde imzalanmasını bekler.

Test cihazının Profile\_Rule parametresini HTTPS sunucusuna bir referans içerecek şekilde değiştirin. Örneğin:

```
<Profile_Rule>
https://my.server.com/basic.txt
</Profile_Rule>
```
Bu örnekte HTTPS sunucusu adının **my.server.com** olduğu varsayılır.

- **Ad**ı**m 9 Tüm De**ğ**i**ş**iklikleri Gönder** seçeneğine tıklayın.
- **Ad**ı**m 10** Telefondan gönderilen sistem günlüğü izlemesini gözlemleyin.

Yeniden eşitleme işleminin, profili HTTPS sunucusundan aldığı sistem günlüğü mesajında belirtilmelidir.

**Ad**ı**m 11** (İsteğe Bağlı)Paketlerin şifrelendiğini doğrulamak için telefon alt ağında bir Ethernet protokolü çözümleyicisi kullanın.

> Bu alıştırmada, istemci sertifika doğrulaması etkinleştirilmemiştir. Telefon ve sunucu arasındaki bağlantı şifrelidir. Bununla birlikte, herhangi bir istemci sunucuya bağlanarak dosyayı talep edebileceğinden ve dosya adını ve dizin konumunu öğrenebileceğinden aktarım güvenli değildir. Sunucunun, güvenli yeniden eşitleme için İstemci [Sertifikas](#page-64-0)ı Kimlik Doğrulaması Bulunan HTTPS, sayfa 57 bölümünde anlatılan alıştırmada gösterildiği şekilde, istemcinin kimliğini de doğrulaması gerekir.

## <span id="page-64-0"></span>İ**stemci Sertifikas**ı **Kimlik Do**ğ**rulamas**ı **Bulunan HTTPS**

Fabrika varsayılan yapılandırmasında, sunucu istemciden bir SSL istemci sertifikası talep etmez. Herhangi bir istemci sunucuya bağlanarak profili talep edebileceği için profil aktarımı güvenli değildir. İstemci kimlik doğrulamasını etkinleştirmek için yapılandırmayı düzenleyebilirsiniz; sunucu, bağlantı talebi kabul etmeden önce telefonda kimlik doğrulaması yapılması için bir istemci sertifikası gerektirir.

Bu gereksinim nedeniyle, yeniden eşitleme işlemi uygun kimlik bilgilerinin eksik olduğu bir tarayıcı ile ayrı olarak test edilemez. Test telefonu ve sunucu arasındaki HTTPS bağlantısı içindeki SSL anahtarı değişimi ssldump yardımcı programı ile gözlemlenebilir. Yardımcı program istemci ve sunucu arasındaki etkileşimi gösterir.

## **Al**ış**t**ı**rma:** İ**stemci Sertifikas**ı **Kimlik Do**ğ**rulamas**ı**yla HTTPS**

#### **Yordam**

**Ad**ı**m 1** HTTPS sunucusu üzerinde istemci sertifikası kimlik doğrulamasını etkinleştirme.

**Ad**ı**m 2** Apache'de (v.2) sunucu yapılandırma dosyasında aşağıdakini ayarlayın:

SSLVerifyClient require

Ayrıca, spacroot.cert dosyasının Temel HTTPS Yeniden Eşitleme, sayfa 55 alıştırmasında gösterildiği şekilde depolandığından emin olun.

**Ad**ı**m 3** HTTPS sunucusunu yeniden başlatın ve sistem günlüğü izlemesini telefonda gözlemleyin.

Profil aktarılmadan önce hem sunucu sertifikasının hem de istemci sertifikasının doğrulanması için, artık sunucuya her yeniden eşitlemede simetrik kimlik doğrulama gerçekleştirilir.

**Ad**ı**m 4** Telefon ve HTTPS sunucusu arasındaki yeniden eşitleme bağlantısını yakalamak için ssldump kullanın.

İstemci sertifika doğrulaması sunucuda düzgün bir şekilde etkinleştirilmezse, ssldump izlemesi profili içeren şifreli paketlerden önce sertifikaların simetrik değiş tokuşunu (önce sunucudan istemciye, sonra istemciden sunucuya) gösterir.

İstemci kimlik doğrulaması etkinleştirildiğinde, yalnızca geçerli istemci sertifikasıyla eşleşen MAC adresine sahip olan telefon hazırlama sunucusundan profili talep edebilir. Sunucu, sıradan bir tarayıcıdan veya başka yetkilendirilmemiş bir cihazdan gelen talepleri reddeder.

# **HTTPS** İ**stemci Filtreleme ve Dinamik** İ**çerik**

HTTPS sunucusu bir istemci sertifikası gerektirecek şekilde yapılandırılırsa, sertifikadaki bilgiler yeniden eşitleme yapan telefonu tanımlar ve telefona doğru yapılandırma bilgilerini sağlar.

HTTPS sunucusu, sertifika bilgilerini yeniden eşitleme talebinin bir parçası olarak çağrılan CGI komut dosyaları (veya derlenen CGI programları) için kullanılabilir hale getirir. Temsil amacıyla, bu alıştırmada açık kaynak Perl komut çalıştırma dili kullanılır ve HTTPS sunucusu olarak Apache'nin (v.2) kullanıldığı varsayılır.

#### **Yordam**

**Ad**ı**m 1** HTTPS sunucusunu çalıştıran ana bilgisayara Perl yükleyin.

```
Adım 2 Aşağıdaki Perl yansıtıcı komut dosyasını oluşturun:
```

```
#!/usr/bin/perl -wT
use strict;
print "Content-Type: text/plain\n\n";
print "<flat-profile><GPP_D>";
print "OU=$ENV{'SSL CLIENT I DN OU'}, \n";
print "L=$ENV{'SSL CLIENT I DN L'}, \n";
print "S=$ENV{'SSL CLIENT I DN S'}\n";
print "</GPP_D></flat-profile>";
```
- **Ad**ı**m 3** Bu dosyayı HTTPS sunucusunun CGI komut dosyaları dizinine, yürütülebilir izinle (Linux'ta chmod 755) ve reflect.pl dosya adıyla kaydedin.
- **Ad**ı**m 4** CGI komut dosyalarının sunucu üzerindeki erişilebilirliğini doğrulayın (yani, /cgi-bin/…).
- **Ad**ı**m 5** Yansıtıcı komut dosyasını yeniden eşitlemek için test cihazındaki Profile\_Rule parametresini aşağıdaki örnekte gösterilen şekilde değiştirin:

https://prov.server.com/cgi-bin/reflect.pl?

#### **Ad**ı**m 6 Tüm De**ğ**i**ş**iklikleri Gönder** seçeneğine tıklayın.

**Ad**ı**m 7** Başarılı bir yeniden eşitlemeden emin olmak için sistem günlüğü izlemesini gözlemleyin.

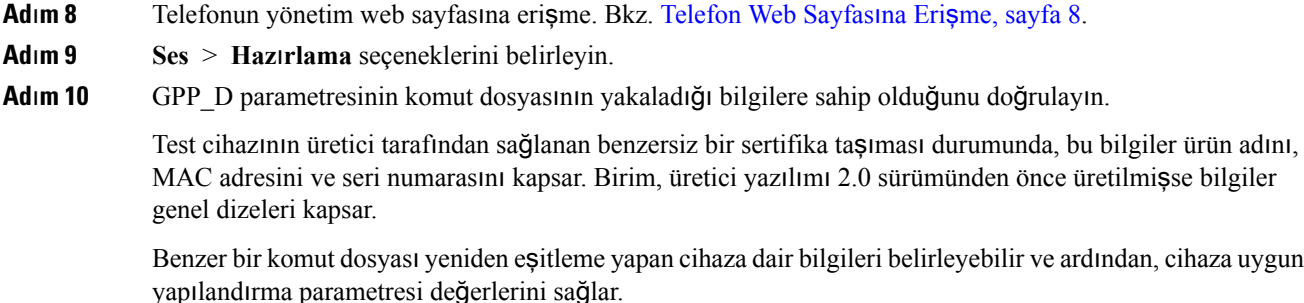

## **HTTPS Sertifikalar**ı

Telefon, cihazdan hazırlama sunucusuna giden HTTPS taleplerine dayanarak güvenilir ve güvenli bir hazırlama stratejisi sağlar. Telefon ve sunucunun karşılıklı kimlik doğrulamasını yapmak için bir sunucu sertifikası ve istemci sertifikası kullanılır.

Telefonla HTTPS kullanmak için, bir Sertifika İmzalama Talebi (CSR) oluşturarak Cisco'ya göndermelisiniz. Telefon, hazırlama sunucusu üzerindeki yükleme işlemi için bir sertifika oluşturur. Telefon, hazırlama sunucusuyla bir HTTPS bağlantısı oluşturmayı istediğinde sertifikayı kabul eder.

## **HTTPS Metodolojisi**

HTTPS, istemci ve sunucu arasındaki iletişimi şifreleyerek mesaj içeriklerini diğer ağ cihazlarından korur. İstemci ve sunucu arasındaki iletişim gövdesinin şifreleme yöntemisimetrik bir anahtar şifrelemesine dayanır. İstemci ve sunucu,simetrik anahtar şifrelemesiyle, Genel/Özel anahtar şifrelemesi tarafından korunan güvenli bir kanal üzerinde tek gizli bir anahtar paylaşır.

Gizli anahtarla şifrelenen mesajların şifresi yalnızca aynı anahtar kullanılarak çözülebilir. HTTPS çok sayıda simetrik şifreleme algoritmasını destekler. Telefon, 128-bit RC4'e ek olarak, Amerikan Şifreleme Standardı'nı (AES) kullanarak 256-bit simetrik şifreleme uygular.

Ayrıca, HTTPS de sunucunun ve güvenli bir işlemde çalışan istemcinin kimlik doğrulamasını sağlar. Bu özellik hazırlama sunucusunun ve tek bir istemcinin bilgilerinin ağdaki başka cihazlar tarafından ele geçirilmemesini sağlar. Bu özellik uzak uç nokta hazırlama işlemi bağlamında çok önemlidir.

Sunucu ve istemci kimlik doğrulaması, genel anahtarı içeren birsertifikaya sahip genel/özel anahtar şifrelemesi kullanılarak gerçekleştirilir. Genel bir anahtarla şifrelenen metnin şifresi yalnızca ilgili özel anahtar tarafından çözülebilir (tersi de doğrudur). Telefon, genel/özel anahtar şifrelemesi için Rivest-Shamir-Adleman (RSA) algoritmasını destekler.

## **SSL Sunucu Sertifikas**ı

Her bir güvenli hazırlama sunucusuna Cisco'nun doğrudan doğruya imzaladığı bir güvenli yuva katmanı (SSL) sunucu sertifikası verilir. Telefonda çalıştırılan üretici sertifikası yalnızca bir Cisco sertifikasını geçerli olarak tanır. Bir istemci HTTPSkullanarak sunucuya bağlandığında, Cisco tarafından imzalanmayan herhangi bir sunucu sertifikasını reddeder.

Bu mekanizma, telefona yetkilendirilmemiş erişime veya hazırlama sunucusu bilgilerini ele geçirme girişimlerine karşı hizmet sağlayıcısını korur. Bu tür bir koruma olmazsa, saldırgan yapılandırma bilgilerini elde etmek veya farklı bir VoIP hizmeti kullanmak için telefonda yeniden kaynak ayırabilir. Geçerli bir sunucu sertifikasına karşılık gelen özel anahtar olmadığında, saldırgan telefonla iletişim kuramaz.

## **Bir Sunucu Sertifikas**ı **Alma**

#### **Yordam**

- **Ad**ı**m 1** Sertifika sürecinde sizinle çalışacak Cisco destek temsilcisi ile iletişime geçin. Belirli bir destek temsilcisi ile çalışmıyorsanız, talebinizi ciscosb-certadmin@cisco.com adresine e-posta ile bildirin.
- **Ad**ı**m 2** CSR'de (Sertifika İmzalama Talebi) kullanılacak özel bir anahtar oluşturun. Bu anahtar özeldir ve anahtarı Cisco desteğe sağlamanız gerekmez. Anahtarı oluşturmak için açık kaynak "OpenSSL" kullanın. Örnek:

openssl genrsa -out <file.key> 1024

**Ad**ı**m 3** Kuruluşunuzu ve konumunuzu tanımlayan alanları içeren bir CSR oluşturun. Örnek:

openssl req -new -key <file.key> -out <file.csr>

Aşağıdaki bilgilere sahip olmalısınız:

- Konu alanı—Bir FQDN (Tam Etki Alanı Adı) sözdizimi olması gereken Ortak Ad'ı (CN) girin. Telefon, SSL kimlik doğrulama el sıkışması sırasında aldığı sertifikanın bunu sunan makine tarafından geldiğini doğrular.
- Sunucu ana bilgisayar adı—Örneğin, provserv.domain.com.
- E-posta adresi—Müşteri desteğinin gerekirse sizinle iletişime geçebilmesi için bir e-posta adresi girin. Bu e-posta adresi CSR'de görünür.
- **Ad**ı**m 4** CSR'yi (zip dosyası biçiminde) e-posta ile Cisco destek temsilcisine veya ciscosb-certadmin@cisco.com adresine gönderin. Sertifika Cisco tarafından imzalanır. Cisco, sisteminize yüklemeniz için sertifikayı size gönderir.

### İ**stemci Sertifikas**ı

Telefona doğrudan yapılan saldırılara ek olarak saldırgan, standart bir web tarayıcısı veya başka bir HTTPS istemcisi aracılığıyla hazırlama sunucusundan yapılandırma dosyasını almak üzere hazırlama sunucusuyla iletişime geçmeyi deneyebilir. Bu tür bir saldırıyı önlemek için, her telefon Cisco tarafından imzalanan benzersiz bir istemci sertifikası da taşır ve bu sertifika her bir uç noktaya dair tanımlayıcı bilgiler içerir. Her bir hizmet sağlayıcısına cihaz istemci sertifikasının kimlik doğrulamasını yapabilen bir sertifika yetkilisi kök sertifikası verilir. Bu kimlik doğrulama yolu, hazırlama sunucusunun yapılandırma profilleri için gelen yetkilendirilmemiş talepleri reddetmesine izin verir.

### **Sertifika Yap**ı**s**ı

Sunucu sertifikası ile istemci sertifikasının birleşimi uzak telefon ve hazırlama sunucusu arasında güvenli iletişimi sağlar. Aşağıdaki çizimde, genel/özel anahtar çiftlerinin ve imzalama kök yetkililerinin ve Cisco istemcisi, hazırlama sunucusu ve sertifika yetkilisi arasındaki sertifikaların ilişkisi ve yerleşimi gösterilmektedir. Ш

Şemanın üst yarısında tek hazırlama sunucusu sertifikasını imzalamak için kullanılan Hazırlama Sunucusu Kök Yetkilisi gösterilir. İlgili kök sertifikası, telefonun yetkili hazırlama sunucularında kimlik doğrulaması yapmasına izin veren üretici yazılımına derlenir.

Ş**ekil 2: Sertifika Yetkilisi Ak**ışı

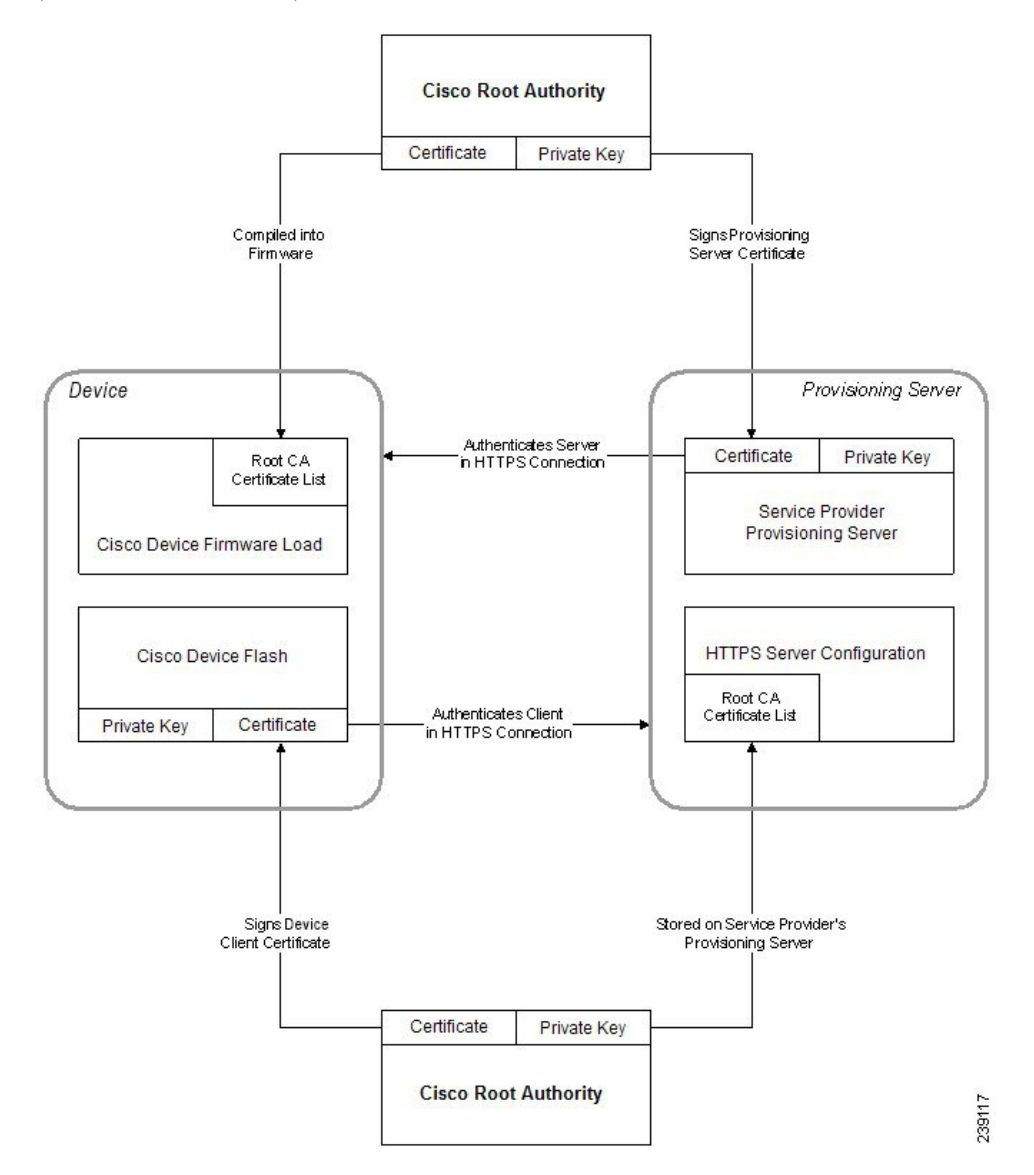

## **Özel Sertifika Yetkilisi Yap**ı**land**ı**rma**

Ağüzerindeki ağcihazlarının ve kullanıcıların kimlik doğrulaması için dijitalsertifikalar kullanılabilir. Bunlar, ağ düğümleri arasındaki IPSec oturumlarında anlaşma yapmak için kullanılabilir.

Üçüncü bir taraf, iletişim kurmaya çalışan iki veya daha fazla düğümü doğrulamak ve bunların kimlik doğrulamasını yapmak için bir Sertifika Yetkilisi sertifikası kullanır. Her bir düğümün genel ve özel bir anahtarı vardır. Genel anahtar verileri şifreler. Özel anahtar verilerin şifresini çözer. Düğümler sertifikalarını aynı kaynaktan aldıkları için, ilgili kimliklerinden emindirler.

Cihaz, IPSec bağlantılarında kimlik doğrulama işlemi yapmak için üçüncü taraf Sertifika Yetkilisi (CA) tarafından sağlanan dijital sertifikaları kullanabilir.

Telefon, üretici yazılımına gömülü önceden yüklenmiş bir dizi Kök Sertifika Yetkilisini destekler:

- Cisco CA Küçük İşletme Sertifikası
- CyberTrust CA sertifikası
- Verisign CA Sertifikası
- Sipura CA Kök Sertifikası
- Linksys CA Kök Sertifikası

#### **Ba**ş**lamadan önce**

Telefonun yönetim web sayfasına erişme. Bkz. [Telefon](#page-15-0) Web Sayfasına Erişme, sayfa 8.

#### **Yordam**

- **Ad**ı**m 1 Bilgi** > **Durum** seçeneklerini belirleyin.
- **Ad**ı**m 2 Özel CA Durumu**'na gidin ve aşağıdaki alanlara bakın:
	- Özel CA Hazırlama Durumu—Hazırlama durumunu belirtir.
		- Son hazırlama gg/aa/yyyy tarihi SS:DD:SS saatinde başarıldı veya
		- Son hazırlama gg/aa/yyyy tarihi SS:DD:SS saatinde başarısız oldu.
	- Özel CA Bilgileri—Özel CA ile ilgili bilgileri görüntüler.
		- Yüklü—"CN Değeri"ni görüntüler. "CN Değeri", ilk sertifikadaki Konu alanının CN parametresi değeridir.
		- Yüklü Değil—Özel CA sertifikasının yüklü olmadığını görüntüler.

# <span id="page-69-1"></span><span id="page-69-0"></span>**Profil Yönetimi**

Bu bölümde indirme işlemine hazırlık olarak yapılandırma profillerinin oluşturulması gösterilir. İşlevsellik açıklanacak olursa, HTTP veya HTTPS de kullanılabilir olduğu halde, yeniden eşitleme yöntemi olarak yerel bir PC'deki TFTP kullanılır.

# **Gzip** İ**le Aç**ı**k Profil S**ı**k**ış**t**ı**rma**

Profilde tüm parametrelerin tek tek belirtilmesi durumunda XML biçimindeki bir yapılandırma profili çok büyük olabilir. Hazırlama sunucusundaki yükü azaltmak için, telefon, gzip yardımcı programının (RFC 1951) desteklediği azaltılan sıkıştırma biçimini kullanan XML dosyası sıkıştırmasını destekler.

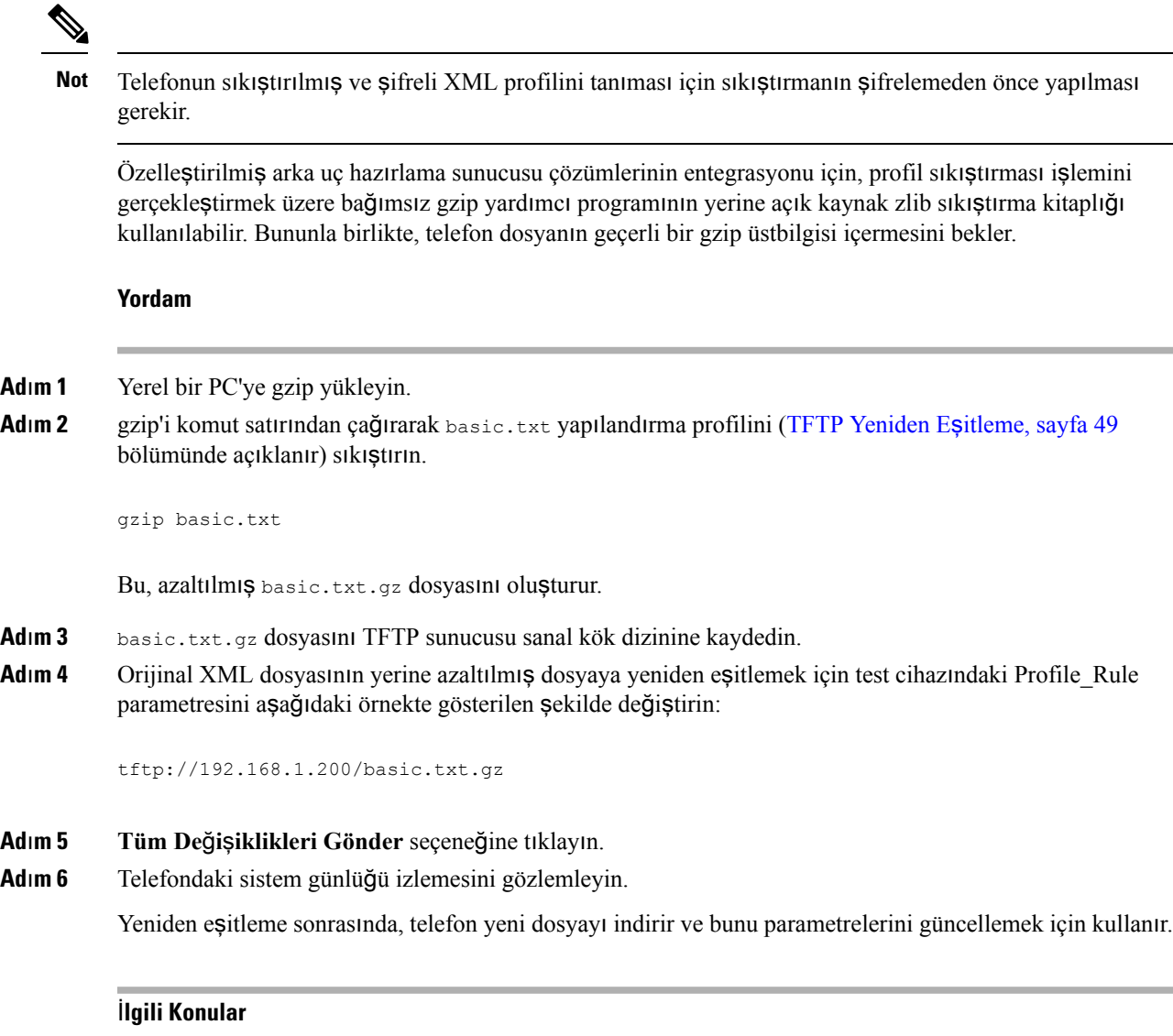

Açık [Profil](#page-25-0) Sıkıştırma, sayfa 18

# **OpenSSL** İ**le Profil** Ş**ifreleme**

Sıkıştırılmış veya sıkıştırılmamış bir profil şifrelenebilir (ancak, şifrelenmeden önce dosya sıkıştırılmalıdır). Telefon ve hazırlama sunucusu arasındaki iletişim için TFTP veya HTTP kullandığında olduğu gibi profil bilgileri gizliliğinin önemli olduğu durumlarda şifreleme kullanışlıdır.

Telefon, 256-bit AES algoritmasını kullanarak simetrik anahtar şifrelemesini destekler. Bu şifreleme açık kaynak OpenSSL paketi kullanılarak gerçekleştirilebilir.

#### **Yordam**

**Ad**ı**m 1** Yerel bir PC'ye OpenSSL yükleyin. Bu, AES'i etkinleştirmek için OpenSSL uygulamasının yeniden derlenmesini gerektirebilir.

**Ad**ı**m 2** basic.txt yapılandırma dosyasını kullanarak (TFTP [Yeniden](#page-56-2) Eşitleme, sayfa 49 bölümünde açıklanır), aşağıdaki komutla şifreli bir dosya oluşturun:

>openssl enc –aes-256-cbc –k MyOwnSecret –in basic.txt –out basic.cfg

Gzip İle Açık [Profil](#page-69-1) Sıkıştırma, sayfa 62 içinde oluşturulan sıkıştırılmış basic.txt.gz dosyası da kullanılabilir zira XML profili hem sıkıştırılmış hem de şifreli olabilir.

- **Ad**ı**m 3** Şifreli basic.cfg dosyasını TFTP sunucusu sanal kök dizininde depolayın.
- **Ad**ı**m 4** Orijinal XML dosyasının yerine şifreli dosyaya yeniden eşitlemek için test cihazındaki Profile\_Rule parametresini değiştirin. Şifreleme anahtarı aşağıdaki URL seçeneğiyle telefona bildirilir:

[--key MyOwnSecret ] tftp://192.168.1.200/basic.cfg

- **Ad**ı**m 5 Tüm De**ğ**i**ş**iklikleri Gönder** seçeneğine tıklayın.
- **Ad**ı**m 6** Telefondaki sistem günlüğü izlemesini gözlemleyin.

Yeniden eşitleme sonrasında, telefon yeni dosyayı indirir ve bunu parametrelerini güncellemek için kullanır.

#### İ**lgili Konular**

[AES-256-CBC](#page-26-0) şifreleme, sayfa 19

## **Bölümlenmi**ş **Profiller Olu**ş**turma**

Telefon her bir yeniden eşitleme sırasında birden fazla farklı profil indirir. Bu uygulama, farklı türde profil bilgilerinin ayrısunucular üzerinde yönetimine ve hesaba özel değerlerden farklı ortak yapılandırma parametre değerlerinin sürdürülmesine izin verir.

#### **Yordam**

**Ad**ı**m 1** Parametre değerini daha önceki alıştırmalardan farklılaştırarak bir parametre değeri belirleyen yeni bir XML profili (basic2.txt) oluşturun. Örneğin, basic.txt profiline aşağıdakini ekleyin:

<GPP\_B>ABCD</GPP\_B>

- **Ad**ı**m 2** basic2.txt profilini TFTP sunucusunun sanal kök dizininde depolayın.
- **Ad**ı**m 3** Daha önceki alıştırmalarda kullanılan ilk profil kuralını klasörde bırakın ancak ikinci profil kuralını (Profile\_Rule\_B) yeni dosyayı işaret edecek şekilde yapılandırın:

<Profile\_Rule\_B>tftp://192.168.1.200/basic2.txt </Profile\_Rule\_B>

#### **Ad**ı**m 4 Tüm De**ğ**i**ş**iklikleri Gönder** seçeneğine tıklayın.

Yeniden eşitleme işleminin vakti geldiğinde, telefon ilk ve ikinci profili bu sırayla yeniden eşitler.
Ш

**Ad**ı**m 5** Beklenen davranışı onaylamak için sistem günlüğü izlemesini gözlemleyin.

# **Telefon Gizlilik Üstbilgisini Ayarlama**

SIP mesajındaki bir kullanıcı gizlilik üstbilgisi, güvenli ağdan kullanıcı gizliliği gereksinimlerini ayarlar.

Kullanıcı gizlilik üstbilgisi değerini, config.xml dosyasındaki XML etiketini kullanarak her bir dahili hat için ayarlayabilirsiniz.

Gizlilik üstbilgisi seçenekleri şunlardır:

- Devre Dışı (varsayılan)
- yok—Kullanıcı, bir gizlilik hizmetinin bu SIP mesajına gizlilik işlevi uygulamamasını ister.
- üstbilgi—Kullanıcı, bir gizlilik hizmetinin tanımlayıcı bilgilerden temizlenemeyen üstbilgileri gizlemesini ister.
- oturum—Kullanıcı, bir gizlilik hizmetinin oturumlar için anonimlik sağlamasını ister.
- kullanıcı—Kullanıcı yalnızca aracılara göre bir gizlilik seviyesi ister.
- kimlik—Kullanıcı, sistemin kimlik yerine IP adresi ve ana bilgisayar adını göstermeyen bir kimlik kullanmasını talep eder.

#### **Yordam**

**Ad**ı**m 1** Telefon config.xml dosyasını bir metin veya XML düzenleyicisinde düzenleyin.

Adım 2 N dahili hat numarası (1-10) olacak şekilde <Privacy Header N

**ua=**"**na**"**>***Value***</Privacy\_Header\_N\_>** etiketini ekleyin ve aşağıdaki değerlerden birini kullanın.

- Varsayılan değer: **Devre D**ışı
- **hiçbiri**
- **ba**ş**l**ı**k**
- **oturum**
- **kullan**ı**c**ı
- **kimlik**

**Ad**ı**m 3** (İsteğe Bağlı) Tüm ilave dahili hatları, gereken dahili hat numarası ile aynı etiketi kullanarak hazırlayın.

**Ad**ı**m 4** Değişiklikleri config.xml dosyasına kaydedin.

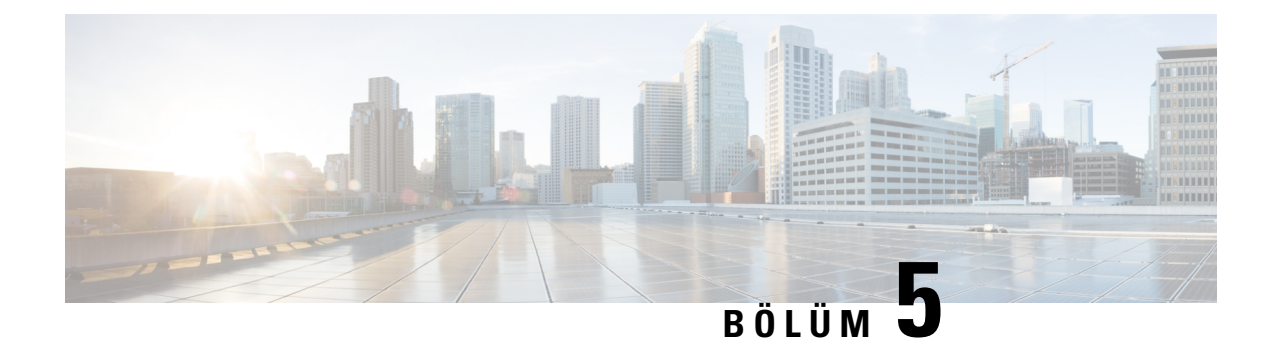

## **Haz**ı**rlama Parametreleri**

- Hazırlama [Parametrelerine](#page-74-0) Genel Bakış, sayfa 67
- Yapılandırma Profili [Parametreleri,](#page-74-1) sayfa 67
- Üretici Yazılımı Yükseltme [Parametreleri,](#page-79-0) sayfa 72
- Genel Amaçlı [Parametreler,](#page-81-0) sayfa 74
- Makro Genişletme Değiş[kenleri,](#page-81-1) sayfa 74
- Dahili Hata [Kodlar](#page-84-0)ı, sayfa 77

## <span id="page-74-1"></span><span id="page-74-0"></span>**Haz**ı**rlama Parametrelerine Genel Bak**ış

Bu bölümde, yapılandırma profili komut dosyalarında kullanılabilecek hazırlama parametreleri açıklanır.

## **Yap**ı**land**ı**rma Profili Parametreleri**

Aşağıdaki tabloda **Haz**ı**rlama** sekmesinin altında yer alan **Yap**ı**land**ı**rma Profili Parametreleri** bölümündeki her bir parametrenin işlevi ve kullanımı tanımlanır.

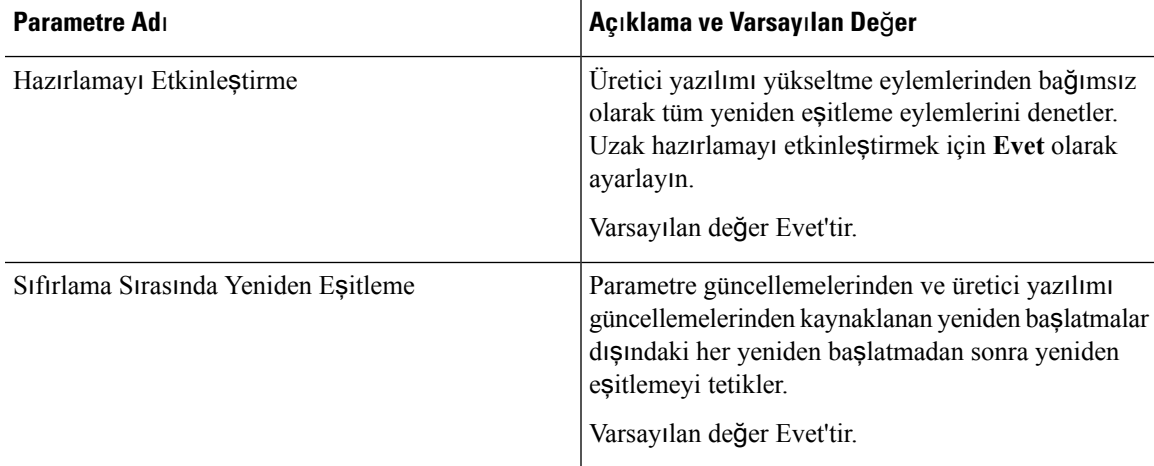

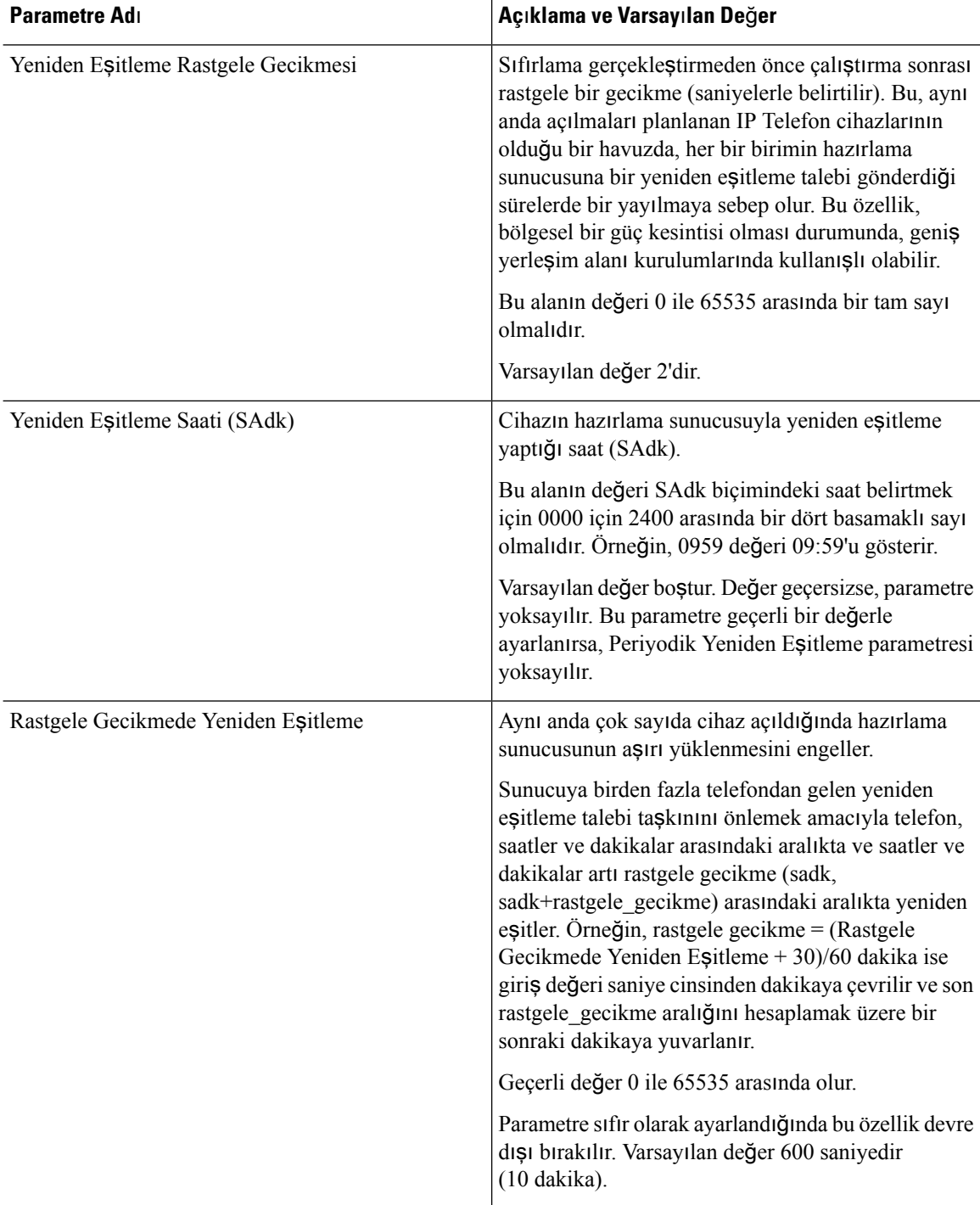

 $\blacksquare$ 

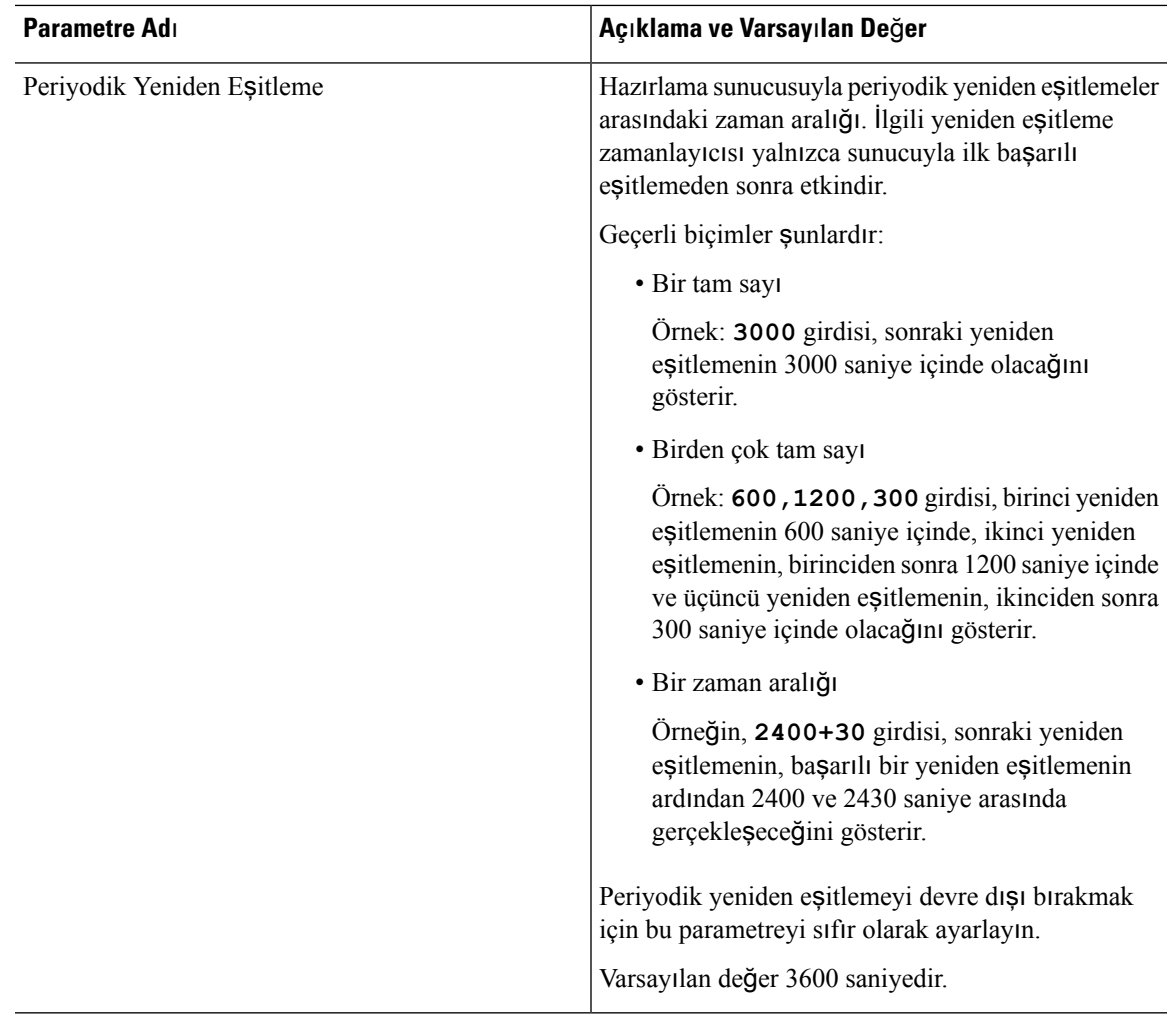

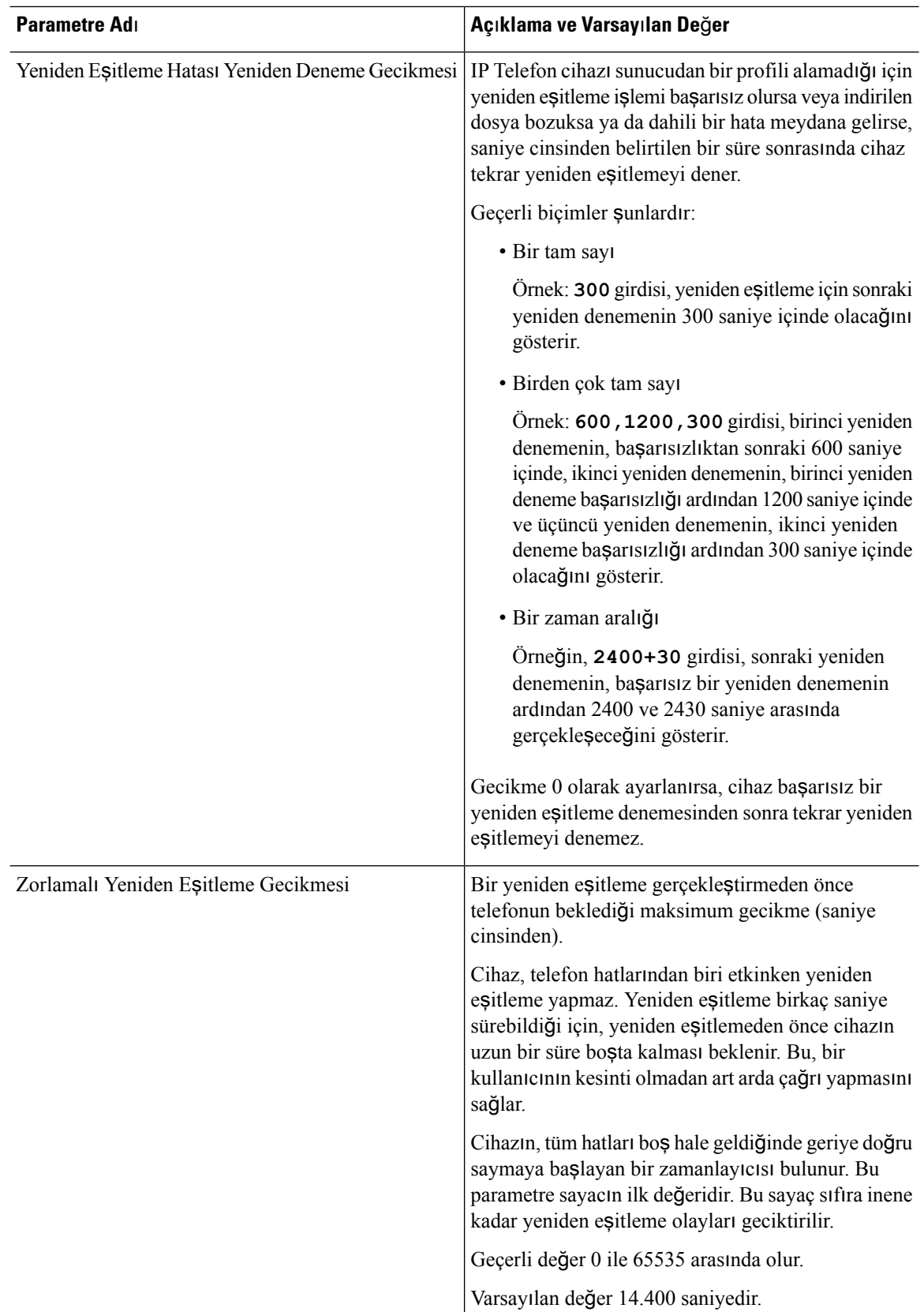

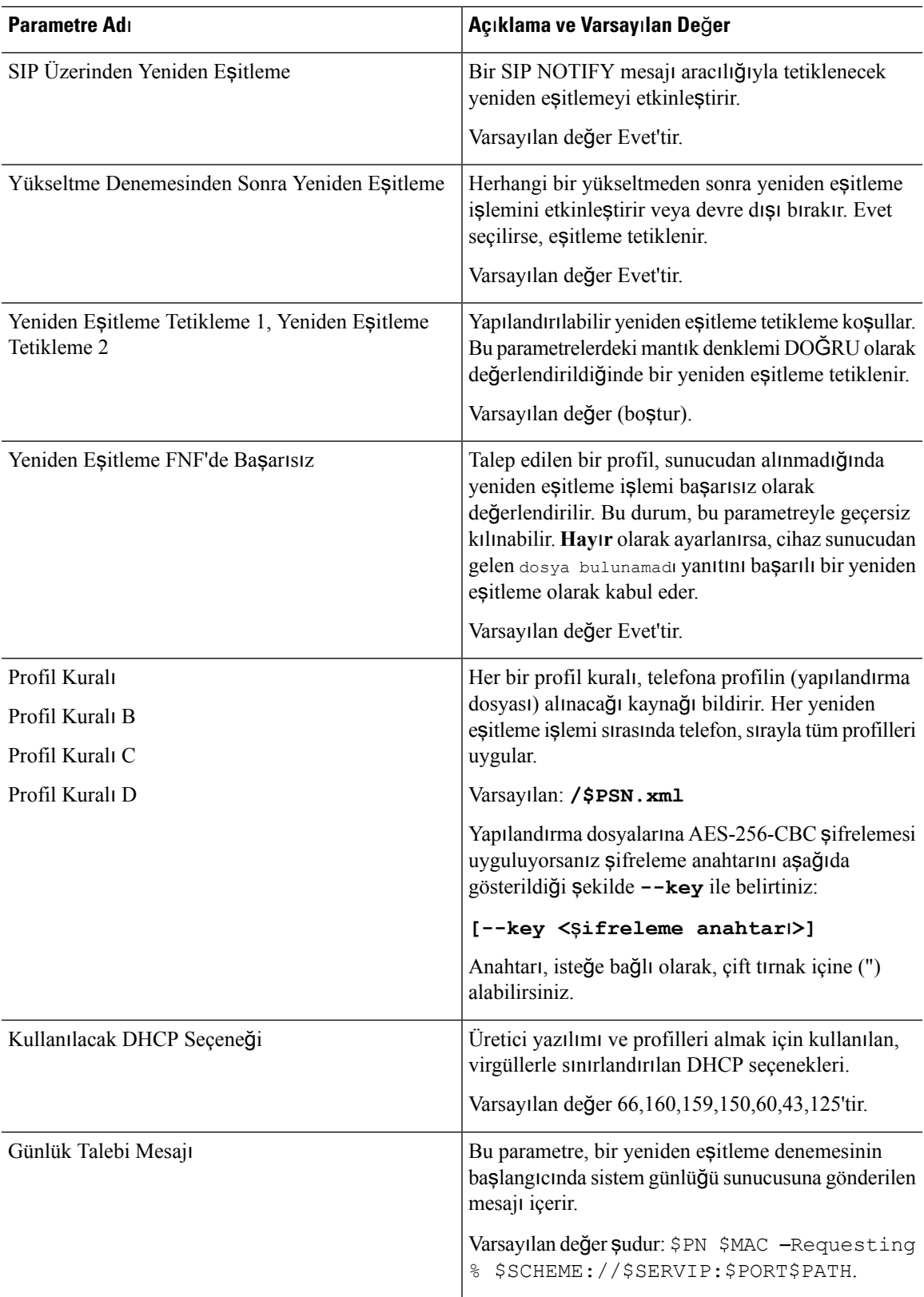

I

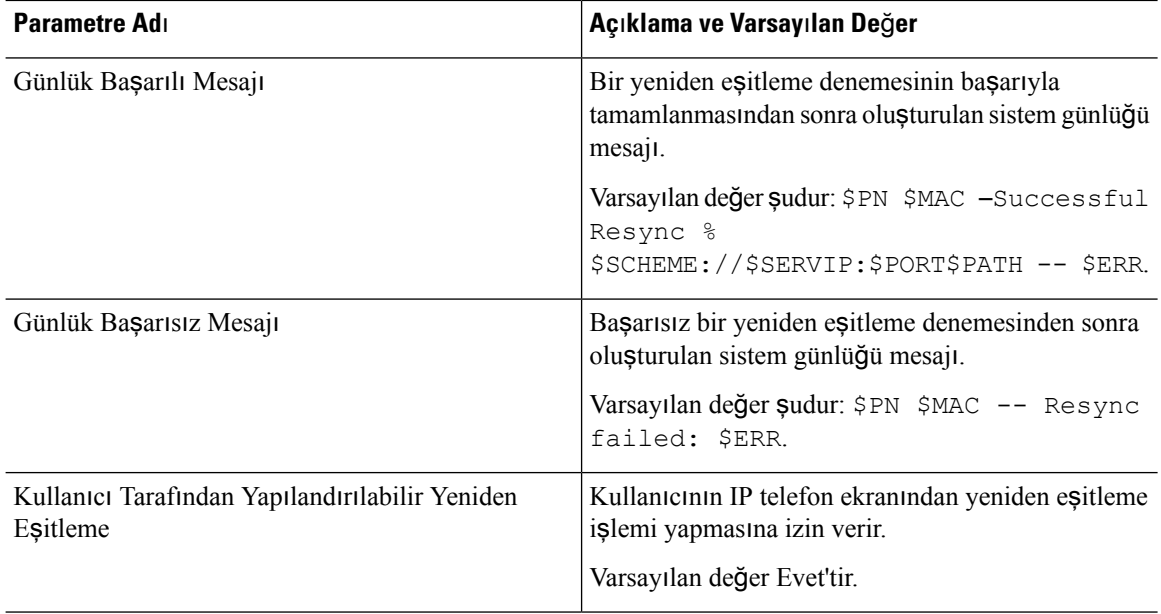

# <span id="page-79-0"></span>**Üretici Yaz**ı**l**ı**m**ı **Yükseltme Parametreleri**

Aşağıdaki tabloda **Haz**ı**rlama** sekmesinin **Üretici Yaz**ı**l**ı**m**ı **Yükseltme** bölümündeki her bir parametrenin işlevi ve kullanımı tanımlanır.

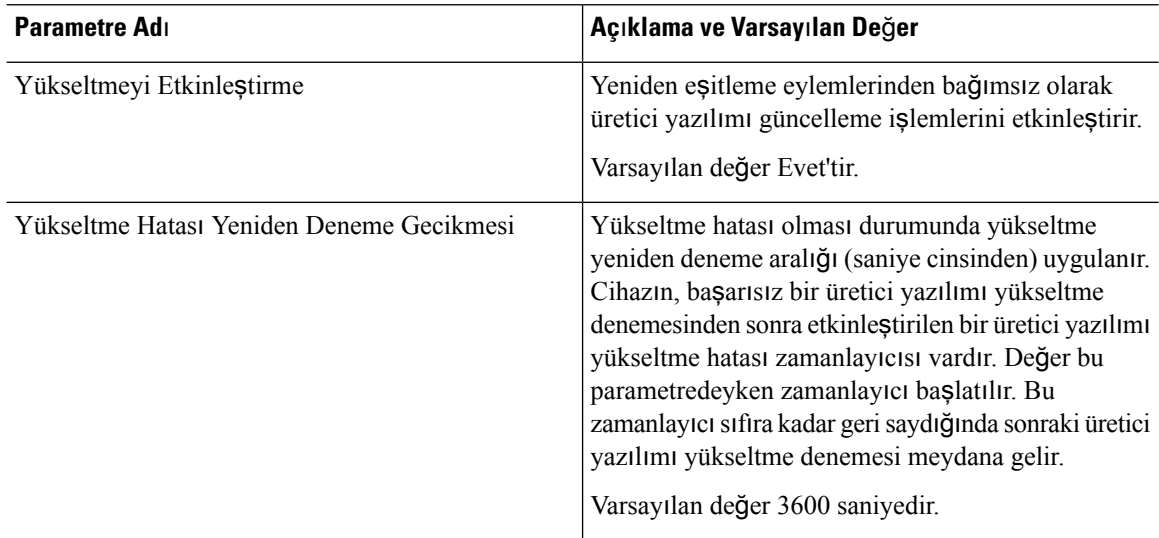

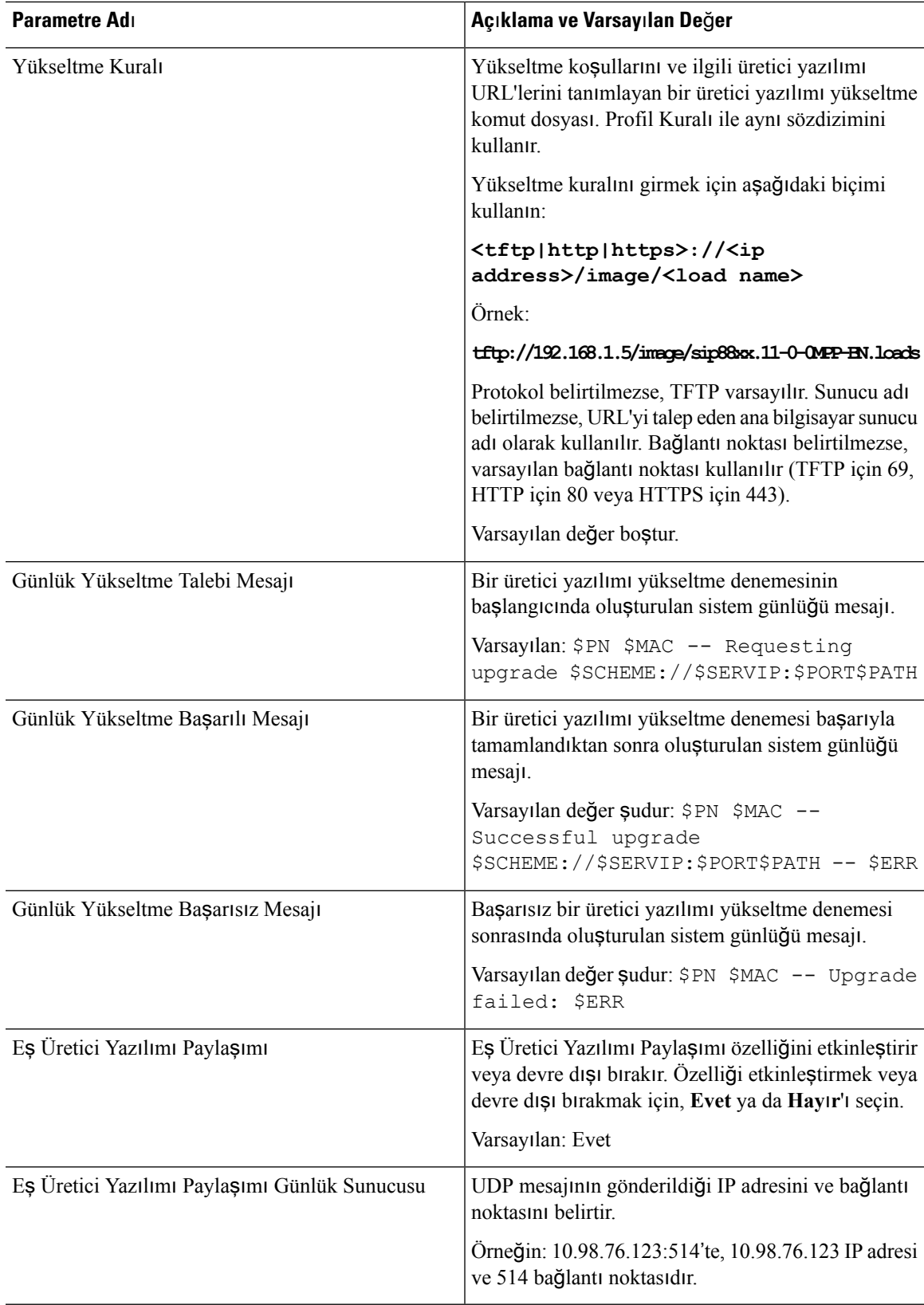

### <span id="page-81-0"></span>**Genel Amaçl**ı **Parametreler**

Aşağıdaki tabloda **Haz**ı**rlama** sekmesinin **Genel Amaçl**ı **Parametreler** bölümünde yer alan her bir parametrenin işlevi ve kullanımı tanımlanır.

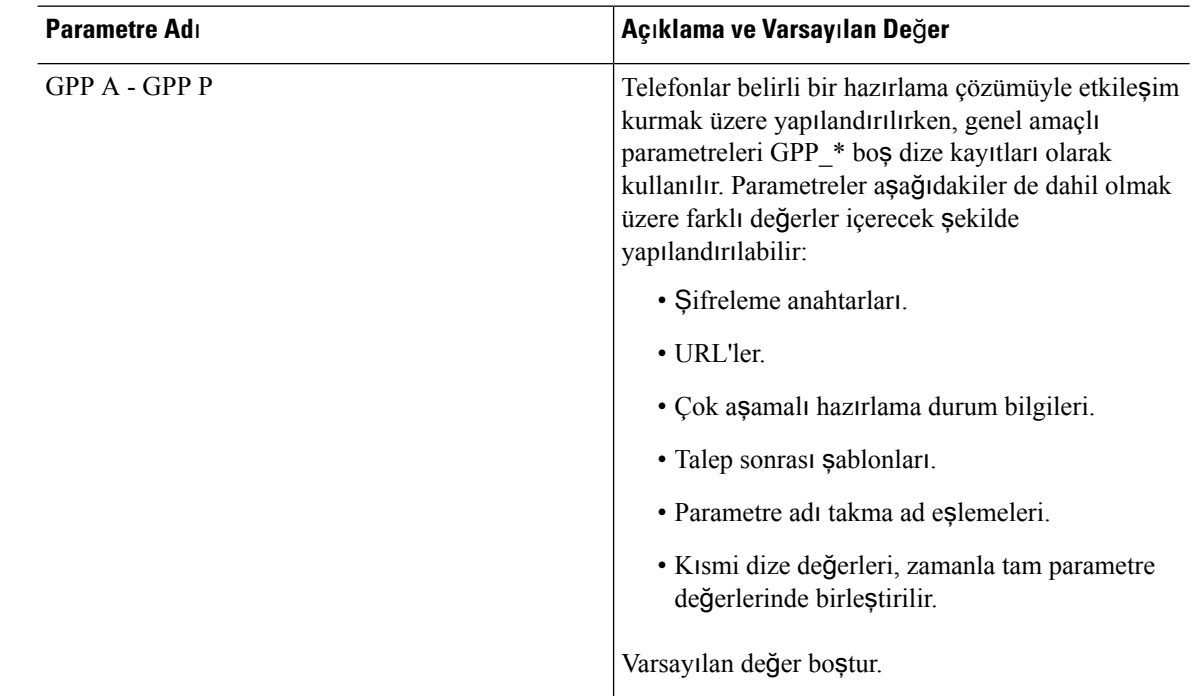

#### <span id="page-81-1"></span>**Makro Geni**ş**letme De**ğ**i**ş**kenleri**

Bazı makro değişkenleri aşağıdaki hazırlama parametreleri içerisinde tanınır:

- Profile\_Rule
- Profile Rule \*
- Resync\_Trigger\_\*
- Upgrade\_Rule
- $\cdot$  Log\_ $*$
- GPP \* (belirli koşullar altında)

Bu parametreler içerisinde, \$NAME veya \$(NAME) gibi sözdizimi türleri tanınır ve genişletilir.

Makro değişken alt dizeleri \$(NAME:p) ve \$(NAME:p:q) gösterimi kullanılarak belirtilebilir; burada p ve q negatif olmayan tamsayılardır (2.0.11 ve üstü revizyonlarda mevcut).Sonuç makro genişletmesi, q uzunluğunda (q belirtilmezse dizenin sonuna kadar) p karakter uzaklığında başlayan alt dizedir. Örneğin, GPP\_A ABCDEF içerirse, \$(A:2) CDEF'ye ve \$(A:2:3) CDE'ye genişletilir.

I

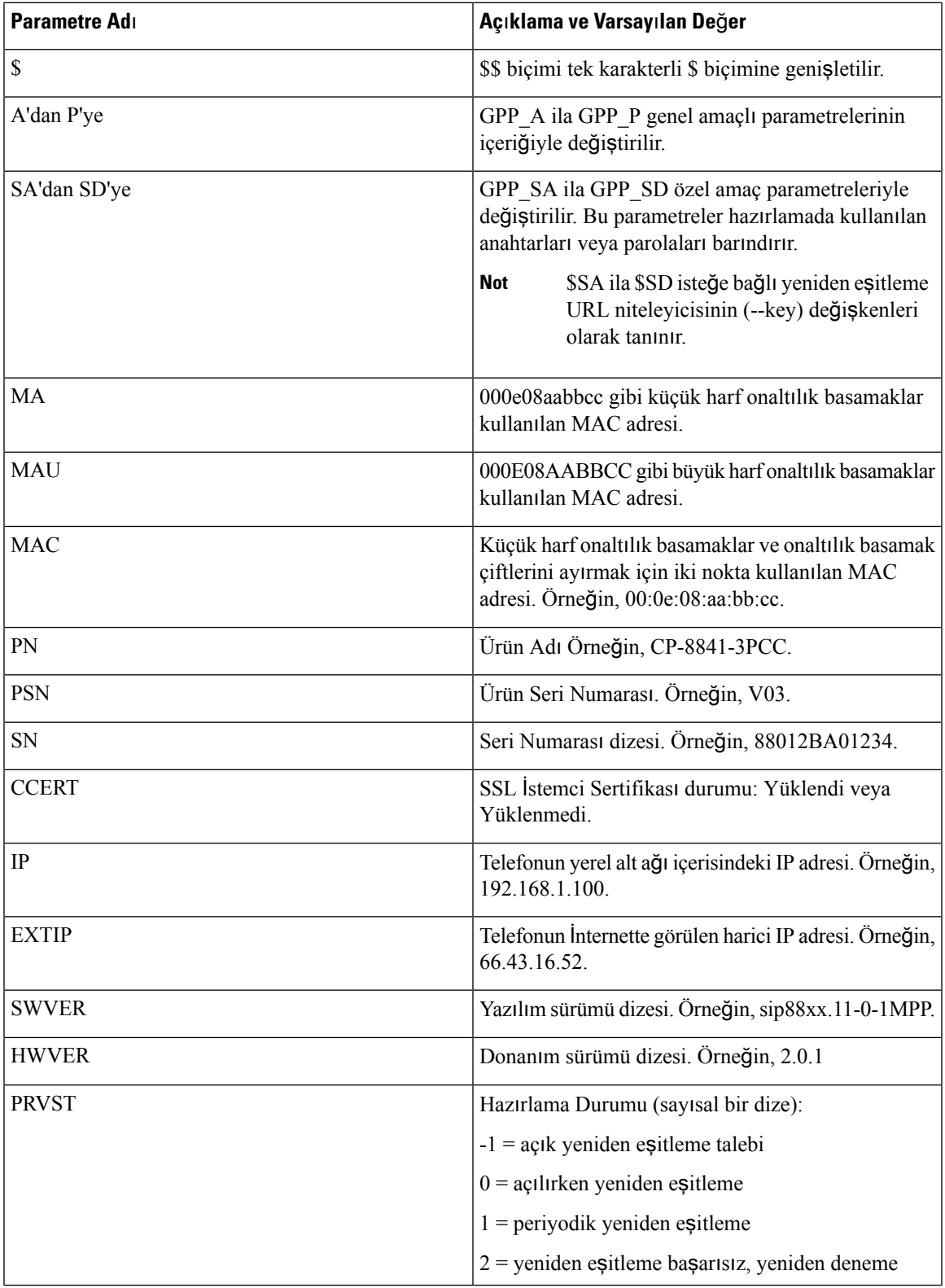

Tanınmayan bir ad çevrilmez ve \$NAME veya \$(NAME) biçimi parametre değerinde genişletme sonrası değişmeden kalır.

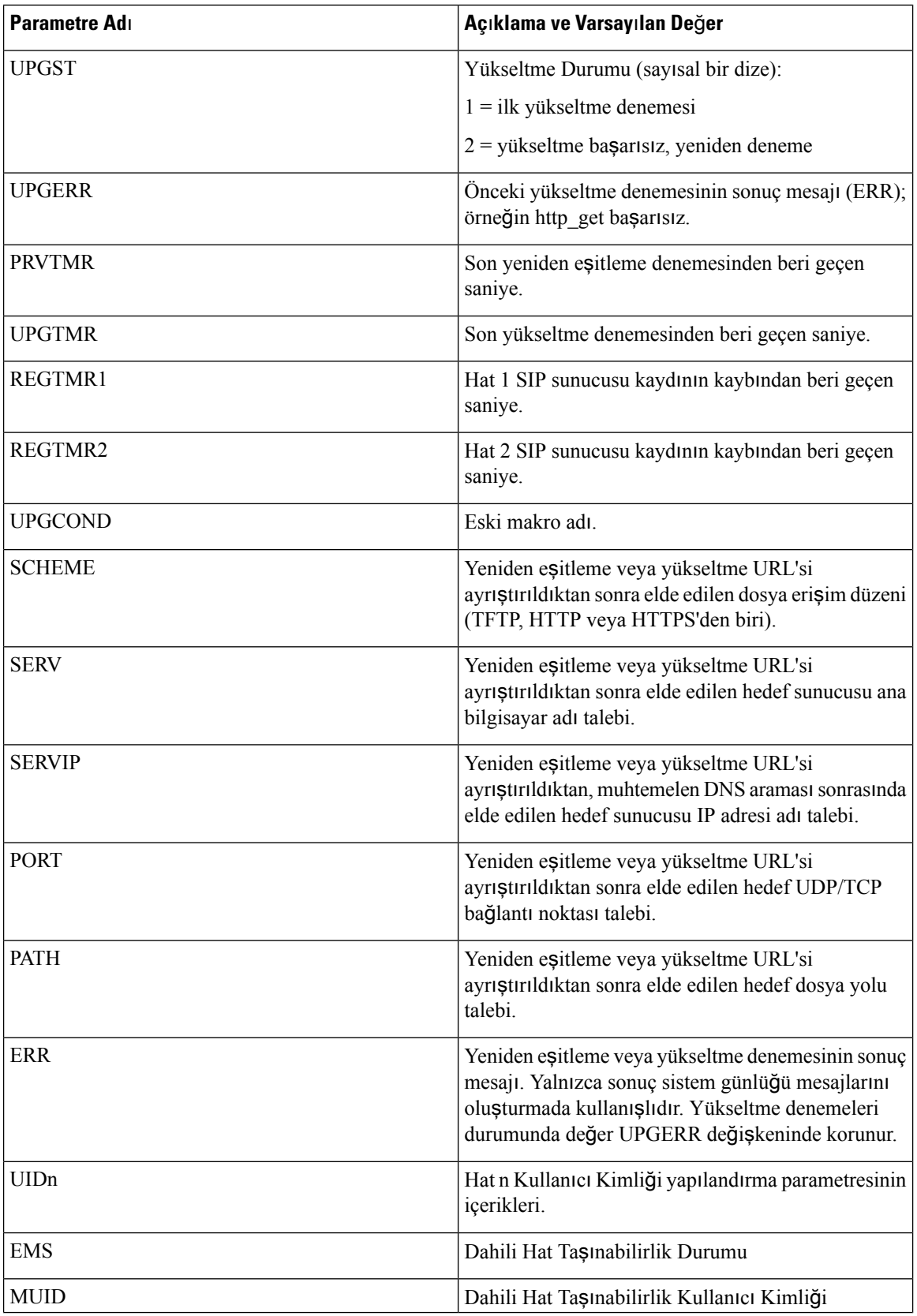

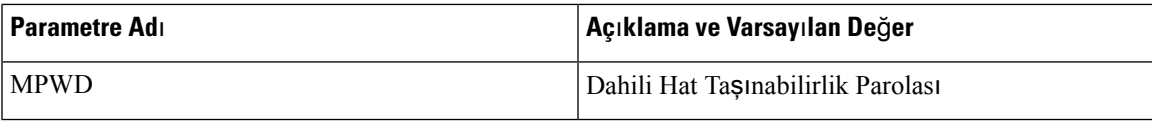

## <span id="page-84-0"></span>**Dahili Hata Kodlar**ı

Telefon, birimin belirli hata koşullarındaki davranışı üzerinde daha iyi denetim sağlamada yapılandırmayı kolaylaştırmak için birtakım dahili hata kodları (X00-X99) tanımlar.

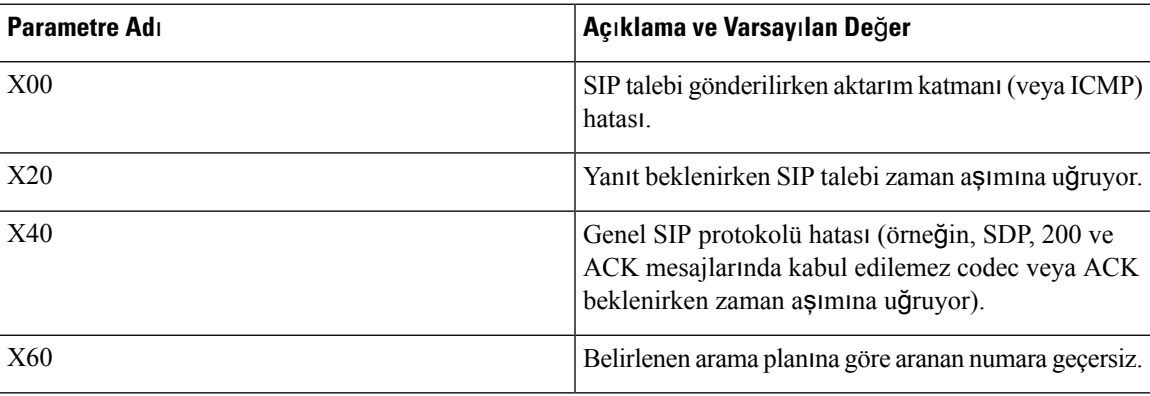

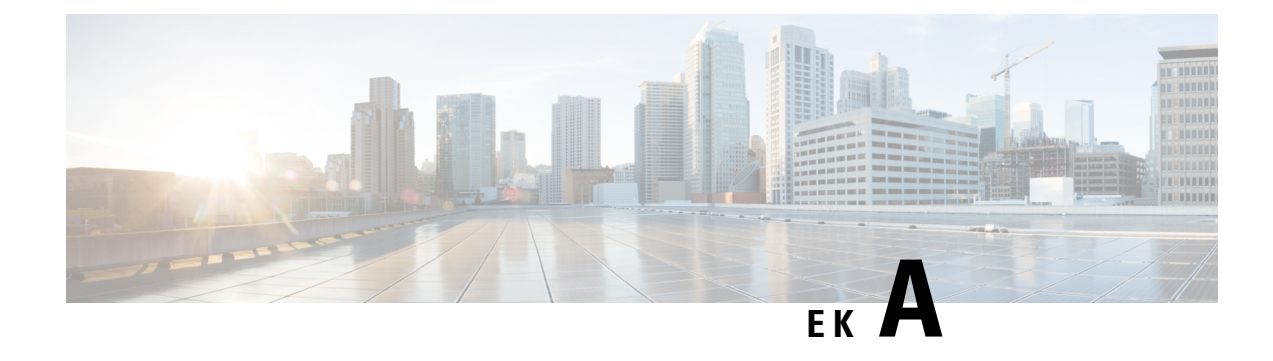

# **Örnek Yap**ı**land**ı**rma Profilleri**

- Cisco IP Conference Phone 8800 Serisi [Multiplatform](#page-86-0) Telefonlar için XML Açık Biçim Örneği, sayfa [79](#page-86-0)
- Cisco IP Conference Phone 8832 [Multiplatform](#page-123-0) Telefonlar için XML Açık Biçim Örneği , sayfa 116

## <span id="page-86-0"></span>**CiscoIPConferencePhone8800SerisiMultiplatformTelefonlar için XML Aç**ı**k Biçim Örne**ğ**i**

```
<flat-profile>
<!-- System Configuration -->
<Restricted_Access_Domains ua="na"/>
<Enable_Web_Server ua="na">Yes</Enable_Web_Server>
<Enable_Protocol ua="na">Http</Enable_Protocol>
<!-- available options: Http|Https -->
<Enable_Direct_Action_Url ua="na">Yes</Enable_Direct_Action_Url>
<Session_Max_Timeout ua="na">3600</Session_Max_Timeout>
<Session_Idle_Timeout ua="na">3600</Session_Idle_Timeout>
<Web_Server_Port ua="na">80</Web_Server_Port>
<Enable_Web_Admin_Access ua="na">Yes</Enable_Web_Admin_Access>
 <!-- <Admin_Password ua="na"/> -->
 <!-- <User_Password ua="rw"/> -->
<Phone-UI-readonly ua="na">No</Phone-UI-readonly>
<Phone-UI-User-Mode ua="na">No</Phone-UI-User-Mode>
<User_Password_Prompt ua="na">Yes</User_Password_Prompt>
<Block_Nonproxy_SIP ua="na">No</Block_Nonproxy_SIP>
<!-- Power Settings -->
<PoE_Power_Required ua="na">Normal</PoE_Power_Required>
<!-- available options: Normal|Maximum -->
<Disable_Back_USB_Port ua="na">No</Disable_Back_USB_Port>
<!-- Network Settings -->
<IP_Mode ua="rw">Dual Mode</IP_Mode>
<!-- available options: IPv4 Only|IPv6 Only|Dual Mode -->
<!-- IPv4 Settings -->
<Connection_Type ua="rw">DHCP</Connection_Type>
<!-- available options: DHCP|Static IP -->
<Static_IP ua="rw"/>
<NetMask ua="rw"/>
<Gateway ua="rw"/>
<Primary_DNS ua="rw">10.89.81.187</Primary_DNS>
<Secondary_DNS ua="rw"/>
<!-- IPv6 Settings -->
<IPv6_Connection_Type ua="rw">DHCP</IPv6_Connection_Type>
<!-- available options: DHCP|Static IP -->
```

```
<IPv6_Static_IP ua="rw"/>
<Prefix_Length ua="rw">1</Prefix_Length>
<IPv6_Gateway ua="rw"/>
<IPv6_Primary_DNS ua="rw"/>
<IPv6_Secondary_DNS ua="rw"/>
<Broadcast_Echo ua="rw">Disabled</Broadcast_Echo>
<!-- available options: Disabled|Enabled -->
<Auto_Config ua="rw">Enabled</Auto_Config>
<!-- available options: Disabled|Enabled -->
 <!-- 802.1X Authentication -->
<Enable_802.1X_Authentication ua="rw">No</Enable_802.1X_Authentication>
 <!-- Optional Network Configuration -->
<Host_Name ua="rw"/>
<Domain ua="rw"/>
<DNS_Server_Order ua="na">Manual,DHCP</DNS_Server_Order>
<!-- available options: Manual|Manual,DHCP|DHCP,Manual -->
<DNS_Query_Mode ua="na">Parallel</DNS_Query_Mode>
<!-- available options: Parallel|Sequential -->
<DNS_Caching_Enable ua="na">Yes</DNS_Caching_Enable>
<Switch_Port_Config ua="na">AUTO</Switch_Port_Config>
<!-- available options: AUTO|10 HALF|10 FULL|100 HALF|100 FULL|1000 FULL -->
<PC_Port_Config ua="na">AUTO</PC_Port_Config>
<!-- available options: AUTO|10 HALF|10 FULL|100 HALF|100 FULL|1000 FULL -->
<PC_PORT_Enable ua="na">Yes</PC_PORT_Enable>
<Enable_PC_Port_Mirror ua="na">No</Enable_PC_Port_Mirror>
<Syslog_Server ua="na"/>
<Syslog_Identifier ua="na">Syslog Identifier</Syslog_Identifier>
<!-- available options: None|$MA|$MAU|$MAC|$SN -->
<Debug_Level ua="na">DEBUG</Debug_Level>
<!-- available options: EMERGENCY|ALERT|CRITICAL|ERROR|WARNING|NOTICE|INFO|DEBUG -->
<Primary_NTP_Server ua="rw"/>
<Secondary_NTP_Server ua="rw"/>
<Enable_SSLv3 ua="na">No</Enable_SSLv3>
<Use_Config_TOS ua="na">No</Use_Config_TOS>
<!-- VLAN Settings -->
<Enable_VLAN ua="rw">No</Enable_VLAN>
<VLAN_ID ua="rw">1</VLAN_ID>
<PC_Port_VLAN_ID_ua="na">1</PC_Port_VLAN_ID>
<Enable_CDP ua="na">Yes</Enable_CDP>
<Enable_LLDP-MED ua="na">Yes</Enable_LLDP-MED>
<Network_Startup_Delay ua="na">3</Network_Startup_Delay>
<DHCP_VLAN_Option ua="na"/>
 <!-- Wi-Fi Settings -->
<Phone-wifi-on ua="rw">No</Phone-wifi-on>
 <!-- Wi-Fi Profile 1 -->
<Network_Name_1_ ua="rw">cisco</Network_Name_1_>
\overline{\phantom{X}} <Security_Mode_1_ ua="rw">None</Security_Mode_1 >
<!-- available options: Auto|EAP-FAST|PEAP-GTC|PEAP-MSCHAPV2|PSK|WEP|None -->
\text{Wi-Fi}_\text{user} = \text{U}\text{er}_{\text{max}} = \text{U}\text{cm} = \text{V}\text{cm} = \text{V}\text{cm} = \text{V}\text{cm} = \text{V}\text{cm} = \text{V}\text{cm} = \text{V}\text{cm} = \text{V}\text{cm} = \text{V}\text{cm} = \text{V}\text{cm} = \text{V}\text{cm} = \text{V}\text{cm} = \text{V}\text{cm} = \\langle-- \overline{\langle W_1-F_1} Password 1 ua="rw"/>
 \langle!-- \langle WEP_Ke_y1 \rangle ua="rw"/> -->
 \langle!-- \langle PSK_Pasphrase_1 ua="rw"/> -->
<Frequency_Band_1_ ua="rw">Auto</Frequency_Band_1_>
<!-- available options: Auto|2.4 GHz|5 GHz -->
<Wi-Fi_Profile_Order_1_ ua="rw">1</Wi-Fi_Profile_Order_1_>
<!-- available options: 1|2|3|4 -->
<!-- Wi-Fi Profile 2 -->
<Network_Name_2_ ua="rw"/>
<Security_Mode_2_ ua="rw">None</Security_Mode_2_>
<!-- available options: Auto|EAP-FAST|PEAP-GTC|PEAP-MSCHAPV2|PSK|WEP|None -->
<Wi-Fi_User_ID_2_ ua="rw"/>
\langle!-- \langleWi-Fi_Password_2 ua="rw"/> -->
 \langle!-- \langle WEP_Key_2 \rangle_ \text{ua} = \overline{w} \cdot \overline{w}"/> -->
 <!-- <PSK_Passphrase_2_ ua="rw"/> -->
```

```
<Frequency_Band_2_ ua="rw">Auto</Frequency_Band_2_>
<!-- available options: Auto|2.4 GHz|5 GHz -->
<Wi-Fi_Profile_Order_2_ ua="rw">2</Wi-Fi_Profile_Order_2_>
<!-- available options: 1|2|3|4 -->
<!-- Wi-Fi Profile 3 -->
<Network_Name_3_ ua="rw"/>
<Security_Mode_3_ ua="rw">None</Security_Mode_3_>
<!-- available options: Auto|EAP-FAST|PEAP-GTC|PEAP-MSCHAPV2|PSK|WEP|None -->
<Wi-Fi_User_ID_3_ ua="rw"/>
\langle!-- \overline{\langle}Wi-Fi_Password_3_ ua="rw"/> -->
 \langle!-- \langle WEP_Key_3_u\rangle ua="rw"/> -->
<!-- <PSK_Passphrase_3_ ua="rw"/> -->
<Frequency_Band_3_ ua="rw">Auto</Frequency_Band_3_>
<!-- available options: Auto|2.4 GHz|5 GHz -->
<Wi-Fi_Profile_Order_3_ ua="rw">3</Wi-Fi_Profile_Order_3_>
<!-- available options: 1|2|3|4 -->
 <!-- Wi-Fi Profile 4 -->
<Network_Name_4 ua="rw"/>
\overline{\phantom{X}} \overline{\phantom{X}} \overline{\<!-- available options: Auto|EAP-FAST|PEAP-GTC|PEAP-MSCHAPV2|PSK|WEP|None -->
<Wi-Fi_User_ID_4_ ua="rw"/>
 <!-- <Wi-Fi_Password_4_ ua="rw"/> -->
 <!-- <WEP_Key_4_ ua="rw"/> -->
\langle!-- \langlePSK_Passphrase_4_ ua="rw"/> -->
<Frequency_Band_4_ ua="rw">Auto</Frequency_Band_4_>
<!-- available options: Auto|2.4 GHz|5 GHz -->
<Wi-Fi_Profile_Order_4_ ua="rw">4</Wi-Fi_Profile_Order_4_>
<!-- available options: 1|2|3|4 -->
<!-- Inventory Settings -->
<Asset_ID ua="na"/>
<!-- SIP Parameters -->
<Max_Forward ua="na">70</Max_Forward>
<Max_Redirection ua="na">5</Max_Redirection>
<Max_Auth ua="na">2</Max_Auth>
<SIP_User_Agent_Name ua="na">$VERSION</SIP_User_Agent_Name>
<SIP_Server_Name ua="na">$VERSION</SIP_Server_Name>
<SIP_Reg_User_Agent_Name ua="na"/>
<SIP_Accept_Language ua="na"/>
<DTMF_Relay_MIME_Type ua="na">application/dtmf-relay</DTMF_Relay_MIME_Type>
<Hook_Flash_MIME_Type ua="na">application/hook-flash</Hook_Flash_MIME_Type>
<Remove_Last_Reg ua="na">No</Remove_Last_Reg>
<Use_Compact_Header ua="na">No</Use_Compact_Header>
<Escape_Display_Name ua="na">No</Escape_Display_Name>
<Talk_Package ua="na">No</Talk_Package>
<Hold_Package ua="na">No</Hold_Package>
<Conference_Package ua="na">No</Conference_Package>
<RFC_2543_Call_Hold ua="na">Yes</RFC_2543_Call_Hold>
<Random_REG_CID_on_Reboot ua="na">No</Random_REG_CID_on_Reboot>
<SIP_TCP_Port_Min ua="na">5060</SIP_TCP_Port_Min>
<SIP_TCP_Port_Max ua="na">5080</SIP_TCP_Port_Max>
<Caller_ID_Header ua="na">PAID-RPID-FROM</Caller_ID_Header>
<!-- available options: PAID-RPID-FROM|PAID-FROM|RPID-PAID-FROM|RPID-FROM|FROM -->
<Hold_Target_Before_Refer ua="na">No</Hold_Target_Before_Refer>
<Dialog_SDP_Enable ua="na">No</Dialog_SDP_Enable>
<Keep Referee When Refer Failed ua="na">No</Keep Referee When Refer Failed>
<Display_Diversion_Info ua="na">No</Display_Diversion_Info>
<Display_Anonymous_From_Header ua="na">No</Display_Anonymous_From_Header>
<Sip_Accept_Encoding ua="na">none</Sip_Accept_Encoding>
<!-- available options: none|gzip -->
<SIP_IP_Preference ua="na">IPv4</SIP_IP_Preference>
<!-- available options: IPv4|IPv6 -->
<Disable_Local_Name_To_Header ua="na">No</Disable_Local_Name_To_Header>
<!-- SIP Timer Values (sec) -->
<SIP T1 ua="na">.5</SIP T1>
```
<SIP\_T2 ua="na">4</SIP\_T2>  $<$ SIP $T4$  ua="na">5</SIP\_T4> <SIP\_Timer\_B ua="na">16</SIP\_Timer\_B> <SIP\_Timer\_F ua="na">16</SIP\_Timer\_F> <SIP\_Timer\_H ua="na">16</SIP\_Timer\_H> <SIP\_Timer\_D ua="na">16</SIP\_Timer\_D> <SIP\_Timer\_J ua="na">16</SIP\_Timer\_J> <INVITE\_Expires ua="na">240</INVITE\_Expires> <ReINVITE\_Expires ua="na">30</ReINVITE\_Expires> <Reg\_Min\_Expires ua="na">1</Reg\_Min\_Expires> <Reg\_Max\_Expires ua="na">7200</Reg\_Max\_Expires> <Reg\_Retry\_Intvl ua="na">30</Reg\_Retry\_Intvl> <Reg\_Retry\_Long\_Intvl ua="na">1200</Reg\_Retry\_Long\_Intvl> <Reg\_Retry\_Random\_Delay ua="na">0</Reg\_Retry\_Random\_Delay> <Reg\_Retry\_Long\_Random\_Delay ua="na">0</Reg\_Retry\_Long\_Random\_Delay> <Reg\_Retry\_Intvl\_Cap ua="na">0</Reg\_Retry\_Intvl\_Cap> <Sub\_Min\_Expires ua="na">10</Sub\_Min\_Expires> <Sub\_Max\_Expires ua="na">7200</Sub\_Max\_Expires> <Sub\_Retry\_Intvl ua="na">10</Sub\_Retry\_Intvl> <!-- Response Status Code Handling --> <Try\_Backup\_RSC ua="na"/> <Retry\_Reg\_RSC ua="na"/> <!-- RTP Parameters --> <RTP\_Port\_Min\_ua="na">16384</RTP\_Port\_Min> <RTP\_Port\_Max ua="na">16482</RTP\_Port\_Max> <RTP\_Packet\_Size ua="na">0.02</RTP\_Packet\_Size> <Max\_RTP\_ICMP\_Err ua="na">0</Max\_RTP\_ICMP\_Err> <RTCP\_Tx\_Interval ua="na">5</RTCP\_Tx\_Interval> <SDP\_IP\_Preference ua="na">IPv4</SDP\_IP\_Preference> <!-- available options: IPv4|IPv6 --> <!-- SDP Payload Types --> <G711u\_Codec\_Name ua="na">PCMU</G711u\_Codec\_Name> <G711a\_Codec\_Name ua="na">PCMA</G711a\_Codec\_Name> <G729a\_Codec\_Name ua="na">G729a</G729a\_Codec\_Name> <G729b\_Codec\_Name ua="na">G729ab</G729b\_Codec\_Name> <G722\_Codec\_Name ua="na">G722</G722\_Codec\_Name> <G722.2\_Codec\_Name ua="na">AMR-WB</G722.2\_Codec\_Name> <iLBC\_Codec\_Name ua="na">iLBC</iLBC\_Codec\_Name> <iSAC\_Codec\_Name ua="na">iSAC</iSAC\_Codec\_Name> <OPUS\_Codec\_Name ua="na">OPUS</OPUS\_Codec\_Name> <AVT\_Codec\_Name ua="na">telephone-event</AVT\_Codec\_Name> <G722.2\_Dynamic\_Payload ua="na">96</G722.2\_Dynamic\_Payload> <G722.2\_OA\_Dynamic\_Payload ua="na">103</G722.2\_OA\_Dynamic\_Payload> <iLBC\_Dynamic\_Payload ua="na">97</iLBC\_Dynamic\_Payload> <iLBC\_30ms\_Dynamic\_Payload ua="na">105</iLBC\_30ms\_Dynamic\_Payload> <iSAC\_Dynamic\_Payload ua="na">98</iSAC\_Dynamic\_Payload> <OPUS\_Dynamic\_Payload ua="na">99</OPUS\_Dynamic\_Payload> <H264\_BP0\_Dynamic\_Payload ua="na">110</H264\_BP0\_Dynamic\_Payload> <H264\_BP1\_Dynamic\_Payload ua="na">111</H264\_BP1\_Dynamic\_Payload> <H264\_HP\_Dynamic\_Payload ua="na">112</H264\_HP\_Dynamic\_Payload> <AVT\_Dynamic\_Payload ua="na">101</AVT\_Dynamic\_Payload> <AVT\_16kHz\_Dynamic\_Payload ua="na">107</AVT\_16kHz\_Dynamic\_Payload> <AVT\_48kHz\_Dynamic\_Payload ua="na">108</AVT\_48kHz\_Dynamic\_Payload> <INFOREQ\_Dynamic\_Payload ua="na"/> <!-- NAT Support Parameters --> <Handle\_VIA\_received ua="na">No</Handle\_VIA\_received> <Handle\_VIA\_rport ua="na">No</Handle\_VIA\_rport> <Insert\_VIA\_received ua="na">No</Insert\_VIA\_received> <Insert\_VIA\_rport ua="na">No</Insert\_VIA\_rport> <Substitute\_VIA\_Addr ua="na">No</Substitute\_VIA\_Addr> <Send\_Resp\_To\_Src\_Port ua="na">No</Send\_Resp\_To\_Src\_Port> <STUN\_Enable ua="na">No</STUN\_Enable> <STUN\_Test\_Enable ua="na">No</STUN\_Test\_Enable> <STUN Server ua="na"/>

```
<EXT_IP ua="na"/>
<EXT_RTP_Port_Min ua="na">0</EXT_RTP_Port_Min>
<NAT_Keep_Alive_Intvl ua="na">15</NAT_Keep_Alive_Intvl>
<Redirect_Keep_Alive ua="na">No</Redirect_Keep_Alive>
<!-- Configuration Profile -->
<Provision_Enable ua="na">Yes</Provision_Enable>
<Resync_On_Reset ua="na">Yes</Resync_On_Reset>
<Resync_Random_Delay ua="na">2</Resync_Random_Delay>
<Resync_At__HHmm_ ua="na"/>
<Resync_At_Random_Delay ua="na">600</Resync_At_Random_Delay>
<Resync_Periodic ua="na">61</Resync_Periodic>
<Resync_Error_Retry_Delay ua="na">3600</Resync_Error_Retry_Delay>
<Forced_Resync_Delay ua="na">14400</Forced_Resync_Delay>
<Resync_From_SIP ua="na">Yes</Resync_From_SIP>
<Resync_After_Upgrade_Attempt ua="na">Yes</Resync_After_Upgrade_Attempt>
<Resync_Trigger_1 ua="na"/>
<Resync_Trigger_2 ua="na"/>
<User_Configurable_Resync ua="na">Yes</User_Configurable_Resync>
<Resync_Fails_On_FNF ua="na">Yes</Resync_Fails_On_FNF>
<Profile_Authentication_Type ua="na">Disabled</Profile_Authentication_Type>
<!-- available options: Disabled|Basic Http Authentication|XSI Authentication -->
<Profile_Rule ua="na">
http://10.89.81.183:80/dms/CP-78-68-88-3PCC-EM/EM_CiscoDev.xml
</Profile_Rule>
<Profile_Rule_B ua="na"/>
<Profile_Rule_C ua="na"/>
<Profile_Rule_D ua="na"/>
<DHCP_Option_To_Use ua="na">66,160,159,150,60,43,125</DHCP_Option_To_Use>
<DHCPv6_Option_To_Use ua="na">17,160,159</DHCPv6_Option_To_Use>
<Log_Request_Msg ua="na">
$PN $MAC -- Requesting resync $SCHEME://$SERVIP:$PORT$PATH
</Log_Request_Msg>
<Log_Success_Msg ua="na">
$PN $MAC -- Successful resync $SCHEME://$SERVIP:$PORT$PATH
</Log_Success_Msg>
<Log_Failure_Msg ua="na">$PN $MAC -- Resync failed: $ERR</Log_Failure_Msg>
<!-- Upload Configuration Options -->
<Report Rule ua="na"/>
<HTTP_Report_Method ua="na">POST</HTTP_Report_Method>
<!-- available options: POST|PUT -->
<Report_To_Server ua="na">Never Report</Report_To_Server>
<!-- available options: On Request|On Local Change|Periodically -->
<Periodic_Upload_To_Server ua="na">3600</Periodic_Upload_To_Server>
<Upload_Delay_On_Local_Change ua="na">60</Upload_Delay_On_Local_Change>
<!-- Firmware Upgrade -->
<Upgrade_Enable ua="na">Yes</Upgrade_Enable>
<Upgrade_Error_Retry_Delay ua="na">3600</Upgrade_Error_Retry_Delay>
<Upgrade_Rule ua="na">
http://10.74.10.205:6970/sip8845_65.0104-MPP-9875dev.loads
</Upgrade_Rule>
<Log_Upgrade_Request_Msg ua="na">
$PN $MAC -- Requesting upgrade $SCHEME://$SERVIP:$PORT$PATH
</Log_Upgrade_Request_Msg>
<Log_Upgrade_Success_Msg ua="na">
$PN $MAC -- Successful upgrade $SCHEME://$SERVIP:$PORT$PATH -- $ERR
</Log_Upgrade_Success_Msg>
<Log_Upgrade_Failure_Msg ua="na">$PN $MAC -- Upgrade failed: $ERR</Log_Upgrade_Failure_Msg>
<Peer_Firmware_Sharing ua="na">Yes</Peer_Firmware_Sharing>
<Peer_Firmware_Sharing_Log_Server ua="na"/>
<!-- Cisco Headset Firmware Upgrade
<Cisco_Headset_Upgrade_Rule ua="na"/>
<!-- CA Settings -->
<Custom_CA_Rule ua="na"/>
 <!-- HTTP Settings -->
```

```
<HTTP_User_Agent_Name ua="na">$VERSION ($MA)</HTTP_User_Agent_Name>
<!-- Problem Report Tool -->
<PRT_Upload_Rule ua="na"/>
<PRT_Upload_Method ua="na">POST</PRT_Upload_Method>
<!-- available options: POST|PUT -->
<PRT_Max_Timer ua="na"/>
<PRT_Name ua="na"/>
<!-- General Purpose Parameters -->
\langle \text{GPP A ua} = "na" / \rangle<GPP_B ua="na"/>
\langleGPP C ua="na"/>
\langleGPP D ua="na"/>
\langle \text{GPP E ua} = "na" / \rangle\overline{\text{GPP}} F ua="na"/>
\langle \text{GPP} G ua="na"/>
<GPP H ua="na"/>
<GPP I ua="na"/>
\langle \text{GPP J u}a="n a" \rangle\overline{\text{GPP}} K ua="na"/>
\langleGPP L ua="na"/>
<GPP_M ua="na"/>
\langleGPP_N ua="na"/>
\langleGPP O ua="na"/>
\overline{\text{GPP}} P ua="na"/>
 <!-- Call Progress Tones -->
<Dial_Tone ua="na">350@-19,440@-19;10(*/0/1+2)</Dial_Tone>
<Outside_Dial_Tone ua="na">420@-16;10(*/0/1)</Outside_Dial_Tone>
<Prompt Tone ua="na">520@-19,620@-19;10(*/0/1+2)</Prompt Tone>
<Busy_Tone ua="na">480@-19,620@-19;10(.5/.5/1+2)</Busy_Tone>
\langleReorder Tone ua="na">480@-19,620@-19;10(.25/.25/1+2)\langleReorder Tone>
<Off Hook Warning Tone ua="na">480@-10,620@0;10(.125/.125/1+2)</Off Hook Warning Tone>
<Ring Back Tone ua="na">440@-19,480@-19;*(2/4/1+2)</Ring Back Tone>
\text{Scall} Waiting Tone ua="na">440@-10;30(.3/9.7/1)</Call_Waiting_Tone>
<Confirm_Tone ua="na">600@-16;1(.25/.25/1)</Confirm_Tone>
\leq MWT Dial Tone ua="na">350@-19,440@-19;2(.1/.1/1+2);10(*/0/1+2)</MWI_Dial_Tone>
<Cfwd Dial Tone ua="na">350@-19,440@-19;2(.2/.2/1+2);10(*/0/1+2)</Cfwd Dial Tone>
<Holding_Tone ua="na">600@-19;25(.1/.1/1,.1/.1/1,.1/9.5/1)</Holding_Tone>
<Conference Tone ua="na">350@-19;20(.1/.1/1,.1/9.7/1)</Conference_Tone>
<Secure_Call_Indication_Tone
ua="na">397@-19,507@-19;15(0/2/0,.2/.1/1,.1/2.1/2)</Secure Call Indication Tone>
<Page_Tone ua="na">600@-16;.3(.05/0.05/1)</Page_Tone>
<Alert Tone ua="na">600@-19;.2(.05/0.05/1)</Alert Tone>
<Mute_Tone ua="na">600@-19;.2(.1/0.1/1)</Mute_Tone>
\langleUnmute Tone ua="na">600@-19;.3(.1/0.1/1)\langle/Unmute Tone>
<System_Beep ua="na">600@-16;.1(.05/0.05/1)</System_Beep>
<Call Pickup Tone ua="na">440@-10;30(.3/9.7/1)</Call Pickup Tone>
 <!-- Distinctive Ring Patterns -->
<Cadence 1 ua="na">60(2/4)</Cadence 1>
\overline{\text{2} \times \text{2}} ua="na">60(.3/.2,1/.2,.3/4)</Cadence 2>
<Cadence_3 ua="na">60(.8/.4,.8/4)</Cadence_3>
<Cadence 4 ua="na">60(.4/.2,.3/.2,.8/4)</Cadence 4>
<Cadence_5 ua="na">60(.2/.2,.2/.2,.2/.2,1/4)</Cadence_5>
<Cadence 6 ua="na">60(.2/.4,.2/.4,.2/4)</Cadence 6>
\text{<}\text{Cadence} 7 ua="na">60(4.5/4)</Cadence 7>
<Cadence_8 ua="na">60(0.25/9.75)</Cadence_8>
<Cadence_9 ua="na">60(.4/.2,.4/2)</Cadence_9>
 <!-- Control Timer Values (sec) -->
<Reorder_Delay ua="na">255</Reorder_Delay>
<Interdigit_Long_Timer ua="na">10</Interdigit_Long_Timer>
<Interdigit_Short_Timer ua="na">3</Interdigit_Short_Timer>
 <!-- Vertical Service Activation Codes -->
<Call_Return_Code ua="na">*69</Call_Return_Code>
<Blind_Transfer_Code ua="na">*95</Blind_Transfer_Code>
<Cfwd_All_Act_Code ua="na">*72</Cfwd_All_Act_Code>
```

```
<Cfwd_All_Deact_Code ua="na">*73</Cfwd_All_Deact_Code>
<Cfwd_Busy_Act_Code ua="na">*90</Cfwd_Busy_Act_Code>
<Cfwd_Busy_Deact_Code ua="na">*91</Cfwd_Busy_Deact_Code>
<Cfwd_No_Ans_Act_Code ua="na">*92</Cfwd_No_Ans_Act_Code>
<Cfwd_No_Ans_Deact_Code ua="na">*93</Cfwd_No_Ans_Deact_Code>
<CW_Act_Code ua="na">*56</CW_Act_Code>
<CW_Deact_Code ua="na">*57</CW_Deact_Code>
<CW_Per_Call_Act_Code_ua="na">*71</CW_Per_Call_Act_Code>
<CW_Per_Call_Deact_Code ua="na">*70</CW_Per_Call_Deact_Code>
<Block_CID_Act_Code ua="na">*61</Block_CID_Act_Code>
<Block_CID_Deact_Code ua="na">*62</Block_CID_Deact_Code>
<Block_CID_Per_Call_Act_Code ua="na">*81</Block_CID_Per_Call_Act_Code>
<Block_CID_Per_Call_Deact_Code ua="na">*82</Block_CID_Per_Call_Deact_Code>
<Block_ANC_Act_Code ua="na">*77</Block_ANC_Act_Code>
<Block_ANC_Deact_Code ua="na">*87</Block_ANC_Deact_Code>
<DND_Act_Code ua="na">*78</DND_Act_Code>
<DND_Deact_Code ua="na">*79</DND_Deact_Code>
<Secure_All_Call_Act_Code ua="na">*16</Secure_All_Call_Act_Code>
<Secure_No_Call_Act_Code ua="na">*17</Secure_No_Call_Act_Code>
<Secure_One_Call_Act_Code ua="na">*18</Secure_One_Call_Act_Code>
<Secure_One_Call_Deact_Code ua="na">*19</Secure_One_Call_Deact_Code>
<Paging_Code ua="na">*96</Paging_Code>
<Call_Park_Code ua="na">*68</Call_Park_Code>
<Call_Pickup_Code ua="na">*97</Call_Pickup_Code>
<Call_Unpark_Code ua="na">*88</Call_Unpark_Code>
<Group_Call_Pickup_Code ua="na">*98</Group_Call_Pickup_Code>
<Exec_Assistant_Call_Initiate_Code ua="na">#64</Exec_Assistant_Call_Initiate_Code>
<Exec_Call_Filter_Act_Code ua="na">#61</Exec_Call_Filter_Act_Code>
<Exec_Call_Filter_Deact_Code ua="na">#62</Exec_Call_Filter_Deact_Code>
<Exec_Assistant_Call_Push_Code ua="na">#63</Exec_Assistant_Call_Push_Code>
<Exec_Call_Retrieve_Code ua="na">*11</Exec_Call_Retrieve_Code>
<Exec_Call_Bridge_Code ua="na">*15</Exec_Call_Bridge_Code>
<Referral_Services_Codes ua="na"/>
<Feature_Dial_Services_Codes ua="na"/>
<!-- Vertical Service Announcement Codes -->
<Service_Annc_Base_Number ua="na"/>
<Service_Annc_Extension_Codes ua="na"/>
<!-- Outbound Call Codec Selection Codes -->
<Prefer_G711u_Code ua="na">*017110</Prefer_G711u_Code>
<Force_G711u_Code ua="na">*027110</Force_G711u_Code>
<Prefer_G711a_Code ua="na">*017111</Prefer_G711a_Code>
<Force_G711a_Code ua="na">*027111</Force_G711a_Code>
<Prefer_G722_Code ua="na">*01722</Prefer_G722_Code>
<Force_G722_Code ua="na">*02722</Force_G722_Code>
<Prefer_G722.2_Code ua="na">*01724</Prefer_G722.2_Code>
<Force_G722.2_Code ua="na">*02724</Force_G722.2_Code>
<Prefer_G729a_Code ua="na">*01729</Prefer_G729a_Code>
<Force_G729a_Code ua="na">*02729</Force_G729a_Code>
<Prefer_iLBC_Code_ua="na">*01016</Prefer_iLBC_Code>
<Force_iLBC_Code ua="na">*02016</Force_iLBC_Code>
<Prefer_ISAC_Code ua="na">*01026</Prefer_ISAC_Code>
<Force_ISAC_Code ua="na">*02026</Force_ISAC_Code>
<Prefer_OPUS_Code ua="na">*01056</Prefer_OPUS_Code>
<Force_OPUS_Code ua="na">*02056</Force_OPUS_Code>
 \langle!-- Time -->
<Set_Local_Date__mm_dd_yyyy_ ua="na"/>
\overline{\phantom{0}} \overline{\phantom{0}} \overline{\<Time_Zone ua="na">GMT-08:00</Time_Zone>
<!-- available options:
GMT-12:00|GMT-11:00|GMT-10:00|GMT-09:00|GMT-08:00|GMT-07:00|GMT-06:00|GMT-05:00|GMT-04:00|GMT-03:30|GMT-03:00|GMT-02:00|GMT-01:00|GMT|GMT+01:00|GMT+02:00|GMT+03:00|GMT+03:30|GMT+04:00|GMT+04:30|GMT+05:00|GMT+05:30|GMT+05:45|GMT+06:00|GMT+06:30|GMT+07:00|GMT+08:00|GMT+09:00|GMT+09:30|GMT+10:00|GMT+11:00|GMT+12:00|GMT+13:00|GMT+14:00
  -->
<Time_Offset__HH_mm_ ua="na"/>
<Ignore_DHCP_Time_Offset ua="na">Yes</Ignore_DHCP_Time_Offset>
```

```
<Daylight_Saving_Time_Rule
```

```
ua="na">start=3/-1/7/2;end=10/-1/7/2;save=1</Daylight_Saving_Time_Rule>
<Daylight_Saving_Time_Enable ua="na">Yes</Daylight_Saving_Time_Enable>
\langle!-- Language -->
<Dictionary_Server_Script ua="na"/>
<Language_Selection ua="na">English-US</Language_Selection>
<Locale ua="na">en-US</Locale>
<!-- available options:
en-US|en-CA|en-AU|en-GB|fr-FR|fr-CA|es-ES|it-IT|de-DE|nn-NO|pt-PT|nl-NL|sv-SE|pt-BZ|es-MX|en-NZ|da-DK|ru-RU|pl-PL|tr-TR|cs-CZ|hu-HU|fi-FI|sk-SK|bg-BG|hr-HR|ja-JP|ko-KR|zh-CN|zh-HK
 --&><!-- General -->
<Station_Name ua="na"/>
<Station_Display_Name ua="na"/>
<Voice_Mail_Number ua="na"/>
<!-- Video Configuration -->
<Bandwidth_Allowance ua="na">Auto</Bandwidth_Allowance>
<!-- available options: Auto|2 Mbps|1 Mbps|750 Kbps|500 Kbps|250 Kbps -->
 <!-- Handsfree -->
<Bluetooth_Mode ua="na">Both</Bluetooth_Mode>
<!-- available options: Phone|Handsfree|Both -->
<Line ua="na">5</Line>
<!-- available options: 1|2|3|4|5|6|7|8|9|10|Disabled -->
<Extension_1_ ua="na">1</Extension_1_>
<!-- available options: 1|2|3|4|5|6|7|8|9|10|Disabled -->
<Short_Name_1_ ua="na">$USER</Short_Name_1_>
<Share_Call_Appearance_1_ ua="na">private</Share_Call_Appearance_1_>
<!-- available options: private|shared -->
<Extended_Function_1_ ua="na"/>
<Extension_2_ ua="na">2</Extension_2_>
<!-- available options: 1|2|3|4|5|6|7|8|9|10|Disabled -->
<Short_Name_2_ ua="na">$USER</Short_Name_2_>
<Share_Call_Appearance_2_ ua="na">private</Share_Call_Appearance_2_>
<!-- available options: private|shared -->
<Extended_Function_2_ ua="na"/>
\overline{\text{Extension 3}} ua="na">3</Extension 3 >
<!-- available options: 1|2|3|4|5|6|7|8|9|10|Disabled -->
<Short_Name_3_ ua="na">$USER</Short_Name_3_>
<Share_Call_Appearance_3_ ua="na">shared</Share_Call_Appearance_3_>
<!-- available options: private|shared -->
<Extended_Function_3_ ua="na"/>
\overline{\text{Ex tension}} 4 ua="na">4</Extension 4 >
<!-- available options: 1|2|3|4|5|6|7|8|9|10|Disabled -->
<Short_Name_4_ ua="na">$USER</Short_Name_4_>
<Share_Call_Appearance_4_ ua="na">shared</Share_Call_Appearance_4_>
<!-- available options: private|shared -->
<Extended_Function_4_ ua="na"/>
<Extension_5_ ua="na">5</Extension_5_>
<!-- available options: 1|2|3|4|5|6|7|8|9|10|Disabled -->
<Short_Name_5_ ua="na">$USER</Short_Name_5_>
<Share_Call_Appearance_5_ ua="na">shared</Share_Call_Appearance_5_>
<!-- available options: private|shared -->
<Extended_Function_5_ ua="na"/>
<Extension_6_ ua="na">6</Extension_6_>
<!-- available options: 1|2|3|4|5|6|7|8|9|10|Disabled -->
<Short_Name_6_ ua="na">$USER</Short_Name_6_>
<Share_Call_Appearance_6_ ua="na">private</Share_Call_Appearance_6_>
<!-- available options: private|shared -->
<Extended_Function_6_ ua="na"/>
<Extension_7_ ua="na">7</Extension_7_>
<!-- available options: 1|2|3|4|5|6|7|8|9|10|Disabled -->
<Short_Name_7_ ua="na">$USER</Short_Name_7_>
<Share_Call_Appearance_7_ ua="na">private</Share_Call_Appearance_7_>
<!-- available options: private|shared -->
<Extended_Function_7_ ua="na"/>
\overline{\text{Ex tension 8}} ua="na">8</Extension 8 >
```

```
<!-- available options: 1|2|3|4|5|6|7|8|9|10|Disabled -->
<Short_Name_8_ ua="na">$USER</Short_Name_8_>
<Share_Call_Appearance_8_ ua="na">private</Share_Call_Appearance_8_>
<!-- available options: private|shared -->
<Extended_Function_8_ ua="na"/>
<Extension_9_ ua="na">9</Extension_9_>
<!-- available options: 1|2|3|4|5|6|7|8|9|10|Disabled -->
<Short_Name_9_ ua="na">$USER</Short_Name_9_>
<Share_Call_Appearance_9_ ua="na">private</Share_Call_Appearance_9_>
<!-- available options: private|shared -->
<Extended_Function_9_ ua="na"/>
<Extension_10_ ua="na">10</Extension_10_>
\langle!-- available options: 1|2|3|4|5|6|7|8|9|10|Disabled -->
<Short_Name_10_ ua="na">$USER</Short_Name_10_>
<Share_Call_Appearance_10_ ua="na">private</Share_Call_Appearance_10_>
<!-- available options: private|shared -->
<Extended_Function_10_ ua="na"/>
<!-- Miscellaneous Line Key Settings -->
<Line_ID_Mapping ua="na">Horizontal First</Line_ID_Mapping>
<!-- available options: Horizontal First|Vertical First
<SCA_Barge-In-Enable ua="na">No</SCA_Barge-In-Enable>
<SCA_Sticky_Auto_Line_Seize ua="na">No</SCA_Sticky_Auto_Line_Seize>
<Call_Appearances_Per_Line ua="na">2</Call_Appearances_Per_Line>
<!-- available options: 2|3|4|5|6|7|8|9|10 -->
<!-- Supplementary Services -->
<Conference_Serv ua="na">Yes</Conference_Serv>
<Attn_Transfer_Serv ua="na">Yes</Attn_Transfer_Serv>
<Blind_Transfer_Serv ua="na">Yes</Blind_Transfer_Serv>
<DND_Serv ua="na">Yes</DND_Serv>
<Block_ANC_Serv ua="na">Yes</Block_ANC_Serv>
<Block_CID_Serv ua="na">Yes</Block_CID_Serv>
<Secure_Call_Serv ua="na">Yes</Secure_Call_Serv>
<Cfwd_All_Serv ua="na">Yes</Cfwd_All_Serv>
<Cfwd_Busy_Serv ua="na">Yes</Cfwd_Busy_Serv>
<Cfwd_No_Ans_Serv ua="na">Yes</Cfwd_No_Ans_Serv>
<Paging_Serv ua="na">Yes</Paging_Serv>
<Call_Park_Serv ua="na">Yes</Call_Park_Serv>
<Call_Pick_Up_Serv ua="na">Yes</Call_Pick_Up_Serv>
<ACD_Login_Serv ua="na">No</ACD_Login_Serv>
<Group Call Pick Up Serv ua="na">Yes</Group Call Pick Up Serv>
<Service_Annc_Serv ua="na">No</Service_Annc_Serv>
<Call_Recording_Serv ua="na">No</Call_Recording_Serv>
<Video_Serv ua="na">Yes</Video_Serv>
<Reverse_Phone_Lookup_Serv ua="na">Yes</Reverse_Phone_Lookup_Serv>
<!-- Ringtone -->
<Ring1 ua="na">n=Sunrise;w=file://Sunrise.rwb;c=1</Ring1>
<Ring2 ua="na">n=Chirp 1;w=file://chirp1.raw;c=1</Ring2>
<Ring3 ua="na">n=Chirp 2;w=file://chirp2.raw;c=1</Ring3>
<Ring4 ua="na">n=Delight;w=file://Delight.rwb;c=1</Ring4>
<Ring5 ua="na">n=Evolve;w=file://Evolve.rwb;c=1</Ring5>
<Ring6 ua="na">n=Mellow;w=file://Mellow.rwb;c=1</Ring6>
<Ring7 ua="na">n=Mischief;w=file://Mischief.rwb;c=1</Ring7>
<Ring8 ua="na">n=Reflections;w=file://Reflections.rwb;c=1</Ring8>
<Ring9 ua="na">n=Ringer;w=file://Ringer.rwb;c=1</Ring9>
<Ring10 ua="na">n=Ascent;w=file://Ascent.rwb;c=1</Ring10>
<Ring11 ua="na">n=Are you there;w=file://AreYouThereF.raw;c=1</Ring11>
<Ring12 ua="na">n=Chime;w=file://Chime.raw;c=1</Ring12>
<Silent_Ring_Duration ua="na">60</Silent_Ring_Duration>
 <!-- Extension Mobility -->
<EM_Enable ua="na">No</EM_Enable>
<EM_User_Domain ua="na"/>
<Session_Timer_m_ ua="na">480</Session_Timer_m_>
<Countdown_Timer_s_ ua="na">10</Countdown_Timer_s_>
<Preferred_Password_Input_Mode ua="na">Alphanumeric</Preferred_Password_Input_Mode>
```

```
<!-- available options: Alphanumeric|Numeric -->
<!-- XSI Phone Service -->
<XSI_Host_Server ua="na"/>
<XSI_Authentication_Type ua="na">SIP Credentials</XSI_Authentication_Type>
<!-- available options: Login Credentials|SIP Credentials -->
<Login_User_ID ua="na">4081005300@as1bsoft22.sipurash.com</Login_User_ID>
<!-- <Login_Password ua="na"/> -->
<SIP_Auth_ID ua="na">sophia5300</SIP_Auth_ID>
 <!-- <SIP Password ua="na"/> -->
<Directory_Enable ua="na">Yes</Directory_Enable>
<Directory_Name ua="na">Broadsoft Directory</Directory_Name>
<Directory_Type ua="na">Enterprise</Directory_Type>
<!-- available options: Enterprise|Group|Personal|Enterprise Common|Group Common -->
<CallLog_Enable ua="na">Yes</CallLog_Enable>
<CallLog_Associated_Line ua="na">1</CallLog_Associated_Line>
<!-- available options: 1|2|3|4|5|6|7|8|9|10 -->
<Display_Recents_From ua="na">Phone</Display_Recents_From>
<!-- available options: Phone|Server -->
<!-- Broadsoft XMPP -->
<XMPP_Enable ua="na">No</XMPP_Enable>
<XMPP_Server ua="na"/>
<XMPP_Port ua="na">5222</XMPP_Port>
<XMPP_User_ID ua="na"/>
\langle!-- \langleXMPP_Password ua="na"/> -->
<Login_Invisible ua="na">No</Login_Invisible>
<XMPP_Retry_Interval ua="na">30</XMPP_Retry_Interval>
<!-- Informacast -->
<Page_Service_URL ua="na"/>
<!-- XML Service -->
<XML_Directory_Service_Name ua="na"/>
<XML_Directory_Service_URL ua="na"/>
<XML_Application_Service_Name ua="na"/>
<XML_Application_Service_URL ua="na"/>
<XML_User_Name ua="na"/>
\langle!-- \langleXML Password ua="na"/> -->
<CISCO_XML_EXE_Enable ua="na">No</CISCO_XML_EXE_Enable>
<CISCO_XML_EXE_Auth_Mode ua="na">Local Credential</CISCO_XML_EXE_Auth_Mode>
<!-- available options: Trusted|Local Credential|Remote Credential -->
 <!-- Multiple Paging Group Parameters -->
<Group_Paging_Script ua="na">
<u>pyrI4R1R1R1R9RhaeAlpusD1tsergsyit)gyrI4R1R1R8RhaeSqdyusD1tsergsyi1pyrI4R1R1R9RhaeSqdyusD1tsergsyi2pyrI4R1R1R9RhaeSqdyusD1tsergs</u>
</Group_Paging_Script>
\langle!-- LDAP -->
<LDAP_Dir_Enable ua="na">No</LDAP_Dir_Enable>
<LDAP_Corp_Dir_Name ua="na"/>
<LDAP_Server ua="na"/>
<LDAP_Search_Base ua="na"/>
<LDAP_Client_DN ua="na"/>
<LDAP_Username ua="na"/>
 <!-- <LDAP_Password ua="na"/> -->
<LDAP_Auth_Method ua="na">None</LDAP_Auth_Method>
<!-- available options: None|Simple|DIGEST-MD5 -->
<LDAP_Last_Name_Filter ua="na"/>
<LDAP_First_Name_Filter ua="na"/>
<LDAP_Search_Item_3 ua="na"/>
<LDAP_Item_3_Filter ua="na"/>
<LDAP_Search_Item_4 ua="na"/>
<LDAP_Item_4_Filter ua="na"/>
<LDAP_Display_Attrs ua="na"/>
<LDAP_Number_Mapping ua="na"/>
 <!-- Programmable Softkeys -->
<Programmable_Softkey_Enable ua="na">Yes</Programmable_Softkey_Enable>
<Idle_Key_List ua="na">
em_login;acd_login;acd_logout;astate;avail;redial;recents;cfickdot;lcr;pickup;goickup;unpark;em_logout;guestout;selfview;callretrieve;bridgein;
```

```
</Idle_Key_List>
<Missed_Call_Key_List ua="na">lcr|1;miss|4;</Missed_Call_Key_List>
<Off_Hook_Key_List ua="na">
option;redial;cancel;dir;cfwd;dnd;lcr;unpark;pickup;gpickup;
</Off_Hook_Key_List>
<Dialing_Input_Key_List ua="na">option|1;call|2;delchar|3;cancel|4;</Dialing_Input_Key_List>
<Progressing_Key_List ua="na">endcall|2;</Progressing_Key_List>
<Connected_Key_List ua="na">
hold|1;endcall|2;conf|3;xfer|4;showvideo;bxfer;confLx;xferLx;park;phold;crdstart;crdpause;crdresume;crdstop;dnd;
</Connected_Key_List>
<Start-Xfer_Key_List ua="na">hold|1;endcall|2;xfer|3;dnd;</Start-Xfer_Key_List>
<Start-Conf_Key_List ua="na">hold|1;endcall|2;conf|3;dnd;</Start-Conf_Key_List>
<Conferencing_Key_List ua="na">
hold|1;endcall|2;join|4;phold;crdstart|5;crdpause|5;crdresume|5;crdstop|6;dnd;
</Conferencing_Key_List>
<Releasing_Key_List ua="na">endcall|2;</Releasing_Key_List>
<Hold_Key_List ua="na">
resume|1;endcall|2;newcall|3;redial;dir;cfwd;dnd;callpush;
</Hold_Key_List>
<Ringing_Key_List ua="na">answer|1;ignore|2;ignoresilent|3;</Ringing_Key_List>
<Shared_Active_Key_List ua="na">
newcall|1;barge|2;bargesilent|3;cfwd|4;dnd|5;callretrieve;bridgein;
</Shared_Active_Key_List>
<Shared_Held_Key_List ua="na">resume|1;barge|2;cfwd|3;dnd|4;</Shared_Held_Key_List>
<Connected_Video_Key_List
ua="na">hold|1;endcall|2;calllist|3;pip|4;swap|5;</Connected Video Key List>
<Exec_Assistant_Key_List ua="na">proxycall|2;divert|3;</Exec_Assistant_Key_List>
<PSK 1 ua="na"/>
<PSK2 ua="na"/>
\overline{SPSK} 3 ua="na"/>
<PSK 4 ua="na"/>
<PSK_5 ua="na"/>
<PSK_6 ua="na"/>
<PSK_7 ua="na"/>
<PSK\overline{8} ua="na"/>
<PSK 9 ua="na"/>
<PSK 10 ua="na"/>
<PSK_11 ua="na"/>
<PSK_12 ua="na"/>
<PSK13 ua="na"/>
<PSK14 ua="na"/>
<PSK_15 ua="na"/>
<PSK_16 ua="na"/>
\langle!-- General -->
<Line_Enable_1_ ua="na">Yes</Line_Enable_1_>
<!-- Share Line Appearance -->
\text{K} <Share_Ext_1_ ua="na">No</Share Ext 1 >
<Shared_User_ID_1_ ua="na"/>
<Subscription_Expires_1_ ua="na">3600</Subscription_Expires_1_>
\overline{\text{S}} <Restrict MWI_1_ ua="na">No</Restrict MWI_1_>
<!-- NAT Settings -->
<NAT_Mapping_Enable_1_ ua="na">No</NAT_Mapping_Enable_1_>
<NAT_Keep_Alive_Enable_1_ ua="na">No</NAT_Keep_Alive_Enable_1_>
\overline{NAT\_Keep\_Alive\_Msg\_1} ua="na">$NOTIFY</NAT_Keep_Alive_Msg_1_>
<NAT_Keep_Alive_Dest_1_ ua="na">$PROXY</NAT_Keep_Alive_Dest_1_>
<!-- Network Settings -->
<SIP_TOS_DiffServ_Value_1_ ua="na">0x68</SIP_TOS_DiffServ_Value_1_>
RTP_TOS_DiffServ_Value_1^- ua="na">0xb8</RTP_TOS_DiffServ_Value_1_>
<Video_RTP_TOS_DiffServ_Value_1_ ua="na">0x80</Video_RTP_TOS_DiffServ_Value_1_>
<!-- SIP Settings -->
<SIP_Transport_1_ ua="na">UDP</SIP_Transport_1_>
<!-- available options: UDP|TCP|TLS|AUTO -->
\langleSIP_Port_1_ ua="na">5060</SIP_Port_1_>
\leSIP 100REL Enable 1 ua="na">No\lt/SIP 100REL Enable 1 >
```

```
<EXT_SIP_Port_1_ ua="na">0</EXT_SIP_Port_1_>
<Auth_Resync-Reboot_1_ ua="na">Yes</Auth_Resync-Reboot_1_>
<SIP_Proxy-Require_1_ ua="na"/>
<SIP_Remote-Party-ID_1_ ua="na">No</SIP_Remote-Party-ID_1_>
\leqReferor_Bye_Delay_1_ ua="na">4\leq/Referor_Bye_Delay 1 >
<Refer-To_Target_Contact_1_ ua="na">No</Refer-To_Target_Contact_1_>
<Referee_Bye_Delay_1_ ua="na">0</Referee_Bye_Delay_1_>
<Refer Target Bye Delay 1 ua="na">0</Refer Target Bye Delay 1 >
<Sticky_183_1_ ua="na">No</Sticky_183_1_>
\overline{\text{C}} <Auth_INVITE_I_ ua="na">No</Auth_INVITE_1_ >
<Ntfy_Refer_On_1xx-To-Inv_1_ ua="na">Yes</Ntfy_Refer_On_1xx-To-Inv_1_>
<Set G729 annexb 1 ua="na">yes</Set G729 annexb 1 >
<!-- available options: none|no|yes|follow silence supp setting -->
<Voice_Quality_Report_Address_1_ ua="na"/>
<VQ_Report_Interval_1_ ua="na">0</VQ_Report_Interval_1_>
<User_Equal_Phone_1_ ua="na">No</User_Equal_Phone_1_>
<Call_Recording_Protocol_1_ ua="na">SIPREC</Call_Recording_Protocol_1_>
<!-- available options: SIPREC|SIPINFO -->
<Privacy_Header_1_ ua="na">Disabled</Privacy_Header_1_>
<!-- available options: Disabled|none|header|session|user|id -->
<P-Early-Media_Support_1_ ua="na">No</P-Early-Media_Support_1_>
<!-- Call Feature Settings -->
<Blind_Attn-Xfer_Enable_1_ ua="na">No</Blind_Attn-Xfer_Enable_1_>
<Message_Waiting_1_ ua="na">No</Message_Waiting_1_>
<Auth_Page_1_ ua="na">No</Auth_Page_1_>
<Default_Ring_1_ ua="rw">1</Default_Ring_1_>
<!-- available options: No Ring|1|2|3|4|5|6|7|8|9|10|11|12|13|14 -->
<Auth_Page_Realm_1_ ua="na"/>
<Conference_Bridge_URL_1_ ua="na"/>
<Conference_Single_Hardkey_1_ ua="na">No</Conference_Single_Hardkey_1_>
<!-- <Auth Page Password 1 ua="na"/> -->
<Mailbox_ID_1_ ua="na"/>
<Voice_Mail_Server_1_ ua="na"/>
<Voice_Mail_Subscribe_Interval_1_ ua="na">86400</Voice_Mail_Subscribe_Interval_1_>
<Auto Ans Page On Active Call 1 ua="na">Yes</Auto Ans Page On Active Call 1 >
<Feature_Key_Sync_1_ ua="na">No</Feature_Key_Sync_1_>
<Call_Park_Monitor_Enable_1_ ua="na">No</Call_Park_Monitor_Enable_1_>
<Enable_Broadsoft_Hoteling_1_ ua="na">Yes</Enable_Broadsoft_Hoteling_1_>
<Hoteling_Subscription_Expires_1_ ua="na">3600</Hoteling_Subscription_Expires_1_>
<Secure Call Option 1 ua="na">Optional</Secure Call Option 1 >
<!-- available options: Optional|Required -->
<!-- ACD Settings -->
<\!\!{\tt Broadsoft\_ACD\_1\_}\;\;ua\!=\!\verb"na"\!>\!\verb"No<\!\!/ \verb"Broadsoft\_ACD\_1_<\!\!>\verb|<Call_Information_Enable_1_ u= "na">\verb|Yes|/Call_Information_Enable_1_ \verb|+|<Disposition_Code_Enable_1_ ua="na">Yes</Disposition_Code_Enable_1_>
<Trace_Enable_1_ ua="na">Yes</Trace_Enable_1_>
<Emergency_Escalation_Enable_1_ ua="na">Yes</Emergency_Escalation_Enable_1_>
<Queue_Status_Notification_Enable_1_ ua="na">Yes</Queue_Status_Notification_Enable_1_>
<!-- Proxy and Registration -->
<Proxy_1_ ua="na">as1bsoft.sipurash.com</Proxy_1_>
<Outbound_Proxy_1_ ua="na"/>
<Alternate_Proxy_1_ ua="na"/>
<Alternate_Outbound_Proxy_1_ ua="na"/>
\leqUse_OB_Proxy_In_Dialog_1_ ua="na">Yes\leq/Use OB Proxy In Dialog 1 >
<Register_1_ ua="na">Yes</Register_1_>
<Make_Call_Without_Reg_1_ ua="na">No</Make_Call_Without_Reg_1_>
<Register_Expires_1_ ua="na">3600</Register_Expires_1_>
<Ans Call Without Reg 1 ua="na">No</Ans Call Without Reg 1 >
\overline{\text{S}} Use DNS SRV 1 ua="na">No</Use DNS SRV 1 >
\leqDNS_SRV_Auto_Prefix_1_ ua="na">Yes</DNS_SRV_Auto_Prefix_1_>
<Proxy_Fallback_Intvl_1_ ua="na">3600</Proxy_Fallback_Intvl_1_>
<Proxy_Redundancy_Method_1_ ua="na">Normal</Proxy_Redundancy_Method_1_>
<!-- available options: Normal|Based on SRV Port -->
<Dual_Registration_1_ ua="na">No</Dual_Registration_1_>
```

```
<Auto_Register_When_Failover_1_ ua="na">No</Auto_Register_When_Failover_1_>
<TLS_Name_Validate_1_ ua="na">Yes</TLS_Name_Validate_1_>
 <!-- Subscriber Information -->
<Display_Name_1_ ua="na"/>
<User_ID_1_ ua="na">4085273251</User_ID_1_>
 \langle -- \langle Password 1 ua="na"/> -->
\lambdauth ID 1 ua="na"/>
<Reversed_Auth_Realm_1_ ua="na"/>
\text{SIP} URI 1 ua="na"/>
<!-- XSI Line Service -->
<XSI_Host_Server_1_ ua="na">xspbsoft.sipurash.com</XSI_Host_Server_1_>
<XSI_Authentication_Type_1_ ua="na">Login Credentials</XSI_Authentication_Type_1_>
<!-- available options: Login Credentials|SIP Credentials -->
<Login_User_ID_1_ ua="na">4085273251@as1bsoft.sipurash.com</Login_User_ID_1_>
<!-- <Login_Password_1_ ua="na">************</Login_Password_1 > -->
\langleAnywhere_Enable_1_ ua="na">No</Anywhere Enable 1 >
<Block_CID_Enable_1_ ua="na">No</Block_CID_Enable_1_>
<DND_Enable_1_ ua="na">Yes</DND_Enable_1_>
\overline{C} \overline{C} \overline{<!-- Audio Configuration -->
<Preferred_Codec_1_ ua="na">G711u</Preferred_Codec_1_>
<!-- available options: G711u|G711a|G729a|G722|G722.2|iLBC|iSAC|OPUS -->
<Use_Pref_Codec_Only_1_ ua="na">No</Use_Pref_Codec_Only_1_>
<Second_Preferred_Codec_1_ ua="na">Unspecified</Second_Preferred_Codec_1_>
<!-- available options: Unspecified|G711u|G711a|G729a|G722|G722.2|iLBC|iSAC|OPUS -->
<Third_Preferred_Codec_1_ ua="na">Unspecified</Third_Preferred_Codec_1_>
<!-- available options: Unspecified|G711u|G711a|G729a|G722|G722.2|iLBC|iSAC|OPUS -->
<G711u_Enable_1_ ua="na">Yes</G711u_Enable_1_>
<G711a_Enable_1_ ua="na">Yes</G711a_Enable_1_>
\leqG729a_Enable_1_ ua="na">Yes\leq/G729a_Enable_1_>
<G722_Enable_1_ ua="na">Yes</G722_Enable_1_>
\texttt{<G722.2\_Enable\_1\_ ua="na">\n    Yes\texttt{<}/G722.2\_Enable\_1> }\texttt{61LBC\_Enable\_1}\_ ua="na">Yes</iLBC_Enable_1_>
\leqiSAC Enable 1 ua="na">No\leqiSAC Enable 1
\overline{S} \overline{S} \overline{<Silence_Supp_Enable_1_ ua="na">No</Silence_Supp_Enable_1_>
\overline{\text{OPTMF\_Tx\_Method\_1}} ua="na">Auto</DTMF_Tx_Method 1 >
<!-- available options: InBand|AVT|INFO|Auto|InBand+INFO|AVT+INFO -->
<Codec_Negotiation_1_ ua="na">Default</Codec_Negotiation_1_>
<!-- available options: Default|List All -->
<Encryption_Method_1_ ua="na">AES 128</Encryption_Method_1_>
<!-- available options: AES 128|AES 256 GCM -->
<!-- Video Configuration -->
<H264_BP0_Enable_1_ ua="na">Yes</H264_BP0_Enable_1_>
<H264_BP1_Enable_1_ ua="na">Yes</H264_BP1_Enable_1_>
<H264 HP Enable 1 ua="na">Yes</H264 HP Enable 1 >
<Video_Encryption_Method_1_ ua="na">AES 128</Video_Encryption_Method_1_>
<!-- available options: AES 128|AES 256 GCM -->
<!-- Dial Plan -->
<Dial_Plan_1_ ua="na">
(*xx|[3469]11|0|00|[2-9]xxxxxx|1xxx[2-9]xxxxxxS0|xxxxxxxxxxxx.)
\langleDial Plan 1 >
<Caller_ID_Map_1_ ua="na"/>
<Enable_URI_Dialing_1_ ua="na">No</Enable_URI_Dialing_1_>
<Emergency_Number_1_ ua="na"/>
 <!-- E911 Geolocation Configuration -->
<Company_UUID_1_ ua="na"/>
<Primary_Request_URL_1_ ua="na"/>
<Secondary_Request_URL_1_ ua="na"/>
<!-- General -->
<Line_Enable_2_ ua="na">Yes</Line_Enable_2_>
<!-- Share Line Appearance -->
<Share_Ext_2_ ua="na">No</Share_Ext_2_>
<Shared_User_ID_2_ ua="na"/>
```

```
<Subscription_Expires_2_ ua="na">3600</Subscription_Expires_2_>
<Restrict_MWI_2_ ua="na">No</Restrict_MWI_2_>
<!-- NAT Settings -->
<NAT_Mapping_Enable_2_ ua="na">No</NAT_Mapping_Enable_2_>
\overline{\text{NAT\_Keep\_Alive\_Enable\_2}} ua="na">No</NAT_Keep_Alive_Enable 2 >
<NAT_Keep_Alive_Msg_2_ ua="na">$NOTIFY</NAT_Keep_Alive_Msg_2_>
<NAT_Keep_Alive_Dest_2_ ua="na">$PROXY</NAT_Keep_Alive_Dest_2_>
<!-- Network Settings -->
<SIP_TOS_DiffServ_Value_2_ ua="na">0x68</SIP_TOS_DiffServ_Value_2_>
<RTP_TOS_DiffServ_Value_2_ ua="na">0xb8</RTP_TOS_DiffServ_Value_2_>
<Video_RTP_TOS_DiffServ_Value_2_ ua="na">0x80</Video_RTP_TOS_DiffServ_Value_2_>
<!-- SIP Settings -->
<SIP_Transport_2_ ua="na">UDP</SIP_Transport_2_>
<!-- available options: UDP|TCP|TLS|AUTO -->
<SIP_Port_2_ ua="na">5061</SIP_Port_2_>
<SIP_100REL_Enable_2_ ua="na">No</SIP_100REL_Enable_2_>
<EXT_SIP_Port_2_ ua="na">0</EXT_SIP_Port_2_>
<Auth_Resync-Reboot_2_ ua="na">Yes</Auth_Resync-Reboot_2_>
<SIP_Proxy-Require_2_ ua="na"/>
<SIP_Remote-Party-ID_2_ ua="na">No</SIP_Remote-Party-ID_2_>
<Referor_Bye_Delay_2_ ua="na">4</Referor_Bye_Delay_2_>
<Refer-To_Target_Contact_2_ ua="na">No</Refer-To_Target_Contact_2_>
<Referee_Bye_Delay_2_ ua="na">0</Referee_Bye_Delay_2_>
<Refer_Target_Bye_Delay_2_ ua="na">0</Refer_Target_Bye_Delay_2_>
\overline{\text{Sticky}} 183_2_ ua="na">No</Sticky 183_2_>
<Auth_INVITE_2_ ua="na">No</Auth_INVITE_2_>
<Ntfy_Refer_On_1xx-To-Inv_2_ ua="na">Yes</Ntfy_Refer_On_1xx-To-Inv_2_>
<Set_G729_annexb_2_ ua="na">yes</Set_G729_annexb_2_>
<!-- available options: none|no|yes|follow silence supp setting -->
<Voice_Quality_Report_Address_2_ ua="na"/>
<VQ_Report_Interval_2_ ua="na">0</VQ_Report_Interval_2_>
<User_Equal_Phone_2_ ua="na">No</User_Equal_Phone_2_>
<Call_Recording_Protocol_2_ ua="na">SIPREC</Call_Recording_Protocol_2_>
<!-- available options: SIPREC|SIPINFO -->
<Privacy_Header_2_ ua="na">Disabled</Privacy_Header_2_>
<!-- available options: Disabled|none|header|session|user|id -->
<P-Early-Media_Support_2_ ua="na">No</P-Early-Media_Support_2_>
<!-- Call Feature Settings -->
<Blind_Attn-Xfer_Enable_2_ ua="na">No</Blind_Attn-Xfer_Enable_2_>
\leq Message Waiting 2 ua="na">Yes</Message Waiting 2 >
\overline{\phantom{a}} <Auth_Page_2_ ua="na">No</Auth_Page_2_>
<Default_Ring_2_ ua="rw">1</Default_Ring_2_>
<!-- available options: No Ring|1|2|3|4|5|6|7|8|9|10|11|12|13|14 -->
<Auth_Page_Realm_2_ ua="na"/>
<Conference_Bridge_URL_2_ ua="na"/>
<Conference_Single_Hardkey_2_ ua="na">No</Conference_Single_Hardkey_2_>
\langle -- \langle Auth_Page_Password_2_ ua="na"/> -->
<Mailbox_ID_2_ ua="na"/>
<Voice_Mail_Server_2_ ua="na"/>
<Voice_Mail_Subscribe_Interval_2_ ua="na">86400</Voice_Mail_Subscribe_Interval_2_>
<Auto_Ans_Page_On_Active_Call_2_ ua="na">Yes</Auto_Ans_Page_On_Active_Call_2_>
<Feature_Key_Sync_2_ ua="na">No</Feature_Key_Sync_2_>
<Call_Park_Monitor_Enable_2_ ua="na">No</Call_Park_Monitor_Enable_2_>
<Enable_Broadsoft_Hoteling_2_ ua="na">No</Enable_Broadsoft_Hoteling_2_>
<Hoteling_Subscription_Expires_2_ ua="na">3600</Hoteling_Subscription_Expires_2_>
<Secure_Call_Option_2_ ua="na">Optional</Secure_Call_Option_2_>
<!-- available options: Optional|Required -->
<!-- ACD Settings -->
<Broadsoft_ACD_2_ ua="na">No</Broadsoft_ACD_2_>
\overline{\text{Call}}_Information\_Enable_2\_ua="na">\overline{\text{No}}/Call_Information\_Enable_2\geq<Disposition_Code_Enable_2_ ua="na">No</Disposition_Code_Enable_2_>
<Trace_Enable_2_ ua="na">No</Trace_Enable_2_>
<Emergency_Escalation_Enable_2_ ua="na">No</Emergency_Escalation_Enable_2_>
<Queue_Status_Notification_Enable_2_ ua="na">No</Queue_Status_Notification_Enable_2_>
```

```
<!-- Proxy and Registration -->
<Proxy_2_ ua="na">as1bsoft22.sipurash.com</Proxy_2_>
<Outbound_Proxy_2_ ua="na"/>
<Alternate_Proxy_2_ ua="na"/>
<Alternate_Outbound_Proxy_2_ ua="na"/>
<Use_OB_Proxy_In_Dialog_2_ ua="na">Yes</Use_OB_Proxy_In_Dialog_2_>
<Register_2_ ua="na">Yes</Register_2_>
<Make_Call_Without_Reg_2_ ua="na">No</Make_Call_Without_Reg_2_>
<Register_Expires_2_ ua="na">3600</Register_Expires_2_>
<Ans_Call_Without_Reg_2_ ua="na">No</Ans_Call_Without_Reg_2_>
<Use_DNS_SRV_2_ ua="na">No</Use_DNS_SRV_2_>
<DNS_SRV_Auto_Prefix_2_ ua="na">Yes</DNS_SRV_Auto_Prefix_2_>
<Proxy_Fallback_Intvl_2_ ua="na">3600</Proxy_Fallback_Intvl_2_>
<Proxy_Redundancy_Method_2_ ua="na">Normal</Proxy_Redundancy_Method_2_>
<!-- available options: Normal|Based on SRV Port -->
<Dual_Registration_2_ ua="na">No</Dual_Registration_2_>
<Auto_Register_When_Failover_2_ ua="na">No</Auto_Register_When_Failover_2_>
<TLS_Name_Validate_2_ ua="na">Yes</TLS_Name_Validate_2_>
<!-- Subscriber Information -->
<Display_Name_2_ ua="na"/>
\overline{L} = \overline{L} ua="na">4081005303</User_ID_2_>
 \langle!-- \langle Password_2_ ua="na"/> -->
<Auth_ID_2_ ua="na"/>
\overline{\phantom{a}} <Reversed Auth Realm 2 ua="na"/>
\overline{\text{SIP UNI 2}} ua="na"/>
<!-- XSI Line Service -->
<XSI_Host_Server_2_ ua="na">xspbsoft22.sipurash.com</XSI_Host_Server_2_>
<XSI_Authentication_Type_2_ ua="na">Login Credentials</XSI_Authentication_Type_2_>
<!-- available options: Login Credentials|SIP Credentials -->
<Login_User_ID_2_ ua="na">4081005303@as1bsoft22.sipurash.com</Login_User_ID_2_>
 <!-- <Login_Password_2_ ua="na">*************</Login_Password_2_> -->
<Anywhere_Enable_2_ ua="na">No</Anywhere_Enable_2_>
<Block_CID_Enable_2_ ua="na">No</Block_CID_Enable_2_>
<DND_Enable_2_ ua="na">No</DND_Enable_2_>
\overline{C} Enable \overline{2} ua="na">No</CFWD_Enable 2 >
<!-- Audio Configuration -->
<Preferred_Codec_2_ ua="na">G711u</Preferred_Codec_2_>
<!-- available options: G711u|G711a|G729a|G722|G722.2|iLBC|iSAC|OPUS -->
<Use_Pref_Codec_Only_2_ ua="na">No</Use_Pref_Codec_Only_2_>
<Second_Preferred_Codec_2_ ua="na">Unspecified</Second_Preferred_Codec_2_>
<!-- available options: Unspecified|G711u|G711a|G729a|G722|G722.2|iLBC|iSAC|OPUS -->
<Third_Preferred_Codec_2_ ua="na">Unspecified</Third_Preferred_Codec_2_>
<!-- available options: Unspecified|G711u|G711a|G729a|G722|G722.2|iLBC|iSAC|OPUS -->
<G711u_Enable_2_ ua="na">Yes</G711u_Enable_2_>
<G711a_Enable_2_ ua="na">Yes</G711a_Enable_2_>
\overline{q} \overline{q} \overline{<G722_Enable_2_ ua="na">Yes</G722_Enable_2_>
\langleG722.2 Enable 2 ua="na">Yes</G722.2 Enable 2 >
<iLBC_Enable_2_ ua="na">Yes</iLBC_Enable_2_>
<iSAC_Enable_2_ ua="na">No</iSAC_Enable_2_>
<OPUS_Enable_2_ ua="na">Yes</OPUS_Enable_2_>
<Silence_Supp_Enable_2_ ua="na">No</Silence_Supp_Enable_2_>
<DTMF_Tx_Method_2_ ua="na">Auto</DTMF_Tx_Method_2_>
<!-- available options: InBand|AVT|INFO|Auto|InBand+INFO|AVT+INFO -->
<Codec_Negotiation_2_ ua="na">Default</Codec_Negotiation_2_>
<!-- available options: Default|List All -->
<Encryption_Method_2_ ua="na">AES 128</Encryption_Method_2_>
<!-- available options: AES 128|AES 256 GCM -->
 <!-- Video Configuration -->
$\texttt{<H264\_BP0\_Enable_2}\_ \ua="na">\texttt{Yes </a>/\texttt{H264\_BP0\_Enable_2}>}<H264_BP1_Enable_2_ ua="na">Yes</H264_BP1_Enable_2_>
<H264_HP_Enable_2_ ua="na">Yes</H264_HP_Enable_2_>
<Video_Encryption_Method_2_ ua="na">AES 128</Video_Encryption_Method_2_>
<!-- available options: AES 128|AES 256 GCM -->
```

```
<!-- Dial Plan -->
<Dial_Plan_2_ ua="na">
(*xx|[3469]11|0|00|[2-9]xxxxxx|1xxx[2-9]xxxxxxS0|xxxxxxxxxxxx.)
\langleDial Plan 2 >
<Caller_ID_Map_2_ ua="na"/>
<Enable_URI_Dialing_2_ ua="na">No</Enable_URI_Dialing_2_>
<Emergency_Number_2_ ua="na"/>
<!-- E911 Geolocation Configuration -->
<Company_UUID_2_ ua="na"/>
<Primary_Request_URL_2_ ua="na"/>
<Secondary_Request_URL_2_ ua="na"/>
<!-- General -->
<Line_Enable_3_ ua="na">Yes</Line_Enable_3_>
<!-- Share Line Appearance -->
<Share_Ext_3_ ua="na">Yes</Share_Ext_3_>
\leqShared_User_ID_3_ ua="na">3252_shared\leq/Shared User ID 3 >
<Subscription_Expires_3_ ua="na">3600</Subscription_Expires_3_>
<Restrict_MWI_3_ ua="na">No</Restrict_MWI_3_>
<!-- NAT Settings -->
<NAT_Mapping_Enable_3_ ua="na">No</NAT_Mapping_Enable_3_>
<NAT_Keep_Alive_Enable_3_ ua="na">No</NAT_Keep_Alive_Enable_3_>
<NAT_Keep_Alive_Msg_3_ ua="na">$NOTIFY</NAT_Keep_Alive_Msg_3_>
<NAT_Keep_Alive_Dest_3_ ua="na">$PROXY</NAT_Keep_Alive_Dest_3_>
<!-- Network Settings -->
<SIP_TOS_DiffServ_Value_3_ ua="na">0x68</SIP_TOS_DiffServ_Value_3_>
<RTP_TOS_DiffServ_Value_3_ ua="na">0xb8</RTP_TOS_DiffServ_Value_3_>
<Video_RTP_TOS_DiffServ_Value_3_ ua="na">0x80</Video_RTP_TOS_DiffServ_Value_3_>
<!-- SIP Settings -->
<SIP_Transport_3_ ua="na">UDP</SIP_Transport_3_>
<!-- available options: UDP|TCP|TLS|AUTO -->
\langleSIP_Port_3_ ua="na">5062</SIP_Port_3_>
<SIP_100REL_Enable_3_ ua="na">No</SIP_100REL_Enable_3_>
<EXT_SIP_Port_3_ ua="na">0</EXT_SIP_Port_3_>
<Auth_Resync-Reboot_3_ ua="na">Yes</Auth_Resync-Reboot_3_>
<SIP_Proxy-Require_3_ ua="na"/>
<SIP_Remote-Party-ID_3_ ua="na">No</SIP_Remote-Party-ID_3_>
<Referor_Bye_Delay_3_ ua="na">4</Referor_Bye_Delay_3_>
<Refer-To_Target_Contact_3_ ua="na">No</Refer-To_Target_Contact_3_>
<Referee_Bye_Delay_3_ ua="na">0</Referee_Bye_Delay_3_>
<Refer Target Bye Delay 3 ua="na">0</Refer Target Bye Delay 3 >
\overline{\text{183.3}} ua="na">No</Sticky 183_3_>
<Auth_INVITE_3_ ua="na">No</Auth_INVITE_3_>
<Ntfy_Refer_On_1xx-To-Inv_3_ ua="na">Yes</Ntfy_Refer_On_1xx-To-Inv_3_>
\overline{\phantom{0}} <Set G729 annexb 3 ua="na">yes</Set G729 annexb 3 >
<!-- available options: none|no|yes|follow silence supp setting -->
<Voice_Quality_Report_Address_3_ ua="na"/>
<VQ_Report_Interval_3_ ua="na">0</VQ_Report_Interval_3_>
<User_Equal_Phone_3_ ua="na">No</User_Equal_Phone_3_>
<Call_Recording_Protocol_3_ ua="na">SIPREC</Call_Recording_Protocol_3_>
<!-- available options: SIPREC|SIPINFO -->
<Privacy_Header_3_ ua="na">Disabled</Privacy_Header_3_>
<!-- available options: Disabled|none|header|session|user|id -->
<P-Early-Media_Support_3_ ua="na">No</P-Early-Media_Support_3_>
<!-- Call Feature Settings -->
<Blind_Attn-Xfer_Enable_3_ ua="na">No</Blind_Attn-Xfer_Enable_3_>
<Message_Waiting_3_ ua="na">No</Message_Waiting_3_>
<Auth_Page_3_ ua="na">No</Auth_Page_3_>
<Default_Ring_3_ ua="rw">1</Default_Ring_3_>
<!-- available options: No Ring|1|2|3|4|5|6|7|8|9|10|11|12|13|14 -->
<Auth_Page_Realm_3_ ua="na"/>
<Conference_Bridge_URL_3_ ua="na"/>
<Conference_Single_Hardkey_3_ ua="na">No</Conference_Single_Hardkey_3_>
<!-- <Auth Page Password 3 ua="na"/> -->
<Mailbox_ID_3_ ua="na"/>
```

```
<Voice_Mail_Server_3_ ua="na"/>
<Voice_Mail_Subscribe_Interval_3_ ua="na">86400</Voice_Mail_Subscribe_Interval_3_>
<Auto_Ans_Page_On_Active_Call_3_ ua="na">Yes</Auto_Ans_Page_On_Active_Call_3_>
<Feature_Key_Sync_3_ ua="na">No</Feature_Key_Sync_3_>
<Call_Park_Monitor_Enable_3_ ua="na">No</Call_Park_Monitor_Enable_3_>
<Enable_Broadsoft_Hoteling_3_ ua="na">No</Enable_Broadsoft_Hoteling_3_>
<Hoteling_Subscription_Expires_3_ ua="na">3600</Hoteling_Subscription_Expires_3_>
<Secure Call Option 3 ua="na">Optional</Secure Call Option 3 >
<!-- available options: Optional|Required -->
<!-- ACD Settings -->
<Broadsoft_ACD_3_ ua="na">Yes</Broadsoft_ACD_3_>
<Call_Information_Enable_3_ ua="na">No</Call_Information_Enable_3_>
\overline{\text{C}} <Disposition Code Enable 3 ua="na">Yes</Disposition Code Enable 3 >
<Trace_Enable_3_ ua="na">No</Trace_Enable_3_>
<Emergency_Escalation_Enable_3_ ua="na">No</Emergency_Escalation_Enable_3_>
<Queue_Status_Notification_Enable_3_ ua="na">No</Queue_Status_Notification_Enable_3_>
<!-- Proxy and Registration -->
<Proxy_3_ ua="na">as1bsoft.sipurash.com</Proxy_3_>
<Outbound_Proxy_3_ ua="na"/>
<Alternate_Proxy_3_ ua="na"/>
<Alternate_Outbound_Proxy_3_ ua="na"/>
<Use_OB_Proxy_In_Dialog_3_ ua="na">Yes</Use_OB_Proxy_In_Dialog_3_>
<Register_3_ ua="na">Yes</Register_3_>
<Make_Call_Without_Reg_3_ ua="na">No</Make_Call_Without_Reg_3_>
<Register_Expires_3_ ua="na">3600</Register_Expires_3_>
<Ans_Call_Without_Reg_3_ ua="na">No</Ans_Call_Without_Reg_3_>
<Use_DNS_SRV_3_ ua="na">No</Use_DNS_SRV_3_>
<DNS_SRV_Auto_Prefix_3_ ua="na">Yes</DNS_SRV_Auto_Prefix_3_>
<Proxy_Fallback_Intvl_3_ ua="na">3600</Proxy_Fallback_Intvl_3_>
<Proxy_Redundancy_Method_3_ ua="na">Normal</Proxy_Redundancy_Method_3_>
<!-- available options: Normal|Based on SRV Port -->
<Dual_Registration_3_ ua="na">No</Dual_Registration_3_>
<Auto_Register_When_Failover_3_ ua="na">No</Auto_Register_When_Failover_3_>
<TLS_Name_Validate_3_ ua="na">Yes</TLS_Name_Validate_3_>
<!-- Subscriber Information -->
<Display_Name_3_ ua="na"/>
<User_ID_3_ ua="na">3252_shared</User_ID_3_>
\langle!-- \langlePassword 3 ua="na"/> -->
\lambdauth ID 3 ua="na"/>
<Reversed_Auth_Realm_3_ ua="na"/>
<SIP_URI_3_ ua="na"/>
<!-- XSI Line Service -->
<XSI_Host_Server_3_ ua="na"/>
<XSI_Authentication_Type_3_ ua="na">Login Credentials</XSI_Authentication_Type_3_>
<!-- available options: Login Credentials|SIP Credentials -->
<Login_User_ID_3_ ua="na"/>
<!-- <Login_Password_3_ ua="na"/> -->
<Anywhere_Enable_3_ ua="na">No</Anywhere_Enable_3_>
<Block_CID_Enable_3_ ua="na">No</Block_CID_Enable_3_>
\leqDND_Enable_3_ ua="na">No\leq/DND_Enable_3_>
<CFWD_Enable_3_ ua="na">No</CFWD_Enable_3_>
<!-- Audio Configuration -->
<Preferred_Codec_3_ ua="na">G711u</Preferred_Codec_3_>
<!-- available options: G711u|G711a|G729a|G722|G722.2|iLBC|iSAC|OPUS -->
<Use_Pref_Codec_Only_3_ ua="na">No</Use_Pref_Codec_Only_3_>
<Second_Preferred_Codec_3_ ua="na">Unspecified</Second_Preferred_Codec_3_>
<!-- available options: Unspecified|G711u|G711a|G729a|G722|G722.2|iLBC|iSAC|OPUS -->
<Third_Preferred_Codec_3_ ua="na">Unspecified</Third_Preferred_Codec_3_>
<!-- available options: Unspecified|G711u|G711a|G729a|G722|G722.2|iLBC|iSAC|OPUS -->
\leqG711u_Enable_3_ ua="na">Yes\leq/G711u_Enable_3 >
<G711a_Enable_3_ ua="na">Yes</G711a_Enable_3_>
<G729a_Enable_3_ ua="na">Yes</G729a_Enable_3_>
<G722_Enable_3_ ua="na">Yes</G722_Enable_3_>
\langleG722.2 Enable 3 ua="na">Yes</G722.2 Enable 3 >
```
<iLBC\_Enable\_3\_ ua="na">Yes</iLBC\_Enable\_3\_> <iSAC\_Enable\_3\_ ua="na">No</iSAC\_Enable\_3\_> <OPUS\_Enable\_3\_ ua="na">Yes</OPUS\_Enable\_3\_> <Silence\_Supp\_Enable\_3\_ ua="na">No</Silence\_Supp\_Enable\_3\_> <DTMF\_Tx\_Method\_3\_ ua="na">Auto</DTMF\_Tx\_Method\_3\_> <!-- available options: InBand|AVT|INFO|Auto|InBand+INFO|AVT+INFO --> <Codec\_Negotiation\_3\_ ua="na">Default</Codec\_Negotiation\_3\_> <!-- available options: Default|List All --> <Encryption\_Method\_3\_ ua="na">AES 128</Encryption\_Method\_3\_> <!-- available options: AES 128|AES 256 GCM --> <!-- Video Configuration --> <H264\_BP0\_Enable\_3\_ ua="na">Yes</H264\_BP0\_Enable\_3\_> <H264\_BP1\_Enable\_3\_ ua="na">Yes</H264\_BP1\_Enable\_3\_>  $\overline{H264}$  HP Enable 3 ua="na">Yes</H264 HP Enable 3 > <Video\_Encryption\_Method\_3\_ ua="na">AES 128</Video\_Encryption\_Method\_3\_> <!-- available options: AES 128|AES 256 GCM --> <!-- Dial Plan --> <Dial\_Plan\_3\_ ua="na"> (\*xx|[3469]11|0|00|[2-9]xxxxxx|1xxx[2-9]xxxxxxS0|xxxxxxxxxxxx.)  $\langle$ Dial Plan 3 > <Caller\_ID\_Map\_3\_ ua="na"/> <Enable\_URI\_Dialing\_3\_ ua="na">No</Enable\_URI\_Dialing\_3\_> <Emergency\_Number\_3\_ ua="na"/> <!-- E911 Geolocation Configuration --> <Company\_UUID\_3\_ ua="na"/> <Primary\_Request\_URL\_3\_ ua="na"/> <Secondary\_Request\_URL\_3\_ ua="na"/> <!-- General --> <Line\_Enable\_4\_ ua="na">Yes</Line\_Enable\_4\_> <!-- Share Line Appearance --> <Share\_Ext\_4\_ ua="na">Yes</Share\_Ext\_4\_> <Shared\_User\_ID\_4\_ ua="na">5301\_shared</Shared\_User\_ID\_4\_> <Subscription\_Expires\_4\_ ua="na">3600</Subscription\_Expires\_4\_> <Restrict\_MWI\_4\_ ua="na">No</Restrict\_MWI\_4\_> <!-- NAT Settings --> <NAT\_Mapping\_Enable\_4\_ ua="na">No</NAT\_Mapping\_Enable\_4\_> <NAT\_Keep\_Alive\_Enable\_4\_ ua="na">No</NAT\_Keep\_Alive\_Enable\_4\_> <NAT\_Keep\_Alive\_Msg\_4\_ ua="na">\$NOTIFY</NAT\_Keep\_Alive\_Msg\_4\_> <NAT\_Keep\_Alive\_Dest\_4\_ ua="na">\$PROXY</NAT\_Keep\_Alive\_Dest\_4\_> <!-- Network Settings --> <SIP\_TOS\_DiffServ\_Value\_4\_ ua="na">0x68</SIP\_TOS\_DiffServ\_Value\_4\_> <RTP\_TOS\_DiffServ\_Value\_4\_\_ ua="na">0xb8</RTP\_TOS\_DiffServ\_Value\_4\_> <Video\_RTP\_TOS\_DiffServ\_Value\_4\_ ua="na">0x80</Video\_RTP\_TOS\_DiffServ\_Value\_4\_> <!-- SIP Settings --> <SIP\_Transport\_4\_ ua="na">UDP</SIP\_Transport\_4\_> <!-- available options: UDP|TCP|TLS|AUTO  $\langle$ SIP\_Port\_4\_ ua="na">5063</SIP\_Port\_4\_> <SIP\_100REL\_Enable\_4\_ ua="na">No</SIP\_100REL\_Enable\_4\_>  $\overline{\text{EXT\_SIP\_Port\_4}}$  ua="na">0</EXT\_SIP\_Port\_4\_> <Auth\_Resync-Reboot\_4\_ ua="na">Yes</Auth\_Resync-Reboot\_4\_> <SIP\_Proxy-Require\_4\_ ua="na"/> <SIP\_Remote-Party-ID\_4\_ ua="na">No</SIP\_Remote-Party-ID\_4\_> <Referor\_Bye\_Delay\_4\_ ua="na">4</Referor\_Bye\_Delay\_4\_> <Refer-To\_Target\_Contact\_4\_ ua="na">No</Refer-To\_Target\_Contact\_4\_> <Referee\_Bye\_Delay\_4\_ ua="na">0</Referee\_Bye\_Delay\_4\_> <Refer\_Target\_Bye\_Delay\_4\_ ua="na">0</Refer\_Target\_Bye\_Delay\_4\_>  $\overline{\text{Sticky}}$  183\_4\_ ua="na">No</Sticky\_183\_4\_> <Auth\_INVITE\_4\_ ua="na">No</Auth\_INVITE\_4\_> <Ntfy\_Refer\_On\_1xx-To-Inv\_4\_ ua="na">Yes</Ntfy\_Refer\_On\_1xx-To-Inv\_4\_>  $\text{Set}_G$ 729\_annexb\_4\_ ua="na">yes</Set\_G729\_annexb\_4\_> <!-- available options: none|no|yes|follow silence supp setting --> <Voice\_Quality\_Report\_Address\_4\_ ua="na"/> <VQ\_Report\_Interval\_4\_ ua="na">0</VQ\_Report\_Interval\_4\_> <User\_Equal\_Phone\_4\_ ua="na">No</User\_Equal\_Phone\_4\_>

```
<Call_Recording_Protocol_4_ ua="na">SIPREC</Call_Recording_Protocol_4_>
<!-- available options: SIPREC|SIPINFO -->
<Privacy_Header_4_ ua="na">Disabled</Privacy_Header_4_>
<!-- available options: Disabled|none|header|session|user|id -->
<P-Early-Media_Support_4_ ua="na">No</P-Early-Media_Support_4_>
 <!-- Call Feature Settings -->
<Blind_Attn-Xfer_Enable_4_ ua="na">No</Blind_Attn-Xfer_Enable_4_>
<Message_Waiting_4_ ua="na">No</Message_Waiting_4_>
<Auth_Page_4_ ua="na">No</Auth_Page_4_>
<Default_Ring_4_ ua="rw">1</Default_Ring_4_>
<!-- available options: No Ring|1|2|3|4|5|6|7|8|9|10|11|12|13|14 -->
<Auth_Page_Realm_4_ ua="na"/>
<Conference_Bridge_URL_4_ ua="na"/>
<Conference_Single_Hardkey_4_ ua="na">No</Conference_Single_Hardkey_4_>
<!-- <Auth_Page_Password_4_ ua="na"/> -->
<Mailbox_ID_4_ ua="na"/>
<Voice_Mail_Server_4_ ua="na"/>
<Voice_Mail_Subscribe_Interval_4_ ua="na">86400</Voice_Mail_Subscribe_Interval_4_>
<Auto Ans Page On Active Call \overline{4} ua="na">Yes</Auto Ans Page On Active Call 4 >
<Feature_Key_Sync_4_ ua="na">No</Feature_Key_Sync_4_>
<Call_Park_Monitor_Enable_4_ ua="na">No</Call_Park_Monitor_Enable_4_>
<Enable_Broadsoft_Hoteling_4_ ua="na">No</Enable_Broadsoft_Hoteling_4_>
<Hoteling_Subscription_Expires_4_ ua="na">3600</Hoteling_Subscription_Expires_4_>
<Secure_Call_Option_4_ ua="na">Optional</Secure_Call_Option_4_>
<!-- available options: Optional|Required -->
<!-- ACD Settings -->
<Broadsoft_ACD_4_ ua="na">Yes</Broadsoft_ACD_4_>
<Call_Information_Enable_4_ ua="na">No</Call_Information_Enable_4_>
<Disposition_Code_Enable_4_ ua="na">Yes</Disposition_Code_Enable_4_>
\overline{\text{Trace}} Enable 4 ua="na">No</Trace Enable 4 >
<Emergency_Escalation_Enable_4_ ua="na">No</Emergency_Escalation_Enable_4_>
<Queue_Status_Notification_Enable_4_ ua="na">No</Queue_Status_Notification_Enable_4_>
 <!-- Proxy and Registration -->
<Proxy_4_ ua="na">as1bsoft22.sipurash.com</Proxy_4_>
<Outbound_Proxy_4_ ua="na"/>
<Alternate_Proxy_4_ ua="na"/>
<Alternate_Outbound_Proxy_4_ ua="na"/>
<Use_OB_Proxy_In_Dialog_4_ ua="na">Yes</Use_OB_Proxy_In_Dialog_4_>
<Register_4_ ua="na">Yes</Register_4_>
<Make_Call_Without_Reg_4_ ua="na">No</Make_Call_Without_Reg_4_>
<Register_Expires_4_ ua="na">3600</Register_Expires_4_>
<Ans Call Without Reg 4 ua="na">No</Ans Call Without Reg 4 >
<Use_DNS_SRV_4_ ua="na">No</Use_DNS_SRV_4_>
<DNS_SRV_Auto_Prefix_4_ ua="na">Yes</DNS_SRV_Auto_Prefix_4_>
<Proxy_Fallback_Intvl_4_ ua="na">3600</Proxy_Fallback_Intvl_4_>
<Proxy_Redundancy_Method_4_ ua="na">Normal</Proxy_Redundancy_Method_4_>
<!-- available options: Normal|Based on SRV Port -->
<Dual_Registration_4_ ua="na">No</Dual_Registration_4_>
<Auto Register When Failover 4 ua="na">No</Auto Register When Failover 4 >
\overline{Y} \overline{Y} \overline{<!-- Subscriber Information -->
<Display_Name_4_ ua="na"/>
<User_ID_4_ ua="na">5301_shared</User_ID_4_>
 \langle!-- \langlePassword_4_ ua="na"/> -->
<Auth_ID_4_ ua="na"/>
<Reversed_Auth_Realm_4_ ua="na"/>
\text{SIP\_URI}_4 ua="na"/>
<!-- XSI Line Service -->
<XSI_Host_Server_4_ ua="na"/>
<XSI_Authentication_Type_4_ ua="na">Login Credentials</XSI_Authentication_Type_4_>
<!-- available options: Login Credentials|SIP Credentials -->
<Login_User_ID_4_ ua="na"/>
<!-- <Login_Password_4_ ua="na"/> -->
<Anywhere_Enable_4_ ua="na">No</Anywhere_Enable_4_>
```

```
<Block_CID_Enable_4_ ua="na">No</Block_CID_Enable_4_>
\overline{\phantom{a}} \overline{\phantom{a}} \overline{\\overline{C}FWD_Enable_4_ ua="na">No</CFWD_Enable_4_>
<!-- Audio Configuration -->
<Preferred_Codec_4_ ua="na">G711u</Preferred_Codec_4_>
<!-- available options: G711u|G711a|G729a|G722|G722.2|iLBC|iSAC|OPUS -->
<Use_Pref_Codec_Only_4_ ua="na">No</Use_Pref_Codec_Only_4_>
<Second_Preferred_Codec_4_ ua="na">Unspecified</Second_Preferred_Codec_4_>
<!-- available options: Unspecified|G711u|G711a|G729a|G722|G722.2|iLBC|iSAC|OPUS -->
<Third_Preferred_Codec_4_ ua="na">Unspecified</Third_Preferred_Codec_4_>
<!-- available options: Unspecified|G711u|G711a|G729a|G722|G722.2|iLBC|iSAC|OPUS -->
<G711u_Enable_4_ ua="na">Yes</G711u_Enable_4_>
<G711a_Enable_4_ ua="na">Yes</G711a_Enable_4_>
<G729a_Enable_4_ ua="na">Yes</G729a_Enable_4_>
<G722_Enable_4_ ua="na">Yes</G722_Enable_4_>
\sqrt{G722.2\_Enable_4} ua="na">Yes</G722.2 Enable 4 >
\frac{1}{2} \frac{1}{2} \frac{1}{2} \frac{1}{2} \frac{1}{2} \frac{1}{2} \frac{1}{2} \frac{1}{2} \frac{1}{2} \frac{1}{2} \frac{1}{2} \frac{1}{2} \frac{1}{2} \frac{1}{2} \frac{1}{2} \frac{1}{2} \frac{1}{2} \frac{1}{2} \frac{1}{2} \frac{1}{2} \frac{1}{2} \frac{1}{2} \texttt{XISAC\_Enable\_4\_ ua="na"}>No\texttt{XISAC\_Enable\_4>}<OPUS_Enable_4_ ua="na">Yes</OPUS_Enable_4_>
<Silence_Supp_Enable_4_ ua="na">No</Silence_Supp_Enable_4_>
\overline{\text{OPTMF\_Tx\_Method_4}} ua="na">Auto</DTMF_Tx_Method_4_>
<!-- available options: InBand|AVT|INFO|Auto|InBand+INFO|AVT+INFO -->
<Codec_Negotiation_4_ ua="na">Default</Codec_Negotiation_4_>
<!-- available options: Default|List All -->
<Encryption_Method_4_ ua="na">AES 128</Encryption_Method_4_>
<!-- available options: AES 128|AES 256 GCM -->
<!-- Video Configuration -->
<H264_BP0_Enable_4_ ua="na">Yes</H264_BP0_Enable_4_>
<H264_BP1_Enable_4_ ua="na">Yes</H264_BP1_Enable_4_>
<H264_HP_Enable_4_ ua="na">Yes</H264_HP_Enable_4_>
<Video_Encryption_Method_4_ ua="na">AES 128</Video_Encryption_Method_4_>
<!-- available options: AES 128|AES 256 GCM -->
<!-- Dial Plan -->
<Dial_Plan_4_ ua="na">
(*xx|\bar{3}469\bar{1}1\bar{1}|0|00| [2-9]xxxxxx|1xxx[2-9]xxxxxxx80|xxxxxxxxxxxx.)\langleDial Plan 4 >
<Caller_ID_Map_4_ ua="na"/>
<Enable_URI_Dialing_4_ ua="na">No</Enable_URI_Dialing_4_>
<Emergency_Number_4_ ua="na"/>
<!-- E911 Geolocation Configuration -->
<Company_UUID_4_ ua="na"/>
<Primary_Request_URL_4_ ua="na"/>
<Secondary_Request_URL_4_ ua="na"/>
\langle!-- General -->
<Line_Enable_5_ ua="na">Yes</Line_Enable_5_>
<!-- Share Line Appearance -->
<Share_Ext_5_ ua="na">No</Share_Ext_5_>
<Shared_User_ID_5_ ua="na"/>
<Subscription_Expires_5_ ua="na">3600</Subscription_Expires_5_>
\overline{\text{S}} WWI_5_ ua="na">No</Restrict_MWI_5_>
<!-- NAT Settings -->
<NAT_Mapping_Enable_5_ ua="na">No</NAT_Mapping_Enable_5_>
<NAT_Keep_Alive_Enable_5_ ua="na">No</NAT_Keep_Alive_Enable_5_>
\overline{\text{NAT\_Keep\_Alive\_Msg\_5\_ua}} = \overline{\text{na}}"na">$NOTIFY</NAT_Keep_Alive_Msg_5_>
<NAT_Keep_Alive_Dest_5_ ua="na">$PROXY</NAT_Keep_Alive_Dest_5_>
<!-- Network Settings -->
<SIP_TOS_DiffServ_Value_5_ ua="na">0x68</SIP_TOS_DiffServ_Value_5_>
<RTP_TOS_DiffServ_Value_5_ ua="na">0xb8</RTP_TOS_DiffServ_Value_5_ >
<Video_RTP_TOS_DiffServ_Value_5_ ua="na">0x80</Video_RTP_TOS_DiffServ_Value_5_>
<!-- SIP Settings -->
<SIP_Transport_5_ ua="na">UDP</SIP_Transport_5_>
<!-- available options: UDP|TCP|TLS|AUTO -->
\langleSIP_Port_5_ ua="na">5064</SIP_Port_5_>
\leSIP 100REL Enable 5 ua="na">No\lt/SIP 100REL Enable 5 >
```

```
<EXT_SIP_Port_5_ ua="na">0</EXT_SIP_Port_5_>
<Auth_Resync-Reboot_5_ ua="na">Yes</Auth_Resync-Reboot_5_>
<SIP_Proxy-Require_5_ ua="na"/>
<SIP_Remote-Party-ID_5_ ua="na">No</SIP_Remote-Party-ID_5_>
\leqReferor_Bye_Delay_5_ ua="na">4\leq/Referor_Bye_Delay 5 >
<Refer-To_Target_Contact_5_ ua="na">No</Refer-To_Target_Contact_5_>
<Referee_Bye_Delay_5_ ua="na">0</Referee_Bye_Delay_5_>
<Refer Target Bye Delay 5 ua="na">0</Refer Target Bye Delay 5 >
<Sticky_183_5_ ua="na">No</Sticky_183_5_>
\overline{\text{CAuth\_INVITE\_5}} ua="na">No</Auth_INVITE_5_>
<Ntfy_Refer_On_1xx-To-Inv_5_ ua="na">Yes</Ntfy_Refer_On_1xx-To-Inv_5_>
<Set G729 annexb 5 ua="na">yes</Set G729 annexb 5 >
<!-- available options: none|no|yes|follow silence supp setting -->
<Voice_Quality_Report_Address_5_ ua="na"/>
<VQ_Report_Interval_5_ ua="na">0</VQ_Report_Interval_5_>
<User_Equal_Phone_5_ ua="na">No</User_Equal_Phone_5_>
<Call_Recording_Protocol_5_ ua="na">SIPREC</Call_Recording_Protocol_5_>
<!-- available options: SIPREC|SIPINFO -->
<Privacy_Header_5_ ua="na">Disabled</Privacy_Header_5_>
<!-- available options: Disabled|none|header|session|user|id -->
<P-Early-Media_Support_5_ ua="na">No</P-Early-Media_Support_5_>
<!-- Call Feature Settings -->
<Blind_Attn-Xfer_Enable_5_ ua="na">No</Blind_Attn-Xfer_Enable_5_>
<Message_Waiting_5_ ua="na">Yes</Message Waiting 5 >
\overline{\phantom{a}} \overline{\phantom{a}} \overline{\<Default_Ring_5_ ua="rw">1</Default_Ring_5_>
<!-- available options: No Ring|1|2|3|4|5|6|7|8|9|10|11|12|13|14 -->
<Auth_Page_Realm_5_ ua="na"/>
<Conference_Bridge_URL_5_ ua="na"/>
<Conference_Single_Hardkey_5_ ua="na">No</Conference_Single_Hardkey_5_>
 <!-- <Auth_Page_Password_5_ ua="na"/> -->
<Mailbox_ID_5_ ua="na"/>
<Voice_Mail_Server_5_ ua="na"/>
<Voice_Mail_Subscribe_Interval_5_ ua="na">86400</Voice_Mail_Subscribe_Interval_5_>
<Auto_Ans_Page_On_Active_Call_5_ ua="na">Yes</Auto_Ans_Page_On_Active_Call_5_>
<Feature_Key_Sync_5_ ua="na">No</Feature_Key_Sync_5_>
<Call_Park_Monitor_Enable_5_ ua="na">No</Call_Park_Monitor_Enable_5_>
<Enable_Broadsoft_Hoteling_5_ ua="na">No</Enable_Broadsoft_Hoteling_5_>
<Hoteling_Subscription_Expires_5_ ua="na">3600</Hoteling_Subscription_Expires_5_>
<Secure Call Option 5 ua="na">Optional</Secure Call Option 5 >
<!-- available options: Optional|Required -->
 <!-- ACD Settings -->
<Broadsoft_ACD_5_ ua="na">Yes</Broadsoft_ACD_5_>
<Call_Information_Enable_5_ ua="na">Yes</Call_Information_Enable_5_>
<Disposition_Code_Enable_5_ ua="na">Yes</Disposition_Code_Enable_5_>
\langleTrace Enable 5 ua="na">Yes\langleTrace Enable 5 >
<Emergency_Escalation_Enable_5_ ua="na">Yes</Emergency_Escalation_Enable_5_>
<Queue_Status_Notification_Enable_5_ ua="na">Yes</Queue_Status_Notification_Enable_5_>
 <!-- Proxy and Registration -->
<Proxy_5_ ua="na">sipurash22.com</Proxy_5_>
<Outbound_Proxy_5_ ua="na"/>
<Alternate_Proxy_5_ ua="na"/>
<Alternate_Outbound_Proxy_5_ ua="na"/>
<Use_OB_Proxy_In_Dialog_5_ ua="na">Yes</Use_OB_Proxy_In_Dialog_5_>
<Register_5_ ua="na">Yes</Register_5_>
<Make_Call_Without_Reg_5_ ua="na">No</Make_Call_Without_Reg_5_>
<Register_Expires_5_ ua="na">3600</Register_Expires_5_>
<Ans Call Without Reg 5 ua="na">No</Ans Call Without Reg 5 >
\leqUse DNS SRV 5 ua="na">No\lt/Use DNS SRV 5 >
<DNS_SRV_Auto_Prefix_5_ ua="na">Yes</DNS_SRV_Auto_Prefix_5_>
<Proxy_Fallback_Intvl_5_ ua="na">3600</Proxy_Fallback_Intvl_5_>
<Proxy_Redundancy_Method_5_ ua="na">Normal</Proxy_Redundancy_Method_5_>
<!-- available options: Normal|Based on SRV Port -->
<Dual_Registration_5_ ua="na">No</Dual_Registration_5_>
```

```
<Auto_Register_When_Failover_5_ ua="na">No</Auto_Register_When_Failover_5_>
<TLS_Name_Validate_5_ ua="na">Yes</TLS_Name_Validate_5_>
<!-- Subscriber Information -->
<Display_Name_5_ ua="na"/>
<User_ID_5_ ua="na">4081007217</User_ID_5_>
\langle -- \langle Password 5 ua="na"/> -->
\lambdauth ID 5 ua="na"/>
<Reversed_Auth_Realm_5_ ua="na"/>
<SIP URI 5 ua="na"/>
<!-- XSI Line Service -->
<XSI_Host_Server_5_ ua="na"/>
<XSI_Authentication_Type_5_ ua="na">Login Credentials</XSI_Authentication_Type_5_>
<!-- available options: Login Credentials|SIP Credentials -->
<Login_User_ID_5_ ua="na"/>
<!-- <Login_Password_5_ ua="na"/> -->
<Anywhere_Enable_5_ ua="na">No</Anywhere_Enable_5_>
<Block_CID_Enable_5_ ua="na">No</Block_CID_Enable_5_>
<DND_Enable_5_ ua="na">No</DND_Enable_5_>
<CFWD_Enable_5_ ua="na">No</CFWD_Enable_5_>
<!-- Audio Configuration -->
<Preferred_Codec_5_ ua="na">G711u</Preferred_Codec_5_>
<!-- available options: G711u|G711a|G729a|G722|G722.2|iLBC|iSAC|OPUS -->
<Use_Pref_Codec_Only_5_ ua="na">No</Use_Pref_Codec_Only_5_>
<Second_Preferred_Codec_5_ ua="na">Unspecified</Second_Preferred_Codec_5_>
<!-- available options: Unspecified|G711u|G711a|G729a|G722|G722.2|iLBC|iSAC|OPUS -->
<Third_Preferred_Codec_5_ ua="na">Unspecified</Third_Preferred_Codec_5_>
<!-- available options: Unspecified|G711u|G711a|G729a|G722|G722.2|iLBC|iSAC|OPUS -->
<G711u_Enable_5_ ua="na">Yes</G711u_Enable_5_>
<G711a_Enable_5_ ua="na">Yes</G711a_Enable_5_>
\leqG729a_Enable_5_ ua="na">Yes\leq/G729a_Enable_5_>
<G722_Enable_5_ ua="na">Yes</G722_Enable_5_>
<G722.2_Enable_5_ ua="na">Yes</G722.2_Enable_5_>
<iLBC_Enable_5_ ua="na">Yes</iLBC_Enable_5_>
<iSAC_Enable_5_ ua="na">No</iSAC_Enable_5_>
\overline{\text{CPIUS}} Enable \overline{5} ua="na">Yes</OPUS Enable \overline{5} >
<Silence_Supp_Enable_5_ ua="na">No</Silence_Supp_Enable_5_>
\overline{\text{OPTMF}} Tx_Method_5_ ua="na">Auto</DTMF_Tx_Method 5 >
<!-- available options: InBand|AVT|INFO|Auto|InBand+INFO|AVT+INFO -->
<Codec_Negotiation_5_ ua="na">Default</Codec_Negotiation_5_>
<!-- available options: Default|List All -->
<Encryption_Method_5_ ua="na">AES 128</Encryption_Method_5_>
<!-- available options: AES 128|AES 256 GCM -->
<!-- Video Configuration -->
<H264_BP0_Enable_5_ ua="na">Yes</H264_BP0_Enable_5_>
<H264_BP1_Enable_5_ ua="na">Yes</H264_BP1_Enable_5_>
<H264_HP_Enable_5_ ua="na">Yes</H264_HP_Enable_5_>
<Video_Encryption_Method_5_ ua="na">AES 128</Video_Encryption_Method_5_>
<!-- available options: AES 128|AES 256 GCM -->
<!-- Dial Plan -->
<Dial_Plan_5_ ua="na">
(*xx|[3469]11|0|00|[2-9]xxxxxx|1xxx[2-9]xxxxxxS0|xxxxxxxxxxxx.)
</Dial Plan 5 >
<Caller_ID_Map_5_ ua="na"/>
<Enable_URI_Dialing_5_ ua="na">No</Enable_URI_Dialing_5_>
<Emergency_Number_5_ ua="na"/>
<!-- E911 Geolocation Configuration -->
<Company_UUID_5_ ua="na"/>
<Primary_Request_URL_5_ ua="na"/>
<Secondary_Request_URL_5_ ua="na"/>
\langle!-- General -->
<Line_Enable_6_ ua="na">Yes</Line_Enable_6_>
<!-- Share Line Appearance -->
<Share_Ext_6_ ua="na">No</Share_Ext_6_>
<Shared_User_ID_6_ ua="na"/>
```
```
<Subscription_Expires_6_ ua="na">3600</Subscription_Expires_6_>
<Restrict_MWI_6_ ua="na">No</Restrict_MWI_6_>
<!-- NAT Settings -->
<NAT_Mapping_Enable_6_ ua="na">No</NAT_Mapping_Enable_6_>
<NAT_Keep_Alive_Enable_6_ ua="na">No</NAT_Keep_Alive_Enable_6_>
XAT\_Keep\_Alive\_Msg_6\_ ua="na">$NOTIFY</NAT_Keep_Alive_Msg_6_>
<NAT_Keep_Alive_Dest_6_ ua="na">$PROXY</NAT_Keep_Alive_Dest_6_>
<!-- Network Settings -->
<SIP_TOS_DiffServ_Value_6_ ua="na">0x68</SIP_TOS_DiffServ_Value_6_>
<RTP_TOS_DiffServ_Value_6_ ua="na">0xb8</RTP_TOS_DiffServ_Value_6_>
<Video_RTP_TOS_DiffServ_Value_6_ ua="na">0x80</Video_RTP_TOS_DiffServ_Value_6_>
<!-- SIP Settings -->
<SIP_Transport_6_ ua="na">UDP</SIP_Transport_6_>
<!-- available options: UDP|TCP|TLS|AUTO -->
<SIP_Port_6_ ua="na">5065</SIP_Port_6_>
\leSIP 100REL Enable 6 ua="na">No\lt/SIP 100REL Enable 6 >
<EXT_SIP_Port_6_ ua="na">0</EXT_SIP_Port_6_>
<Auth_Resync-Reboot_6_ ua="na">Yes</Auth_Resync-Reboot_6_>
<SIP_Proxy-Require_6_ ua="na"/>
<SIP_Remote-Party-ID_6_ ua="na">No</SIP_Remote-Party-ID_6_>
<Referor_Bye_Delay_6_ ua="na">4</Referor_Bye_Delay_6_>
<Refer-To_Target_Contact_6_ ua="na">No</Refer-To_Target_Contact_6_>
<Referee_Bye_Delay_6_ ua="na">0</Referee_Bye_Delay_6_>
<Refer_Target_Bye_Delay_6_ ua="na">0</Refer_Target_Bye_Delay_6_>
\overline{\text{Sticky}} 183 6 ua="na">No</Sticky 183 6 >
<Auth_INVITE_6_ ua="na">No</Auth_INVITE_6_>
<Ntfy_Refer_On_1xx-To-Inv_6_ ua="na">Yes</Ntfy_Refer_On_1xx-To-Inv_6_>
<Set_G729_annexb_6_ ua="na">yes</Set_G729_annexb_6_>
<!-- available options: none|no|yes|follow silence supp setting -->
<Voice_Quality_Report_Address_6_ ua="na"/>
<VQ Report Interval 6 ua="na">0</VQ Report Interval 6 >
<User_Equal_Phone_6_ ua="na">No</User_Equal_Phone_6_>
<Call_Recording_Protocol_6_ ua="na">SIPREC</Call_Recording_Protocol_6_>
<!-- available options: SIPREC|SIPINFO -->
<Privacy_Header_6_ ua="na">Disabled</Privacy_Header_6_>
<!-- available options: Disabled|none|header|session|user|id -->
<P-Early-Media_Support_6_ ua="na">No</P-Early-Media_Support_6_>
<!-- Call Feature Settings -->
<Blind_Attn-Xfer_Enable_6_ ua="na">No</Blind_Attn-Xfer_Enable_6_>
\leqMessage Waiting 6 ua="na">No</Message Waiting 6 >
<Auth_Page_6_ ua="na">No</Auth_Page_6_>
<Default_Ring_6_ ua="rw">1</Default_Ring_6_>
<!-- available options: No Ring|1|2|3|4|5|6|7|8|9|10|11|12|13|14 -->
<Auth_Page_Realm_6_ ua="na"/>
<Conference_Bridge_URL_6_ ua="na"/>
<Conference_Single_Hardkey_6_ ua="na">No</Conference_Single_Hardkey_6_>
\langle -- \langle Auth_Page_Password_6_ ua="na"/> -->
<Mailbox_ID_6_ ua="na"/>
<Voice_Mail_Server_6_ ua="na"/>
<Voice_Mail_Subscribe_Interval_6_ ua="na">86400</Voice_Mail_Subscribe_Interval_6_>
<Auto_Ans_Page_On_Active_Call_6_ ua="na">Yes</Auto_Ans_Page_On_Active_Call_6_>
<Feature_Key_Sync_6_ ua="na">No</Feature_Key_Sync_6_>
<Call_Park_Monitor_Enable_6_ ua="na">No</Call_Park_Monitor_Enable_6_>
<Enable_Broadsoft_Hoteling_6_ ua="na">No</Enable_Broadsoft_Hoteling_6_>
<Hoteling_Subscription_Expires_6_ ua="na">3600</Hoteling_Subscription_Expires_6_>
<Secure_Call_Option_6_ ua="na">Optional</Secure_Call_Option_6_>
<!-- available options: Optional|Required -->
<!-- ACD Settings -->
<Broadsoft_ACD_6_ ua="na">No</Broadsoft_ACD_6_>
\overline{\text{Call}}_Information\_Enable_6\_ua="na">\overline{\text{No}Z}<Disposition_Code_Enable_6_ ua="na">No</Disposition_Code_Enable_6_>
<Trace_Enable_6_ ua="na">No</Trace_Enable_6_>
<Emergency_Escalation_Enable_6_ ua="na">No</Emergency_Escalation_Enable_6_>
<Queue_Status_Notification_Enable_6_ ua="na">No</Queue_Status_Notification_Enable_6_>
```
<!-- Proxy and Registration --> <Proxy\_6\_ ua="na"/> <Outbound\_Proxy\_6\_ ua="na"/> <Alternate\_Proxy\_6\_ ua="na"/> <Alternate\_Outbound\_Proxy\_6\_ ua="na"/> <Use\_OB\_Proxy\_In\_Dialog\_6\_ ua="na">Yes</Use\_OB\_Proxy\_In\_Dialog\_6\_> <Register 6 ua="na">Yes</Register 6 > <Make\_Call\_Without\_Reg\_6\_ ua="na">No</Make\_Call\_Without\_Reg\_6\_> <Register\_Expires\_6\_ ua="na">3600</Register\_Expires\_6\_> <Ans\_Call\_Without\_Reg\_6\_ ua="na">No</Ans\_Call\_Without\_Reg\_6\_> <Use\_DNS\_SRV\_6\_ ua="na">No</Use\_DNS\_SRV\_6\_> <DNS\_SRV\_Auto\_Prefix\_6\_ ua="na">Yes</DNS\_SRV\_Auto\_Prefix\_6\_> <Proxy\_Fallback\_Intvl\_6\_ ua="na">3600</Proxy\_Fallback\_Intvl\_6\_> <Proxy\_Redundancy\_Method\_6\_ ua="na">Normal</Proxy\_Redundancy\_Method\_6\_> <!-- available options: Normal|Based on SRV Port --> <Dual\_Registration\_6\_ ua="na">No</Dual\_Registration\_6\_> <Auto Register When Failover 6 ua="na">No</Auto Register When Failover 6 > <TLS\_Name\_Validate\_6\_ ua="na">Yes</TLS\_Name\_Validate\_6\_> <!-- Subscriber Information --> <Display\_Name\_6\_ ua="na"/>  $\overline{\text{CUser\_ID}}_6 \text{ u}\overline{\text{a}} = \text{max}$  $\langle$ !--  $\langle$ Password\_6\_ ua="na"/> -->  $\n  $\lambda$  Auth_ID_6_ ua="na"/>$ <Reversed\_Auth\_Realm\_6\_ ua="na"/>  $\overline{\text{SIP UNI}}$  6 ua="na"/> <!-- XSI Line Service --> <XSI\_Host\_Server\_6\_ ua="na"/> <XSI\_Authentication\_Type\_6\_ ua="na">Login Credentials</XSI\_Authentication\_Type\_6\_> <!-- available options: Login Credentials|SIP Credentials --> <Login\_User\_ID\_6\_ ua="na"/> <!-- <Login\_Password\_6\_ ua="na"/> --> <Anywhere\_Enable\_6\_ ua="na">No</Anywhere\_Enable\_6\_> <Block\_CID\_Enable\_6\_ ua="na">No</Block\_CID\_Enable\_6\_> <DND\_Enable\_6\_ ua="na">No</DND\_Enable\_6\_>  $\overline{\phantom{a}}$   $\overline{\phantom{a}}$   $\overline{\$ <!-- Audio Configuration --> <Preferred\_Codec\_6\_ ua="na">G711u</Preferred\_Codec\_6\_> <!-- available options: G711u|G711a|G729a|G722|G722.2|iLBC|iSAC|OPUS --> <Use\_Pref\_Codec\_Only\_6\_ ua="na">No</Use\_Pref\_Codec\_Only\_6\_> <Second\_Preferred\_Codec\_6\_ ua="na">Unspecified</Second\_Preferred\_Codec\_6\_> <!-- available options: Unspecified|G711u|G711a|G729a|G722|G722.2|iLBC|iSAC|OPUS --> <Third\_Preferred\_Codec\_6\_ ua="na">Unspecified</Third\_Preferred\_Codec\_6\_> <!-- available options: Unspecified|G711u|G711a|G729a|G722|G722.2|iLBC|iSAC|OPUS --> <G711u\_Enable\_6\_ ua="na">Yes</G711u\_Enable\_6\_> <G711a\_Enable\_6\_ ua="na">Yes</G711a\_Enable\_6\_> <G729a\_Enable\_6\_ ua="na">Yes</G729a\_Enable\_6\_>  $\overline{\text{G722\_Enable\_6}}$  ua="na">Yes</G722 Enable 6 >  $\langle$ G722.2 Enable 6 ua="na">Yes</G722.2 Enable 6 >  $\overline{\text{6\_Enable_6}}$  ua="na">Yes</iLBC\_Enable 6 >  $\leq$ iSAC\_Enable\_6\_ ua="na">No $\leq$ iSAC\_Enable\_6\_> <OPUS\_Enable\_6\_ ua="na">Yes</OPUS\_Enable\_6\_> <Silence\_Supp\_Enable\_6\_ ua="na">No</Silence\_Supp\_Enable\_6\_> <DTMF\_Tx\_Method\_6\_ ua="na">Auto</DTMF\_Tx\_Method\_6\_> <!-- available options: InBand|AVT|INFO|Auto|InBand+INFO|AVT+INFO --> <Codec\_Negotiation\_6\_ ua="na">Default</Codec\_Negotiation\_6\_> <!-- available options: Default|List All --> <Encryption\_Method\_6\_ ua="na">AES 128</Encryption\_Method\_6\_> <!-- available options: AES 128|AES 256 GCM --> <!-- Video Configuration -->  $<\!\!H264\_\mathrm{BP0}\_\mathrm{Enable}\_\mathrm{6\_ua="na">\!Yes$ <H264\_BP1\_Enable\_6\_ ua="na">Yes</H264\_BP1\_Enable\_6\_> <H264\_HP\_Enable\_6\_ ua="na">Yes</H264\_HP\_Enable\_6\_> <Video\_Encryption\_Method\_6\_ ua="na">AES 128</Video\_Encryption\_Method\_6\_> <!-- available options: AES 128|AES 256 GCM -->

```
<!-- Dial Plan -->
<Dial_Plan_6_ ua="na">
(*xx|[3469]11|0|00|[2-9]xxxxxx|1xxx[2-9]xxxxxxS0|xxxxxxxxxxxx.)
\langleDial Plan 6 >
<Caller_ID_Map_6_ ua="na"/>
<Enable_URI_Dialing_6_ ua="na">No</Enable_URI_Dialing_6_>
<Emergency_Number_6_ ua="na"/>
<!-- E911 Geolocation Configuration -->
<Company_UUID_6_ ua="na"/>
<Primary_Request_URL_6_ ua="na"/>
<Secondary_Request_URL_6_ ua="na"/>
 <!-- General -->
<Line_Enable_7_ ua="na">Yes</Line_Enable_7_>
 <!-- Share Line Appearance -->
<Share_Ext_7_ ua="na">No</Share_Ext_7_>
<Shared_User_ID_7_ ua="na"/>
<Subscription_Expires_7_ ua="na">3600</Subscription_Expires_7_>
\overline{\text{S}} / \overline{\text{S}} = \overline{\text{S}} / \overline{\text{S}} = \overline{\text{S}} / \overline{\text{S}} / \overline{\text{S}} / \overline{\text{S}} / \overline{\text{S}} / \overline{\text{S}} / \overline{\text{S}} / \overline{\text{S}} / \overline{\text{S}} / \overline{\text{S}} / \overline{\text{S}} / \overline{\text{S}} / \overline{\text{S}} / 
<!-- NAT Settings -->
<NAT_Mapping_Enable_7_ ua="na">No</NAT_Mapping_Enable_7_>
<NAT_Keep_Alive_Enable_7_ ua="na">No</NAT_Keep_Alive_Enable_7_>
<NAT_Keep_Alive_Msg_7_ ua="na">$NOTIFY</NAT_Keep_Alive_Msg_7_>
<NAT_Keep_Alive_Dest_7_ ua="na">$PROXY</NAT_Keep_Alive_Dest_7_>
<!-- Network Settings -->
<SIP_TOS_DiffServ_Value_7_ ua="na">0x68</SIP_TOS_DiffServ_Value_7_>
<RTP_TOS_DiffServ_Value_7_ ua="na">0xb8</RTP_TOS_DiffServ_Value_7_>
<Video_RTP_TOS_DiffServ_Value_7_ ua="na">0x80</Video_RTP_TOS_DiffServ_Value_7_>
 <!-- SIP Settings -->
<SIP_Transport_7_ ua="na">UDP</SIP_Transport_7_>
<!-- available options: UDP|TCP|TLS|AUTO -->
\langleSIP_Port_7_ ua="na">5066</SIP_Port_7_>
<SIP_100REL_Enable_7_ ua="na">No</SIP_100REL_Enable_7_>
<EXT_SIP_Port_7_ ua="na">0</EXT_SIP_Port_7_>
<Auth_Resync-Reboot_7_ ua="na">Yes</Auth_Resync-Reboot_7_>
<SIP_Proxy-Require_7_ ua="na"/>
<SIP_Remote-Party-ID_7_ ua="na">No</SIP_Remote-Party-ID_7_>
<Referor_Bye_Delay_7_ ua="na">4</Referor_Bye_Delay_7_>
<Refer-To_Target_Contact_7_ ua="na">No</Refer-To_Target_Contact_7_>
<Referee_Bye_Delay_7_ ua="na">0</Referee_Bye_Delay_7_>
<Refer_Target_Bye_Delay_7_ ua="na">0</Refer_Target_Bye_Delay_7_>
<Sticky_183_7_ ua="na">No</Sticky_183_7_>
<Auth_INVITE_7_ ua="na">No</Auth_INVITE_7_>
<Ntfy_Refer_On_1xx-To-Inv_7_ ua="na">Yes</Ntfy_Refer_On_1xx-To-Inv_7_>
\text{Set } G729 annexb 7 ua="na">yes</Set G729 annexb 7 >
<!-- available options: none|no|yes|follow silence supp setting -->
<Voice_Quality_Report_Address_7_ ua="na"/>
<VQ_Report_Interval_7_ ua="na">0</VQ_Report_Interval_7_>
<User_Equal_Phone_7_ ua="na">No</User_Equal_Phone_7_>
<Call_Recording_Protocol_7_ ua="na">SIPREC</Call_Recording_Protocol_7_>
<!-- available options: SIPREC|SIPINFO -->
<Privacy_Header_7_ ua="na">Disabled</Privacy_Header_7_>
<!-- available options: Disabled|none|header|session|user|id -->
<P-Early-Media_Support_7_ ua="na">No</P-Early-Media_Support_7_>
<!-- Call Feature Settings -->
<Blind_Attn-Xfer_Enable_7_ ua="na">No</Blind_Attn-Xfer_Enable_7_>
<Message_Waiting_7_ ua="na">No</Message_Waiting_7_>
<Auth_Page_7_ ua="na">No</Auth_Page_7_>
<Default_Ring_7_ ua="rw">1</Default_Ring_7_>
<!-- available options: No Ring|1|2|3|4|5|6|7|8|9|10|11|12|13|14 -->
<Auth_Page_Realm_7_ ua="na"/>
<Conference_Bridge_URL_7_ ua="na"/>
<Conference_Single_Hardkey_7_ ua="na">No</Conference_Single_Hardkey_7_>
<!-- <Auth_Page_Password_7_ ua="na"/> -->
<Mailbox_ID_7_ ua="na"/>
```

```
<Voice_Mail_Server_7_ ua="na"/>
<Voice_Mail_Subscribe_Interval_7_ ua="na">86400</Voice_Mail_Subscribe_Interval_7_>
<Auto_Ans_Page_On_Active_Call_7_ ua="na">Yes</Auto_Ans_Page_On_Active_Call_7_>
\leq Feature_Key_Sync_7_ ua="na">No\leq/Feature Key Sync \frac{1}{7} >
\overline{\text{Call\_Park\_Monitor\_Enable\_7}} ua="na">No</Call_Park_Monitor_Enable 7 >
<Enable_Broadsoft_Hoteling_7_ ua="na">No</Enable_Broadsoft_Hoteling_7_>
<Hoteling_Subscription_Expires_7_ ua="na">3600</Hoteling_Subscription_Expires_7_>
<Secure Call Option 7 ua="na">Optional</Secure Call Option 7 >
<!-- available options: Optional|Required -->
<!-- ACD Settings -->
<Broadsoft_ACD_7_ ua="na">No</Broadsoft_ACD_7_>
<Call_Information_Enable_7_ ua="na">No</Call_Information_Enable_7_>
<Disposition_Code_Enable_7_ ua="na">No</Disposition_Code_Enable_7_>
<Trace_Enable_7_ ua="na">No</Trace_Enable_7_>
<Emergency_Escalation_Enable_7_ ua="na">No</Emergency_Escalation_Enable_7_>
<Queue_Status_Notification_Enable_7_ ua="na">No</Queue_Status_Notification_Enable_7_>
 <!-- Proxy and Registration -->
<Proxy_7_ ua="na"/>
<Outbound_Proxy_7_ ua="na"/>
\overline{P} \overline{p} \overline{p} \overline{q} \overline{q} \overline{q} \overline{q} \overline{q} \overline{r} \overline{r} \overline{r} \overline{r} \overline{r} \overline{r} \overline{r} \overline{r} \overline{r} \overline{r} \overline{r} \overline{r} \overline{r} \overline{r} \overline{r} \overline{r} \overline{<Alternate_Outbound_Proxy_7_ ua="na"/>
<Use_OB_Proxy_In_Dialog_7_ ua="na">Yes</Use_OB_Proxy_In_Dialog_7_>
<Register_7_ ua="na">Yes</Register_7_>
<Make Call Without Reg 7 ua="na">No</Make Call Without Reg 7 >
<Register_Expires_7_ ua="na">3600</Register_Expires_7_>
<Ans_Call_Without_Reg_7_ ua="na">No</Ans_Call_Without_Reg_7_>
\overline{\text{SRS}} \overline{\text{SRV}} \overline{\text{Z}} \overline{\text{u}} \overline{\text{m}} \overline{\text{m}} \overline{\text{N}} \overline{\text{N}} \overline{\text{SRS}} \overline{\text{SRV}} \overline{\text{Z}} ><DNS_SRV_Auto_Prefix_7_ ua="na">Yes</DNS_SRV_Auto_Prefix_7_>
<Proxy_Fallback_Intvl_7_ ua="na">3600</Proxy_Fallback_Intvl_7_>
<Proxy_Redundancy_Method_7_ ua="na">Normal</Proxy_Redundancy_Method_7_>
<!-- available options: Normal|Based on SRV Port -->
<Dual_Registration_7_ ua="na">No</Dual_Registration_7_>
<Auto_Register_When_Failover_7_ ua="na">No</Auto_Register_When_Failover_7_>
<TLS_Name_Validate_7_ ua="na">Yes</TLS_Name_Validate_7_>
<!-- Subscriber Information -->
<Display_Name_7_ ua="na"/>
\overline{\text{CUser\_ID2}} ua="na"/>
\langle -- \langle Password 7 ua="na"/> -->
\lambdauth ID 7 ua="na"/>
<Reversed_Auth_Realm_7_ ua="na"/>
\text{SIP_URI}_7 ua="na"/>
<!-- XSI Line Service -->
<XSI_Host_Server_7_ ua="na"/>
<XSI_Authentication_Type_7_ ua="na">Login Credentials</XSI_Authentication_Type_7_>
<!-- available options: Login Credentials|SIP Credentials -->
<Login_User_ID_7_ ua="na"/>
<!-- <Login_Password_7_ ua="na"/> -->
<Anywhere_Enable_7_ ua="na">No</Anywhere_Enable_7_>
<Block_CID_Enable_7_ ua="na">No</Block_CID_Enable_7_>
<DND_Enable_7_ ua="na">No</DND_Enable_7_>
<CFWD_Enable_7_ ua="na">No</CFWD_Enable_7_>
<!-- Audio Configuration -->
<Preferred_Codec_7_ ua="na">G711u</Preferred_Codec_7_>
<!-- available options: G711u|G711a|G729a|G722|G722.2|iLBC|iSAC|OPUS -->
\verb!<Use_Pref\_Codec_Only_7_ua="na">\no~~\verb!</Use_Pref_Codec_Only_7><Second_Preferred_Codec_7_ ua="na">Unspecified</Second_Preferred_Codec_7_>
<!-- available options: Unspecified|G711u|G711a|G729a|G722|G722.2|iLBC|iSAC|OPUS -->
<Third_Preferred_Codec_7_ ua="na">Unspecified</Third_Preferred_Codec_7_>
<!-- available options: Unspecified|G711u|G711a|G729a|G722|G722.2|iLBC|iSAC|OPUS -->
\langleG711u_Enable_7_ ua="na">Yes</G711u_Enable_7 >
\leqG711a_Enable_7_ ua="na">Yes\leq/G711a_Enable_7
<G729a_Enable_7_ ua="na">Yes</G729a_Enable_7_>
<G722_Enable_7_ ua="na">Yes</G722_Enable_7_>
\langleG722.2 Enable 7 ua="na">Yes</G722.2 Enable 7 >
```

```
<iLBC_Enable_7_ ua="na">Yes</iLBC_Enable_7_>
\overline{\text{SAC}}Enable_7_ ua="na">No</iSAC_Enable_7_>
<OPUS_Enable_7_ ua="na">Yes</OPUS_Enable_7_>
<Silence_Supp_Enable_7_ ua="na">No</Silence_Supp_Enable_7_>
<DTMF_Tx_Method_7_ ua="na">Auto</DTMF_Tx_Method_7_>
<!-- available options: InBand|AVT|INFO|Auto|InBand+INFO|AVT+INFO -->
<Codec_Negotiation_7_ ua="na">Default</Codec_Negotiation_7_>
<!-- available options: Default|List All -->
<Encryption_Method_7_ ua="na">AES 128</Encryption_Method_7_>
<!-- available options: AES 128|AES 256 GCM -->
<!-- Video Configuration -->
<H264_BP0_Enable_7_ ua="na">Yes</H264_BP0_Enable_7_>
<H264_BP1_Enable_7_ ua="na">Yes</H264_BP1_Enable_7_>
K= \frac{1}{\sqrt{1264}} HP_Enable_7_ ua="na">Yes</H264_HP_Enable_7_>
<Video_Encryption_Method_7_ ua="na">AES 128</Video_Encryption_Method_7_>
<!-- available options: AES 128|AES 256 GCM -->
 \langle!-- Dial Plan
<Dial_Plan_7_ ua="na">
(*xx|[3469]11|0|00|[2-9]xxxxxx|1xxx[2-9]xxxxxxS0|xxxxxxxxxxxx.)
\langleDial Plan 7 >
<Caller_ID_Map_7_ ua="na"/>
<Enable_URI_Dialing_7_ ua="na">No</Enable_URI_Dialing_7_>
<Emergency_Number_7_ ua="na"/>
<!-- E911 Geolocation Configuration -->
<Company_UUID_7_ ua="na"/>
<Primary_Request_URL_7_ ua="na"/>
<Secondary_Request_URL_7_ ua="na"/>
 <!-- General -->
<Line_Enable_8_ ua="na">Yes</Line_Enable_8_>
<!-- Share Line Appearance -->
<Share_Ext_8_ ua="na">No</Share_Ext_8_>
<Shared_User_ID_8_ ua="na"/>
<Subscription_Expires_8_ ua="na">3600</Subscription_Expires_8_>
<Restrict_MWI_8_ ua="na">No</Restrict_MWI_8_>
<!-- NAT Settings -->
<NAT_Mapping_Enable_8_ ua="na">No</NAT_Mapping_Enable_8_>
<NAT_Keep_Alive_Enable_8_ ua="na">No</NAT_Keep_Alive_Enable_8_>
<NAT_Keep_Alive_Msg_8_ ua="na">$NOTIFY</NAT_Keep_Alive_Msg_8_>
<NAT Keep Alive Dest 8 ua="na">$PROXY</NAT Keep Alive Dest 8 >
<!-- Network Settings -->
<SIP_TOS_DiffServ_Value_8_ ua="na">0x68</SIP_TOS_DiffServ_Value_8_>
<RTP_TOS_DiffServ_Value_8_ ua="na">0xb8</RTP_TOS_DiffServ_Value_8_>
<Video_RTP_TOS_DiffServ_Value_8_ ua="na">0x80</Video_RTP_TOS_DiffServ_Value_8_>
<!-- SIP Settings -->
<SIP_Transport_8_ ua="na">UDP</SIP_Transport_8_>
<!-- available options: UDP|TCP|TLS|AUTO -->
\langleSIP_Port_8_ ua="na">5067</SIP_Port_8_>
<SIP_100REL_Enable_8_ ua="na">No</SIP_100REL_Enable_8_>
\timesEXT SIP_Port_8_ ua="na">0</EXT_SIP_Port_8_>
<Auth_Resync-Reboot_8_ ua="na">Yes</Auth_Resync-Reboot_8_>
<SIP_Proxy-Require_8_ ua="na"/>
<SIP_Remote-Party-ID_8_ ua="na">No</SIP_Remote-Party-ID_8_>
<Referor_Bye_Delay_8_ ua="na">4</Referor_Bye_Delay_8_>
<Refer-To_Target_Contact_8_ ua="na">No</Refer-To_Target_Contact_8_>
<Referee_Bye_Delay_8_ ua="na">0</Referee_Bye_Delay_8_>
<Refer_Target_Bye_Delay_8_ ua="na">0</Refer_Target_Bye_Delay_8_>
\overline{\text{Sticky}} 183_8_ ua="na">No</Sticky_183_8_>
\overline{\text{B}} / \overline{\text{B}} / 
<Ntfy Refer On 1xx-To-Inv 8 ua="na">Yes</Ntfy Refer On 1xx-To-Inv 8 >
<Set_G729_annexb_8_ ua="na">yes</Set_G729_annexb_8_>
<!-- available options: none|no|yes|follow silence supp setting -->
<Voice_Quality_Report_Address_8_ ua="na"/>
<VQ_Report_Interval_8_ ua="na">0</VQ_Report_Interval_8_>
<User_Equal_Phone_8_ ua="na">No</User_Equal_Phone_8_>
```

```
<Call_Recording_Protocol_8_ ua="na">SIPREC</Call_Recording_Protocol_8_>
<!-- available options: SIPREC|SIPINFO -->
<Privacy_Header_8_ ua="na">Disabled</Privacy_Header_8_>
<!-- available options: Disabled|none|header|session|user|id -->
<P-Early-Media_Support_8_ ua="na">No</P-Early-Media_Support_8_>
 <!-- Call Feature Settings -->
<Blind_Attn-Xfer_Enable_8_ ua="na">No</Blind_Attn-Xfer_Enable_8_>
<Message_Waiting_8_ ua="na">No</Message_Waiting_8_>
<Auth_Page_8_ ua="na">No</Auth_Page_8_>
<Default_Ring_8_ ua="rw">1</Default_Ring_8_>
<!-- available options: No Ring|1|2|3|4|5|6|7|8|9|10|11|12|13|14 -->
<Auth_Page_Realm_8_ ua="na"/>
<Conference_Bridge_URL_8_ ua="na"/>
<Conference_Single_Hardkey_8_ ua="na">No</Conference_Single_Hardkey_8_>
<!-- <Auth_Page_Password_8_ ua="na"/> -->
\leqMailbox_ID_8_ ua="na"/>
<Voice_Mail_Server_8_ ua="na"/>
<Voice_Mail_Subscribe_Interval_8_ ua="na">86400</Voice_Mail_Subscribe_Interval_8_>
<Auto_Ans_Page_On_Active_Call_8_ ua="na">Yes</Auto_Ans_Page_On_Active_Call_8_>
<Feature_Key_Sync_8_ ua="na">No</Feature_Key_Sync_8_>
<Call_Park_Monitor_Enable_8_ ua="na">No</Call_Park_Monitor_Enable_8_>
<Enable_Broadsoft_Hoteling_8_ ua="na">No</Enable_Broadsoft_Hoteling_8_>
<Hoteling_Subscription_Expires_8_ ua="na">3600</Hoteling_Subscription_Expires_8_>
<Secure_Call_Option_8_ ua="na">Optional</Secure_Call_Option_8_>
<!-- available options: Optional|Required -->
<!-- ACD Settings -->
<Broadsoft_ACD_8_ ua="na">No</Broadsoft_ACD_8_>
<Call_Information_Enable_8_ ua="na">No</Call_Information_Enable_8_>
<Disposition_Code_Enable_8_ ua="na">No</Disposition_Code_Enable_8_>
\overline{\text{Trace}} Enable 8 ua="na">No</Trace Enable 8 >
<Emergency_Escalation_Enable_8_ ua="na">No</Emergency_Escalation_Enable_8_>
<Queue_Status_Notification_Enable_8_ ua="na">No</Queue_Status_Notification_Enable_8_>
<!-- Proxy and Registration -->
<Proxy_8_ ua="na"/>
<Outbound_Proxy_8_ ua="na"/>
<Alternate_Proxy_8_ ua="na"/>
<Alternate_Outbound_Proxy_8_ ua="na"/>
<Use_OB_Proxy_In_Dialog_8_ ua="na">Yes</Use_OB_Proxy_In_Dialog_8_>
<Register_8_ ua="na">Yes</Register_8_>
<Make_Call_Without_Reg_8_ ua="na">No</Make_Call_Without_Reg_8_>
\leqRegister_Expires_8_ ua="na">3600</Register_Expires_8_>
<Ans_Call_Without_Reg_8_ ua="na">No</Ans_Call_Without_Reg_8_>
<Use_DNS_SRV_8_ ua="na">No</Use_DNS_SRV_8_>
<DNS_SRV_Auto_Prefix_8_ ua="na">Yes</DNS_SRV_Auto_Prefix_8_>
<Proxy_Fallback_Intvl_8_ ua="na">3600</Proxy_Fallback_Intvl_8_>
<Proxy_Redundancy_Method_8_ ua="na">Normal</Proxy_Redundancy_Method_8_>
<!-- available options: Normal|Based on SRV Port -->
<Dual_Registration_8_ ua="na">No</Dual_Registration_8_>
<Auto Register When Failover 8 ua="na">No</Auto Register When Failover 8 >
<TLS_Name_Validate_8_ ua="na">Yes</TLS_Name_Validate_8_>
<!-- Subscriber Information -->
<Display_Name_8_ ua="na"/>
<User_ID_8_ ua="na"/>
\langle!-- \langlePassword_8_ ua="na"/> -->
<Auth_ID_8_ ua="na"/>
<Reversed_Auth_Realm_8_ ua="na"/>
\text{SIP_URI}_8 ua="na"/>
<!-- XSI Line Service -->
<XSI_Host_Server_8_ ua="na"/>
<XSI_Authentication_Type_8_ ua="na">Login Credentials</XSI_Authentication_Type_8_>
<!-- available options: Login Credentials|SIP Credentials -->
<Login_User_ID_8_ ua="na"/>
<!-- <Login_Password_8_ ua="na"/> -->
<Anywhere_Enable_8_ ua="na">No</Anywhere_Enable_8_>
```

```
<Block_CID_Enable_8_ ua="na">No</Block_CID_Enable_8_>
\overline{\phantom{0}} <DND Enable 8 ua="na">No</DND Enable 8 >
<CFWD_Enable_8_ ua="na">No</CFWD_Enable_8_>
 <!-- Audio Configuration -->
<Preferred_Codec_8_ ua="na">G711u</Preferred_Codec_8_>
<!-- available options: G711u|G711a|G729a|G722|G722.2|iLBC|iSAC|OPUS -->
<Use_Pref_Codec_Only_8_ ua="na">No</Use_Pref_Codec_Only_8_>
<Second_Preferred_Codec_8_ ua="na">Unspecified</Second_Preferred_Codec_8_>
<!-- available options: Unspecified|G711u|G711a|G729a|G722|G722.2|iLBC|iSAC|OPUS -->
<Third_Preferred_Codec_8_ ua="na">Unspecified</Third_Preferred_Codec_8_>
<!-- available options: Unspecified|G711u|G711a|G729a|G722|G722.2|iLBC|iSAC|OPUS -->
<G711u_Enable_8_ ua="na">Yes</G711u_Enable_8_>
\overline{q} \overline{q} \overline{\overline{\text{G}729a} Enable 8 ua="na">Yes</G729a Enable 8 >
<G722_Enable_8_ ua="na">Yes</G722_Enable_8_>
\leqG722.2_Enable_8_ ua="na">Yes</G722.2 Enable 8 >
<iLBC_Enable_8_ ua="na">Yes</iLBC_Enable_8_>
<iSAC_Enable_8_ ua="na">No</iSAC_Enable_8_>
\overline{\text{QPUS}} Enable 8 ua="na">Yes</OPUS Enable 8 >
<Silence_Supp_Enable_8_ ua="na">No</Silence_Supp_Enable_8_>
\overline{\text{OPTMF\_Tx\_Method_8}} ua="na">Auto</DTMF_Tx_Method_8_>
<!-- available options: InBand|AVT|INFO|Auto|InBand+INFO|AVT+INFO -->
<Codec_Negotiation_8_ ua="na">Default</Codec_Negotiation_8_>
<!-- available options: Default|List All -->
<Encryption_Method_8_ ua="na">AES 128</Encryption_Method_8_>
<!-- available options: AES 128|AES 256 GCM -->
<!-- Video Configuration -->
<H264_BP0_Enable_8_ ua="na">Yes</H264_BP0_Enable_8_>
<H264_BP1_Enable_8_ ua="na">Yes</H264_BP1_Enable_8_>
K H264 HP Enable \overline{8} ua="na">Yes</H264 HP Enable 8 >
<Video_Encryption_Method_8_ ua="na">AES 128</Video_Encryption_Method_8_>
<!-- available options: AES 128|AES 256 GCM -->
<!-- Dial Plan -->
<Dial_Plan_8_ ua="na">
(*xx|\bar{3}469\bar{1}1\bar{1}|0|00|[2-9]xxxxxx|1xxx[2-9]xxxxxxx80|xxxxxxxxxxxx.)\langleDial Plan 8 >
<Caller_ID_Map_8_ ua="na"/>
<Enable_URI_Dialing_8_ ua="na">No</Enable_URI_Dialing_8_>
<Emergency_Number_8_ ua="na"/>
<!-- E911 Geolocation Configuration -->
<Company_UUID_8_ ua="na"/>
<Primary_Request_URL_8_ ua="na"/>
<Secondary_Request_URL_8_ ua="na"/>
\langle!-- General -->
<Line_Enable_9_ ua="na">Yes</Line_Enable_9_>
<!-- Share Line Appearance -->
<Share_Ext_9_ ua="na">No</Share_Ext_9_>
<Shared_User_ID_9_ ua="na"/>
<Subscription_Expires_9_ ua="na">3600</Subscription_Expires_9_>
<Restrict_MWI_9_ ua="na">No</Restrict_MWI_9_>
<!-- NAT Settings -->
<NAT_Mapping_Enable_9_ ua="na">No</NAT_Mapping_Enable_9_>
<NAT_Keep_Alive_Enable_9_ ua="na">No</NAT_Keep_Alive_Enable_9_>
\overline{\text{NAT\_Keep\_Alive\_Msg\_9}} ua="na">$NOTIFY</NAT_Keep_Alive_Msg_9_>
<NAT_Keep_Alive_Dest_9_ ua="na">$PROXY</NAT_Keep_Alive_Dest_9_>
<!-- Network Settings -->
<SIP_TOS_DiffServ_Value_9_ ua="na">0x68</SIP_TOS_DiffServ_Value_9_>
<RTP_TOS_DiffServ_Value_9_ ua="na">0xb8</RTP_TOS_DiffServ_Value_9_>
<Video_RTP_TOS_DiffServ_Value_9_ ua="na">0x80</Video_RTP_TOS_DiffServ_Value_9_>
<!-- SIP Settings -->
<SIP_Transport_9_ ua="na">UDP</SIP_Transport_9_>
<!-- available options: UDP|TCP|TLS|AUTO -->
\langleSIP_Port_9_ ua="na">5068</SIP_Port_9_>
<SIP_100REL_Enable_9_ ua="na">No</SIP_100REL_Enable_9_>
```

```
<EXT_SIP_Port_9_ ua="na">0</EXT_SIP_Port_9_>
<Auth_Resync-Reboot_9_ ua="na">Yes</Auth_Resync-Reboot_9_>
<SIP_Proxy-Require_9_ ua="na"/>
<SIP_Remote-Party-ID_9_ ua="na">No</SIP_Remote-Party-ID_9_>
\leqReferor_Bye_Delay_9_ ua="na">4\leq/Referor_Bye_Delay 9 >
<Refer-To_Target_Contact_9_ ua="na">No</Refer-To_Target_Contact_9_>
<Referee_Bye_Delay_9_ ua="na">0</Referee_Bye_Delay_9_>
<Refer_Target_Bye_Delay_9_ ua="na">0</Refer_Target_Bye_Delay_9_>
<Sticky_183_9_ ua="na">No</Sticky_183_9_>
\overline{\text{C}} <Auth_INVITE_9_ ua="na">No</Auth_INVITE_9_ >
<Ntfy_Refer_On_1xx-To-Inv_9_ ua="na">Yes</Ntfy_Refer_On_1xx-To-Inv_9_>
<Set_G729_annexb_9_ ua="na">yes</Set_G729_annexb_9_>
<!-- available options: none|no|yes|follow silence supp setting -->
<Voice_Quality_Report_Address_9_ ua="na"/>
<VQ_Report_Interval_9_ ua="na">0</VQ_Report_Interval_9_>
<User_Equal_Phone_9_ ua="na">No</User_Equal_Phone_9_>
<Call_Recording_Protocol_9_ ua="na">SIPREC</Call_Recording_Protocol_9_>
<!-- available options: SIPREC|SIPINFO -->
<Privacy_Header_9_ ua="na">Disabled</Privacy_Header_9_>
<!-- available options: Disabled|none|header|session|user|id -->
<P-Early-Media_Support_9_ ua="na">No</P-Early-Media_Support_9_>
<!-- Call Feature Settings -->
<Blind_Attn-Xfer_Enable_9_ ua="na">No</Blind_Attn-Xfer_Enable_9_>
<Message_Waiting_9_ ua="na">No</Message Waiting 9 >
<Auth_Page_9_ ua="na">No</Auth_Page_9_>
<Default_Ring_9_ ua="rw">1</Default_Ring_9_>
<!-- available options: No Ring|1|2|3|4|5|6|7|8|9|10|11|12|13|14 -->
<Auth_Page_Realm_9_ ua="na"/>
<Conference_Bridge_URL_9_ ua="na"/>
<Conference_Single_Hardkey_9_ ua="na">No</Conference_Single_Hardkey_9_>
<!-- <Auth Page Password 9 ua="na"/> -->
<Mailbox_ID_9_ ua="na"/>
<Voice_Mail_Server_9_ ua="na"/>
<Voice_Mail_Subscribe_Interval_9_ ua="na">86400</Voice_Mail_Subscribe_Interval_9_>
<Auto_Ans_Page_On_Active_Call_9_ ua="na">Yes</Auto_Ans_Page_On_Active_Call_9_>
<Feature_Key_Sync_9_ ua="na">No</Feature_Key_Sync_9_>
<Call_Park_Monitor_Enable_9_ ua="na">No</Call_Park_Monitor_Enable_9_>
<Enable_Broadsoft_Hoteling_9_ ua="na">No</Enable_Broadsoft_Hoteling_9_>
<Hoteling_Subscription_Expires_9_ ua="na">3600</Hoteling_Subscription_Expires_9_>
<Secure Call Option 9 ua="na">Optional</Secure Call Option 9 >
<!-- available options: Optional|Required -->
<!-- ACD Settings -->
<Broadsoft_ACD_9_ ua="na">No</Broadsoft_ACD_9_>
<Call_Information_Enable_9_ ua="na">No</Call_Information_Enable_9_>
<Disposition_Code_Enable_9_ ua="na">No</Disposition_Code_Enable_9_>
<Trace_Enable_9_ ua="na">No</Trace_Enable_9_>
<Emergency_Escalation_Enable_9_ ua="na">No</Emergency_Escalation_Enable_9_>
<Queue_Status_Notification_Enable_9_ ua="na">No</Queue_Status_Notification_Enable_9_>
<!-- Proxy and Registration -->
<Proxy_9_ ua="na"/>
<Outbound_Proxy_9_ ua="na"/>
<Alternate_Proxy_9_ ua="na"/>
<Alternate_Outbound_Proxy_9_ ua="na"/>
\leqUse_OB_Proxy_In_Dialog_9_ ua="na">Yes\leqUse OB Proxy In Dialog 9 >
<Register_9_ ua="na">Yes</Register_9_>
<Make_Call_Without_Reg_9_ ua="na">No</Make_Call_Without_Reg_9_>
<Register_Expires_9_ ua="na">3600</Register_Expires_9_>
<Ans Call Without Reg_9_ ua="na">No</Ans_Call_Without Reg_9_>
\overline{\text{S}} Use DNS SRV 9 ua="na">No</Use DNS SRV 9 >
<DNS_SRV_Auto_Prefix_9_ ua="na">Yes</DNS_SRV_Auto_Prefix_9_>
<Proxy_Fallback_Intvl_9_ ua="na">3600</Proxy_Fallback_Intvl_9_>
<Proxy_Redundancy_Method_9_ ua="na">Normal</Proxy_Redundancy_Method_9_>
<!-- available options: Normal|Based on SRV Port -->
<Dual_Registration_9_ ua="na">No</Dual_Registration_9_>
```

```
<Auto_Register_When_Failover_9_ ua="na">No</Auto_Register_When_Failover_9_>
<TLS_Name_Validate_9_ ua="na">Yes</TLS_Name_Validate_9_>
 <!-- Subscriber Information -->
<Display_Name_9_ ua="na"/>
\sqrt{U}ser ID 9 ua="na"/>
 \langle -- \langle Password 9 ua="na"/> -->
\lambdauth ID 9 ua="na"/>
<Reversed_Auth_Realm_9_ ua="na"/>
\text{SIP} URI 9 ua="na"/>
<!-- XSI Line Service -->
<XSI_Host_Server_9_ ua="na"/>
<XSI_Authentication_Type_9_ ua="na">Login Credentials</XSI_Authentication_Type_9_>
<!-- available options: Login Credentials|SIP Credentials -->
<Login_User_ID_9_ ua="na"/>
<!-- <Login_Password_9_ ua="na"/> -->
<Anywhere_Enable_9_ ua="na">No</Anywhere_Enable_9_>
<Block_CID_Enable_9_ ua="na">No</Block_CID_Enable_9_>
<DND_Enable_9_ ua="na">No</DND_Enable_9_>
\overline{C} = \overline{C} = \overline{9} ua="na">No</CFWD Enable 9 >
 <!-- Audio Configuration -->
<Preferred_Codec_9_ ua="na">G711u</Preferred_Codec_9_>
<!-- available options: G711u|G711a|G729a|G722|G722.2|iLBC|iSAC|OPUS -->
<Use_Pref_Codec_Only_9_ ua="na">No</Use_Pref_Codec_Only_9_>
<Second_Preferred_Codec_9_ ua="na">Unspecified</Second_Preferred_Codec_9_>
<!-- available options: Unspecified|G711u|G711a|G729a|G722|G722.2|iLBC|iSAC|OPUS -->
<Third_Preferred_Codec_9_ ua="na">Unspecified</Third_Preferred_Codec_9_>
<!-- available options: Unspecified|G711u|G711a|G729a|G722|G722.2|iLBC|iSAC|OPUS -->
<G711u_Enable_9_ ua="na">Yes</G711u_Enable_9_>
<G711a_Enable_9_ ua="na">Yes</G711a_Enable_9_>
\leqG729a_Enable_9_ ua="na">Yes\leq/G729a_Enable_9_>
<G722_Enable_9_ ua="na">Yes</G722_Enable_9_>
<G722.2_Enable_9_ ua="na">Yes</G722.2_Enable_9_>
<iLBC_Enable_9_ ua="na">Yes</iLBC_Enable_9_>
\leqiSAC Enable 9 ua="na">No\leqiSAC Enable 9
\overline{S} \overline{S} \overline{<Silence_Supp_Enable_9_ ua="na">No</Silence_Supp_Enable_9_>
\overline{\text{OPTMF}} Tx_Method_9_ ua="na">Auto</DTMF_Tx_Method 9 >
<!-- available options: InBand|AVT|INFO|Auto|InBand+INFO|AVT+INFO -->
<Codec_Negotiation_9_ ua="na">Default</Codec_Negotiation_9_>
<!-- available options: Default|List All -->
<Encryption_Method_9_ ua="na">AES 128</Encryption_Method_9_>
<!-- available options: AES 128|AES 256 GCM -->
<!-- Video Configuration -->
<H264_BP0_Enable_9_ ua="na">Yes</H264_BP0_Enable_9_>
<H264_BP1_Enable_9_ ua="na">Yes</H264_BP1_Enable_9_>
<H264 HP Enable 9 ua="na">Yes</H264 HP Enable 9 >
<Video_Encryption_Method_9_ ua="na">AES 128</Video_Encryption_Method_9_>
<!-- available options: AES 128|AES 256 GCM -->
<!-- Dial Plan -->
<Dial_Plan_9_ ua="na">
(*xx|[3469]11|0|00|[2-9]xxxxxx|1xxx[2-9]xxxxxxS0|xxxxxxxxxxxx.)
\langleDial Plan 9 >
<Caller_ID_Map_9_ ua="na"/>
<Enable_URI_Dialing_9_ ua="na">No</Enable_URI_Dialing_9_>
<Emergency_Number_9_ ua="na"/>
 <!-- E911 Geolocation Configuration -->
<Company_UUID_9_ ua="na"/>
<Primary_Request_URL_9_ ua="na"/>
<Secondary_Request_URL_9_ ua="na"/>
<!-- General -->
<Line_Enable_10_ ua="na">Yes</Line_Enable_10_>
<!-- Share Line Appearance -->
<Share_Ext_10_ ua="na">No</Share_Ext_10_>
<Shared_User_ID_10_ ua="na"/>
```
<Subscription\_Expires\_10\_ ua="na">3600</Subscription\_Expires\_10\_> <Restrict\_MWI\_10\_ ua="na">No</Restrict\_MWI\_10\_> <!-- NAT Settings --> <NAT\_Mapping\_Enable\_10\_ ua="na">No</NAT\_Mapping\_Enable\_10\_> <NAT\_Keep\_Alive\_Enable\_10\_ ua="na">No</NAT\_Keep\_Alive\_Enable\_10\_> <NAT\_Keep\_Alive\_Msg\_10\_ ua="na">\$NOTIFY</NAT\_Keep\_Alive\_Msg\_10\_> <NAT\_Keep\_Alive\_Dest\_10\_ ua="na">\$PROXY</NAT\_Keep\_Alive\_Dest\_10\_> <!-- Network Settings --> <SIP\_TOS\_DiffServ\_Value\_10\_ ua="na">0x68</SIP\_TOS\_DiffServ\_Value\_10\_> <RTP\_TOS\_DiffServ\_Value\_10\_ ua="na">0xb8</RTP\_TOS\_DiffServ\_Value\_10\_> <Video\_RTP\_TOS\_DiffServ\_Value\_10\_ ua="na">0x80</Video\_RTP\_TOS\_DiffServ\_Value\_10\_> <!-- SIP Settings --> <SIP\_Transport\_10\_ ua="na">UDP</SIP\_Transport\_10\_> <!-- available options: UDP|TCP|TLS|AUTO  $\langle$ SIP\_Port\_10\_ ua="na">5069</SIP\_Port\_10\_>  $\text{SIP\_100REL\_Enable\_10}$  ua="na">No</SIP\_100REL\_Enable\_10\_> <EXT\_SIP\_Port\_10\_ ua="na">0</EXT\_SIP\_Port\_10\_> <Auth\_Resync-Reboot\_10\_ ua="na">Yes</Auth\_Resync-Reboot\_10\_> <SIP\_Proxy-Require\_10\_ ua="na"/> <SIP\_Remote-Party-ID\_10\_ ua="na">No</SIP\_Remote-Party-ID\_10\_> <Referor\_Bye\_Delay\_10\_ ua="na">4</Referor\_Bye\_Delay\_10\_> <Refer-To\_Target\_Contact\_10\_ ua="na">No</Refer-To\_Target\_Contact\_10\_> <Referee\_Bye\_Delay\_10\_ ua="na">0</Referee\_Bye\_Delay\_10\_> <Refer\_Target\_Bye\_Delay\_10\_ ua="na">0</Refer\_Target\_Bye\_Delay\_10\_>  $\langle$ Sticky 183 10 ua="na">No $\langle$ /Sticky 183 10 > <Auth\_INVITE\_10\_ ua="na">No</Auth\_INVITE\_10\_>  $\overline{\text{Wtfy\_Refer\_On\_1xx-To-Inv\_10}}$  ua="na">Yes</Ntfy Refer On 1xx-To-Inv 10 > <Set\_G729\_annexb\_10\_ ua="na">yes</Set\_G729\_annexb\_10\_> <!-- available options: none|no|yes|follow silence supp setting --> <Voice\_Quality\_Report\_Address\_10\_ ua="na"/> <VQ\_Report\_Interval\_10\_ ua="na">0</VQ\_Report\_Interval\_10\_> <User\_Equal\_Phone\_10\_ ua="na">No</User\_Equal\_Phone\_10\_> <Call\_Recording\_Protocol\_10\_ ua="na">SIPREC</Call\_Recording\_Protocol\_10\_> <!-- available options: SIPREC|SIPINFO --> <Privacy\_Header\_10\_ ua="na">Disabled</Privacy\_Header\_10\_> <!-- available options: Disabled|none|header|session|user|id --> <P-Early-Media\_Support\_10\_ ua="na">No</P-Early-Media\_Support\_10\_> <!-- Call Feature Settings --> <Blind\_Attn-Xfer\_Enable\_10\_ ua="na">No</Blind\_Attn-Xfer\_Enable\_10\_> <Message\_Waiting\_10\_ ua="na">No</Message\_Waiting\_10\_> <Auth\_Page\_10\_ ua="na">No</Auth\_Page\_10\_> <Default\_Ring\_10\_ ua="rw">1</Default\_Ring\_10\_> <!-- available options: No Ring|1|2|3|4|5|6|7|8|9|10|11|12|13|14 --> <Auth\_Page\_Realm\_10\_ ua="na"/> <Conference\_Bridge\_URL\_10\_ ua="na"/> <Conference\_Single\_Hardkey\_10\_ ua="na">No</Conference\_Single\_Hardkey\_10\_>  $\langle$  --  $\langle$  Auth Page Password 10 ua="na"/> --> <Mailbox\_ID\_10\_ ua="na"/> <Voice\_Mail\_Server\_10\_ ua="na"/> <Voice\_Mail\_Subscribe\_Interval\_10\_ ua="na">86400</Voice\_Mail\_Subscribe\_Interval\_10\_> <Auto\_Ans\_Page\_On\_Active\_Call\_10\_ ua="na">Yes</Auto\_Ans\_Page\_On\_Active\_Call\_10\_> <Feature\_Key\_Sync\_10\_ ua="na">No</Feature Key Sync\_10\_> <Call\_Park\_Monitor\_Enable\_10\_ ua="na">No</Call\_Park\_Monitor\_Enable\_10\_> <Enable\_Broadsoft\_Hoteling\_10\_ ua="na">No</Enable\_Broadsoft\_Hoteling\_10\_> <Hoteling\_Subscription\_Expires\_10\_ ua="na">3600</Hoteling\_Subscription\_Expires\_10\_> <Secure\_Call\_Option\_10\_ ua="na">Optional</Secure\_Call\_Option\_10\_> <!-- available options: Optional|Required --> <!-- ACD Settings --> <Broadsoft\_ACD\_10\_ ua="na">No</Broadsoft\_ACD\_10\_>  $\text{Scall}$  Information\_Enable\_10\_ ua="na">No</Call\_Information Enable 10 > <Disposition\_Code\_Enable\_10\_ ua="na">No</Disposition\_Code\_Enable\_10\_> <Trace\_Enable\_10\_ ua="na">No</Trace\_Enable\_10\_> <Emergency\_Escalation\_Enable\_10\_ ua="na">No</Emergency\_Escalation\_Enable\_10\_> <Queue\_Status\_Notification\_Enable\_10\_ ua="na">No</Queue\_Status\_Notification\_Enable\_10\_>

```
<!-- Proxy and Registration -->
<Proxy_10_ ua="na"/>
<Outbound_Proxy_10_ ua="na"/>
<Alternate_Proxy_10_ ua="na"/>
<Alternate_Outbound_Proxy_10_ ua="na"/>
<Use_OB_Proxy_In_Dialog_10_ ua="na">Yes</Use_OB_Proxy_In_Dialog_10_>
<Register_10_ ua="na">Yes</Register_10_>
<Make_Call_Without_Reg_10_ ua="na">No</Make_Call_Without_Reg_10_>
\overline{\phantom{0}} <Register Expires 10 \overline{\phantom{0}} ua="na">3600</Register Expires 10 \overline{\phantom{0}}<Ans_Call_Without_Reg_10_ ua="na">No</Ans_Call_Without_Reg_10_>
<Use_DNS_SRV_10_ ua="na">No</Use_DNS_SRV_10_>
<DNS_SRV_Auto_Prefix_10_ ua="na">Yes</DNS_SRV_Auto_Prefix_10_>
<Proxy_Fallback_Intvl_10_ ua="na">3600</Proxy_Fallback_Intvl_10_>
<Proxy_Redundancy_Method_10_ ua="na">Normal</Proxy_Redundancy_Method_10_>
<!-- available options: Normal|Based on SRV Port -->
<Dual_Registration_10_ ua="na">No</Dual_Registration_10_>
<Auto Register When Failover 10 ua="na">No</Auto Register When Failover 10 >
<TLS_Name_Validate_10_ ua="na">Yes</TLS_Name_Validate_10_>
<!-- Subscriber Information -->
<Display_Name_10_ ua="na"/>
\text{CUser\_ID\_10} ua="na"/>
\langle -- \langle Password 10 ua="na"/> -->
\lambdauth ID 10 ua="na"/>
<Reversed_Auth_Realm_10_ ua="na"/>
\overline{\text{SIP_URI}} 10 ua="na"/>
<!-- XSI Line Service -->
<XSI_Host_Server_10_ ua="na"/>
<XSI_Authentication_Type_10_ ua="na">Login Credentials</XSI_Authentication_Type_10_>
<!-- available options: Login Credentials|SIP Credentials -->
<Login_User_ID_10_ ua="na"/>
<!-- <Login_Password_10_ ua="na"/> -->
<Anywhere_Enable_10_ ua="na">No</Anywhere_Enable_10_>
<Block_CID_Enable_10_ ua="na">No</Block_CID_Enable_10_>
\overline{\text{SIND}} Enable 10 ua="na">No</DND Enable 10 >
\overline{\text{CFWD}} Enable 10 ua="na">No</CFWD Enable 10 >
<!-- Audio Configuration -->
<Preferred_Codec_10_ ua="na">G711u</Preferred_Codec_10_>
<!-- available options: G711u|G711a|G729a|G722|G722.2|iLBC|iSAC|OPUS -->
<Use_Pref_Codec_Only_10_ ua="na">No</Use_Pref_Codec_Only_10_>
<Second_Preferred_Codec_10_ ua="na">Unspecified</Second_Preferred_Codec_10_>
<!-- available options: Unspecified|G711u|G711a|G729a|G722|G722.2|iLBC|iSAC|OPUS -->
<Third_Preferred_Codec_10_ ua="na">Unspecified</Third_Preferred_Codec_10_>
<!-- available options: Unspecified|G711u|G711a|G729a|G722|G722.2|iLBC|iSAC|OPUS -->
<G711u_Enable_10_ ua="na">Yes</G711u_Enable_10_>
<G711a_Enable_10_ ua="na">Yes</G711a_Enable_10_>
<G729a_Enable_10_ ua="na">Yes</G729a_Enable_10_>
\langleG722 Enable 10 ua="na">Yes\langle/G722 Enable 10 >
<G722.2_Enable_10_ ua="na">Yes</G722.2_Enable_10_>
<iLBC_Enable_10_ ua="na">Yes</iLBC_Enable_10_>
<iSAC_Enable_10_ ua="na">No</iSAC_Enable_10_>
<OPUS_Enable_10_ ua="na">Yes</OPUS_Enable_10_>
<Silence_Supp_Enable_10_ ua="na">No</Silence_Supp_Enable_10_>
<DTMF_Tx_Method_10_ ua="na">Auto</DTMF_Tx_Method_10_>
<!-- available options: InBand|AVT|INFO|Auto|InBand+INFO|AVT+INFO -->
<Codec_Negotiation_10_ ua="na">Default</Codec_Negotiation_10_>
<!-- available options: Default|List All -->
<Encryption_Method_10_ ua="na">AES 128</Encryption_Method_10_>
<!-- available options: AES 128|AES 256 GCM -->
<!-- Video Configuration -->
<\!\!\mathrm{H264\_BP0\_Enable\_10\_ ua=''na''>} Yes <\!\!/H264\_BP0\_Enable\_10\;><H264_BP1_Enable_10_ ua="na">Yes</H264_BP1_Enable_10_>
<H264_HP_Enable_10_ ua="na">Yes</H264_HP_Enable_10_>
<Video_Encryption_Method_10_ ua="na">AES 128</Video_Encryption_Method_10_>
<!-- available options: AES 128|AES 256 GCM -->
```
<!-- Dial Plan --> <Dial\_Plan\_10\_ ua="na"> (\*xx|[3469]11|0|00|[2-9]xxxxxx|1xxx[2-9]xxxxxxS0|xxxxxxxxxxxx.)  $\langle$ Dial Plan 10 > <Caller\_ID\_Map\_10\_ ua="na"/> <Enable\_URI\_Dialing\_10\_ ua="na">No</Enable\_URI\_Dialing\_10\_> <Emergency\_Number\_10\_ ua="na"/>  $\langle$  -- E911 Geolocation Configuration --> <Company\_UUID\_10\_ ua="na"/> <Primary\_Request\_URL\_10\_ ua="na"/> <Secondary\_Request\_URL\_10\_ ua="na"/> <!-- Hold Reminder --> <Hold\_Reminder\_Timer ua="rw">0</Hold\_Reminder\_Timer> <Hold\_Reminder\_Ring ua="rw">2</Hold\_Reminder\_Ring> <!-- available options: No Ring|1|2|3|4|5|6|7|8|9|10|11|12 --> <!-- Call Forward --> <Cfwd\_Setting ua="rw">Yes</Cfwd\_Setting> <Cfwd\_All\_Dest ua="rw"/> <Cfwd\_Busy\_Dest ua="rw"/> <Cfwd\_No\_Ans\_Dest ua="rw"/> <Cfwd\_No\_Ans\_Delay ua="rw">20</Cfwd\_No\_Ans\_Delay> <!-- Speed Dial --> <Speed\_Dial\_2\_Name ua="rw"/> <Speed\_Dial\_2\_Number ua="rw"/> <Speed\_Dial\_3\_Name ua="rw"/> <Speed\_Dial\_3\_Number ua="rw"/> <Speed\_Dial\_4\_Name ua="rw"/> <Speed\_Dial\_4\_Number ua="rw"/> <Speed\_Dial\_5\_Name ua="rw"/> <Speed\_Dial\_5\_Number ua="rw"/> <Speed\_Dial\_6\_Name ua="rw"/> <Speed\_Dial\_6\_Number ua="rw"/> <Speed\_Dial\_7\_Name ua="rw"/> <Speed\_Dial\_7\_Number ua="rw"/> <Speed\_Dial\_8\_Name ua="rw"/> <Speed\_Dial\_8\_Number ua="rw"/> <Speed\_Dial\_9\_Name ua="rw"/> <Speed\_Dial\_9\_Number ua="rw"/> <!-- Supplementary Services --> <CW\_Setting ua="rw">Yes</CW\_Setting> <Block\_CID\_Setting ua="rw">No</Block\_CID\_Setting> <Block\_ANC\_Setting ua="rw">No</Block\_ANC\_Setting> <DND\_Setting ua="rw">No</DND\_Setting> <Secure\_Call\_Setting ua="na">No</Secure\_Call\_Setting> <Dial\_Assistance ua="na">Yes</Dial\_Assistance> <Auto\_Answer\_Page ua="na">Yes</Auto\_Answer\_Page> <Preferred\_Audio\_Device ua="na">None</Preferred\_Audio\_Device> <!-- available options: Speaker|Headset|None|Bluetooth --> <Time\_Format ua="na">12hr</Time\_Format> <!-- available options: 12hr|24hr --> <Date\_Format ua="na">month/day</Date\_Format> <!-- available options: month/day|day/month --> <Miss\_Call\_Shortcut ua="na">No</Miss\_Call\_Shortcut> <Handset\_LED\_Alert ua="rw">Voicemail</Handset\_LED\_Alert> <!-- available options: Voicemail|Voicemail, Missed Call --> <Alert Tone Off ua="rw">No</Alert Tone Off> <Log\_Missed\_Calls\_for\_EXT\_1 ua="na">Yes</Log\_Missed\_Calls\_for\_EXT\_1> <Log\_Missed\_Calls\_for\_EXT\_2 ua="na">Yes</Log\_Missed\_Calls\_for\_EXT\_2> <Log\_Missed\_Calls\_for\_EXT\_3 ua="na">Yes</Log\_Missed\_Calls\_for\_EXT\_3> <Log\_Missed\_Calls\_for\_EXT\_4 ua="na">Yes</Log\_Missed\_Calls\_for\_EXT\_4> <Log\_Missed\_Calls\_for\_EXT\_5 ua="na">Yes</Log\_Missed\_Calls\_for\_EXT\_5> <Log\_Missed\_Calls\_for\_EXT\_6 ua="na">Yes</Log\_Missed\_Calls\_for\_EXT\_6> <Log\_Missed\_Calls\_for\_EXT\_7 ua="na">Yes</Log\_Missed\_Calls\_for\_EXT\_7> <Log\_Missed\_Calls\_for\_EXT\_8 ua="na">Yes</Log\_Missed\_Calls\_for\_EXT\_8>

```
<Log_Missed_Calls_for_EXT_9 ua="na">Yes</Log_Missed_Calls_for_EXT_9>
<Log_Missed_Calls_for_EXT_10 ua="na">Yes</Log_Missed_Calls_for_EXT_10>
<Shared_Line_DND_Cfwd_Enable ua="na">Yes</Shared_Line_DND_Cfwd_Enable>
 <!-- Camera Profile 1 -->
<!-- Camera Profile 2 -->
 <!-- Camera Profile 3 -->
<!-- Camera Profile 4 -->
<!-- Audio Volume -->
<Ringer_Volume ua="rw">8</Ringer_Volume>
<Speaker_Volume ua="rw">11</Speaker_Volume>
<Handset_Volume ua="rw">9</Handset_Volume>
<Headset_Volume ua="rw">9</Headset_Volume>
<Bluetooth_Volume ua="rw">9</Bluetooth_Volume>
<Ehook_Enable ua="na">No</Ehook_Enable>
<!-- Acoustic Setting -->
<Tune_speaker ua="rw">Default</Tune_speaker>
<!-- available options: Warmest|Warmer|Warm|Default|Bright|Brighter|Brightest -->
<Microphone_Gain ua="rw">Default</Microphone_Gain>
<!-- available options: Softest|Softer|Soft|Default|Loud|Louder|Loudest -->
<Sidetone ua="rw">Low</Sidetone>
<!-- available options: Off|Very Low|Low|High -->
<!-- Audio Compliance -->
<Compliant_Standard ua="rw">TIA</Compliant_Standard>
<!-- available options: TIA|ETSI -->
<!-- Voice Feedback (English only) -->
<Voice_Feedback_Enable ua="na">No</Voice_Feedback_Enable>
<Voice_Feedback_Speed ua="na">Normal</Voice_Feedback_Speed>
<!-- available options: Slowest|Slower|Normal|Faster|Fastest -->
<Key_Again_Reset_Time ua="na">800</Key_Again_Reset_Time>
<Key_Double_Press_Time ua="na">200</Key_Double_Press_Time>
<Key_Triple_Press_Time ua="na">400</Key_Triple_Press_Time>
<Voice_Feedback_Volume ua="na">Normal</Voice_Feedback_Volume>
<!-- available options: Lowest|Low|Normal|High|Highest -->
<!-- Screen -->
<Screen_Saver_Enable ua="rw">No</Screen_Saver_Enable>
<Screen_Saver_Type ua="rw">Clock</Screen_Saver_Type>
<!-- available options: Clock|Download Picture|Logo -->
<Screen_Saver_Wait ua="rw">300</Screen_Saver_Wait>
<Screen_Saver_Refresh_Period ua="rw">10</Screen_Saver_Refresh_Period>
<Back_Light_Timer ua="rw">5m</Back_Light_Timer>
<!-- available options: 1m|5m|30m|Always On -->
<Display_Brightness ua="rw">15</Display_Brightness>
<Boot_Display ua="na">Default</Boot_Display>
<!-- available options: Default|Download Picture|Logo|Text -->
<Text_Logo ua="na"/>
<Phone_Background ua="rw">Default</Phone_Background>
<!-- available options: Default|Download Picture|Logo -->
<Picture_Download_URL ua="rw"/>
\langleLogo URL ua="rw"/>
<!-- Video Configuration
<Video ua="na">Yes</Video>
<Camera_Exposure ua="na">8</Camera_Exposure>
 <!-- General -->
<Subscribe_Expires ua="na">1800</Subscribe_Expires>
<Subscribe_Retry_Interval ua="na">30</Subscribe_Retry_Interval>
<Number_of_Units ua="na">2</Number_of_Units>
\langle -- available options: 0|1|2|3 -->
<Subscribe_Delay ua="na">1</Subscribe_Delay>
<Server_Type ua="na">Broadsoft</Server_Type>
<!-- available options: Broadsoft|SPA9000|Asterisk|RFC3265_4235|Sylantro -->
<KEM_Type ua="na">CP-8800-Video</KEM_Type>
<!-- available options: BEKEM|CP-8800-Audio|CP-8800-Video -->
<BLF_List_URI ua="na"/>
<Use_Line_Keys_For_BLF_List ua="na">Yes</Use_Line_Keys_For_BLF_List>
```
<Customizable\_PLK\_Options ua="na">sd;</Customizable\_PLK\_Options> <BLF\_List ua="na">Show</BLF\_List> <!-- available options: Show|Hide --> <Call\_Pickup\_Audio\_Notification ua="na">No</Call\_Pickup\_Audio\_Notification> <Attendant\_Console\_LCD\_Brightness ua="na">12</Attendant\_Console\_LCD\_Brightness> <BXfer To Starcode Enable ua="na">No</BXfer To Starcode Enable> <BXfer\_On\_Speed\_Dial\_Enable ua="na">Yes</BXfer\_On\_Speed\_Dial\_Enable>  $\leq$ BXfer<sup>-To-</sup>Remote Party Number Enable ua="na">No</BXfer\_To\_Remote\_Party\_Number\_Enable> <BLF\_Label\_Display\_Mode ua="na">Both</BLF\_Label\_Display\_Mode> <!-- available options: Name|Ext|Both --> <Wake up phone screen when BLF pickup is ringing ua="na">No</Wake up\_phone\_screen\_when\_BLF\_pickup\_is\_ringing>  $\langle$ !-- Unit 1 --> <Unit\_1\_Key\_1\_ ua="na">fnc=sd;ext=3252@\$PROXY;nme=sophia</Unit\_1\_Key\_1\_>  $<\!\!Unit\_1\_\,Key\_2\_\_ \,u$  ua="na">fnc=blf;ext=3252@\$PROXY;nme=BLF\_3252</Unit\_1\_Key\_2\_> <Unit\_1\_Key\_3\_ ua="na">fnc=prk;sub=\$USER@\$PROXY;nme=CallPark-Slot1</Unit\_1\_Key\_3\_> <Unit\_1\_Key\_4\_ ua="na"> fnc=blf;sub=blf\_list\_3251@\$PROXY;ext=4085273252@\$PROXY  $\langle$ Unit 1 Key 4 > <Unit\_1\_Key\_5\_ ua="na"> fnc=xml;url=http://10.74.10.108/XML/services.xml;nme=cisco\_xml  $\frac{2}{1}$  Vunit 1 Key 5 > <Unit\_1\_Key\_6\_ ua="na"> fnc=blf+cp;sub=blf\_list\_3251@\$PROXY;ext=4085273253@\$PROXY  $\frac{2}{1}$  Unit 1 Key 6 > <Unit\_1\_Key\_7\_ ua="na"> fnc=blf+cp+sd;sub=blf\_list\_3251@\$PROXY;ext=4085273254@\$PROXY </Unit\_1\_Key\_7\_>  $\text{Unit\_1\_Key\_8}_$  ua="na"/>  $\text{CUnit}$  $\text{-}$ Key $\text{-}9$  ua="na"/> <Unit\_1\_Key\_10\_ ua="na"/> <Unit\_1\_Key\_11\_ ua="na"/> <Unit\_1\_Key\_12\_ ua="na"/> <Unit\_1\_Key\_13\_ ua="na"/>  $\overline{U}$   $\overline{U}$   $\overline{V}$   $\overline{V}$   $\overline{$ <Unit\_1\_Key\_15\_ ua="na"/> <Unit\_1\_Key\_16\_ ua="na"/> <Unit\_1\_Key\_17\_ ua="na"/> <Unit\_1\_Key\_18\_ ua="na"/>  $\frac{1}{\sqrt{2}}$   $\frac{1}{\sqrt{2}}$ Key\_20\_ ua="na"/> <Unit\_1\_Key\_21\_ ua="na"/>  $\frac{1}{1}$ Key\_22\_ ua="na"/> <Unit\_1\_Key\_23\_ ua="na"/>  $\overline{U}$   $\overline{U}$   $\overline{V}$   $\overline{V}$   $\overline{$ <Unit\_1\_Key\_25\_ ua="na"/> <Unit\_1\_Key\_26\_ ua="na"/> <Unit\_1\_Key\_27\_ ua="na"/>  $\overline{\text{Unit}}$  $1$   $\overline{\text{Key}}$   $28$   $\overline{\text{u}}$   $\overline{\text{u}}$   $\overline{\text{v}}$   $\overline{\text{v}}$  $\left\langle -1 - \overline{$  Unit 2  $\text{Unit2}_Key_1 \text{ u} = "na"$ <Unit\_2\_Key\_2\_ ua="na"/> <Unit\_2\_Key\_3\_ ua="na"/>  $\text{CUnit}_2$ Key $-4$  ua="na"/>  $\frac{1}{2}$ Key\_5\_ ua="na"/> <Unit\_2\_Key\_6\_ ua="na"/>  $\frac{1}{2}$ Key\_7\_ ua="na"/>  $\frac{1}{2}$ Key<sup>-8</sup> ua="na"/> <Unit\_2\_Key\_9\_ ua="na"/>  $\overline{\text{Unit2\_Key\_10}}$  ua="na"/>  $\frac{1}{2}$ Key\_11\_ ua="na"/> <Unit\_2\_Key\_12\_ ua="na"/> <Unit\_2\_Key\_13\_ ua="na"/>  $\overline{\text{Unit 2 Key 14}}$  ua="na"/>

<Unit\_2\_Key\_15\_ ua="na"/>

```
<Unit_2_Key_16_ ua="na"/>
\frac{1}{2}Key_17_ ua="na"/>
<Unit_2_Key_18_ ua="na"/>
\overline{\text{Unit2\_Key\_19}} ua="na"/>
<Unit_2_Key_20_ ua="na"/>
<Unit_2_Key_21_ ua="na"/>
<Unit_2_Key_22_ ua="na"/>
<Unit_2_Key_23_ ua="na"/>
\frac{1}{2} \frac{1}{2} \frac{1}{2} \frac{1}{2} \frac{1}{2} \frac{1}{2} \frac{1}{2} \frac{1}{2} \frac{1}{2} \frac{1}{2} \frac{1}{2} \frac{1}{2} \frac{1}{2} \frac{1}{2} \frac{1}{2} \frac{1}{2} \frac{1}{2} \frac{1}{2} \frac{1}{2} \frac{1}{2} \frac{1}{2} \frac{1}{2} <Unit_2_Key_25_ ua="na"/>
<Unit_2_Key_26_ ua="na"/>
\overline{\text{CUnit}} \overline{\text{C}} \overline{\text{Key}} \overline{\text{C27}} ua="na"/>
\overline{\text{Unit 2 Key 28}} ua="na"/>
 <!-- Unit 3 -->
\text{CUnit}_3<sub>_</sub>Key_1_ ua="na"/>
<Unit_3_Key_2_ ua="na"/>
<Unit_3_Key_3_ ua="na"/>
\frac{1}{\sqrt{2}} \frac{1}{\sqrt{2}} \frac{1}{\sqrt{2}} \frac{1}{\sqrt{2}} \frac{1}{\sqrt{2}} \frac{1}{\sqrt{2}}<Unit_3_Key_5_ ua="na"/>
\text{Unit}_3<sub>_</sub>Key<sub>_6_</sub> ua="na"/>
<Unit_3_Key_7_ ua="na"/>
<Unit_3_Key_8_ ua="na"/>
<Unit_3_Key_9_ ua="na"/>
\overline{\text{Unit3}_1}Key\overline{10}_1 ua="na"/>
\frac{1}{2}Key_11_ ua="na"/>
\frac{1}{\sqrt{2}}\left[\frac{3}{\sqrt{2}}\right]\left[\frac{1}{2}\right] ua="na"/>
<Unit_3_Key_13_ ua="na"/>
<Unit_3_Key_14_ ua="na"/>
\frac{1}{\sqrt{2}} \frac{1}{\sqrt{2}} \frac{1}{\sqrt{2}} \frac{1}{\sqrt{2}} \frac{1}{\sqrt{2}} \frac{1}{\sqrt{2}}<Unit_3_Key_16_ ua="na"/>
\frac{1}{2} \frac{3}{8} \frac{1}{2} \frac{17}{4} \frac{12}{1} \frac{12}{1}<Unit_3_Key_18_ ua="na"/>
<Unit_3_Key_19_ ua="na"/>
\overline{\text{Unit 3 Key 20}} ua="na"/>
<Unit_3_Key_21_ ua="na"/>
<Unit_3_Key_22_ ua="na"/>
<Unit_3_Key_23_ ua="na"/>
<Unit_3_Key_24_ ua="na"/>
\frac{1}{\sqrt{2}} \frac{1}{\sqrt{2}} 
\frac{1}{\sqrt{2}} \frac{1}{\sqrt{2}} 
<Unit_3_Key_27_ ua="na"/>
<Unit_3_Key_28_ ua="na"/>
  <!--</math> TR-069 --<Enable_TR-069 ua="na">No</Enable_TR-069>
<ACS_URL ua="na"/>
<ACS_Username ua="na"/>
 <!-- <ACS Password ua="na"/> -->
<Connection_Request_Username ua="na"/>
 <!-- <Connection_Request_Password ua="na"/> -->
<Periodic_Inform_Interval ua="na">20</Periodic_Inform_Interval>
<Periodic_Inform_Enable ua="na">Yes</Periodic_Inform_Enable>
<TR-069_Traceability ua="na">No</TR-069_Traceability>
<CWMP_V1.2_Support_ua="na">Yes</CWMP_V1.2_Support>
<TR-069_VoiceObject_Init ua="na">Yes</TR-069_VoiceObject_Init>
<TR-069_DHCPOption_Init ua="na">Yes</TR-069_DHCPOption_Init>
<TR-069_Fallback_Support ua="na">No</TR-069_Fallback_Support>
<BACKUP_ACS_URL ua="na"/>
<BACKUP_ACS_User ua="na"/>
 <!-- <BACKUP_ACS_Password ua="na"/> -->
</flat-profile>
```
#### **Cisco IP Conference Phone 8832 Multiplatform Telefonlar için XML Aç**ı**k Biçim Örne**ğ**i**

```
<flat-profile>
<!-- System Configuration -->
<Restricted_Access_Domains ua="na"/>
<Enable_Web_Server ua="na">Yes</Enable_Web_Server>
<Enable_Protocol ua="na">Http</Enable_Protocol>
<!-- available options: Http|Https -->
<Enable_Direct_Action_Url ua="na">Yes</Enable_Direct_Action_Url>
<Session_Max_Timeout ua="na">3600</Session_Max_Timeout>
<Session_Idle_Timeout ua="na">3600</Session_Idle_Timeout>
<Web_Server_Port ua="na">80</Web_Server_Port>
<Enable_Web_Admin_Access ua="na">Yes</Enable_Web_Admin_Access>
<!-- <Admin Password ua="na"/> -->
\langle!-- \langleUser_Password ua="rw"/> -->
<Phone-UI-readonly ua="na">No</Phone-UI-readonly>
<Phone-UI-User-Mode ua="na">No</Phone-UI-User-Mode>
<User_Password_Prompt ua="na">Yes</User_Password_Prompt>
<Block_Nonproxy_SIP ua="na">No</Block_Nonproxy_SIP>
<!-- Power Settings -->
<PoE_Power_Required ua="na">Normal</PoE_Power_Required>
<!-- available options: Normal|Maximum -->
<!-- Network Settings -->
<IP_Mode ua="rw">Dual Mode</IP_Mode>
<!-- available options: IPv4 Only|IPv6 Only|Dual Mode -->
<!-- IPv4 Settings -->
<Connection_Type ua="rw">DHCP</Connection_Type>
<!-- available options: DHCP|Static IP -->
\forallStatic_IP ua="rw"/>
<NetMask ua="rw"/>
<Gateway ua="rw"/>
<Primary_DNS ua="rw">10.74.128.83</Primary_DNS>
<Secondary_DNS ua="rw"/>
<!-- IPv6 Settings -->
<IPv6_Connection_Type ua="rw">DHCP</IPv6_Connection_Type>
<!-- available options: DHCP|Static IP -->
<IPv6_Static_IP ua="rw"/>
<Prefix_Length ua="rw">1</Prefix_Length>
<IPv6_Gateway ua="rw"/>
<IPv6_Primary_DNS ua="rw"/>
<IPv6_Secondary_DNS ua="rw"/>
<Broadcast_Echo ua="rw">Disabled</Broadcast_Echo>
<!-- available options: Disabled|Enabled -->
<Auto_Config ua="rw">Enabled</Auto_Config>
<!-- available options: Disabled|Enabled -->
<!-- 802.1X Authentication -->
<Enable_802.1X_Authentication ua="rw">No</Enable_802.1X_Authentication>
<!-- Optional Network Configuration -->
<Host_Name ua="rw"/>
<Domain ua="rw"/>
<DNS_Server_Order ua="na">Manual,DHCP</DNS_Server_Order>
<!-- available options: Manual|Manual,DHCP|DHCP,Manual -->
<DNS_Query_Mode ua="na">Parallel</DNS_Query_Mode>
<!-- available options: Parallel|Sequential -->
<DNS_Caching_Enable ua="na">Yes</DNS_Caching_Enable>
<Switch_Port_Config ua="na">AUTO</Switch_Port_Config>
< 1 -available options: AUTO|10 HALF|10 FULL|100 HALF|100 FULL|1000 FULL
-->
```

```
<Syslog_Server ua="na"/>
<Syslog_Identifier ua="na">None</Syslog_Identifier>
<!-- available options: None|$MA|$MAU|$MAC|$SN -->
<Debug_Level ua="na">NOTICE</Debug_Level>
< 1 -available options: EMERGENCY|ALERT|CRITICAL|ERROR|WARNING|NOTICE|INFO|DEBUG
-->
<Primary_NTP_Server ua="rw"/>
<Secondary_NTP_Server ua="rw"/>
<Enable_SSLv3 ua="na">No</Enable_SSLv3>
<Use_Config_TOS ua="na">No</Use_Config_TOS>
<!-- VLAN Settings -->
<Enable_VLAN ua="rw">No</Enable_VLAN>
<VLAN_ID ua="rw">1</VLAN_ID>
<Enable_CDP ua="na">Yes</Enable_CDP>
<Enable_LLDP-MED ua="na">Yes</Enable_LLDP-MED>
<Network_Startup_Delay ua="na">3</Network_Startup_Delay>
<DHCP_VLAN_Option ua="na"/>
<!-- Wi-Fi Settings -->
<!-- Wi-Fi Profile 1 -->
<!-- Wi-Fi Profile 2 -->
<!-- Wi-Fi Profile 3 -->
<!-- Wi-Fi Profile 4 -->
<!-- Inventory Settings -->
<Asset_ID ua="na"/>
<!-- SIP Parameters -->
<Max_Forward ua="na">70</Max_Forward>
<Max_Redirection ua="na">5</Max_Redirection>
<Max_Auth ua="na">2</Max_Auth>
<SIP_User_Agent_Name ua="na">$VERSION</SIP_User_Agent_Name>
<SIP_Server_Name ua="na">$VERSION</SIP_Server_Name>
<SIP_Reg_User_Agent_Name ua="na"/>
<SIP_Accept_Language ua="na"/>
<DTMF_Relay_MIME_Type ua="na">application/dtmf-relay</DTMF_Relay_MIME_Type>
<Hook_Flash_MIME_Type ua="na">application/hook-flash</Hook_Flash_MIME_Type>
<Remove_Last_Reg ua="na">No</Remove_Last_Reg>
<Use_Compact_Header ua="na">No</Use_Compact_Header>
<Escape_Display_Name ua="na">No</Escape_Display_Name>
<Talk_Package ua="na">No</Talk_Package>
<Hold_Package ua="na">No</Hold_Package>
<Conference_Package ua="na">No</Conference_Package>
<RFC_2543_Call_Hold ua="na">Yes</RFC_2543_Call_Hold>
<Random_REG_CID_on_Reboot ua="na">No</Random_REG_CID_on_Reboot>
<SIP_TCP_Port_Min ua="na">5060</SIP_TCP_Port_Min>
<SIP_TCP_Port_Max ua="na">5080</SIP_TCP_Port_Max>
<Caller_ID_Header ua="na">PAID-RPID-FROM</Caller_ID_Header>
<! -available options: PAID-RPID-FROM|PAID-FROM|RPID-PAID-FROM|RPID-FROM|FROM
-->
<Hold_Target_Before_Refer ua="na">No</Hold_Target_Before_Refer>
<Dialog_SDP_Enable ua="na">No</Dialog_SDP_Enable>
<Keep Referee When Refer Failed ua="na">No</Keep Referee When Refer Failed>
<Display_Diversion_Info ua="na">No</Display_Diversion_Info>
<Display_Anonymous_From_Header ua="na">No</Display_Anonymous_From_Header>
<Sip_Accept_Encoding ua="na">none</Sip_Accept_Encoding>
<!-- available options: none|gzip -->
<SIP_IP_Preference ua="na">IPv4</SIP_IP_Preference>
<!-- available options: IPv4|IPv6 -->
<Disable_Local_Name_To_Header ua="na">No</Disable_Local_Name_To_Header>
\langle!-- SIP Timer Values (sec) -->
<SIP_T1 ua="na">.5</SIP_T1>
<SIP T2 ua="na">4</SIP T2>
<SIPT4 ua="na">5</SIPT4>
<SIP_Timer_B ua="na">16</SIP_Timer_B>
```
<SIP\_Timer\_F ua="na">16</SIP\_Timer\_F> <SIP\_Timer\_H ua="na">16</SIP\_Timer\_H> <SIP\_Timer\_D ua="na">16</SIP\_Timer\_D> <SIP\_Timer\_J ua="na">16</SIP\_Timer\_J> <INVITE\_Expires ua="na">240</INVITE\_Expires> <ReINVITE\_Expires ua="na">30</ReINVITE\_Expires> <Reg\_Min\_Expires ua="na">1</Reg\_Min\_Expires> <Reg\_Max\_Expires ua="na">7200</Reg\_Max\_Expires> <Reg\_Retry\_Intvl ua="na">30</Reg\_Retry\_Intvl> <Reg\_Retry\_Long\_Intvl ua="na">1200</Reg\_Retry\_Long\_Intvl> <Reg\_Retry\_Random\_Delay ua="na">0</Reg\_Retry\_Random\_Delay> <Reg\_Retry\_Long\_Random\_Delay ua="na">0</Reg\_Retry\_Long\_Random\_Delay> <Reg\_Retry\_Intvl\_Cap ua="na">0</Reg\_Retry\_Intvl\_Cap> <Sub\_Min\_Expires ua="na">10</Sub\_Min\_Expires> <Sub\_Max\_Expires ua="na">7200</Sub\_Max\_Expires> <Sub\_Retry\_Intvl ua="na">10</Sub\_Retry\_Intvl> <!-- Response Status Code Handling --> <Try\_Backup\_RSC ua="na"/> <Retry Reg RSC ua="na"/> <!-- RTP Parameters --> <RTP\_Port\_Min ua="na">16384</RTP\_Port\_Min> <RTP\_Port\_Max ua="na">16482</RTP\_Port\_Max> <RTP\_Packet\_Size ua="na">0.02</RTP\_Packet\_Size> <Max\_RTP\_ICMP\_Err ua="na">0</Max\_RTP\_ICMP\_Err> <RTCP\_Tx\_Interval ua="na">0</RTCP\_Tx\_Interval> <SDP\_IP\_Preference ua="na">IPv4</SDP\_IP\_Preference> <!-- available options: IPv4|IPv6 --> <!-- SDP Payload Types --> <G711u\_Codec\_Name ua="na">PCMU</G711u\_Codec\_Name> <G711a\_Codec\_Name ua="na">PCMA</G711a\_Codec\_Name> <G729a\_Codec\_Name ua="na">G729a</G729a\_Codec\_Name> <G729b\_Codec\_Name ua="na">G729ab</G729b\_Codec\_Name> <G722\_Codec\_Name ua="na">G722</G722\_Codec\_Name> <G722.2\_Codec\_Name ua="na">AMR-WB</G722.2\_Codec\_Name> <iLBC\_Codec\_Name ua="na">iLBC</iLBC\_Codec\_Name> <OPUS\_Codec\_Name ua="na">OPUS</OPUS\_Codec\_Name> <AVT\_Codec\_Name ua="na">telephone-event</AVT\_Codec\_Name> <G722.2\_Dynamic\_Payload ua="na">96</G722.2\_Dynamic\_Payload> <G722.2\_OA\_Dynamic\_Payload ua="na">103</G722.2\_OA\_Dynamic\_Payload> <iLBC\_Dynamic\_Payload ua="na">97</iLBC\_Dynamic\_Payload> <iLBC\_30ms\_Dynamic\_Payload ua="na">105</iLBC\_30ms\_Dynamic\_Payload> <OPUS\_Dynamic\_Payload ua="na">99</OPUS\_Dynamic\_Payload> <AVT\_Dynamic\_Payload ua="na">101</AVT\_Dynamic\_Payload> <AVT\_16kHz\_Dynamic\_Payload ua="na">107</AVT\_16kHz\_Dynamic\_Payload> <AVT\_48kHz\_Dynamic\_Payload ua="na">108</AVT\_48kHz\_Dynamic\_Payload> <INFOREQ\_Dynamic\_Payload ua="na"/> <!-- NAT Support Parameters --> <Handle\_VIA\_received ua="na">No</Handle\_VIA\_received> <Handle\_VIA\_rport ua="na">No</Handle\_VIA\_rport> <Insert\_VIA\_received ua="na">No</Insert\_VIA\_received> <Insert\_VIA\_rport ua="na">No</Insert\_VIA\_rport> <Substitute\_VIA\_Addr ua="na">No</Substitute\_VIA\_Addr> <Send\_Resp\_To\_Src\_Port ua="na">No</Send\_Resp\_To\_Src\_Port> <STUN\_Enable ua="na">No</STUN\_Enable> <STUN\_Test\_Enable ua="na">No</STUN\_Test\_Enable> <STUN\_Server ua="na"/> <EXT\_IP ua="na"/> <EXT\_RTP\_Port\_Min ua="na">0</EXT\_RTP\_Port\_Min> <NAT Keep Alive Intvl ua="na">15</NAT Keep Alive Intvl> <Redirect\_Keep\_Alive ua="na">No</Redirect\_Keep\_Alive> <!-- Configuration Profile --> <Provision\_Enable ua="na">Yes</Provision\_Enable> <Resync\_On\_Reset ua="na">Yes</Resync\_On\_Reset> <Resync\_Random\_Delay ua="na">2</Resync\_Random\_Delay>

```
<Resync_At__HHmm_ ua="na"/>
<Resync_At_Random_Delay ua="na">600</Resync_At_Random_Delay>
<Resync_Periodic ua="na">3600</Resync_Periodic>
<Resync Error Retry Delay ua="na">3600</Resync Error Retry Delay>
<Forced_Resync_Delay ua="na">14400</Forced_Resync_Delay>
<Resync_From_SIP ua="na">Yes</Resync_From_SIP>
<Resync_After_Upgrade_Attempt ua="na">Yes</Resync_After_Upgrade_Attempt>
<Resync_Trigger_1 ua="na"/>
<Resync_Trigger_2 ua="na"/>
<User_Configurable_Resync ua="na">Yes</User_Configurable_Resync>
<Resync_Fails_On_FNF ua="na">Yes</Resync_Fails_On_FNF>
<Profile_Authentication_Type ua="na">Basic Http Authentication</Profile_Authentication_Type>
<! --available options: Disabled|Basic Http Authentication|XSI Authentication
--&<Profile_Rule ua="na">/$PSN.xml</Profile_Rule>
<Profile_Rule_B ua="na"/>
<Profile_Rule_C ua="na"/>
<Profile_Rule_D ua="na"/>
<DHCP_Option_To_Use ua="na">66,160,159,150,60,43,125</DHCP_Option_To_Use>
<DHCPv6_Option_To_Use ua="na">17,160,159</DHCPv6_Option_To_Use>
<Log_Request_Msg ua="na">
$PN $MAC -- Requesting resync $SCHEME://$SERVIP:$PORT$PATH
</Log_Request_Msg>
<Log_Success_Msg ua="na">
$PN $MAC -- Successful resync $SCHEME://$SERVIP:$PORT$PATH
</Log_Success_Msg>
<Log_Failure_Msg ua="na">$PN $MAC -- Resync failed: $ERR</Log_Failure_Msg>
<!-- Upload Configuration Options -->
<Report_Rule ua="na"/>
<HTTP_Report_Method ua="na">POST</HTTP_Report_Method>
<!-- available options: POST|PUT -->
<Report_To_Server ua="na">On Request</Report_To_Server>
2 + -available options: On Request|On Local Change|Periodically
-->
<Periodic_Upload_To_Server ua="na">3600</Periodic_Upload_To_Server>
<Upload_Delay_On_Local_Change ua="na">60</Upload_Delay_On_Local_Change>
<!-- Firmware Upgrade -->
<Upgrade_Enable ua="na">Yes</Upgrade_Enable>
<Upgrade_Error_Retry_Delay ua="na">3600</Upgrade_Error_Retry_Delay>
<Upgrade_Rule ua="na"/>
<Log_Upgrade_Request_Msg ua="na">
$PN $MAC -- Requesting upgrade $SCHEME://$SERVIP:$PORT$PATH
</Log_Upgrade_Request_Msg>
<Log_Upgrade_Success_Msg ua="na">
$PN $MAC -- Successful upgrade $SCHEME://$SERVIP:$PORT$PATH -- $ERR
</Log_Upgrade_Success_Msg>
<Log_Upgrade_Failure_Msg ua="na">$PN $MAC -- Upgrade failed: $ERR</Log_Upgrade_Failure_Msg>
<Peer_Firmware_Sharing ua="na">Yes</Peer_Firmware_Sharing>
<Peer_Firmware_Sharing_Log_Server ua="na"/>
\left\langle \cdot \right\rangle -- CA Settings -->
<Custom_CA_Rule ua="na"/>
<!-- HTTP Settings -->
<HTTP_User_Agent_Name ua="na">$VERSION ($MA)</HTTP_User_Agent_Name>
<!-- Problem Report Tool -->
<PRT_Upload_Rule ua="na">http://proxy.zhihui.com/prt/</PRT_Upload_Rule>
<PRT_Upload_Method ua="na">PUT</PRT_Upload_Method>
<!-- available options: POST|PUT -->
<PRT_Max_Timer ua="na"/>
<PRT_Name ua="na"/>
<!-- General Purpose Parameters -->
\langleGPP A ua="na"/>
\langle \text{GPP B u}a="n a" \rangle
```

```
<GPP C ua="na"/>
\overline{\text{GPP}} D ua="na"/>
\langle \text{GPP E ua} = "na" / \rangle\langle \text{GPP F ua="na"}/\rangle\leqGPP-G ua="na"/>
<GPP_H ua="na"/>
<GPP_I ua="na"/>
\langle \text{GPP} J ua="na"/>
<GPP K ua="na"/>
<GPP_L ua="na"/>
\langleGPP M ua="na"/>
\langleGPP N ua="na"/>
\overline{\text{GPP}} 0 ua="na"/>
\langle \text{GPP P} P ua="na"/>
<!-- Call Progress Tones -->
<Dial_Tone ua="na">350@-19,440@-19;10(*/0/1+2)</Dial_Tone>
<Outside_Dial_Tone ua="na">420@-16;10(*/0/1)</Outside_Dial_Tone>
<Prompt Tone ua="na">520@-19,620@-19;10(*/0/1+2)</Prompt Tone>
\langleBusy Tone ua="na">480@-19,620@-19;10(.5/.5/1+2)</Busy Tone>
<Reorder Tone ua="na">480@-19,620@-19;10(.25/.25/1+2)</Reorder Tone>
<Off_Hook_Warning_Tone ua="na">480@-10,620@0;10(.125/.125/1+2)</Off_Hook_Warning_Tone>
<Ring_Back_Tone ua="na">440@-19,480@-19;*(2/4/1+2)</Ring_Back_Tone>
\text{llall } Waiting Tone ua="na">440@-10;30(.3/9.7/1)</Call Waiting Tone>
<Confirm_Tone ua="na">600@-16;1(.25/.25/1)</Confirm_Tone>
\leq MWT Dial Tone ua="na">350@-19,440@-19;2(.1/.1/1+2);10(*/0/1+2)</MWI Dial Tone>
<Cfwd Dial Tone ua="na">350@-19,440@-19;2(.2/.2/1+2);10(*/0/1+2)</Cfwd Dial Tone>
<Holding Tone ua="na">600@-19;25(.1/.1/1,.1/.1/1,.1/9.5/1)</Holding_Tone>
<Conference Tone ua="na">350@-19;20(.1/.1/1,.1/9.7/1)</Conference_Tone>
<Secure_Call_Indication_Tone
ua="na">397@-19,507@-19;15(0/2/0,.2/.1/1,.1/2.1/2)</Secure Call Indication Tone>
<Page_Tone ua="na">600@-16;.3(.05/0.05/1)</Page_Tone>
<Alert Tone ua="na">600@-19;.2(.05/0.05/1)</Alert Tone>
<Mute Tone ua="na">600@-19;.2(.1/0.1/1)</Mute Tone>
<Unmute_Tone ua="na">600@-19;.3(.1/0.1/1)</Unmute_Tone>
<System_Beep ua="na">600@-16;.1(.05/0.05/1)</System_Beep>
<Call Pickup Tone ua="na">440@-10;30(.3/9.7/1)</Call Pickup Tone>
<!-- Distinctive Ring Patterns -->
<Cadence 1 ua="na">60(2/4)</Cadence 1>
<Cadence_2 ua="na">60(.3/.2,1/.2,.3/4)</Cadence_2>
<Cadence_3 ua="na">60(.8/.4,.8/4)</Cadence_3>
<Cadence_4 ua="na">60(.4/.2,.3/.2,.8/4)</Cadence_4>
<Cadence 5 ua="na">60(.2/.2,.2/.2,.2/.2,1/4)</Cadence 5>
<Cadence 6 ua="na">60(.2/.4,.2/.4,.2/4)</Cadence 6>
<Cadence_7 ua="na">60(4.5/4)</Cadence_7>
<Cadence_8 ua="na">60(0.25/9.75)</Cadence_8>
<Cadence_9 ua="na">60(.4/.2,.4/2)</Cadence_9>
<!-- Control Timer Values (sec) -->
<Reorder_Delay ua="na">255</Reorder_Delay>
<Interdigit_Long_Timer ua="na">10</Interdigit_Long_Timer>
<Interdigit_Short_Timer ua="na">3</Interdigit_Short_Timer>
<!-- Vertical Service Activation Codes -->
<Call_Return_Code ua="na">*69</Call_Return_Code>
<Blind_Transfer_Code ua="na">*95</Blind_Transfer_Code>
<Cfwd_All_Act_Code ua="na">*72</Cfwd_All_Act_Code>
<Cfwd_All_Deact_Code ua="na">*73</Cfwd_All_Deact_Code>
<Cfwd_Busy_Act_Code ua="na">*90</Cfwd_Busy_Act_Code>
<Cfwd_Busy_Deact_Code ua="na">*91</Cfwd_Busy_Deact_Code>
<Cfwd_No_Ans_Act_Code ua="na">*92</Cfwd_No_Ans_Act_Code>
<Cfwd No Ans Deact Code ua="na">*93</Cfwd No Ans Deact Code>
<CW_Act_Code ua="na">*56</CW_Act_Code>
<CW_Deact_Code ua="na">*57</CW_Deact_Code>
<CW_Per_Call_Act_Code_ua="na">*71</CW_Per_Call_Act_Code>
<CW_Per_Call_Deact_Code_ua="na">*70</CW_Per_Call_Deact_Code>
<Block_CID_Act_Code ua="na">*61</Block_CID_Act_Code>
```

```
<Block_CID_Deact_Code ua="na">*62</Block_CID_Deact_Code>
<Block_CID_Per_Call_Act_Code ua="na">*81</Block_CID_Per_Call_Act_Code>
<Block_CID_Per_Call_Deact_Code ua="na">*82</Block_CID_Per_Call_Deact_Code>
<Block_ANC_Act_Code ua="na">*77</Block_ANC_Act_Code>
<Block_ANC_Deact_Code ua="na">*87</Block_ANC_Deact_Code>
<DND_Act_Code ua="na">*78</DND_Act_Code>
<DND_Deact_Code ua="na">*79</DND_Deact_Code>
<Secure_All_Call_Act_Code ua="na">*16</Secure_All_Call_Act_Code>
<Secure No Call Act Code ua="na">*17</Secure No Call Act Code>
<Secure_One_Call_Act_Code ua="na">*18</Secure_One_Call_Act_Code>
<Secure_One_Call_Deact_Code ua="na">*19</Secure_One_Call_Deact_Code>
<Paging_Code ua="na">*96</Paging_Code>
<Call_Park_Code ua="na">*68</Call_Park_Code>
<Call_Pickup_Code ua="na">*97</Call_Pickup_Code>
<Call_Unpark_Code ua="na">*88</Call_Unpark_Code>
<Group_Call_Pickup_Code ua="na">*98</Group_Call_Pickup_Code>
<Referral_Services_Codes ua="na"/>
<Feature_Dial_Services_Codes ua="na"/>
 <!-- Vertical Service Announcement Codes -->
<Service_Annc_Base_Number ua="na"/>
<Service_Annc_Extension_Codes ua="na"/>
 <!-- Outbound Call Codec Selection Codes -->
<Prefer_G711u_Code ua="na">*017110</Prefer_G711u_Code>
<Force_G711u_Code ua="na">*027110</Force_G711u_Code>
<Prefer G711a Code ua="na">*017111</Prefer G711a Code>
<Force_G711a_Code ua="na">*027111</Force_G711a_Code>
<Prefer_G722_Code ua="na">*01722</Prefer_G722_Code>
<Force_G722_Code ua="na">*02722</Force_G722_Code>
<Prefer G722.2 Code ua="na">*01724</Prefer G722.2 Code>
<Force_G722.2_Code ua="na">*02724</Force_G722.2_Code>
<Prefer_G729a_Code ua="na">*01729</Prefer_G729a_Code>
<Force_G729a_Code ua="na">*02729</Force_G729a_Code>
<Prefer iLBC Code ua="na">*01016</Prefer iLBC Code>
<Force_iLBC_Code ua="na">*02016</Force_iLBC_Code>
<Prefer_OPUS_Code ua="na">*01056</Prefer_OPUS_Code>
<Force_OPUS_Code ua="na">*02056</Force_OPUS_Code>
 \langle!-- Time -->
<Set_Local_Date__mm_dd_yyyy_ ua="na"/>
<Set_Local_Time__HH_mm_ ua="na"/>
\overline{\text{Time}} Zone ua="na">GMT-08:00</Time_Zone>
< 1 - -available options:
GMT-12:00|GMT-11:00|GMT-10:00|GMT-09:00|GMT-08:00|GMT-07:00|GMT-06:00|GMT-05:00|GMT-04:00|GMT-03:30|GMT-03:00|GMT-02:00|GMT-01:00|GMT|GMT+01:00|GMT+02:00|GMT+03:00|GMT+03:30|GMT+04:00|GMT+04:30|GMT+05:00|GMT+05:30|GMT+05:45|GMT+06:00|GMT+06:30|GMT+07:00|GMT+08:00|GMT+09:00|GMT+09:30|GMT+10:00|GMT+11:00|GMT+12:00|GMT+13:00|GMT+14:00
```

```
--<Time_Offset__HH_mm_ ua="na"/>
<Ignore_DHCP_Time_Offset ua="na">Yes</Ignore_DHCP_Time_Offset>
<Daylight_Saving_Time_Rule
ua="na">start=3/-1/7/2;end=10/-1/7/2;save=1</Daylight_Saving_Time_Rule>
<Daylight_Saving_Time_Enable ua="na">Yes</Daylight_Saving_Time_Enable>
 <!-- Language -->
<Dictionary_Server_Script ua="na"/>
<Language_Selection ua="na">English-US</Language_Selection>
<Locale ua="na">en-US</Locale>
<! -available options:
en-US|en-CA|en-AU|en-GB|fr-FR|fr-CA|es-ES|it-IT|de-DE|nn-NO|pt-PT|nl-NL|sv-SE|pt-BZ|es-MX|en-NZ|da-DK|ru-RU|pl-PL|tr-TR|cs-CZ|hu-HU|fi-FI|sk-SK|bg-BG|hr-HR|ja-JP|ko-KR|zh-CN|zh-HK
```

```
--\langle!-- General -->
<Station_Name ua="na">arupiSSomSok</Station_Name>
<Station_Display_Name ua="na"/>
<Voice_Mail_Number ua="na"/>
<!-- Video Configuration -->
```

```
<!-- Handsfree -->
<Bluetooth_Mode ua="na">Phone</Bluetooth_Mode>
<!-- available options: Phone|Handsfree|Both -->
<Line ua="na">5</Line>
< 1 -available options: 1|2|3|4|5|6|7|8|9|10|11|12|13|14|15|16|Disabled
-->
<Extension_1_ ua="na">1</Extension_1_>
<!-- available options: 1|Disabled -->
<Short_Name_1_ ua="na">$USER</Short_Name_1_>
<Share_Call_Appearance_1_ ua="na">private</Share_Call_Appearance_1_>
<!-- available options: private|shared -->
<!-- Miscellaneous Line Key Settings -->
<SCA_Barge-In-Enable ua="na">No</SCA_Barge-In-Enable>
<SCA_Sticky_Auto_Line_Seize ua="na">No</SCA_Sticky_Auto_Line_Seize>
<Call_Appearances_Per_Line ua="na">2</Call_Appearances_Per_Line>
<!-- available options: 2|3|4|5|6|7|8|9|10
<!-- Supplementary Services -->
<Conference_Serv ua="na">Yes</Conference_Serv>
<Attn_Transfer_Serv ua="na">Yes</Attn_Transfer_Serv>
<Blind_Transfer_Serv ua="na">Yes</Blind_Transfer_Serv>
<DND_Serv ua="na">Yes</DND_Serv>
<Block_ANC_Serv ua="na">Yes</Block_ANC_Serv>
<Block_CID_Serv ua="na">Yes</Block_CID_Serv>
<Secure_Call_Serv ua="na">Yes</Secure_Call_Serv>
<Cfwd_All_Serv ua="na">Yes</Cfwd_All_Serv>
<Cfwd_Busy_Serv ua="na">Yes</Cfwd_Busy_Serv>
<Cfwd_No_Ans_Serv ua="na">Yes</Cfwd_No_Ans_Serv>
<Paging_Serv ua="na">Yes</Paging_Serv>
<Call_Park_Serv ua="na">Yes</Call_Park_Serv>
<Call_Pick_Up_Serv ua="na">Yes</Call_Pick_Up_Serv>
<ACD_Login_Serv ua="na">No</ACD_Login_Serv>
<Group_Call_Pick_Up_Serv ua="na">Yes</Group_Call_Pick_Up_Serv>
<Service_Annc_Serv ua="na">No</Service_Annc_Serv>
<Call_Recording_Serv ua="na">No</Call_Recording_Serv>
<Reverse_Phone_Lookup_Serv ua="na">Yes</Reverse_Phone_Lookup_Serv>
<!-- Ringtone -->
<Ring1 ua="na">n=Sunrise;w=file://Sunrise.rwb;c=1</Ring1>
<Ring2 ua="na">n=Chirp 1;w=file://chirp1.raw;c=1</Ring2>
<Ring3 ua="na">n=Chirp 2;w=file://chirp2.raw;c=1</Ring3>
<Ring4 ua="na">n=Delight;w=file://Delight.rwb;c=1</Ring4>
<Ring5 ua="na">n=Evolve;w=file://Evolve.rwb;c=1</Ring5>
<Ring6 ua="na">n=Mellow;w=file://Mellow.rwb;c=1</Ring6>
<Ring7 ua="na">n=Mischief;w=file://Mischief.rwb;c=1</Ring7>
<Ring8 ua="na">n=Reflections;w=file://Reflections.rwb;c=1</Ring8>
<Ring9 ua="na">n=Ringer;w=file://Ringer.rwb;c=1</Ring9>
<Ring10 ua="na">n=Ascent;w=file://Ascent.rwb;c=1</Ring10>
<Ring11 ua="na">n=Are you there;w=file://AreYouThereF.raw;c=1</Ring11>
<Ring12 ua="na">n=Chime;w=file://Chime.raw;c=1</Ring12>
<Silent_Ring_Duration ua="na">60</Silent_Ring_Duration>
<!-- Extension Mobility -->
<EM_Enable ua="na">No</EM_Enable>
<EM_User_Domain ua="na"/>
<Session_Timer_m_ ua="na">480</Session_Timer_m_>
<Countdown_Timer_s_ ua="na">10</Countdown_Timer_s_>
<Preferred_Password_Input_Mode ua="na">Alphanumeric</Preferred_Password_Input_Mode>
<!-- available options: Alphanumeric|Numeric -->
<!-- XSI Phone Service -->
<XSI_Host_Server ua="na"/>
<XSI_Authentication_Type ua="na">Login Credentials</XSI_Authentication_Type>
< 1 -available options: Login Credentials|SIP Credentials
-->
<Login_User_ID ua="na"/>
```

```
<!-- <Login_Password ua="na"/> -->
\langleSIP Auth ID ua="na"/>
<!-- <SIP Password ua="na"/> -->
<Directory_Enable ua="na">No</Directory_Enable>
<Directory_Name ua="na"/>
<Directory_Type ua="na">Enterprise</Directory_Type>
< 1 - -available options: Enterprise|Group|Personal|Enterprise Common|Group Common
--&><CallLog_Enable ua="na">No</CallLog_Enable>
<CallLog_Associated_Line ua="na">1</CallLog_Associated_Line>
<!-- available options: 1 -->
<Display_Recents_From ua="na">Phone</Display_Recents_From>
<!-- available options: Phone|Server -->
<!-- Informacast -->
<Page_Service_URL ua="na"/>
 <!-- XML Service -->
<XML_Directory_Service_Name ua="na"/>
<XML_Directory_Service_URL ua="na"/>
<XML_Application_Service_Name ua="na"/>
<XML_Application_Service_URL ua="na"/>
<XML_User_Name ua="na"/>
<!-- <XML_Password ua="na"/> -->
<CISCO_XML_EXE_Enable ua="na">No</CISCO_XML_EXE_Enable>
<CISCO_XML_EXE_Auth_Mode ua="na">Local Credential</CISCO_XML_EXE_Auth_Mode>
2 + -available options: Trusted|Local Credential|Remote Credential
-->
<!-- Multiple Paging Group Parameters -->
<Group_Paging_Script ua="na">
pggrp=224.168.168.168:34560;name=All;num=800;listen=yes;
</Group_Paging_Script>
\langle!-- LDAP -->
<LDAP_Dir_Enable ua="na">No</LDAP_Dir_Enable>
<LDAP_Corp_Dir_Name ua="na"/>
<LDAP_Server ua="na"/>
<LDAP_Search_Base ua="na"/>
<LDAP_Client_DN ua="na"/>
<LDAP_Username ua="na"/>
<!-- <LDAP_Password ua="na"/> -->
<LDAP_Auth_Method ua="na">None</LDAP_Auth_Method>
<!-- available options: None|Simple|DIGEST-MD5 -->
<LDAP_Last_Name_Filter ua="na"/>
<LDAP_First_Name_Filter ua="na"/>
<LDAP_Search_Item_3 ua="na"/>
<LDAP_Item_3_Filter ua="na"/>
<LDAP_Search_Item_4 ua="na"/>
<LDAP_Item_4_Filter ua="na"/>
<LDAP_Display_Attrs ua="na"/>
<LDAP_Number_Mapping ua="na"/>
<!-- Programmable Softkeys -->
<Programmable_Softkey_Enable ua="na">No</Programmable_Softkey_Enable>
<Idle_Key_List ua="na">
em login;em logout;recents;newcall;favorites;dir;settings;
</Idle_Key_List>
<Missed_Call_Key_List ua="na">lcr|1;back|3;miss|4;</Missed_Call_Key_List>
<Off_Hook_Key_List ua="na">option;recents;cancel;dir;</Off_Hook_Key_List>
<Dialing_Input_Key_List
ua="na">option|1;call|2;delchar|3;cancel|4;left|5;right|6;</Dialing_Input_Key_List>
<Progressing_Key_List ua="na">endcall|2;</Progressing_Key_List>
<Connected_Key_List ua="na">
hold|1;endcall|2;conf|3;xfer|4;confLx;dir;settings;
</Connected_Key_List>
<Start-Xfer_Key_List ua="na">hold|1;endcall|2;xfer|3;settings</Start-Xfer_Key_List>
```

```
<Start-Conf_Key_List ua="na">hold|1;endcall|2;conf|3;settings</Start-Conf_Key_List>
<Conferencing_Key_List ua="na">hold|1;endcall|2;join|3;settings;</Conferencing_Key_List>
<Releasing_Key_List ua="na">endcall|2;</Releasing_Key_List>
<Hold_Key_List ua="na">resume|1;endcall|2;newcall|3;recents;dir;settings;</Hold_Key_List>
<Ringing_Key_List ua="na">answer|1;ignore|2;ignoresilent|3;</Ringing_Key_List>
<Shared_Active_Key_List
ua="na">newcall|1;barge|2;recents;favorites;dir;settings</Shared Active Key List>
<Shared_Held_Key_List ua="na">
resume|1;newcall;barge|2;recents;favorites;dir;settings
</Shared_Held_Key_List>
<PSK 1 ua="na"/>
<PSK 2 ua="na"/>
<PSK 3 ua="na"/>
<PSK4 ua="na"/>
<PSK_5 ua="na"/>
<PSK 6 ua="na"/>
<PSK 7 ua="na"/>
<PSK 8 ua="na"/>
<PSK 9 ua="na"/>
<PSK 10 ua="na"/>
<PSK_11 ua="na"/>
<PSK 12 ua="na"/>
<PSK 13 ua="na"/>
\overline{SPSK} 14 ua="na"/>
<PSK15 ua="na"/>
<PSK 16 ua="na"/>
\langle!-- General -->
<Line_Enable_1_ ua="na">Yes</Line_Enable_1_>
<!-- Share Line Appearance -->
<Share_Ext_1_ ua="na">No</Share_Ext_1_>
<Shared_User_ID_1_ ua="na"/>
<Subscription_Expires_1_ ua="na">3600</Subscription_Expires_1_>
<Restrict_MWI_1_ ua="na">No</Restrict_MWI_1_>
<!-- NAT Settings -->
<NAT_Mapping_Enable_1_ ua="na">No</NAT_Mapping_Enable_1_>
<NAT_Keep_Alive_Enable_1_ ua="na">No</NAT_Keep_Alive_Enable_1_>
\overline{NAT\_Keep\_Alive\_Msg\_1} ua="na">$NOTIFY</NAT_Keep_Alive_Msg_1_>
<NAT_Keep_Alive_Dest_1_ ua="na">$PROXY</NAT_Keep_Alive_Dest_1_>
 <!-- Network Settings -->
<SIP_TOS_DiffServ_Value_1_ ua="na">0x68</SIP_TOS_DiffServ_Value_1_>
<RTP_TOS_DiffServ_Value_1_ ua="na">0xb8</RTP_TOS_DiffServ_Value_1_>
<!-- SIP Settings -->
<\!\!SIP\_Transport\_1\_ua="na">UDP</SIP_Transport_1_>
<!-- available options: UDP|TCP|TLS|AUTO -->
\langleSIP_Port_1_ ua="na">5060</SIP_Port_1_>
<SIP_100REL_Enable_1_ ua="na">No</SIP_100REL_Enable_1_>
<EXT_SIP_Port_1_ ua="na">0</EXT_SIP_Port_1_>
<Auth_Resync-Reboot_1_ ua="na">Yes</Auth_Resync-Reboot_1_>
<SIP_Proxy-Require_1_ ua="na"/>
<SIP_Remote-Party-ID_1_ ua="na">No</SIP_Remote-Party-ID_1_>
<Referor_Bye_Delay_1_ ua="na">4</Referor_Bye_Delay_1_>
<Refer-To_Target_Contact_1_ ua="na">No</Refer-To_Target_Contact_1_>
<Referee_Bye_Delay_1_ ua="na">0</Referee_Bye_Delay_1_>
<Refer Target Bye Delay 1 ua="na">0</Refer Target Bye Delay 1 >
<Sticky_183_1_ ua="na">No</Sticky_183_1_>
<Auth_INVITE_1_ ua="na">No</Auth_INVITE_1_>
<Ntfy_Refer_On_1xx-To-Inv_1_ ua="na">Yes</Ntfy_Refer_On_1xx-To-Inv_1_>
<Set_G729_annexb_1_ ua="na">yes</Set_G729_annexb_1_>
< 1 - -available options: none|no|yes|follow silence supp setting
-->
<Voice_Quality_Report_Address_1_ ua="na"/>
<VQ_Report_Interval_1_ ua="na">0</VQ_Report_Interval_1_>
<User_Equal_Phone_1_ ua="na">No</User_Equal_Phone_1_>
```

```
<Call_Recording_Protocol_1_ ua="na">SIPREC</Call_Recording_Protocol_1_>
<!-- available options: SIPREC|SIPINFO -->
<Privacy_Header_1_ ua="na">Disabled</Privacy_Header_1_>
< 1 - -available options: Disabled|none|header|session|user|id
-->
<P-Early-Media_Support_1_ ua="na">No</P-Early-Media_Support_1_>
<!-- Call Feature Settings -->
<Blind_Attn-Xfer_Enable_1_ ua="na">No</Blind_Attn-Xfer_Enable_1_>
<Message_Waiting_1_ ua="na">No</Message_Waiting_1_>
<Auth_Page_1_ ua="na">No</Auth_Page_1_>
<Default_Ring_1_ ua="rw">1</Default_Ring_1_>
<! --available options: No Ring|1|2|3|4|5|6|7|8|9|10|11|12|13|14
--&<Auth_Page_Realm_1_ ua="na"/>
<Conference_Bridge_URL_1_ ua="na"/>
<!-- <Auth_Page_Password_1_ ua="na"/> -->
<Mailbox_ID_1_ ua="na"/>
<Voice_Mail_Server_1_ ua="na"/>
\verb|<Voice_Mail_Subscripte_Interval_1_ua="na" > 86400 \verb|<|Voice_Mail_Subscripte_Interval_1| ><Auto_Ans_Page_On_Active_Call_1_ ua="na">Yes</Auto_Ans_Page_On_Active_Call_1_>
<Feature_Key_Sync_1_ ua="na">No</Feature_Key_Sync_1_>
<Call_Park_Monitor_Enable_1_ ua="na">No</Call_Park_Monitor_Enable_1_>
\epsilonEnable Broadsoft Hoteling 1 ua="na">No</Enable Broadsoft Hoteling 1 >
<Hoteling_Subscription_Expires_1_ ua="na">3600</Hoteling_Subscription_Expires_1_>
<Secure_Call_Option_1_ ua="na">Optional</Secure_Call_Option_1_>
<!-- available options: Optional|Required -->
<!-- ACD Settings -->
\texttt{<Broadsoft\_ACD_1} ua="na">No</Broadsoft ACD 1 >
<Call_Information_Enable_1_ ua="na">No</Call_Information_Enable_1_>
<Disposition_Code_Enable_1_ ua="na">No</Disposition_Code_Enable_1_>
\overline{\text{Trace}} Enable 1 ua="na">No</Trace_Enable_1_>
<Emergency_Escalation_Enable_1_ ua="na">No</Emergency_Escalation_Enable_1_>
<Queue_Status_Notification_Enable_1_ ua="na">No</Queue_Status_Notification_Enable_1_>
<!-- Proxy and Registration -->
<Proxy_1_ ua="na">sipurash22.com</Proxy_1_>
\text{Coubound\_Proxy\_1} ua="na">10.89.81.177</Outbound Proxy 1 >
<Alternate_Proxy_1_ ua="na"/>
<Alternate_Outbound_Proxy_1_ ua="na"/>
<Use_OB_Proxy_In_Dialog_1_ ua="na">Yes</Use_OB_Proxy_In_Dialog_1_>
<Register_1_ ua="na">Yes</Register_1_>
<Make_Call_Without_Reg_1_ ua="na">No</Make_Call_Without_Reg_1_>
<Register_Expires_1_ ua="na">3600</Register_Expires_1_>
<Ans_Call_Without_Reg_1_ ua="na">No</Ans_Call_Without_Reg_1_>
\leqUse DNS SRV 1 ua="na">No\lt/Use DNS SRV 1 >
<DNS_SRV_Auto_Prefix_1_ ua="na">Yes</DNS_SRV_Auto_Prefix_1_>
<Proxy_Fallback_Intvl_1_ ua="na">3600</Proxy_Fallback_Intvl_1_>
<Proxy_Redundancy_Method_1_ ua="na">Normal</Proxy_Redundancy_Method_1_>
<!-- available options: Normal|Based on SRV Port -->
<Dual_Registration_1_ ua="na">No</Dual_Registration_1_>
<Auto_Register_When_Failover_1_ ua="na">No</Auto_Register_When_Failover_1_>
<TLS_Name_Validate_1_ ua="na">Yes</TLS_Name_Validate_1_>
<!-- Subscriber Information -->
<Display_Name_1_ ua="na">4081001541</Display_Name_1_>
<User_ID_1_ ua="na">4081001541</User_ID_1_>
<!-- <Password_1_ ua="na">*************</Password 1 > -->
\langleAuth ID 1 ua="na"/>
<Reversed_Auth_Realm_1_ ua="na"/>
\text{SIP\_URI}_1 ua="na"/>
<!-- XSI Line Service -->
<XSI_Host_Server_1_ ua="na"/>
<XSI_Authentication_Type_1_ ua="na">Login Credentials</XSI_Authentication_Type_1_>
< 1 - -
```

```
available options: Login Credentials|SIP Credentials
-->
<Login_User_ID_1_ ua="na"/>
<!-- <Login_Password_1_ ua="na"/> -->
<Anywhere_Enable_1_ ua="na">No</Anywhere_Enable_1_>
<Block_CID_Enable_1_ ua="na">No</Block_CID_Enable_1_>
<DND_Enable_1_ ua="na">No</DND_Enable_1_>
\overline{\text{CFWD\_Enable\_1}} ua="na">No</CFWD_Enable_1_>
 <!-- Audio Configuration -->
<Preferred_Codec_1_ ua="na">G711u</Preferred_Codec_1_>
< 1 - -available options: G711u|G711a|G729a|G722|G722.2|iLBC|OPUS
-->
<Use_Pref_Codec_Only_1_ ua="na">No</Use_Pref_Codec_Only_1_>
<Second_Preferred_Codec_1_ ua="na">Unspecified</Second_Preferred_Codec_1_>
< 1 - -available options: Unspecified|G711u|G711a|G729a|G722|G722.2|iLBC|OPUS
-->
<Third_Preferred_Codec_1_ ua="na">Unspecified</Third_Preferred_Codec_1_>
<! -available options: Unspecified|G711u|G711a|G729a|G722|G722.2|iLBC|OPUS
-->
<G711u_Enable_1_ ua="na">Yes</G711u_Enable_1_>
<G711a_Enable_1_ ua="na">Yes</G711a_Enable_1_>
<G729a_Enable_1_ ua="na">Yes</G729a_Enable_1_>
<G722_Enable_1_ ua="na">Yes</G722_Enable_1_>
\leqG722.2_Enable_1_ ua="na">Yes\leq/G722.2_Enable 1 >
<iLBC_Enable_1_ ua="na">Yes</iLBC_Enable_1_>
<OPUS_Enable_1_ ua="na">Yes</OPUS_Enable_1_>
<Silence_Supp_Enable_1_ ua="na">No</Silence_Supp_Enable_1_>
<DTMF_Tx_Method_1_ ua="na">Auto</DTMF_Tx_Method_1_>
< 1 - -available options: InBand|AVT|INFO|Auto|InBand+INFO|AVT+INFO
-->
<Codec_Negotiation_1_ ua="na">Default</Codec_Negotiation_1_>
<!-- available options: Default|List All -->
<Encryption_Method_1_ ua="na">AES 128</Encryption_Method_1_>
<!-- available options: AES 128|AES 256 GCM -->
 <!-- Video Configuration -->
\langle!-- Dial Plan -->
<Dial_Plan_1_ ua="na">
(*xx|[3469]11|0|00|[2-9]xxxxxx|1xxx[2-9]xxxxxxS0|xxxxxxxxxxxx.)
\langleDial Plan 1 >
<Caller_ID_Map_1_ ua="na"/>
<Enable_URI_Dialing_1_ ua="na">Yes</Enable_URI_Dialing_1_>
<Emergency_Number_1_ ua="na"/>
<!-- E911 Geolocation Configuration -->
<Company_UUID_1_ ua="na"/>
<Primary_Request_URL_1_ ua="na"/>
<Secondary_Request_URL_1_ ua="na"/>
<!-- Hold Reminder -->
<Hold_Reminder_Timer ua="rw"/>
<Hold_Reminder_Ring ua="rw">2</Hold_Reminder_Ring>
< 1 - -available options: No Ring|1|2|3|4|5|6|7|8|9|10|11|12
-->
<!-- Call Forward -->
<Cfwd_Setting ua="rw">Yes</Cfwd_Setting>
<Cfwd_All_Dest ua="rw"/>
<Cfwd_Busy_Dest ua="rw"/>
<Cfwd_No_Ans_Dest ua="rw"/>
<Cfwd_No_Ans_Delay ua="rw">20</Cfwd_No_Ans_Delay>
<!-- Speed Dial -->
<Speed_Dial_2_Name ua="rw"/>
```
<Speed\_Dial\_2\_Number ua="rw"/>

```
<Speed_Dial_3_Name ua="rw"/>
<Speed_Dial_3_Number ua="rw"/>
<Speed_Dial_4_Name ua="rw"/>
<Speed_Dial_4_Number ua="rw"/>
<Speed_Dial_5_Name ua="rw"/>
<Speed_Dial_5_Number ua="rw"/>
<Speed_Dial_6_Name ua="rw"/>
<Speed_Dial_6_Number ua="rw"/>
<Speed_Dial_7_Name ua="rw"/>
<Speed_Dial_7_Number ua="rw"/>
<Speed_Dial_8_Name ua="rw"/>
<Speed_Dial_8_Number ua="rw"/>
<Speed_Dial_9_Name ua="rw"/>
<Speed_Dial_9_Number ua="rw"/>
<!-- Supplementary Services -->
<CW_Setting ua="rw">Yes</CW_Setting>
<Block_CID_Setting ua="rw">No</Block_CID_Setting>
<Block_ANC_Setting ua="rw">No</Block_ANC_Setting>
<DND_Setting ua="rw">No</DND_Setting>
<Secure_Call_Setting ua="na">No</Secure_Call_Setting>
<Auto_Answer_Page ua="na">Yes</Auto_Answer_Page>
<Time_Format ua="na">12hr</Time_Format>
<!-- available options: 12hr|24hr -->
<Date_Format ua="na">month/day</Date_Format>
<!-- available options: month/day|day/month -->
<Miss_Call_Shortcut ua="na">No</Miss_Call_Shortcut>
<Alert Tone Off ua="rw">No</Alert Tone Off>
<Log_Missed_Calls_for_EXT_1 ua="na">Yes</Log_Missed_Calls_for_EXT_1>
<Shared_Line_DND_Cfwd_Enable ua="na">Yes</Shared_Line_DND_Cfwd_Enable>
 <!-- Camera Profile 1 -->
<!-- Camera Profile 2 -->
 <!-- Camera Profile 3 -->
 <!-- Camera Profile 4 -->
<!-- Audio Volume -->
<Ringer_Volume ua="rw">9</Ringer_Volume>
<Speaker_Volume ua="rw">10</Speaker_Volume>
<Handset_Volume ua="rw">9</Handset_Volume>
 <!-- Screen -->
<Screen_Saver_Enable ua="rw">No</Screen_Saver_Enable>
<Screen_Saver_Type ua="rw">Clock</Screen_Saver_Type>
<!-- available options: Clock|Download Picture|Logo
<Screen_Saver_Wait ua="rw">300</Screen_Saver_Wait>
<Screen_Saver_Refresh_Period ua="rw">10</Screen_Saver_Refresh_Period>
<Back_Light_Timer ua="rw">Always On</Back_Light_Timer>
<!-- available options: 1m|5m|30m|Always On -->
<Display_Brightness ua="rw">15</Display_Brightness>
<Boot_Display ua="na">Text</Boot_Display>
\lt 1 -available options: Default|Download Picture|Logo|Text
--&<Text_Logo ua="na">RAJA</Text_Logo>
<Phone_Background ua="rw">Default</Phone_Background>
<!-- available options: Default|Download Picture|Logo -->
<Picture_Download_URL ua="rw"/>
<Logo_URL ua="rw"/>
<!-- Video Configuration -->
<!-- General -->
<Server_Type ua="na">Broadsoft</Server_Type>
< 1 -available options: Broadsoft|SPA9000|Asterisk|RFC3265_4235|Sylantro
-->
<BXfer_To_Starcode_Enable ua="na">No</BXfer_To_Starcode_Enable>
<BXfer On Speed Dial Enable ua="na">No</BXfer On Speed Dial Enable>
```

```
<BXfer To Remote Party Number Enable ua="na">No</BXfer To Remote Party Number Enable>
\langle!-- TR-069 -->
<Enable_TR-069 ua="na">No</Enable_TR-069>
<ACS_URL ua="na"/>
<ACS_Username ua="na"/>
<!-- <ACS Password ua="na"/> -->
<Connection_Request_Username ua="na"/>
<!-- <Connection_Request_Password ua="na"/> -->
<Periodic_Inform_Interval ua="na">20</Periodic_Inform_Interval>
<Periodic_Inform_Enable ua="na">Yes</Periodic_Inform_Enable>
<TR-069_Traceability ua="na">No</TR-069_Traceability>
<CWMP_V1.2_Support ua="na">Yes</CWMP_V1.2_Support>
<TR-069_VoiceObject_Init ua="na">Yes</TR-069_VoiceObject_Init>
<TR-069_DHCPOption_Init ua="na">Yes</TR-069_DHCPOption_Init>
<TR-069_Fallback_Support ua="na">No</TR-069_Fallback_Support>
<BACKUP_ACS_URL ua="na"/>
<BACKUP_ACS_User ua="na"/>
<!-- <BACKUP_ACS_Password ua="na"/> -->
</flat-profile>
```
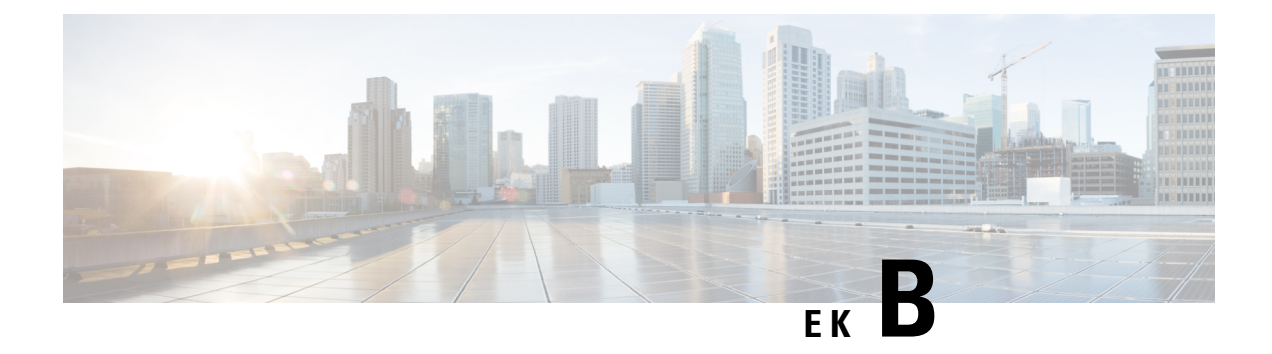

# **K**ı**saltmalar**

• Kı[saltmalar,](#page-136-0) sayfa 129

# <span id="page-136-0"></span>**K**ı**saltmalar**

Ι

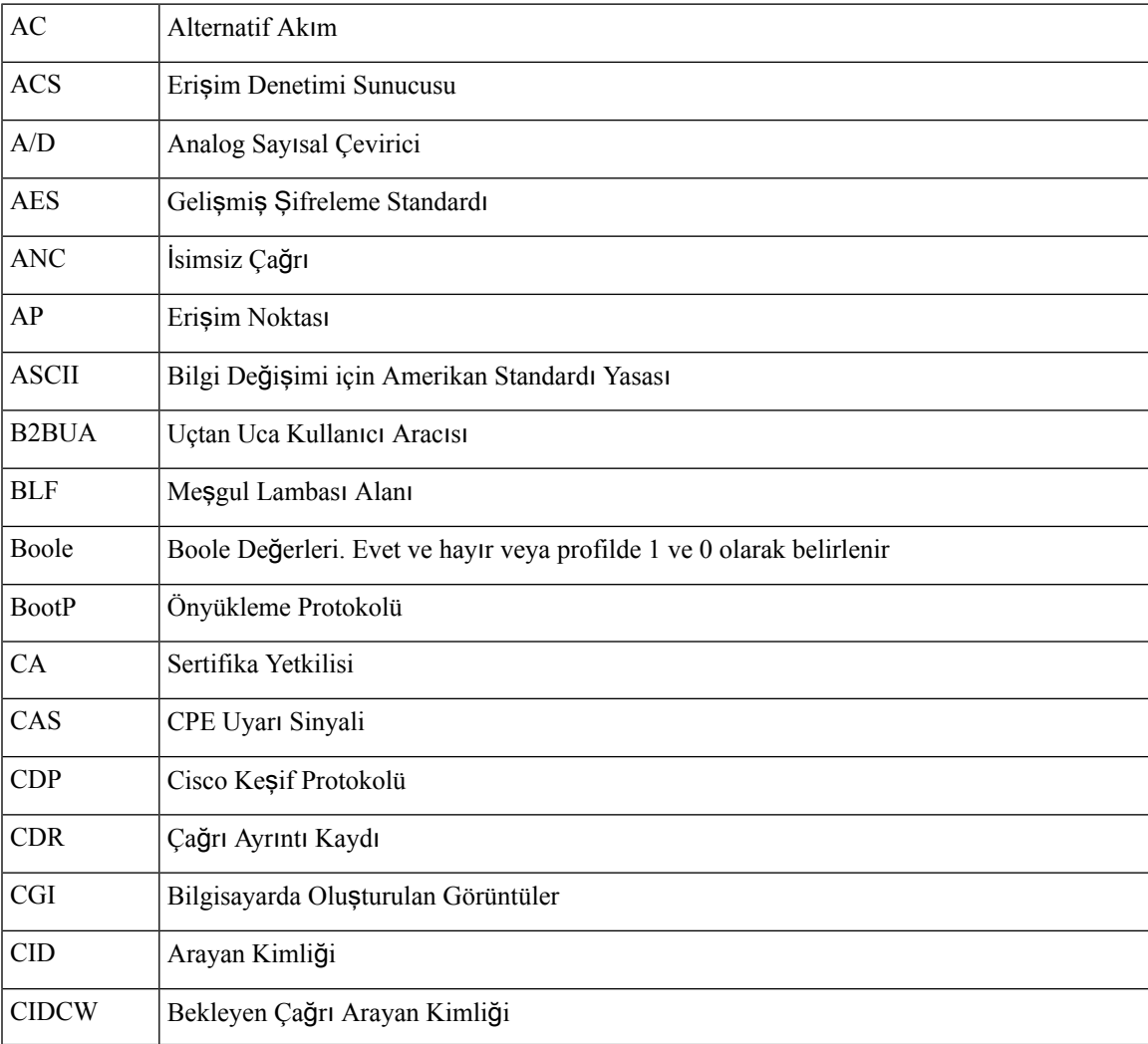

 $\mathbf I$ 

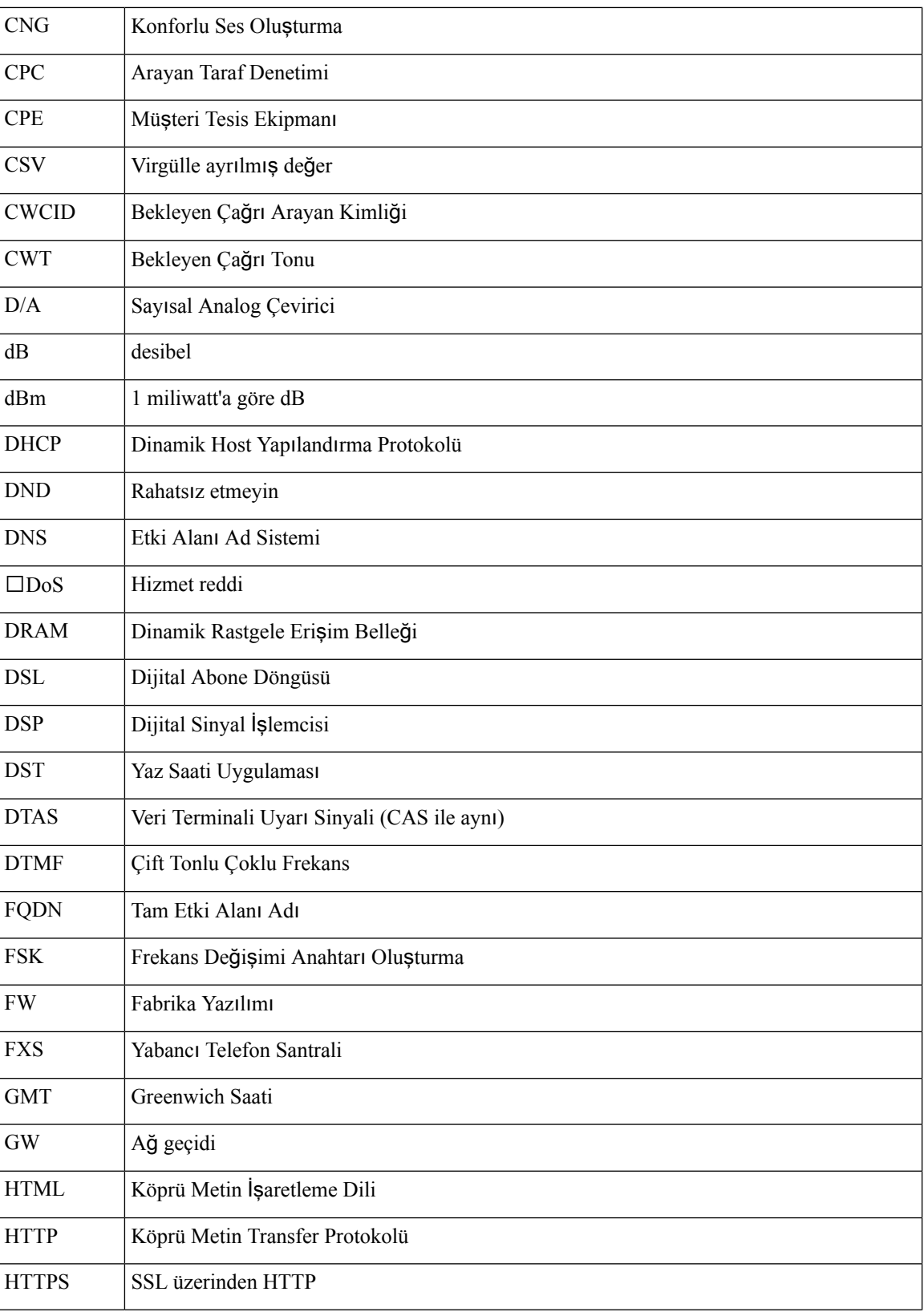

 $\blacksquare$ 

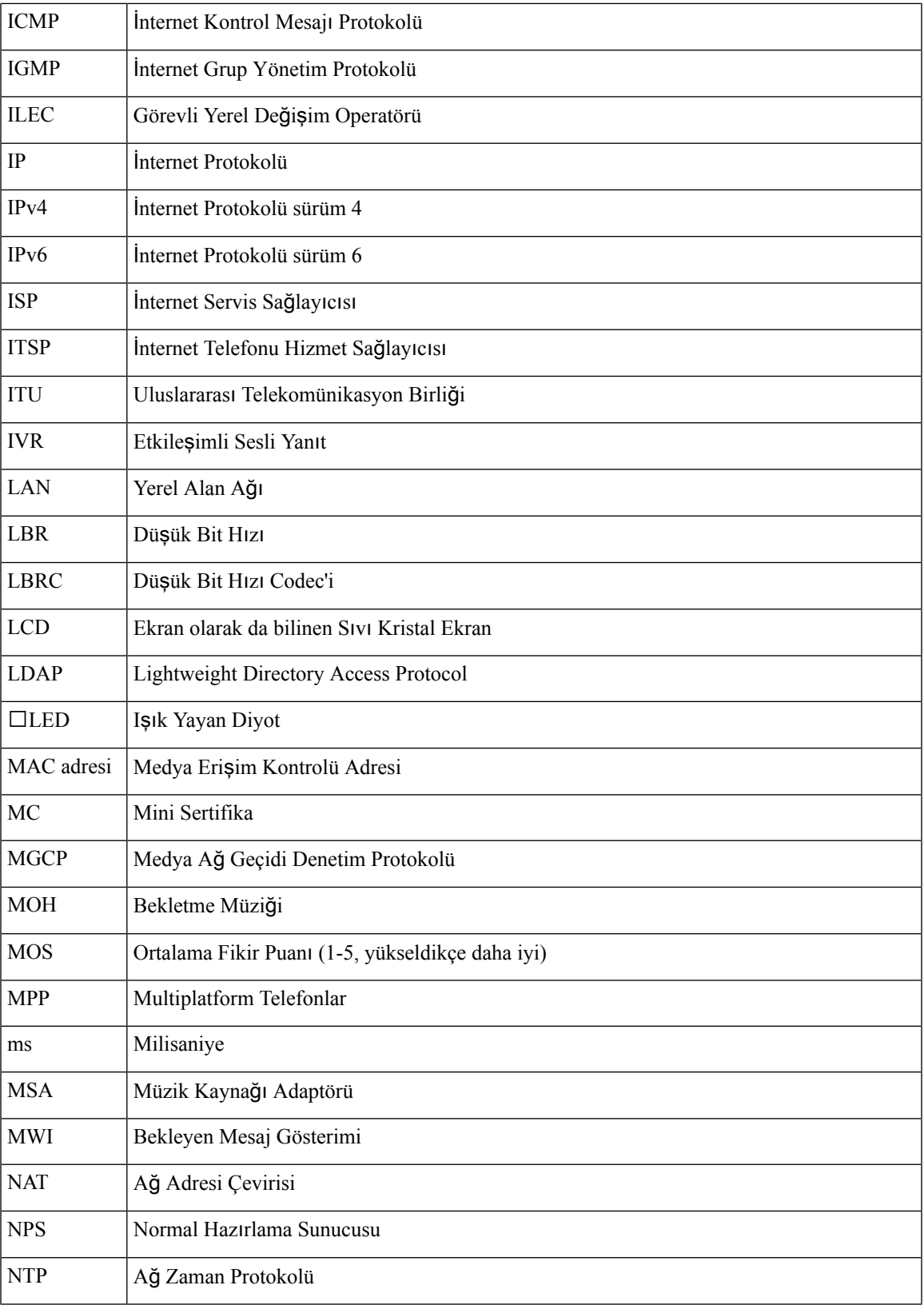

 $\mathbf I$ 

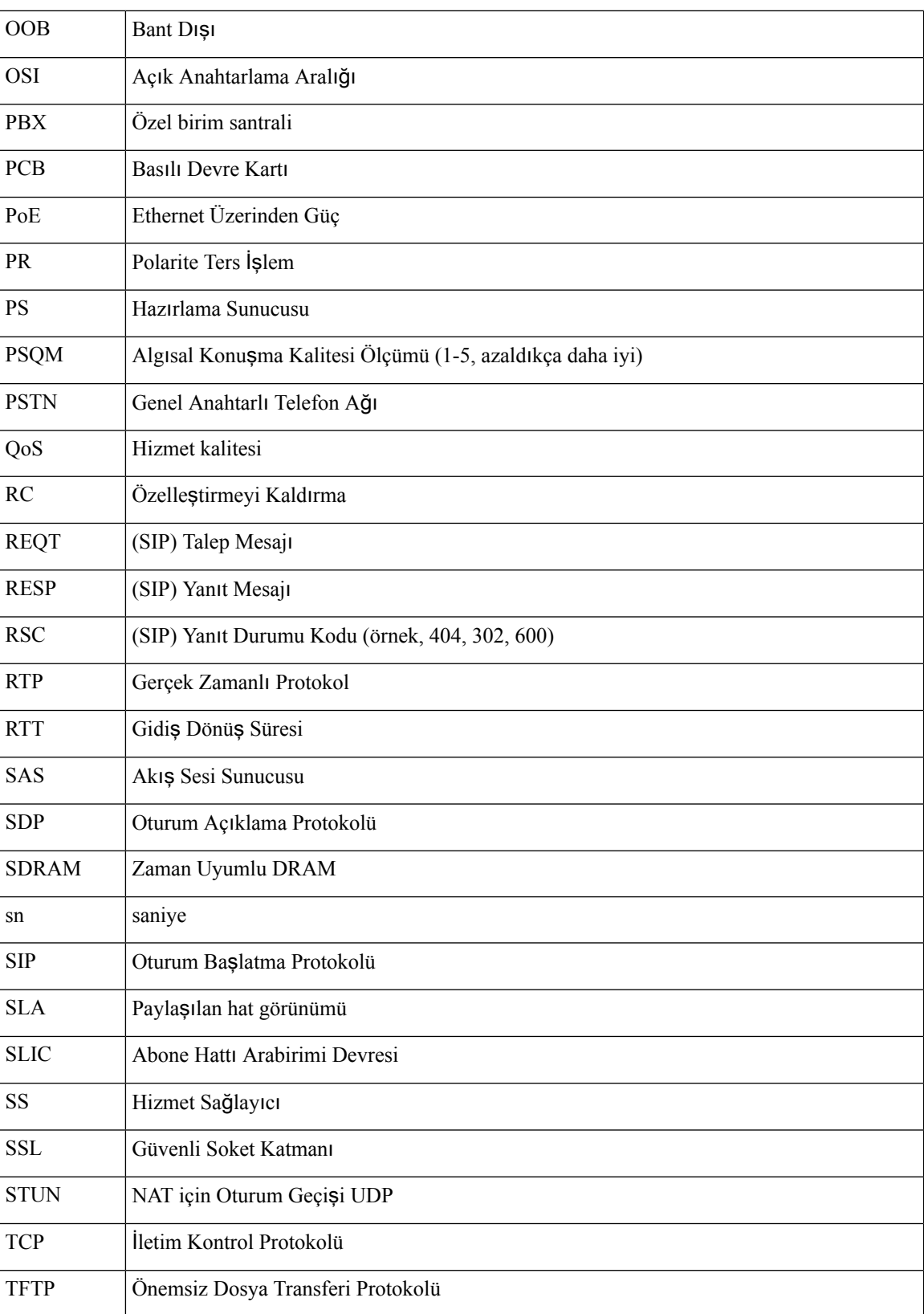

 $\blacksquare$ 

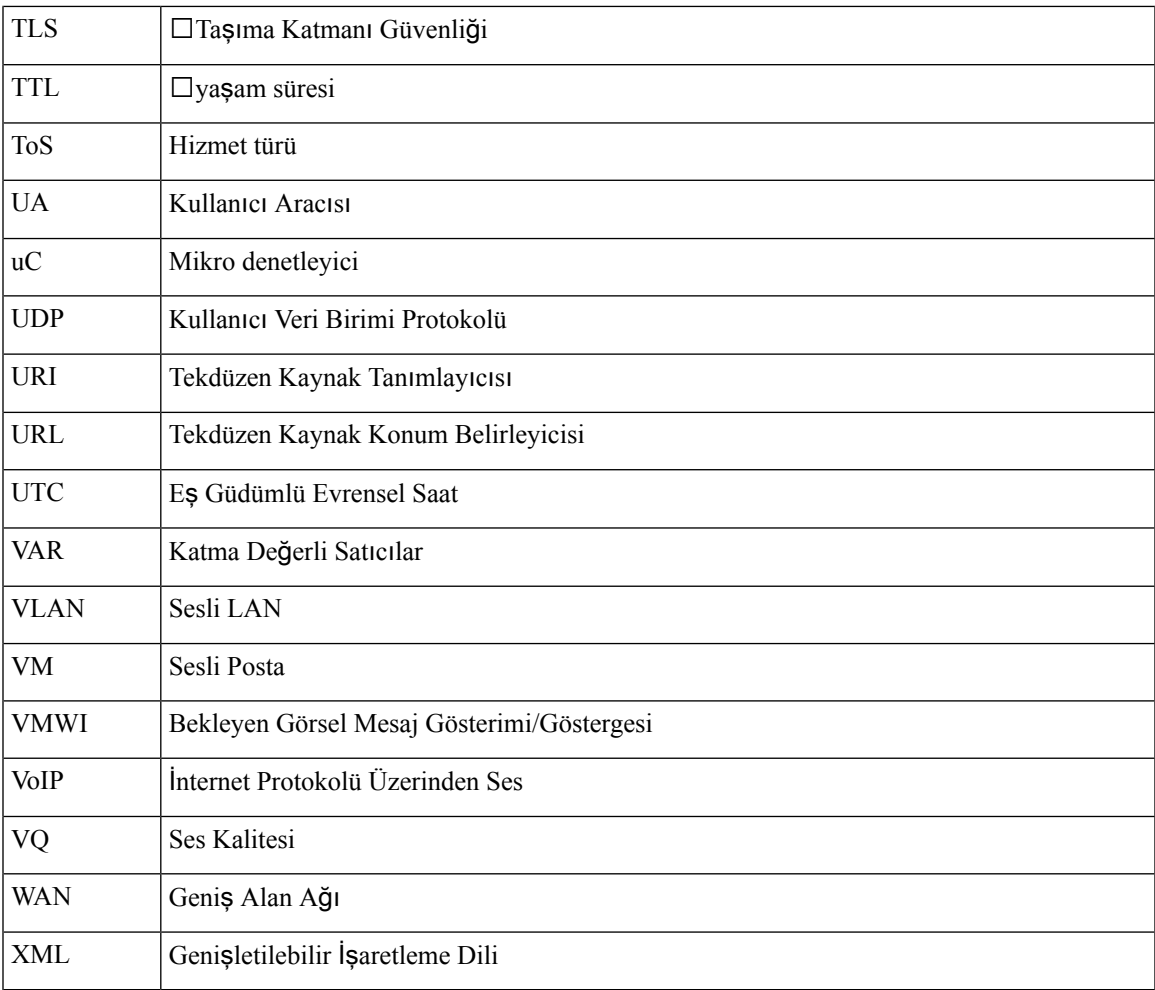

 $\mathbf I$ 

i.

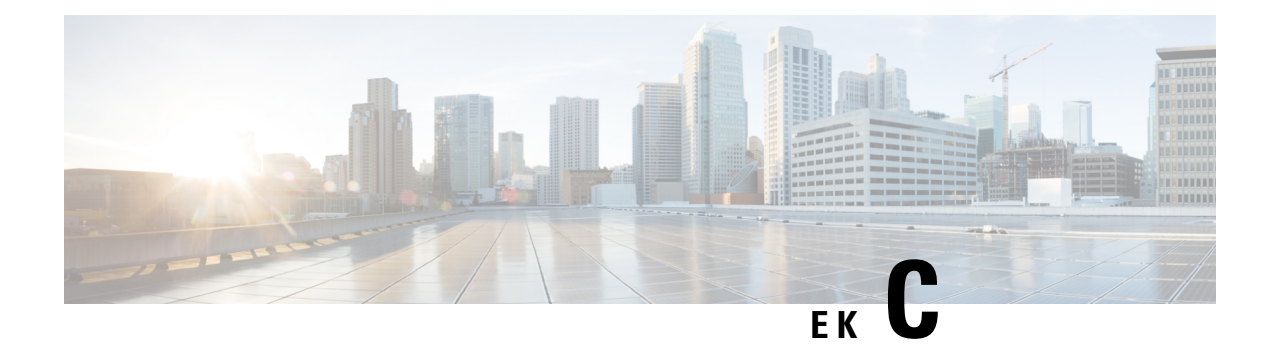

# İ**lgili Belgeler**

- İlgili [Belgeler,](#page-142-0) sayfa 135
- Cisco IP Phone Üretici Yazılımı Desteği [Politikas](#page-142-1)ı, sayfa 135

#### <span id="page-142-0"></span>İ**lgili Belgeler**

İlgili bilgileri edinmek için aşağıdaki bölümleri kullanın.

#### **Cisco IP Phone 8800 Serisi Dokümanlar**

Dilinize, telefon modelinize ve arama kontrolü sisteminize özel yayınlara başvurun. Aşağıdaki belge URL'sinden gidin:

<https://www.cisco.com/c/en/us/products/collaboration-endpoints/unified-ip-phone-8800-series/index.html>

# <span id="page-142-1"></span>**Cisco IP Phone Üretici Yaz**ı**l**ı**m**ı **Deste**ğ**i Politikas**ı

Telefonların destek politikasına dair bilgi edinmek için, <https://cisco.com/go/phonefirmwaresupport> bölümüne bakın.

I

**Cisco IP Phone Üretici Yaz**ı**l**ı**m**ı **Deste**ğ**i Politikas**ı